# Podręcznik użytkownika

# **AMD-E**

## **Przemiennik częstotliwości**

**0.75 kW – 22 kW** Zasilanie 3x400 VAC **0.4 kW – 2.2 kW** Zasilanie 1x230 VAC

Numer edycji: 01/2017

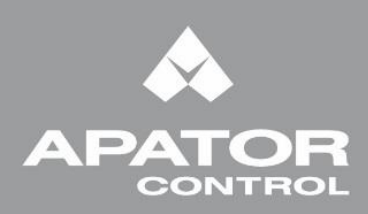

www.acontrol.com.pl

## **Informacje ogólne**

Producent nie ponosi odpowiedzialności za konsekwencje wynikające z niewłaściwej instalacji, użytkowania lub błędnych nastaw parametrów pracy, niewłaściwego dostosowania typu napędu do maszyny.

Zakłada się, iż treść niniejszego Opisu technicznego jest poprawna w chwili zapoznawania się z nim. Ze względu na ciągły rozwój produktu oraz bieżące udoskonalenia, producent zastrzega sobie prawo do dokonywania zmian w specyfikacji produktu lub jego jakości, a także zmian w Opisie technicznym, bez pisemnego zawiadomienia.

## **Zastrzeżenia**

Apator Control zastrzega sobie prawo do bieżącego dokonywania zmian w Opisie technicznym celem stałego podnoszenia jakości i przystępności zawartej w nim treści bez pisemnego uprzedzenia. Niniejsza polska wersja językowa Opisu technicznego stanowi własność intelektualną Apator Control i nie może być przedmiotem prezentacji publicznych, kopiowania częściowego lub całkowitego wszelkimi dostępnymi metodami, marketingu czy sprzedaży, dla osób trzecich oraz przedsiębiorstw, bez pisemnej zgody Apator Control, pod rygorem naruszenia praw autorskich.

## **Apator Control Sp. z o.o. ul. Polna 148 87-100 Toruń**

## **[www.acontrol.com.pl](http://www.acontrol.com.pl/)**

Dział Sprzedaży **bel.: +48 56 654 49 24** e-mail: control@apator.com Dział Usług Serwisowych tel.: +48 56 654 49 25 e-mail: serwis.control@apator.com

#### DEKLARACJA ZGODNOŚCI

Niniejsze urządzenie elektroniczne przeznaczone jest do stosowania z odpowiednim silnikiem, sterownikiem, elementami zabezpieczeń elektrycznych i innym wyposażeniem, które tworzą kompletny produkt końcowy lub system.

W związku z tym może być instalowane tylko przez wykwalifikowany personel, obeznany z wymaganiami bezpieczeństwa i kompatybilności elektromagnetycznej (EMC).

Osoba instalująca urządzenie jest odpowiedzialna za zapewnienie zgodności wyrobu końcowego lub systemu z odpowiednimi przepisami obowiązującymi w kraju instalacji.

## *Wstęp do obsługi AMD-E*

Dziękujemy za wybór przemiennika częstotliwości Apator Control Sp. z o.o. z nowoczesnej wektorowej rodziny AMD-E. Przemiennik AMD-E jest wytwarzany w oparciu o bieżące osiągnięcia technologii napędowej wraz z zastosowaniem współczesnych technik sterowania inteligentnego.

Niniejszy podręcznik zawiera informacje odnośnie instalowania, uruchomienia, nastaw parametrów, reakcji na stany awaryjne i błędy oraz codziennych czynności niezbędnych do utrzymania napędu AC w eksploatacji. Celem zagwarantowania bezpieczeństwa obsługi przed podłączeniem AMD-E do zasilania sieciowego należy zapoznać się z uwagami odnośnie bezpieczeństwa. Użytkownik powinien mieć stały bezpośredni dostęp do niniejszego podręcznika podczas pracy z napędem.

Dopuszcza się wykonywanie prac przy instalowaniu oraz uruchomieniu napędu AMD-E jedynie poprzez wykwalifikowany personel techniczny, przeszkolony w zakresie napędów AC. Przed rozpoczęciem eksploatacji napędu niezbędne jest szczegółowe zapoznanie się z treścią niniejszego podręcznika, zwłaszcza z uwagami i ostrzeżeniami. W przypadku pytań, prosimy o kontakt z Apator Control Sp. z o.o. w Toruniu.

### *DLA BEZPIECZEŃSTWA INSTALOWANIA NALEŻY ZAPOZNAĆ SIĘ Z UWAGAMI PONIŻEJ*

## **NIEBEZPIECZEŃSTWO!**

- 1. Podczas instalowania napędu i silnika napięcie zasilania powinno być odłączone.
- 2. Nawet po odłączeniu zasilania AC napęd może posiadać niebezpieczne potencjały. Przed przystąpieniem do wszelkich prac nad obwodami napędu należy odczekać dziesięć minut od chwili odłączenia zasilania sieciowego AC.
- 3. Nie wolno demontować wewnętrznych podzespołów oraz oprzewodowania napędu.
- 4. Niepoprawne podłączenie zacisków napędu może prowadzić do jego zniszczenia. Nie wolno podłączać wyjść U/T1, V/T2 oraz W/T3 napędu do zasilania sieciowego AC.
- 5. Należy uziemić właściwy zacisk AMD-E. Sposób uziemienia musi odpowiadać lokalnym przepisom. Zachęcamy do korzystania z odpowiednich rysunków z niniejszego podręcznika.
- 6. Rodzina AMD-E jest przeznaczona do regulacji prędkości 3-fazowych silników indukcyjnych natomiast NIE jest przeznaczona do regulacji prędkości silników jednofazowych.
- 7. Rodzina AMD-E nie może być wykorzystywana do sprzętu ratującego lub podtrzymującego życie ani w żadnych aplikacjach pokrewnych temu zagadnieniu.

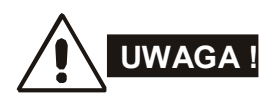

- 1. Nie wolno wykonywać wysokonapięciowych prób odporności izolacji dla podzespołów napędu. Prowadzi to zwykle do rozległych zniszczeń elektroniki półprzewodnikowej.
- 2. Obwody wewnętrzne AMD-E wyposażone są w elementy CMOS wrażliwe na elektryczność statyczną. Zabrania się dotykania ich gołymi palcami oraz przedmiotami metalowymi.
- 3. Instalowanie, okablowanie oraz eksploatacja napędu winny być wykonywane jedynie przez wykwalifikowany personel.

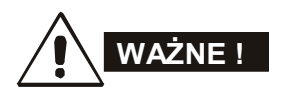

- 1. Pewne nastawy parametrów powodują rozruch silnika bezpośrednio po załączeniu zasilania AC.
- 2. Nie należy instalować napędu w wysokich temperaturach, na otwartym słońcu, przy wysokiej wilgotności, w środowisku o podwyższonych drganiach, w oparach gazów i płynów korozyjnych lub kurzu węglowego oraz pyłów metalicznych i przewodzących.
- 3. Należy korzystać z napędu jedynie w warunkach zgodnych ze specyfikacją techniczną.
- 4. Nie wolno dopuszczać osoby niepełnoletnie bądź niewykwalifikowane do osprzętu napędowego.
- 5. W przypadku długiego kabla łączącego silnik z napędem może nastąpić uszkodzenie izolacji silnika. Celem zabezpieczenia izolacji silnika zaleca się wtedy wykorzystanie dławików wyjściowych.
- 6. Znamionowe napięcie zasilania napędu powinno mieć wartość poniżej 240VAC (lub dla wykonań 3 x 400VAC poniżej 480VAC) przy czym wydajność prądowa źródła zasilania sieciowego AC nie powinna przekraczać 5.000 A wartości skutecznej (lub poniżej 10.000 A dla wykonań napędów powyżej 30kW).

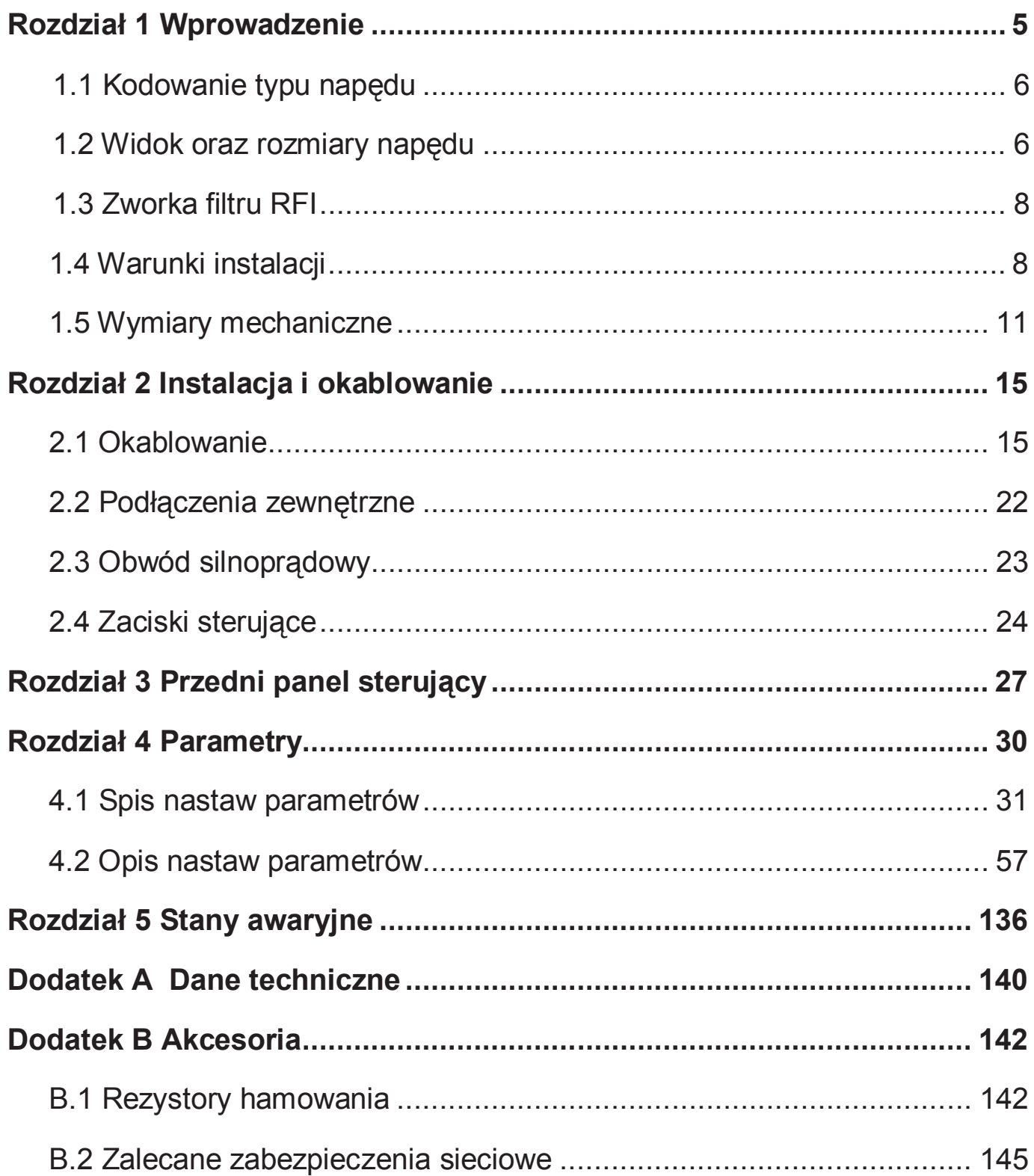

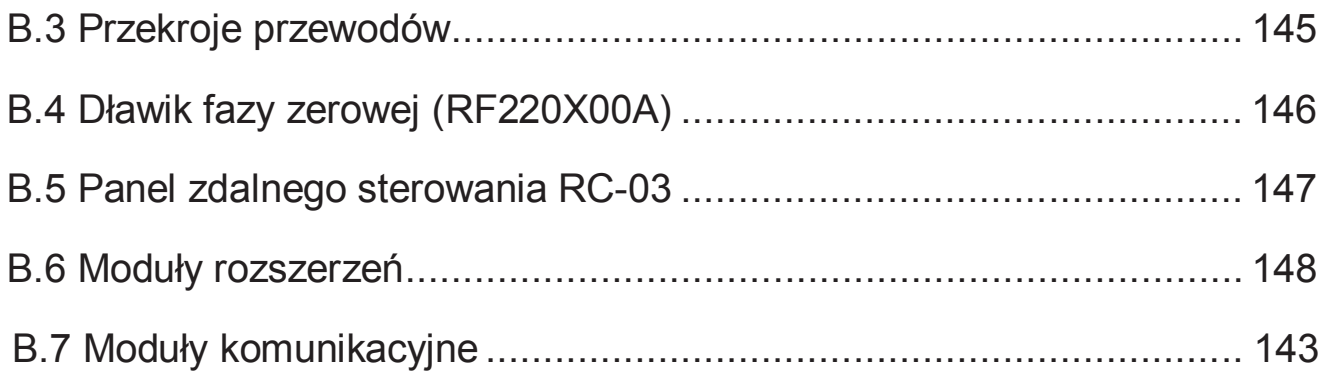

## *Rozdział 1 Wprowadzenie*

Przed zainstalowaniem napęd AMD-E powinien być przechowywany w oryginalnym opakowaniu. Celem zachowania gwarancji należy właściwie przechowywać napęd w okresach, gdy nie jest używany. Poniżej podano warunki przechowywania jednostki napędowej AMD-E.

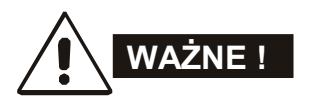

- 1. Przechowywać w czystym i suchym miejscu z dala od promieni słonecznych i mgły korozyjnej.
- 2. Przechowywać w temperaturze otoczenia od -20 °C do +60 °C.
- 3. Przechowywać przy wilgotności względnej od 0% do 90% bez kondensacji.
- 4. Przechowywać przy ciśnieniu powietrza od 86 kPa do 106kPA.
- 5. Nie przechowywać bezpośrednio na podłożu. W przypadku dużej wilgotności otoczenia należy w opakowaniu umieścić absorbent wilgoci.
- 6. Nie przechowywać w warunkach gwałtownych zmian temperatury. Powoduje to kondensację wilgoci i/lub oszronienie.
- 7. Dla przechowywania dłuższego niż trzy miesiące, temperatura otoczenia nie może przekraczać 30 °C. Przechowywanie dłuższe niż jeden rok nie jest zalecane, powoduje bowiem trwałe zmiany jakościowe kondensatorów elektrolitycznych.
- 8. Jeśli napęd zainstalowany w hali przemysłowej lub innym miejscu przy atmosferze wilgotnej oraz zapyleniu nie był używany przez dłuższy okres, przed uruchomieniem zaleca się przeniesienie go do warunków, jak wspomniano w punktach powyżej.

Przed wysyłką do odbiorcy napęd AMD-E przechodzi przez rygorystyczne próby jakościowe pod napięciem. Po otrzymaniu napędu prosimy o dokonanie sprawdzeń, jak wymieniono poniżej:

- Sprawdzić kompletność dostawy i obecność Podręcznika Użytkownika.
- Dokonać oględzin napędu pod kątem ewentualnych uszkodzeń podczas transportu.
- Upewnić się, że tabliczka znamionowa zawiera dane zgodne z zamówieniem.

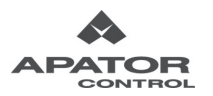

## **1.1 Kodowanie typu napędu**

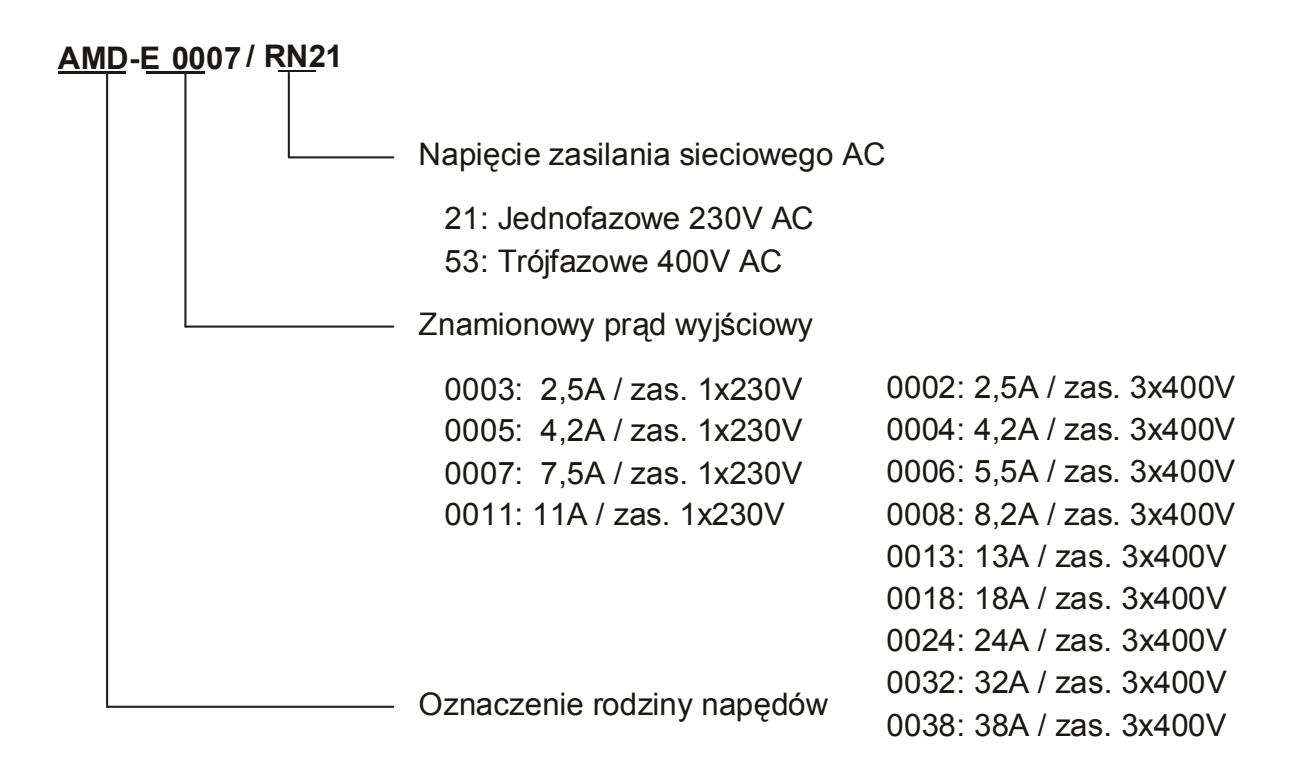

## **1.2 Widok oraz rozmiary napędu**

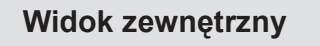

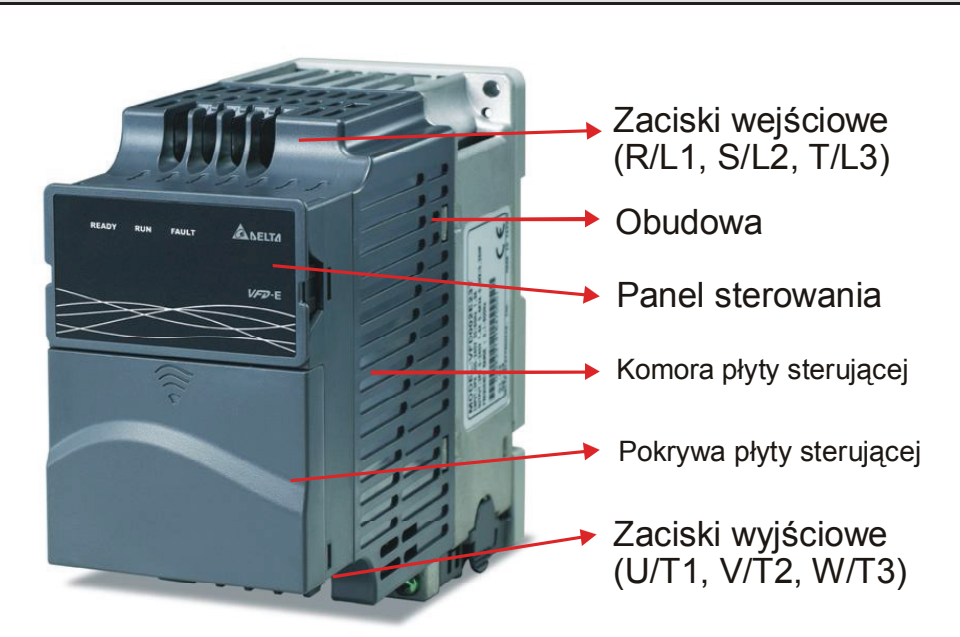

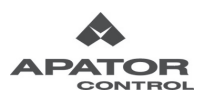

#### **Widok wnętrza napędu od strony przedniego panelu sterującego**

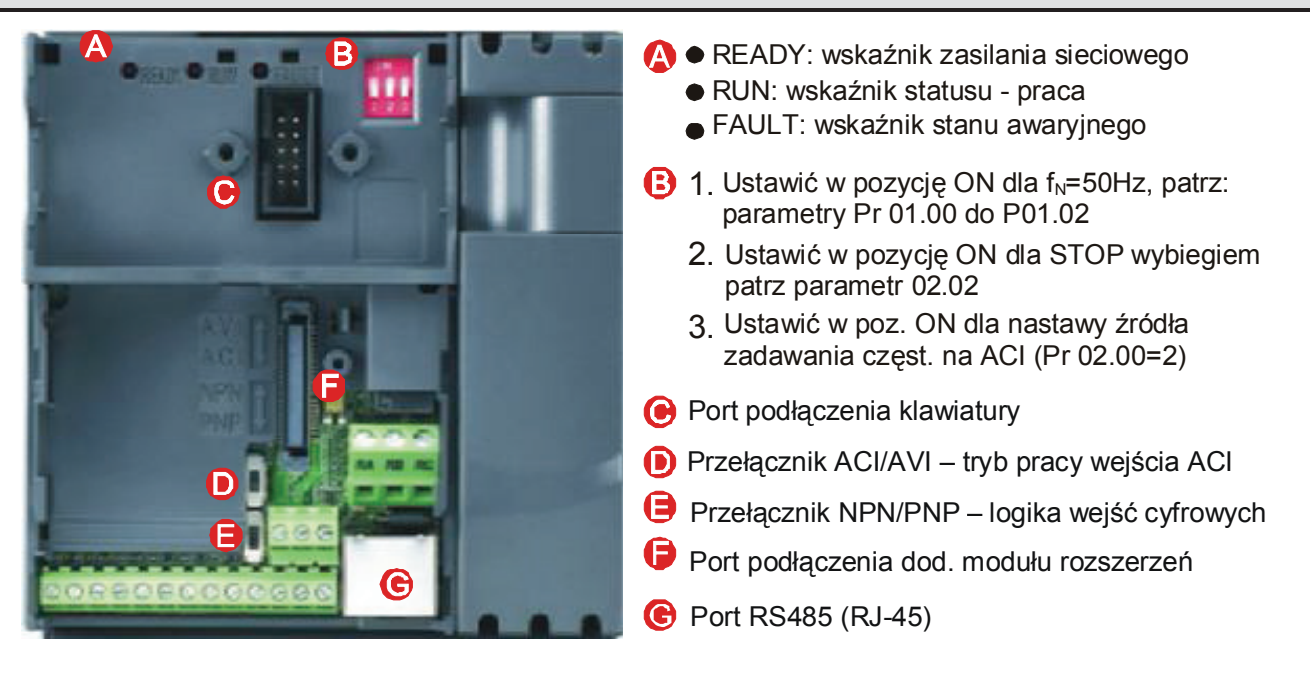

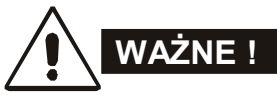

Wskaźnik LED "READY" zostaje podświetlony po załączeniu napięcia zasilania sieciowego. Po odłączeniu napięcia wskaźnik pozostanie aktywny aż do chwili rozładowania kondensatorów wewnętrznych obwodu pośredniczącego DC.

Rozmiary napędu

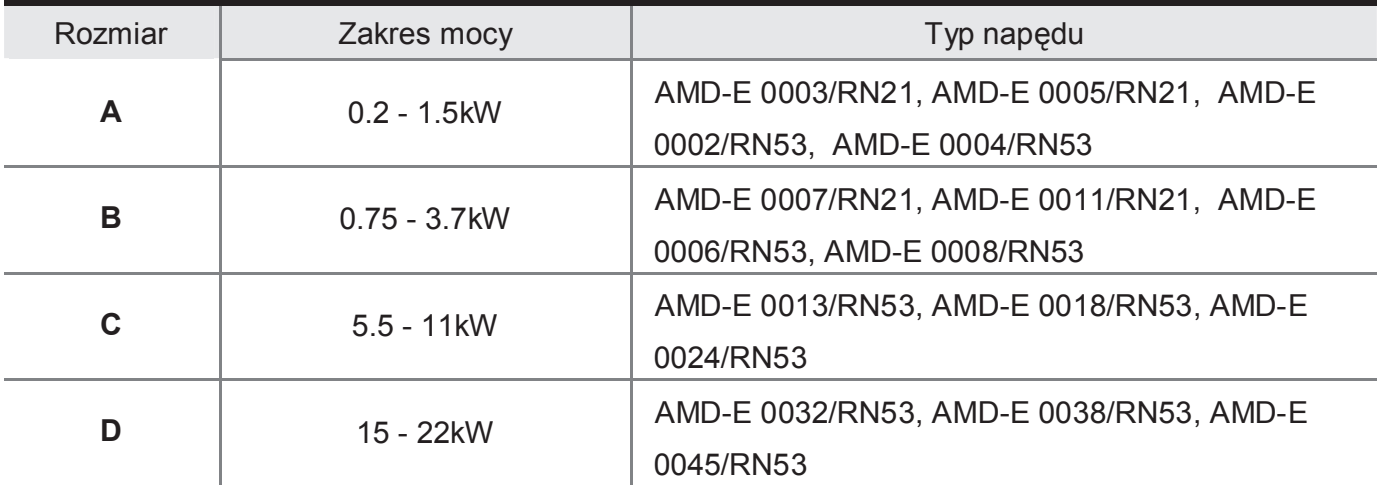

## **1.3 Zworka filtru RFI**

**Lokalizacja zworki filtru RFI** 

**Rozmiar A i B: po prawej stronie zacisków zasilania (R/L1, S/L2, T/L3) Rozmiar C: po lewej stronie zacisków zasilania (R/L1, S/L2, T/L3) Rozmiar D: blisko zacisków zasilania (R/L1, S/L2, T/L3)** 

### **Zworka filtru RFI**

Napęd AC może emitować zakłócenia RFI. Zworka filtru RFI pozwala na ograniczenie zakłóceń przewodowych RFI, generowanych do linii zasilania sieciowego.

Jeśli napęd zasilany jest z izolowanej sieci zasilającej (IT), zworka filtru RFI winna być odcięta. Wtedy kondensatory RFI (filtrujące) zostaną odłączone od uziemienia celem zabezpieczenia obwodów przed uszkodzeniem (zgodnie z PN-EN 61800-3) oraz zredukowany zostanie prąd upływu doziemnego.

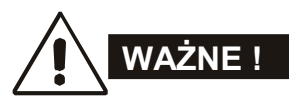

- 1. Nie wolno rozłączać zworki filtru RFI przy załączonym napięciu zasilana AC. Przed odłączeniem zworki należy się upewnić, że odłączono zasilanie sieciowe AC napędu.
- 2. Należy także pamiętać, że kompatybilność elektromagnetyczna napędu zostaje obniżona dla odłączonej zworki filtru RFI.
- 3. Nie wolno odłączać zworki filtru RFI, jeśli zasilanie sieciowe ma szynę zerową uziemioną.
- 4. Celem zabezpieczenia napędu przed uszkodzeniem, zworka filtru RFI powinna być odłączona, jeśli napęd został zainstalowany w nieuziemionych systemach zasilania lub jeśli występuje wysoka rezystancja uziomu (ponad 30 omów).

## **1.4 Warunki instalacji**

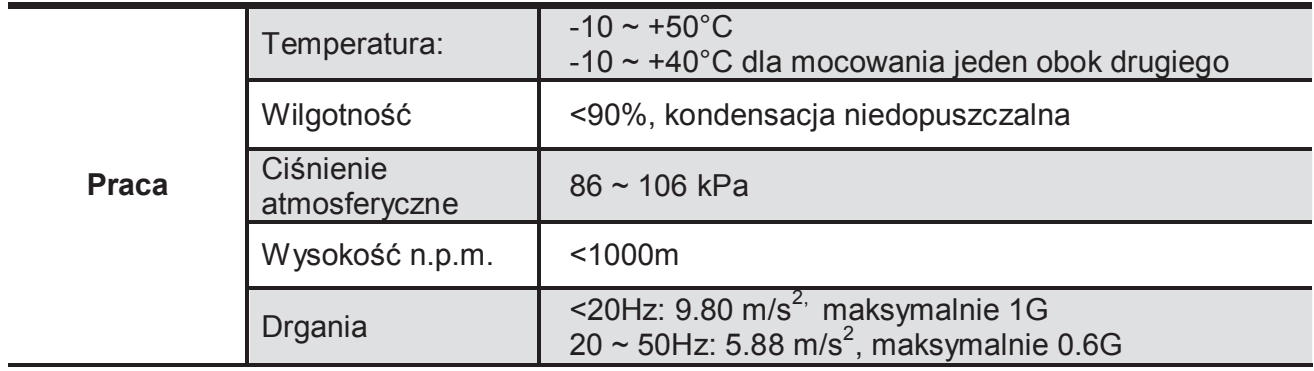

Warunki środowiskowe Instalacji napędu:

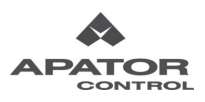

#### *Rozdział 21 Wprowadzenie*

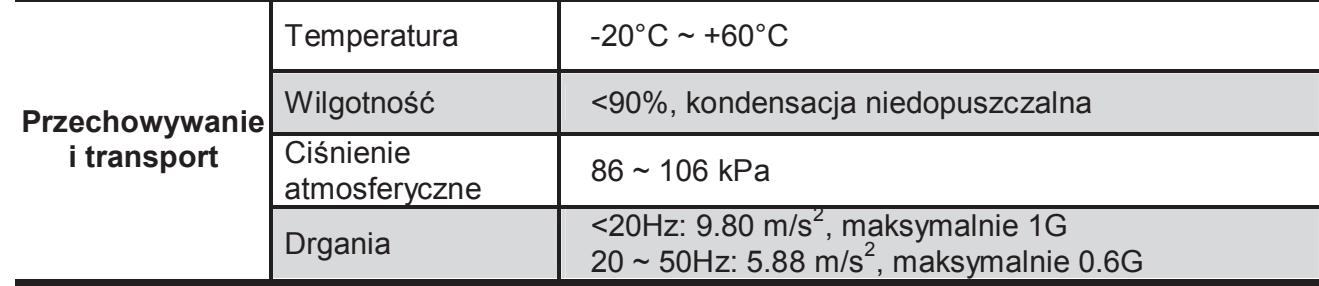

### *Minimalne odstępy instalacyjne*

## **Odstępy instalacyjne dla Rozmiaru A**

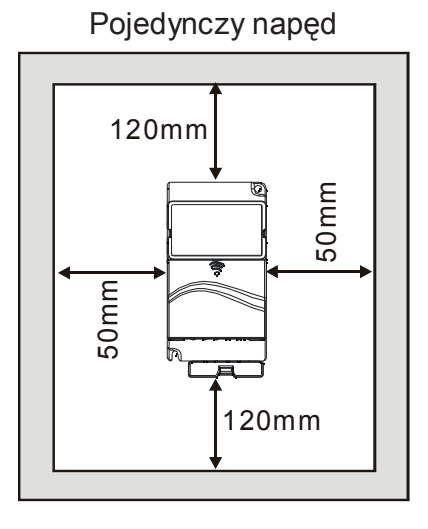

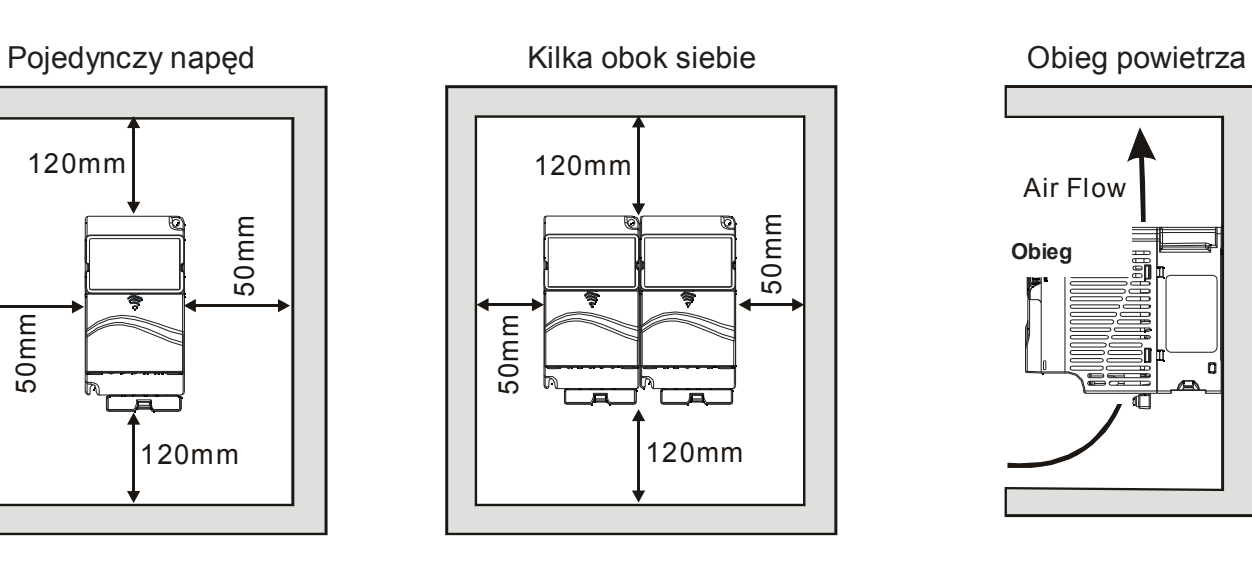

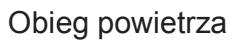

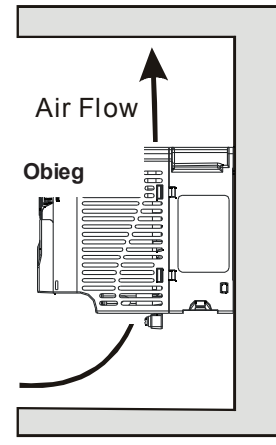

## **Odstępy instalacyjne dla Rozmiaru B, C i D**

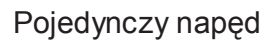

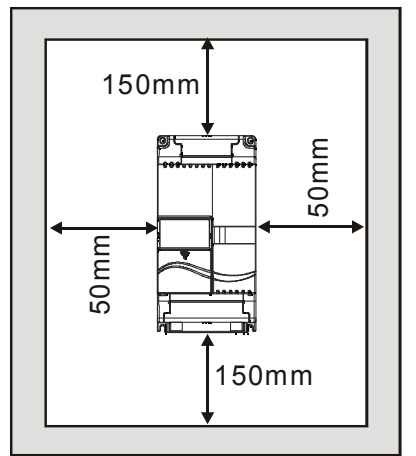

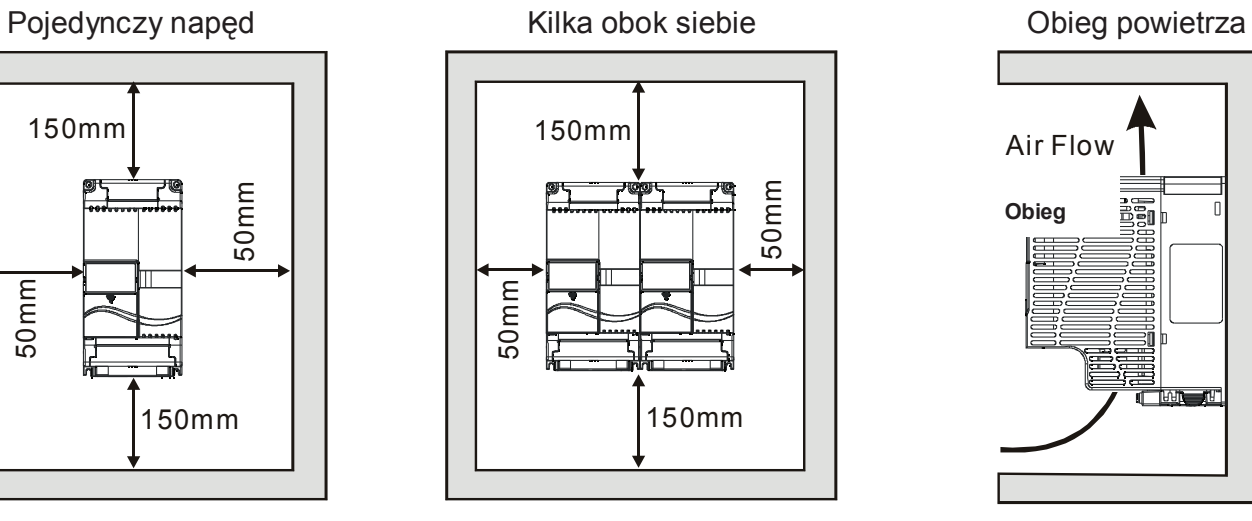

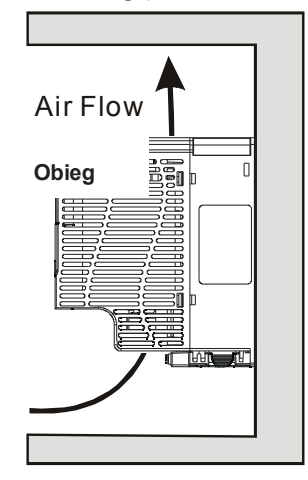

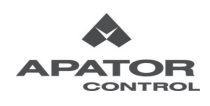

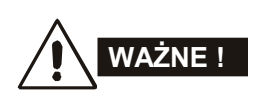

- 1. Praca napędu, przechowywanie lub transport niezgodne z niniejszymi warunkami mogą prowadzić do uszkodzenia napędu.
- 2. Niespełnienie zaleceń może mieć wpływ na ważność umowy gwarancyjnej.
- 3. Należy instalować napęd w pozycji pionowej na płaskiej powierzchni przy pomocy śrub. Każda inna pozycja pracy jest niedopuszczalna.
- 4. Napęd generuje ciepło podczas pracy. Zapewnić odpowiednią przestrzeń wokół jednostki napędowej celem odprowadzenia ciepła.
- 5. Temperatura radiatora może osiągnąć wartość do 90°C. Materiał, z którego wykonano płytę montażową, musi być odporny na działanie temperatury i nieodkształcalny termicznie.
- 6. Po zainstalowaniu w zamkniętej przestrzeni (np. szafa), temperatura wokół napędu winna utrzymywać się w granicach 10 ~ 40°C z poprawną wentylacją. NIE WOLNO instalować napędu w obudowach z nieprawidłową cyrkulacją powietrza.
- 7. Podczas instalowania wielu napędów w pojedynczej szafie winny być one montowane jeden obok drugiego ze stosownymi odstępami. Jeśli zainstalowano jeden napęd nad drugim, należy zastosować metalowy separator celem uniknięcia wzajemnego nagrzewania się napędów.

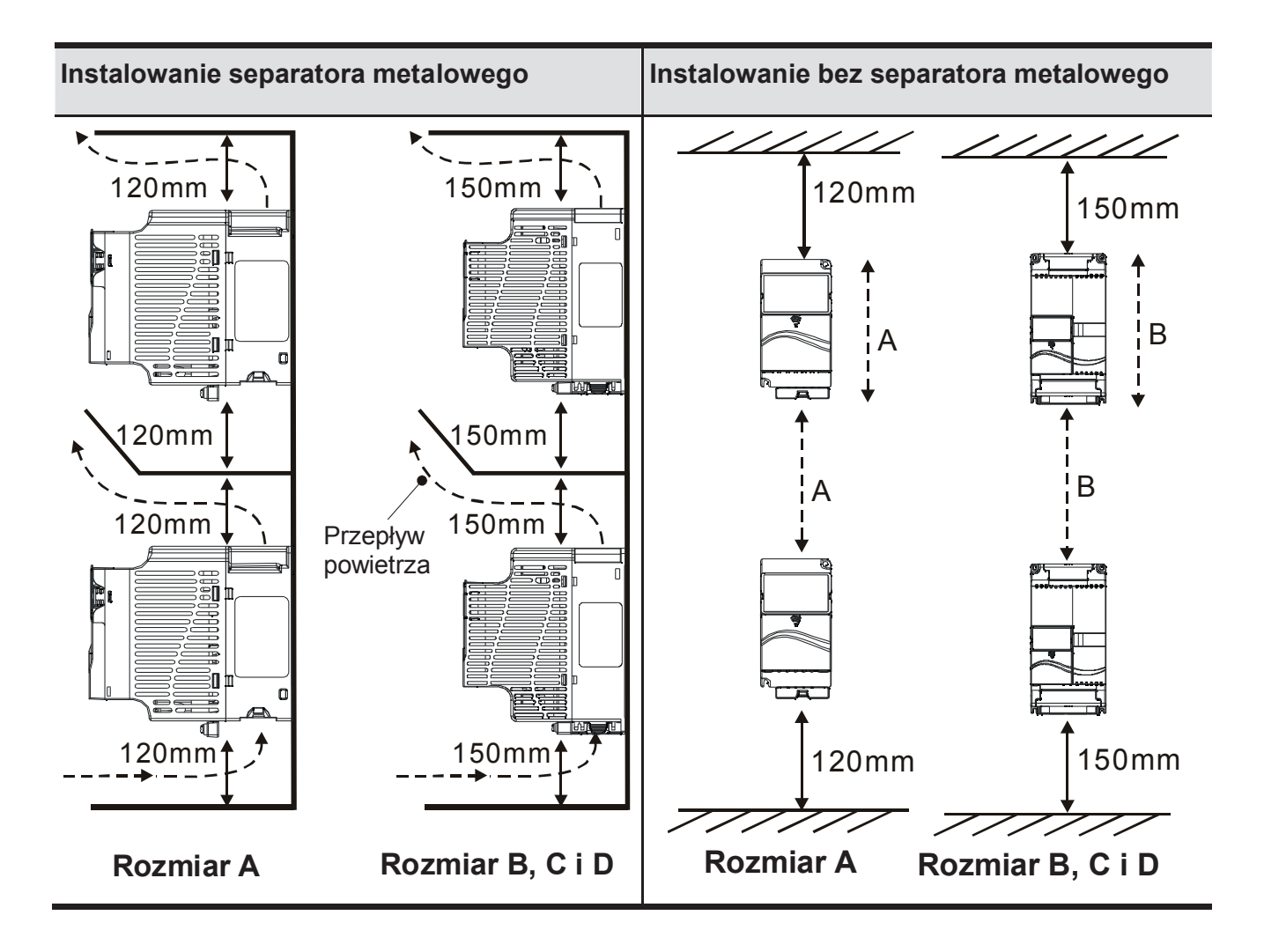

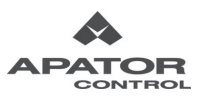

## **1.5 Wymiary mechaniczne**

**Rozmiar A:** AMD-E 0003/RN21, AMD-E 0005/RN21, AMD-E 0002/RN53, AMD-E 0004/RN53

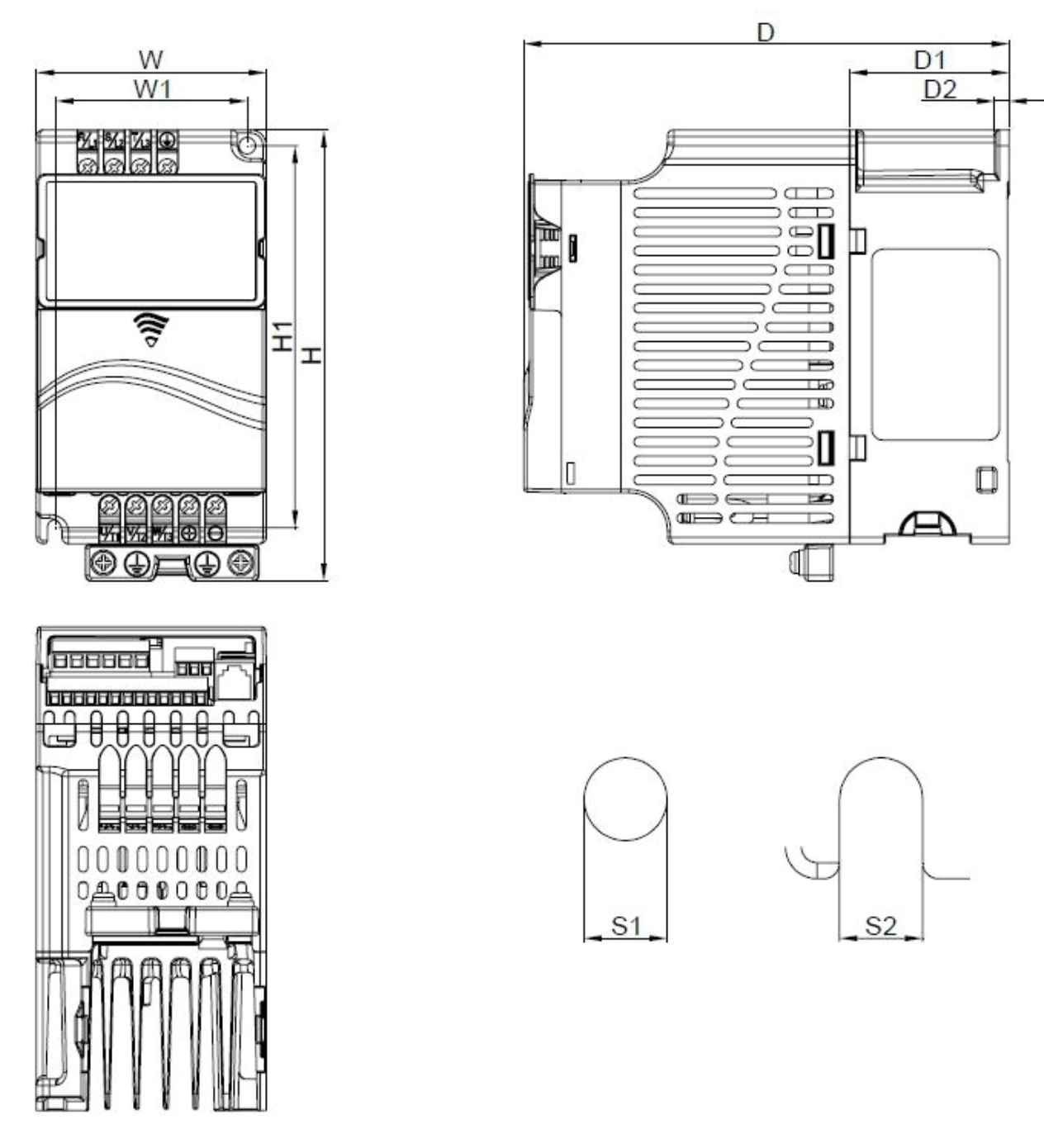

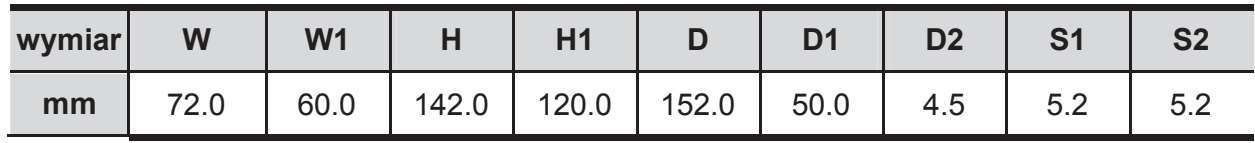

**Rozmiar B:** AMD-E 0007/RN21, AMD-E 0011/RN21, AMD-E 0006/RN53, AMD-E 0008/RN53

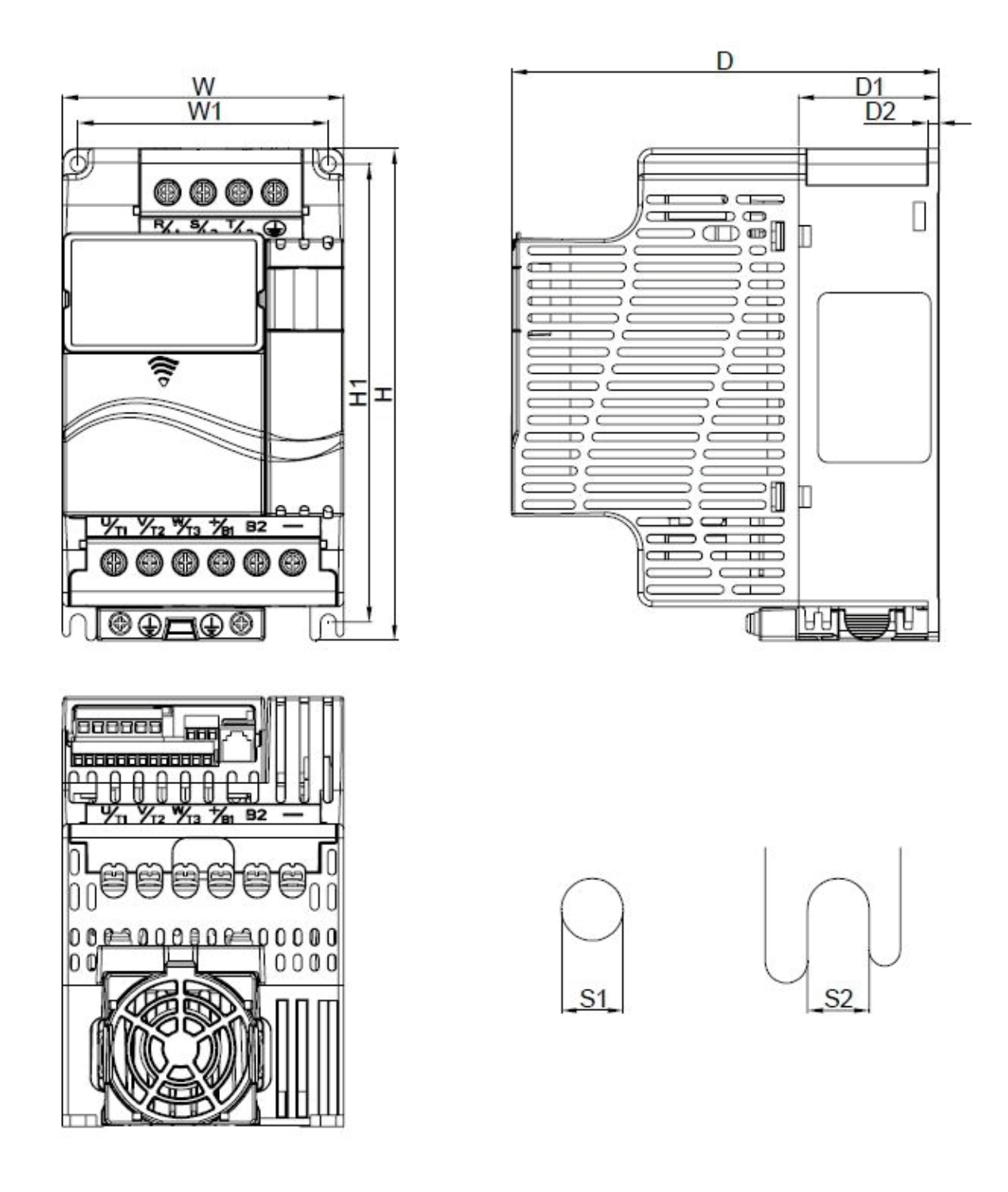

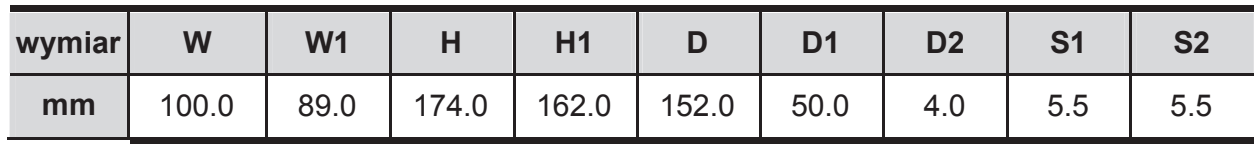

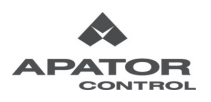

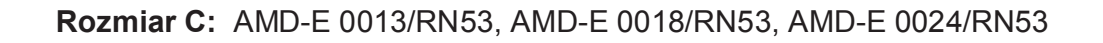

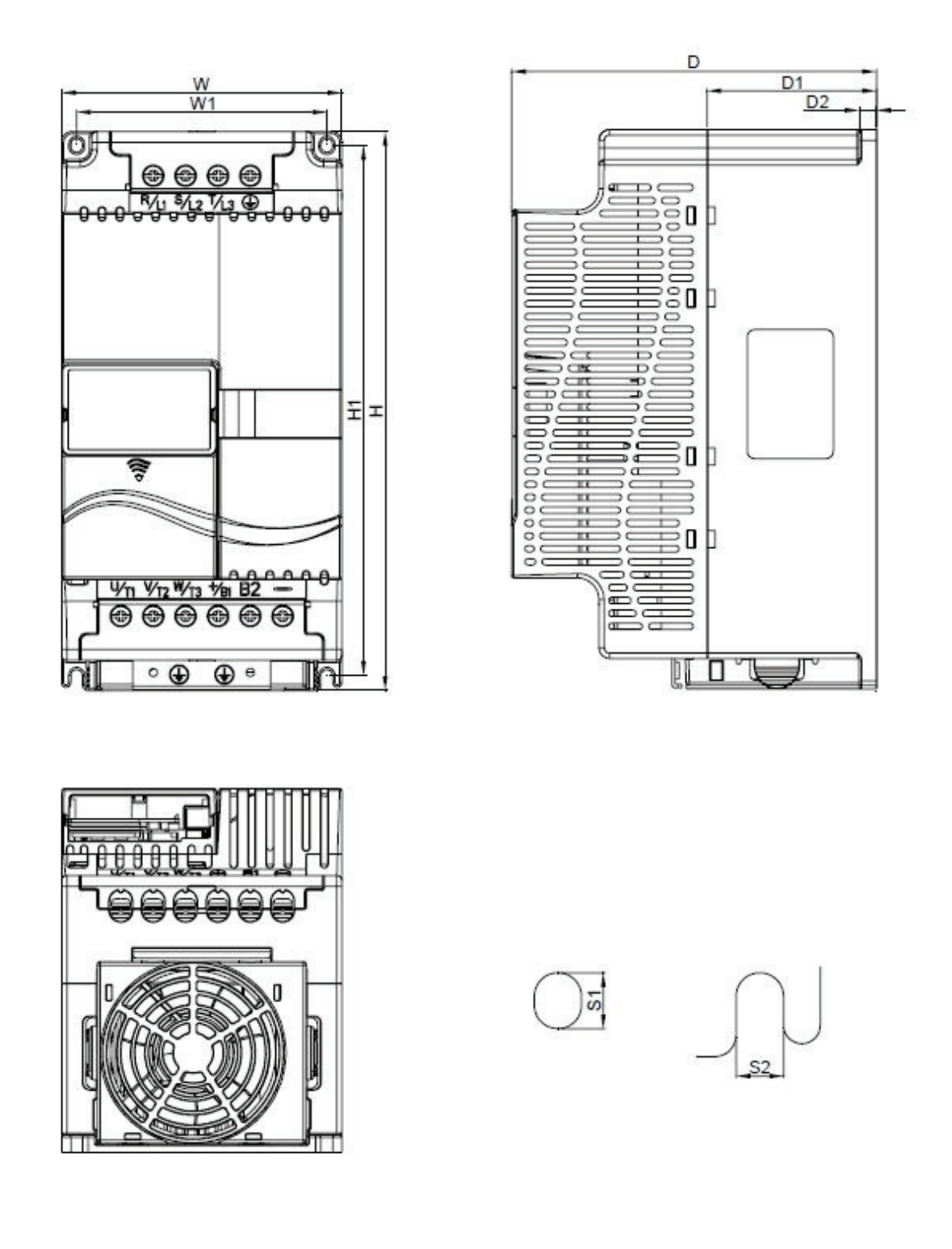

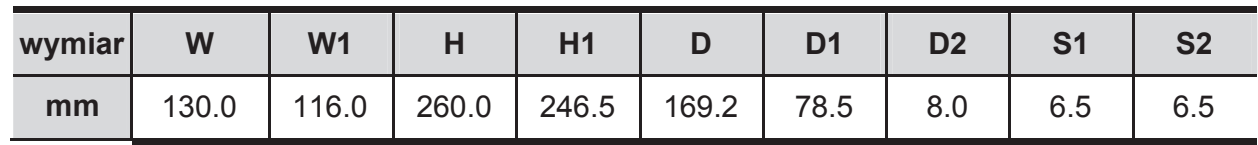

#### **Rozmiar D:** AMD-E 0032/RN53, AMD-E 0038/RN53, AMD-E 0045/RN53

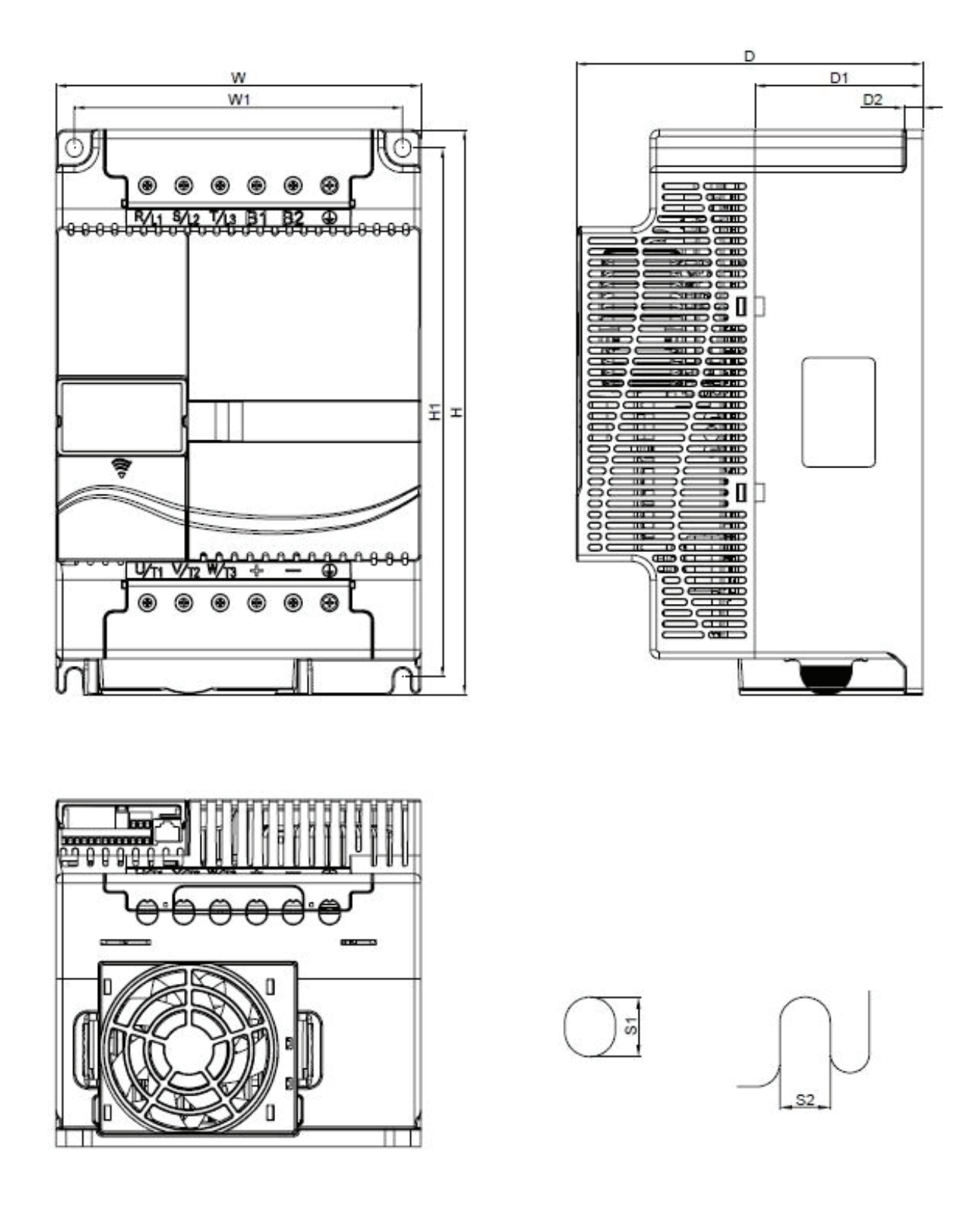

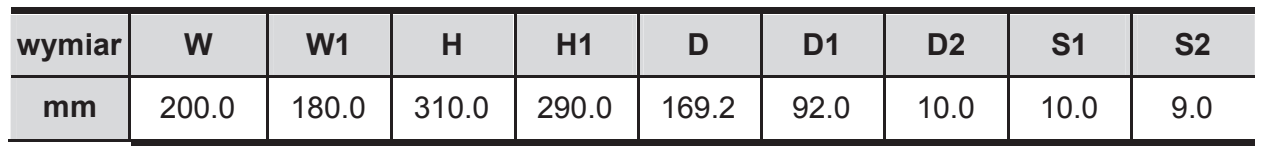

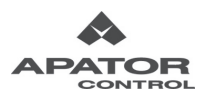

# **WAŻNE !**

- 1. Należy się upewnić że zasilanie sieciowe jest doprowadzone jedynie do R/L1, S/L2, T/L3. Wszelkie inne podłączenia mogą uszkodzić napęd. Zakres napięcia sieci AC winien odpowiadać specyfikacji na tabliczce znamionowej napędu.
- 2. Wszystkie napędy AMD-E powinny być bezpośrednio podłączone do szyny uziemiającej celem uniknięcia wyładowań elektrostatycznych oraz porażenia prądem elektrycznym.
- 3. Należy się upewnić odnośnie poprawności mocowania przewodów zasilających AC celem uniknięcia iskrzenia lub pogorszenia jakości połączeń wskutek drgań.
- 4. Po zakończeniu okablowania należy dokonać poniższych sprawdzeń:
	- A. Czy wszystkie podłączenia są zgodne ze schematami połączeń?
	- B. Czy nie występują niepodłączone (wiszące) przewody?
	- C. Czy nie ma zwarć pomiędzy zaciskami oraz czy nie ma doziemień?

## **NIEBEZPIECZEŃSTWO !**

- 1. Po odłączeniu napięcia zasilania sieciowego, obwód pośredniczący napędu może wciąż posiadać niebezpieczne potencjały. Celem uniknięcia niebezpieczeństwa porażenia elektrycznego, przed otwarciem pokrywy napędu należy odczekać dziesięć minut na rozładowanie kondensatorów wewnętrznych do bezpiecznych wartości napięcia.
- 2. Instalowanie, okablowanie oraz odbiór techniczny powinny być realizowane jedynie poprzez wykwalifikowany personel przeszkolony w zakresie problematyki napędów AC.
- 3. Celem uniknięcia ryzyka porażenia prądem elektrycznym, przed rozpoczęciem okablowania napędu AMD-E należy upewnić się, że odłączono nadrzędnie napięcie zasilania sieciowego.

## **2.1 Okablowanie**

Podłączenie napędu powinno odbywać się na podstawie diagramów z następnych stron niniejszego podręcznika. Nie wolno podłączać modemu ani linii telefonicznej do gniazda portu komunikacyjnego RS-485.

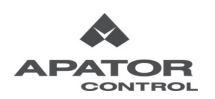

#### **Figure 1 for models of VFD-E Series Rysunek 1 - dotyczy następujących napędów rodziny AMD-E: MD-E 0003/RN21 AMD-E 0005/RN21 VFD007E21P AMD-E 0003/RN21, AMD-E 0005/RN21**

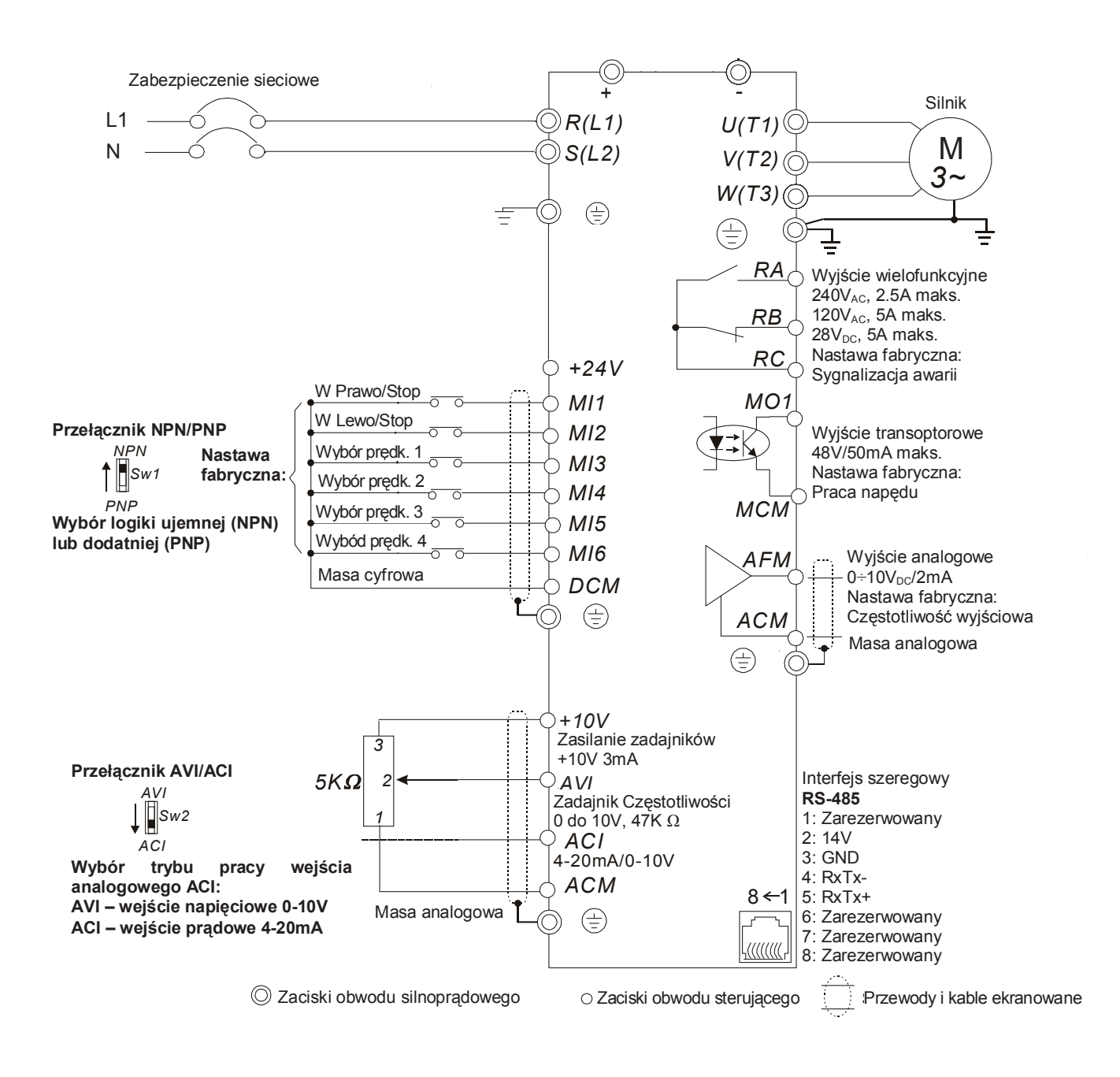

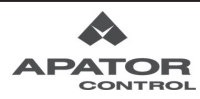

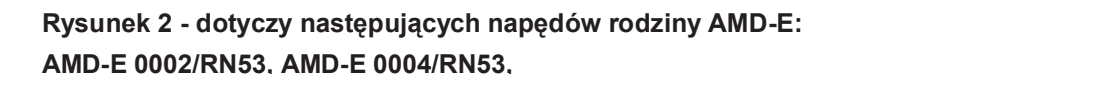

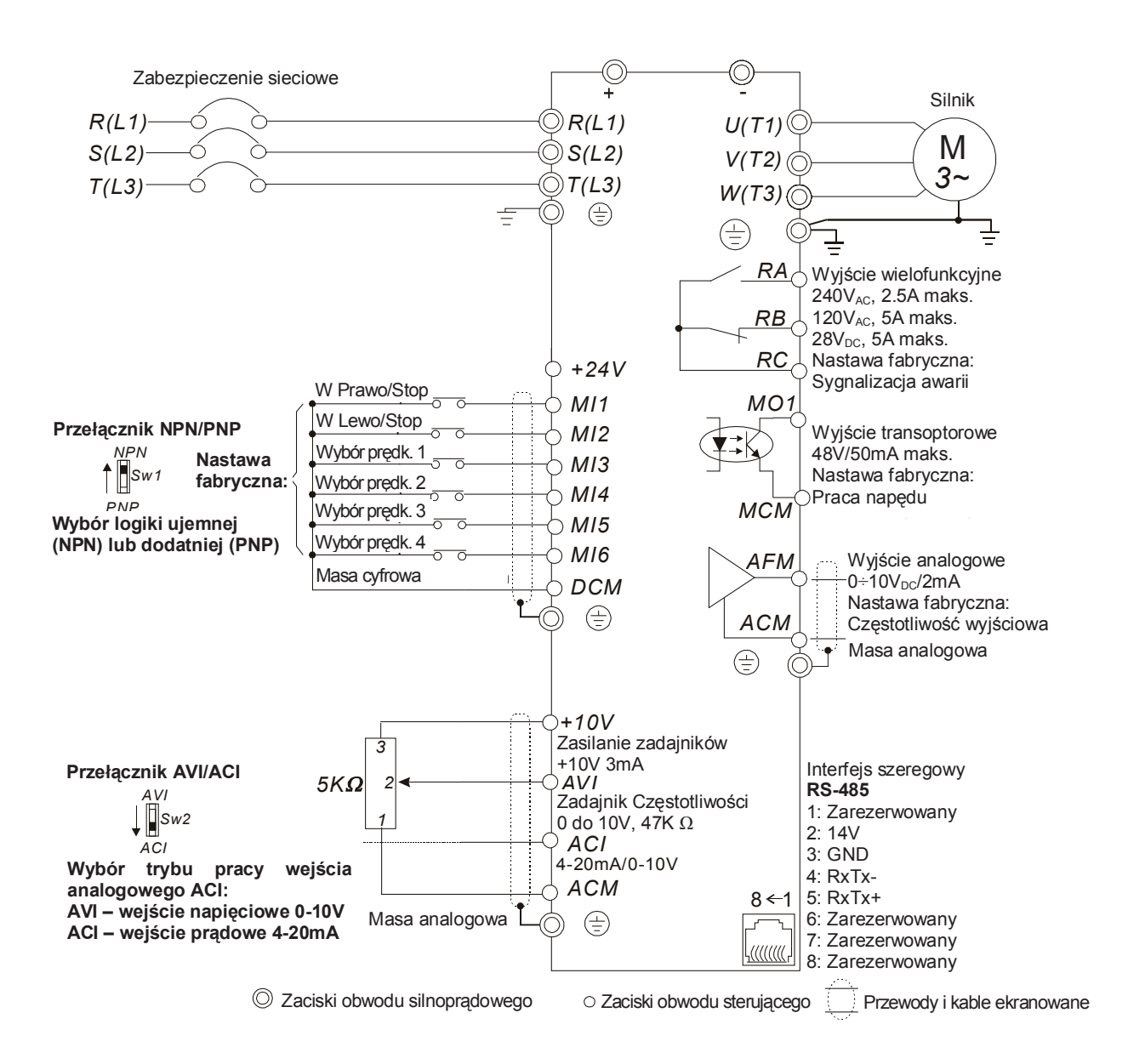

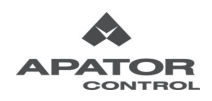

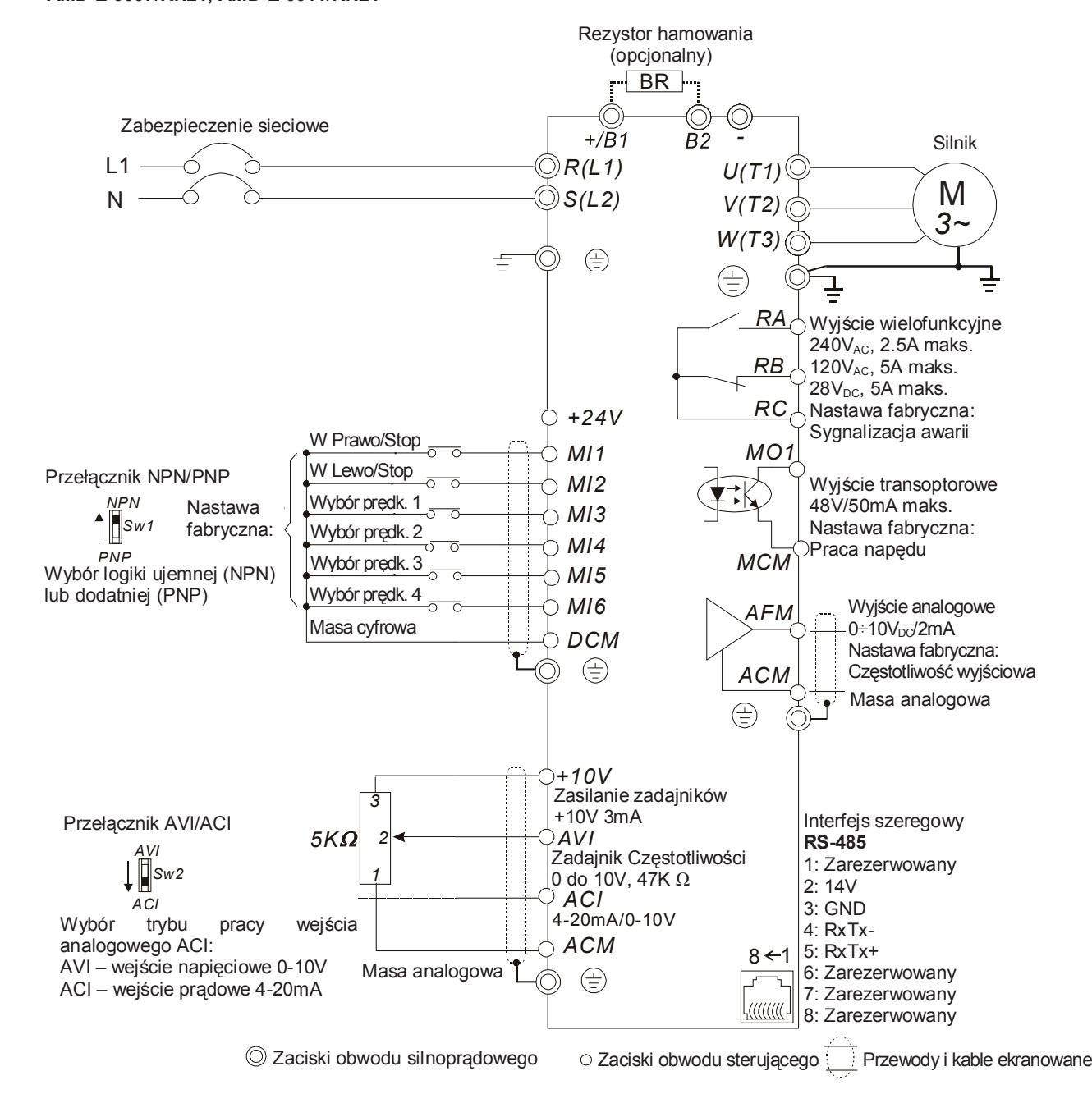

#### **Figure 3 for models of VFD-E Series Rysunek 3 - dotyczy następujących napędów rodziny AMD-E: VFD007E11A, VFD015E21A, VFD022E21A AMD-E 0007/RN21, AMD-E 0011/RN21**

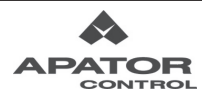

#### **Rysunek 4 - dotyczy następujących napędów rodziny AMD-E:**

#### **Figure 4 Figure 4 For Models of Contract VFD022E23A/43A, VFD037E23A/43A, VFD055E23A/43A, VFD075E23A/43A, VFD110E43A AMD-E 0006/RN53, AMD-E 0008/RN53, AMD-E 0013/RN53, AMD-E 0018/RN53, AMD-E 0024/RN53,** BR braking resistor **AMD-E 0032/RN53, AMD-E 0038/RN53, AMD-E 0045/RN53,**

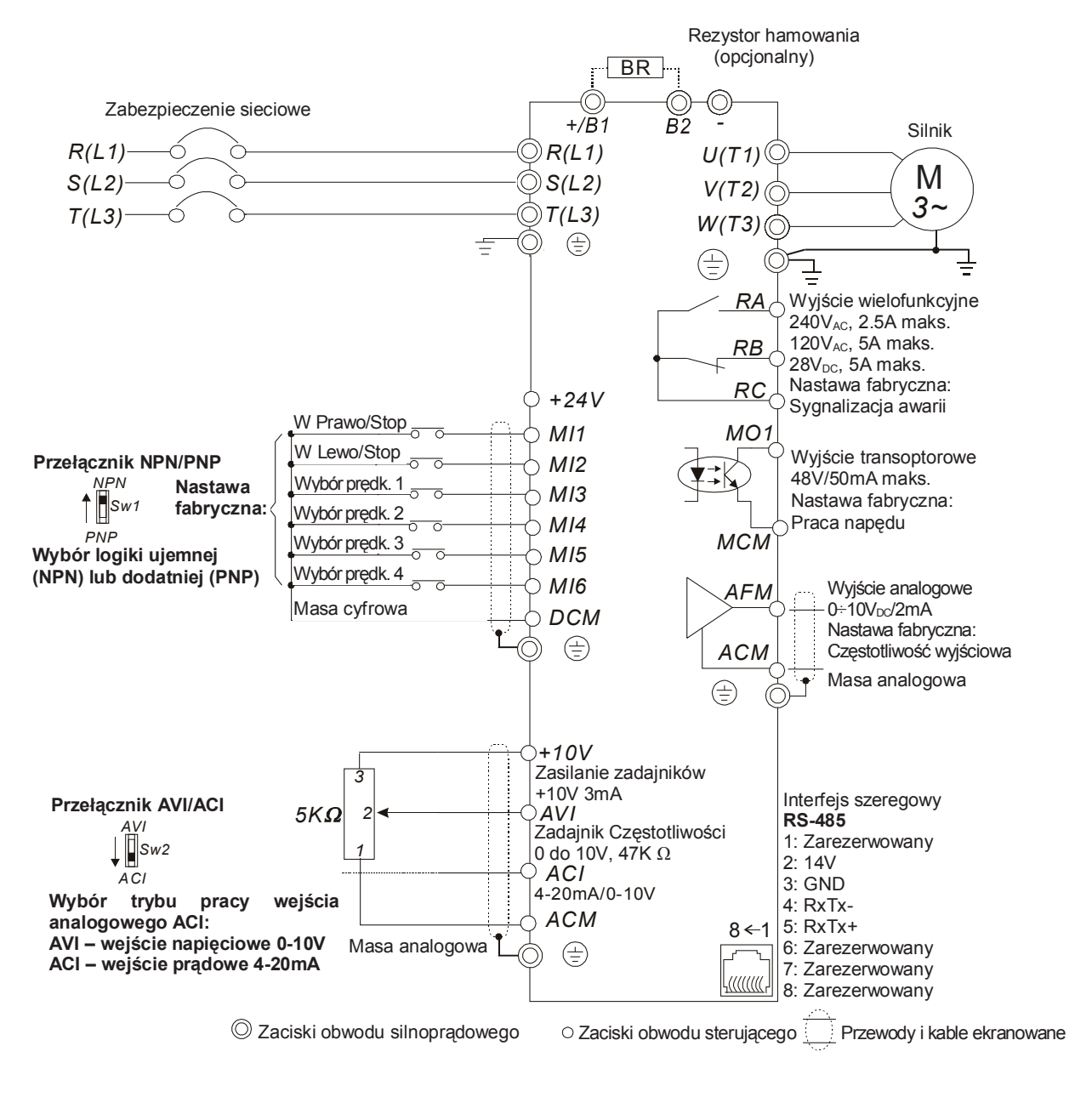

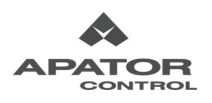

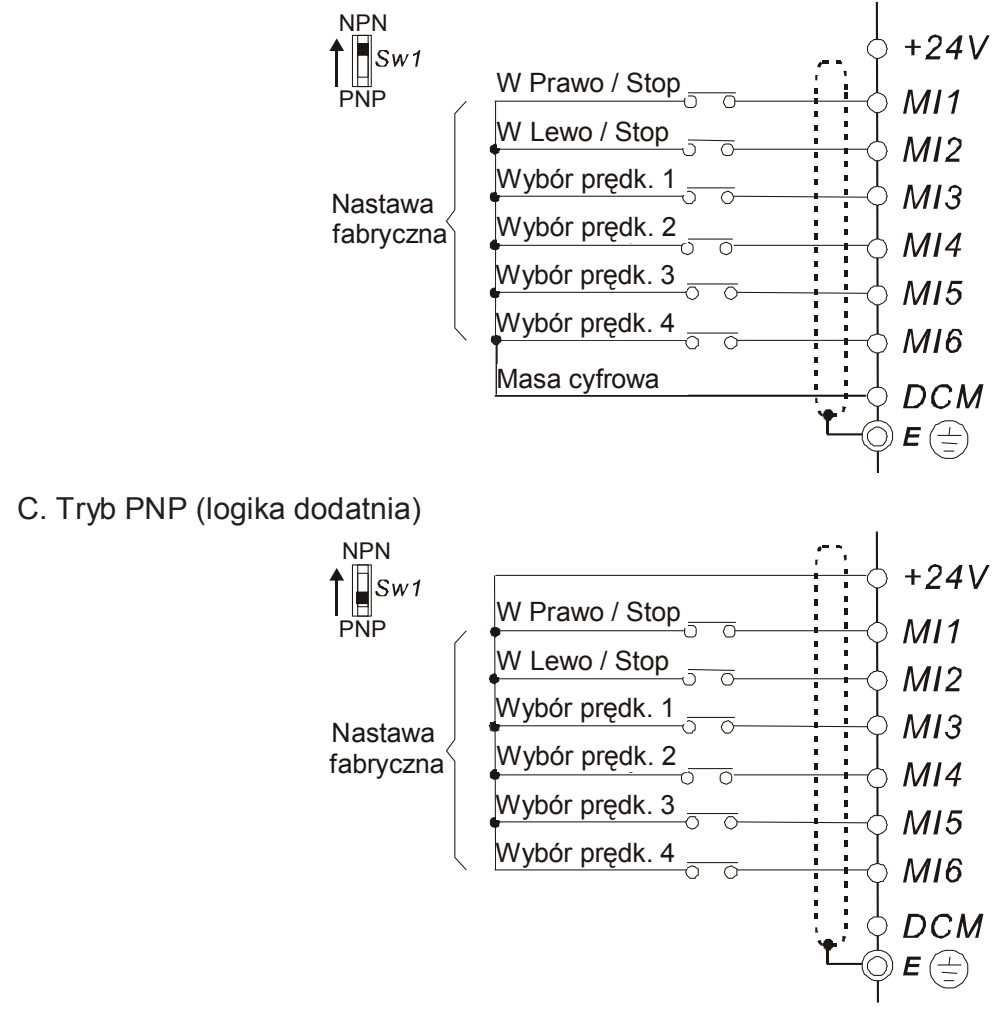

Rysunek 5: Okablowanie wejść cyfrowych dla logiki NPN oraz PNP

A. Tryb NPN (logika ujemna)

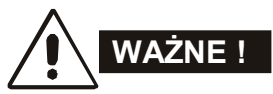

- 1. Podłączenia obwodów silnoprądowego i sterującego winny być wzajemnie odseparowane.
- 2. Dla obwodów sterujących należy stosować przewody i kable ekranowane.
- 3. Dla obwodów silnoprądowych należy stosować kable w ekranie.
- 4. Uszkodzona izolacja pokryw lub okablowania może powodować zagrożenie zdrowia lub zniszczenia obwodów/sprzętu.
- 5. Napęd, silnik oraz oprzewodowanie mogą powodować zakłócenia radiowe.
- 6. Zaciski wyjściowe U/T1, V/T2 oraz W/T3 napędu winny być podłączone do zacisków U/T1, V/T2 oraz W/T3 silnika odpowiednio. Celem stałej zmiany kierunku wirowania silnika należy zamienić miejscami podłączenie dwóch dowolnych przewodów wyjściowych silnoprądowych.
- 7. W przypadku długich kabli silnikowych występują wysokie szczytowe wartości prądu wskutek ich pojemności, powodujące działanie blokady przetężeniowej. Aby temu zapobiec, zaleca się stosowanie kabli o długości poniżej 20m dla mocy do 3.7kW oraz poniżej 50m dla mocy od 5.5kW wzwyż. W przypadku dłuższych kabli niezbędne jest stosowanie dławików wyjściowych.

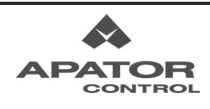

#### *Rozdział 2 Instalacja i okablowanie*

- 8. Należy uziemiać oddzielnie napęd oraz silniki dużej mocy.
- 9. Używać przewodów możliwie najkrótszych.
- 10. Napędy rodziny AMD-E nie posiadają wbudowanego rezystora hamowania. Szczegóły odnośnie rezystorów hamowania zawarto w Dodatku B.
- 11. Można zainstalować wiele napędów AMD-E w ramach pojedynczego systemu napędowego. Wszystkie napędy winny być bezpośrednio uziemione do zacisku szyny, jak na rysunkach. **Wszelkie pętle uziemienia są niedopuszczalne.**

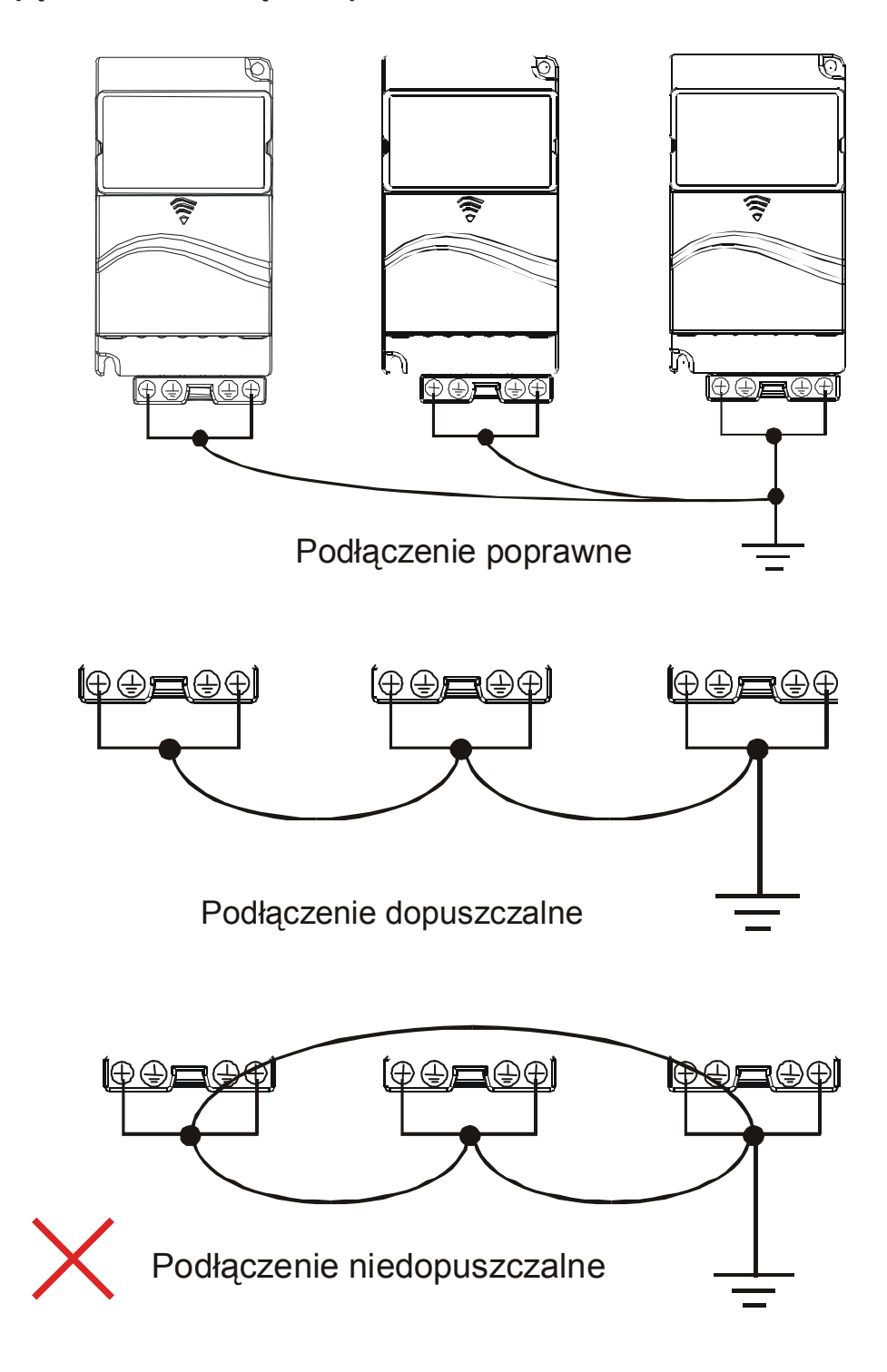

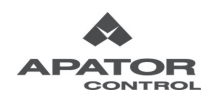

 $=$ 

## **2.2 Podłączenia zewnętrzne**

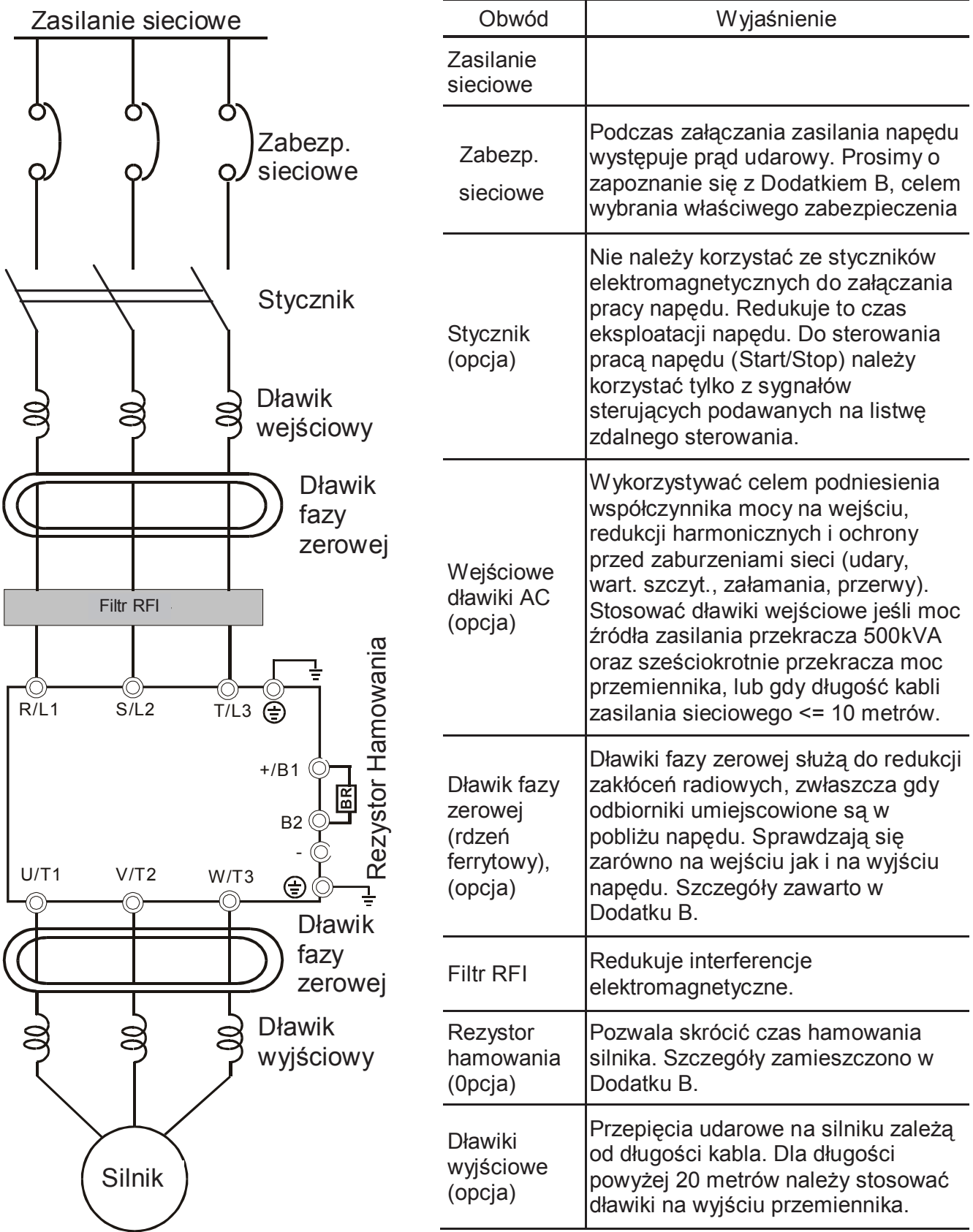

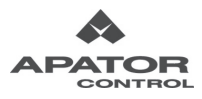

## **2.3 Obwód silnoprądowy**

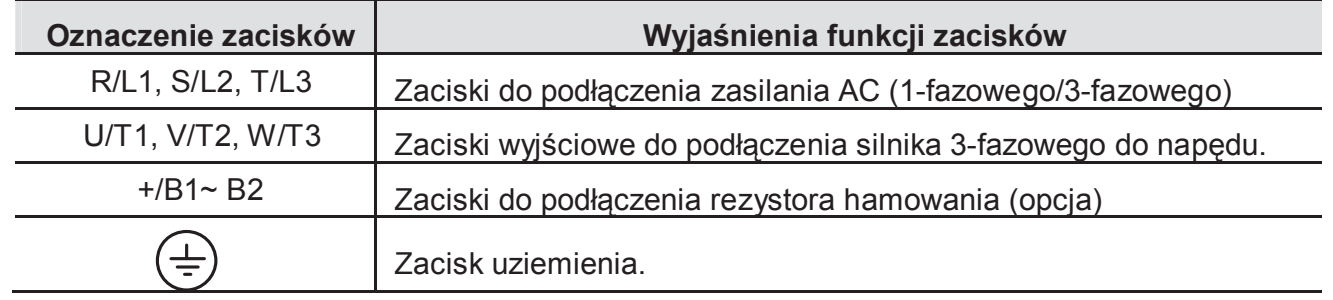

## **WAŻNE !**

### **Zaciski zasilania sieciowego AC (R/L1, S/L2, T/L3)**

- Podłączyć zasilanie sieciowe AC 3-fazowe (1-fazowe dla rodziny \*/RN21) do zacisków (R/L1, S/L2, T/L3) poprzez zabezpieczenie sieciowe. Nie jest konieczne zachowanie kolejności faz.
- Należy upewnić się odnośnie poprawności dokręcenia zacisków śrubowych zasilania AC celem uniknięcia iskrzenia oraz poluzowania połączeń wskutek drgań.
- Nie wolno sterować rozruchem i zatrzymaniem silnika poprzez załączanie i wyłączanie napięcia zasilania AC. Sterowanie należy realizować za pomocą komend podawanych na zaciski sterujące. W przypadku konieczności odłączania napięcia zasilania zaleca się korzystanie z tej możliwości nie częściej niż JEDEN cykl na godzinę.
- Nie wolno podłączać przemienników o zasilaniu 1-fazowym AC do 3-fazowej sieci zasilającej AC.

## **Zaciski wyjściowe obwodu silnoprądowego (U, V, W) napędu**

- Jeśli to niezbędne, można zainstalować filtr na zaciskach wyjściowych U/T1, V/T2, W/T3 napędu. Należy używać filtrów indukcyjnych.
- NIE WOLNO podłączać kondensatorów kompensacyjnych oraz jakichkolwiek układów ochrony przepięciowej na zaciskach wyjściowych napędu AC.
- Stosować silniki z właściwą izolacyjnością, przystosowane do pracy z napędami AC.

## **Zaciski [+/B1, B2] do podłączania rezystorów hamowania**

- Dla aplikacji z częstym hamowaniem po rampie, krótkim czasem hamowania lub potrzebą zwiększenia momentu hamowania konieczne jest podłączenie rezystora hamowania.
- Jeśli napęd posiada wbudowany tranzystor hamowania (rozmiar B i C), należy podłączyć rezystor hamowania do zacisków [+/B1, B2].
- Napędy Rozmiaru A nie posiadają wbudowanego tranzystora hamowania. Do napędów tych nie można podłączyć rezystora hamowania

 **UWAGA !**

Zwarcie zacisków [B2] i/lub [-] do [+/B1] prowadzi do uszkodzenia napędu AC.

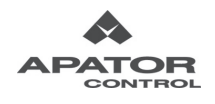

## **2.4 Zaciski sterujące**

Rozmieszczenie zacisków sterujących

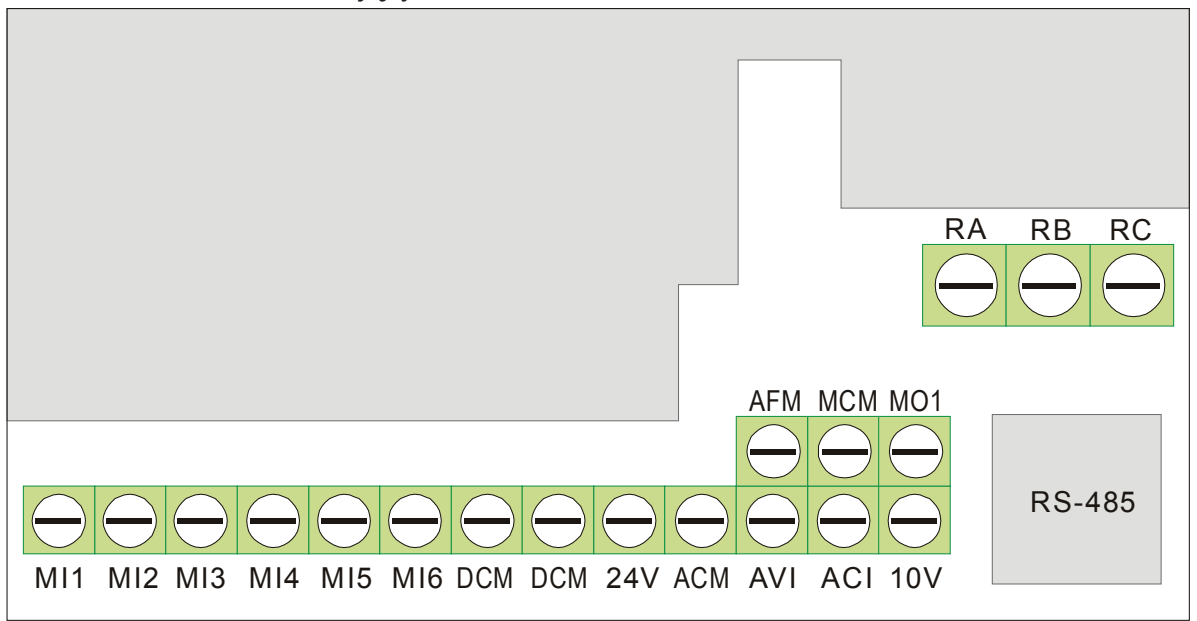

## Oznaczenia i funkcje zacisków

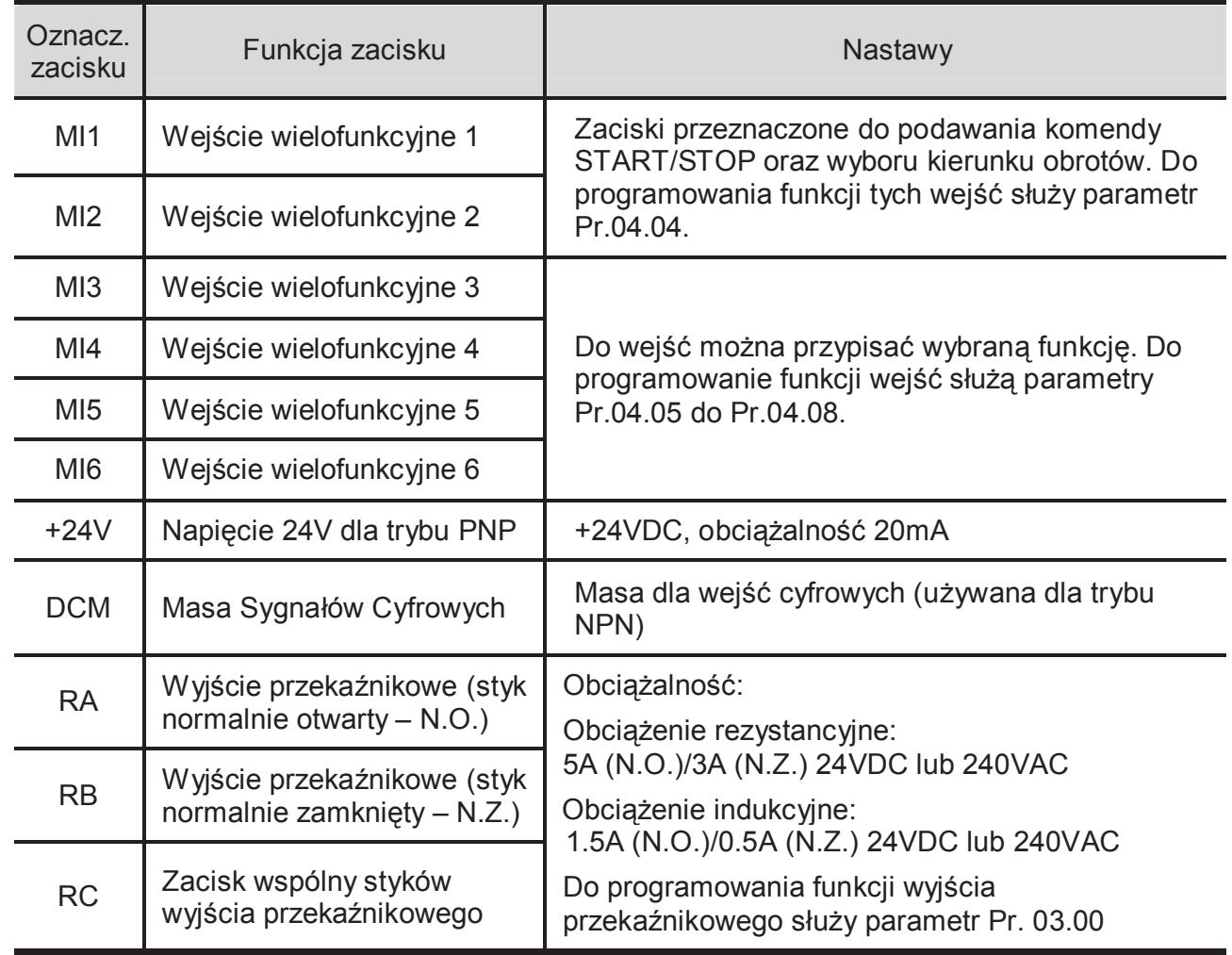

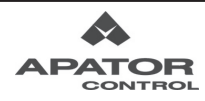

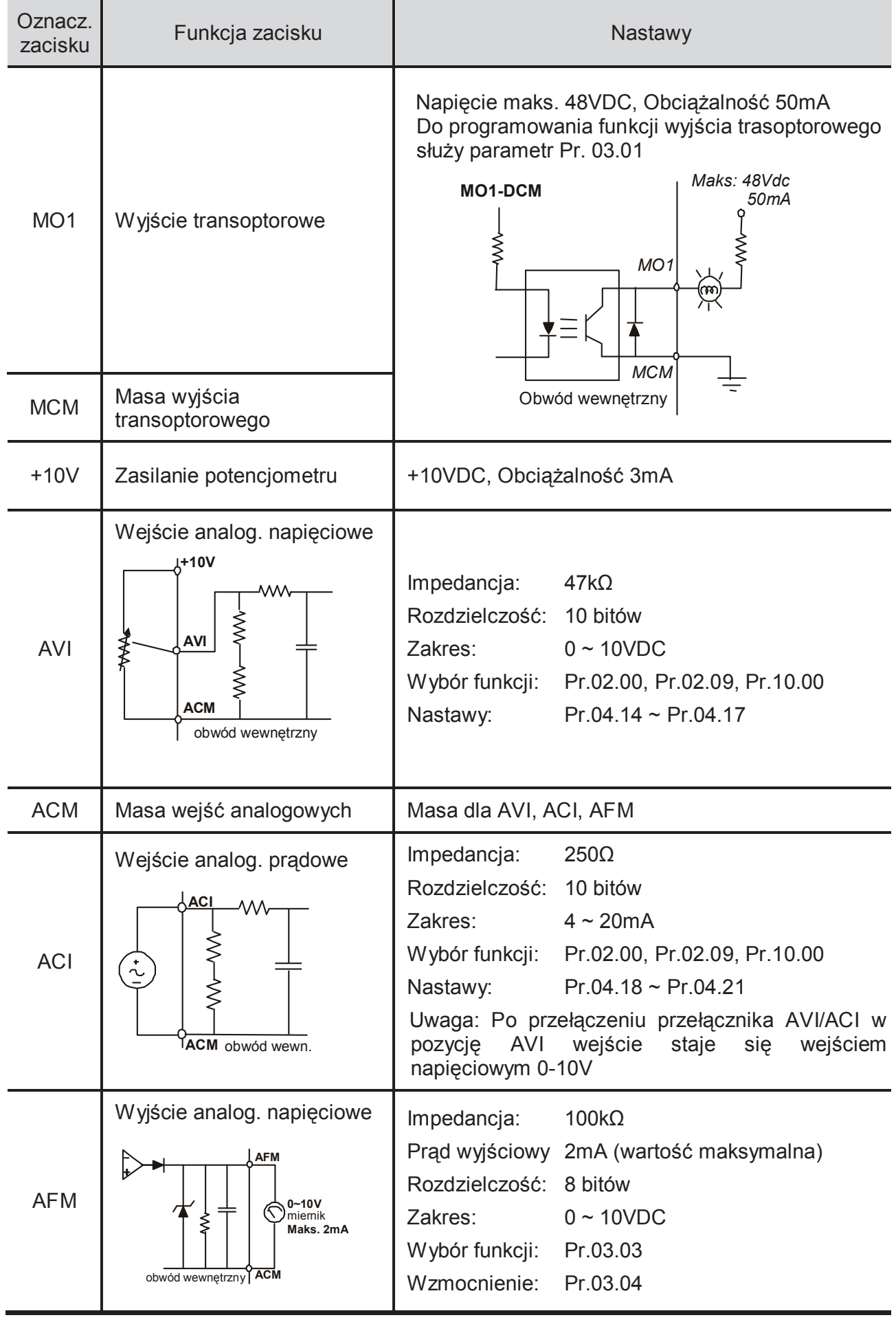

UWAGA: Przewody dla sygnałów sterujących: 0.75 mm<sup>2</sup> ekranowane.

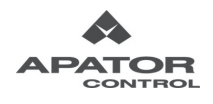

## **Wejścia analogowe (AVI, ACI, ACM)**

- Analogowe sygnały wejściowe są podatne na zakłócenia. Należy używać krótkich i uziemionych przewodów ekranowanych (<20m). Jeśli zakłócenia mają charakter indukcyjny, poprawę może przynieść podłączenie ekranu do zacisku ACM.
- Jeśli wejściowe sygnały analogowe są zakłócane przez napęd, zaleca się podłączenie kondensatora (ok. 0.1  $\mu$  F) oraz rdzenia ferrytowego zgodnie z rysunkiem poniżej.

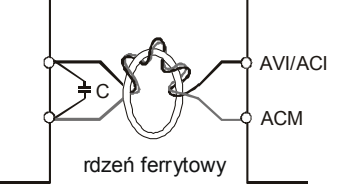

## **Wykonać co najmniej 3 zwoje wokół pierścienia dla każdego z przewodów**

## **Wejścia cyfrowe (MI1~MI6, DCM)**

 Podczas korzystania ze styków lub łączników do sterowania wejściami cyfrowymi, należy stosować podzespoły wysokiej jakości celem uniknięcia nadmiernych drgań styków.

## **Wyjścia cyfrowe (MO1, MCM)**

- Podłączyć wyjścia cyfrowe z zachowaniem polaryzacji (patrz rysunek okablowania).
- Podczas podłączania przekaźnika do wyjść cyfrowych, zbocznikować cewkę przekaźnika diodą zwrotną lub elementem kompresującym przepięcia.

## **Uwagi ogólne**

- Przewody sterujące winny być umiejscowione jak najdalej od przewodów silnoprądowych. Jeśli to możliwe, układać je wzajemnie pod kątem 90º.
- Przewody sterujące napędem AC powinny być odpowiednio zainstalowane, zwłaszcza nie powinny dotykać żadnych elementów na wysokim potencjale sieci zasilającej.

## **NIEBEZPIECZEŃSTWO!**

Uszkodzona izolacja okablowania może powodować zagrożenia dla personelu oraz znaczące zniszczenia obwodów i sprzętu wskutek kontaktu z wysokimi potencjałami.

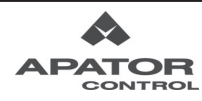

#### ADELTA  $VFD-F$ **3 1 RUN STO** FWD **REV 2 4 6 5 STOP 7 RESET 18 20 <b>BITER**

**Opis przedniego panelu sterującego KPE-LE02** 

### **Diody Statusu 1**

Wskazują bieżący status napędu: RUN-start, STOP, FWD-w prawo, REV-w lewo

## **Wyświetlacz LED 2**

Wyświetla częstotliwośc wyjściową i zadaną, prąd wyjściowy itp oraz parametry napędu.

- **Potencjometr 3** Do nastaw częstotliwości zadanej gdy Pr 02.00=4.
- **Przycik RUN (START) 4** Rozpoczyna pracę napędu – start silnika.
- **Przyciski ▲ ▼ 5** Umożliwiają zmianę (zmniejszenie lub zwiększenie) danych numerycznych
- **Przycisk MODE 6** Umożliwia zmianę informacji wyświetlanej na wyświetlaczu
- **Przycisk STOP/RESET** Zatrzymuje napęd (silnik) i wykonuje reset po stanie awaryjnym **7**
- **<sup>8</sup> Przycisk ENTER**  Umożliwia podgląd I edycję parametrów napędu, zatwierdza zmieniane parametry

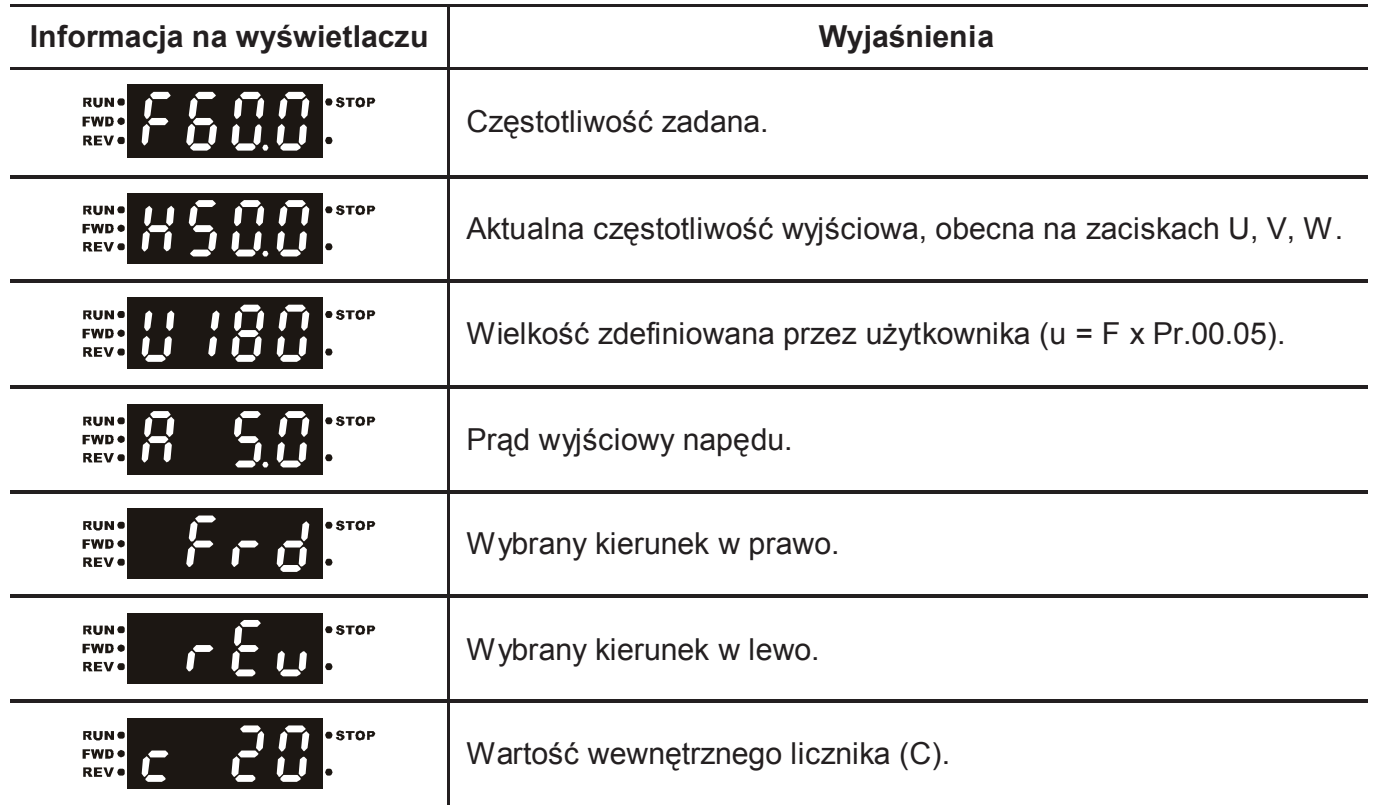

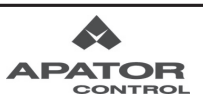

Ė

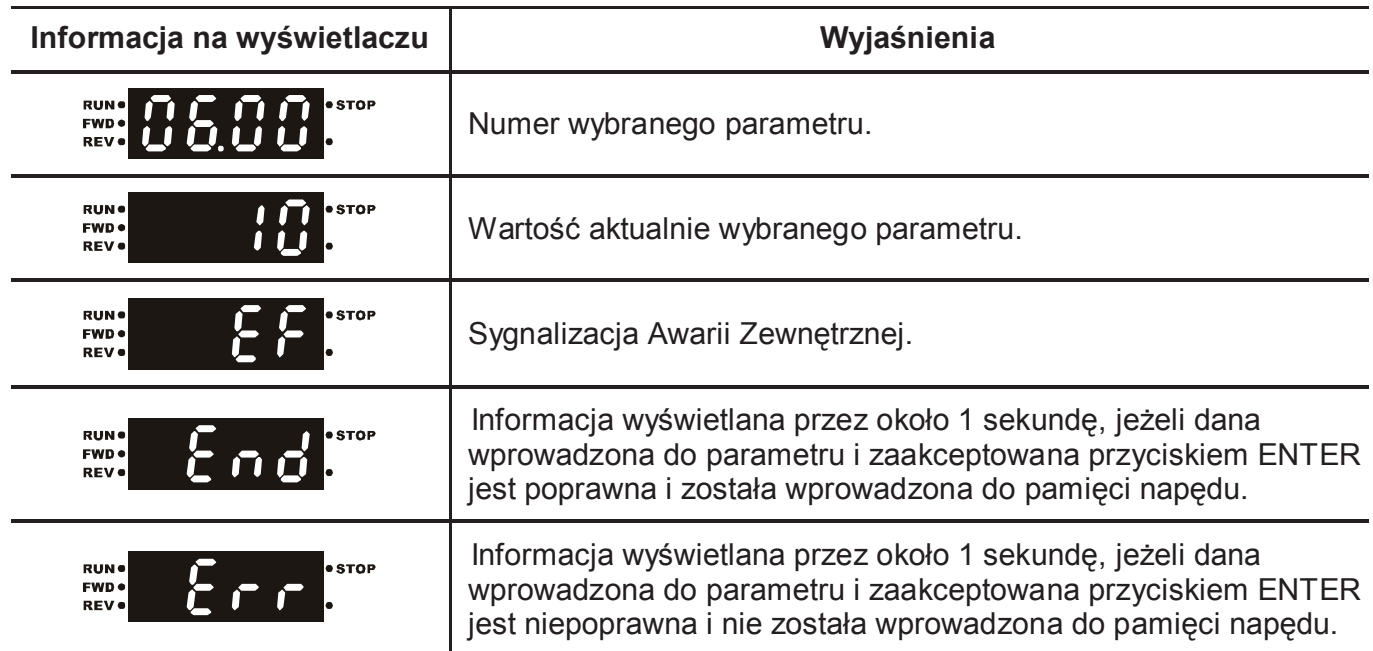

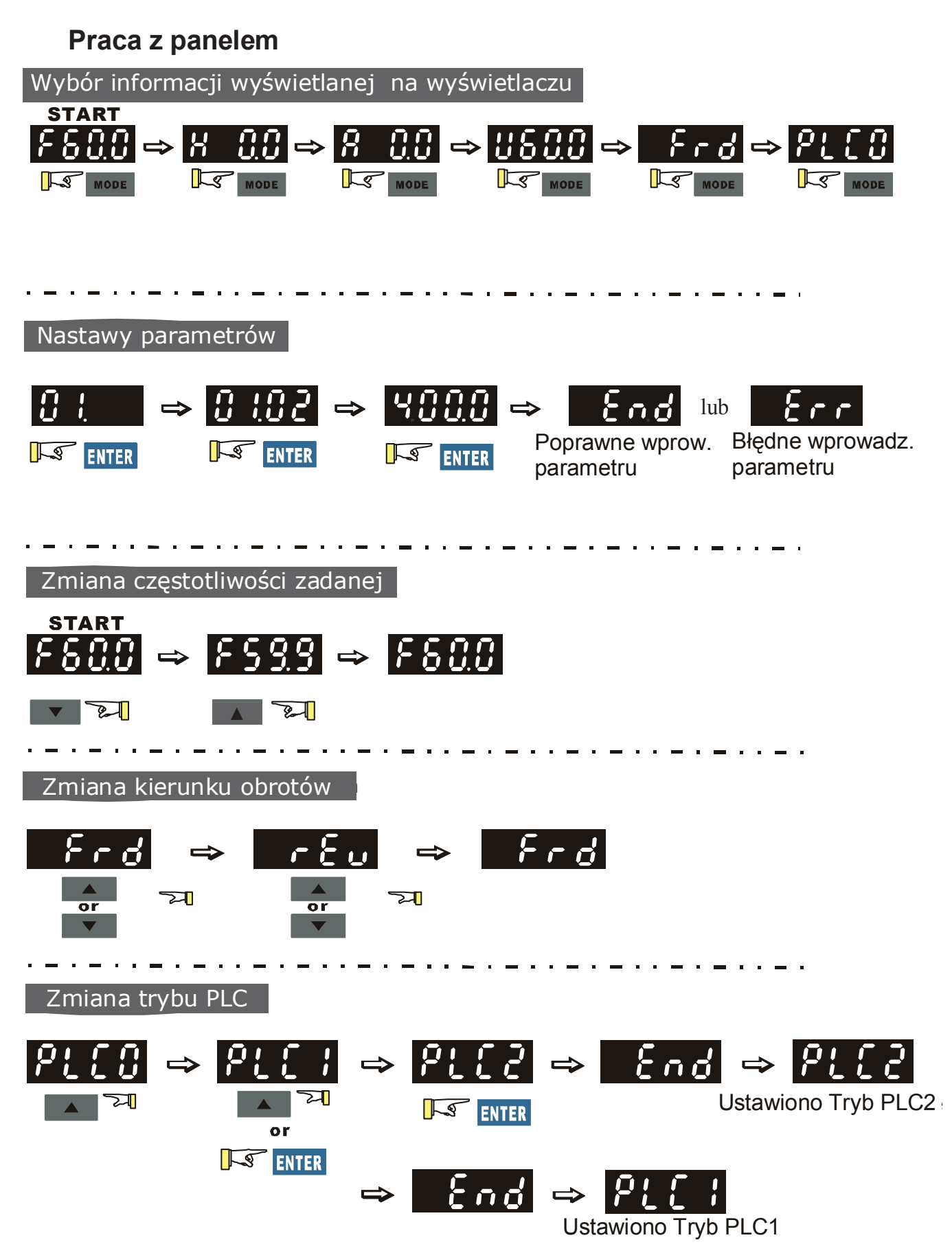

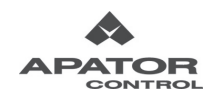

## *Rozdział 4 Parametry*

Parametry napędów AMD-E podzielono na 13 grup. Dla większości aplikacji użytkownik może zakończyć etap programowania przed rozruchem bez potrzeby późniejszego modyfikowania nastaw.

Poniżej wymieniono nazwy 13 grup parametrów rodziny napędów AMD-E:

- Grupa 0: Parametry Użytkownika
- Grupa 1: Parametry Podstawowe
- Grupa 2: Parametry Trybu Pracy
- Grupa 3: Parametry Funkcji Wyjściowych
- Grupa 4: Parametry Funkcji Wejściowych
- Grupa 5: Parametry Prędkości Predefiniowanych
- Grupa 6: Parametry Funkcji Ochronnych
- Grupa 7: Parametry Silnika
- Grupa 8: Parametry Specjalne
- Grupa 9: Parametry Komunikacyjne
- Grupa 10: Parametry Regulatora PID
- Grupa 11: Parametry Modułu Rozszerzeń Wejść/Wyjść Wielofunkcyjnych
- Grupa 12: Parametry Modułu Rozszerzeń Wejść/Wyjść Analogowych

## **4.1 Spis nastaw parametrów**

 $\overline{x}$ : Ten symbol oznacza że parametr można modyfikować podczas pracy napędu (po komendzie START).

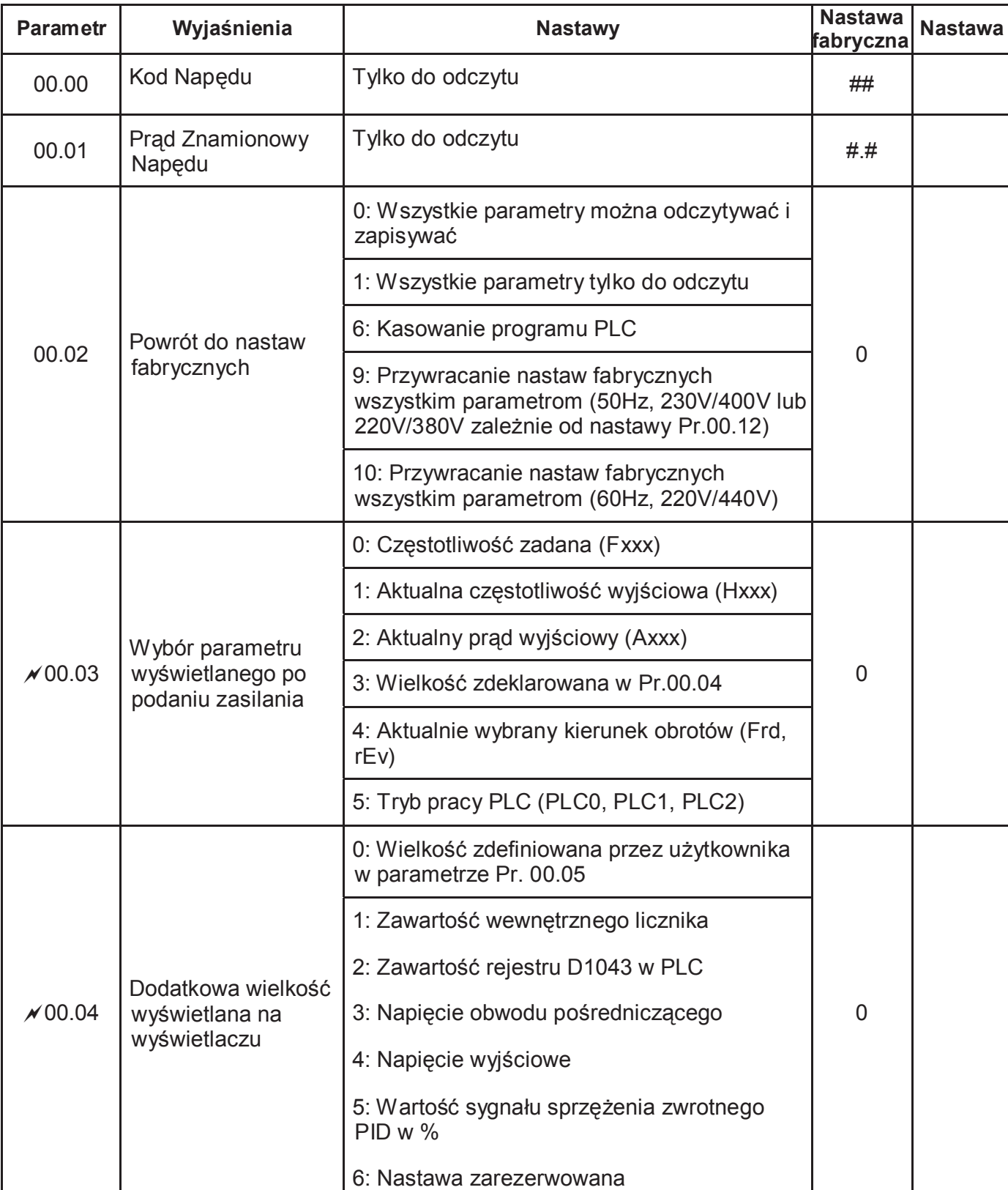

### **Grupa 0 Parametry Użytkownika**

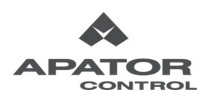

 $=$ 

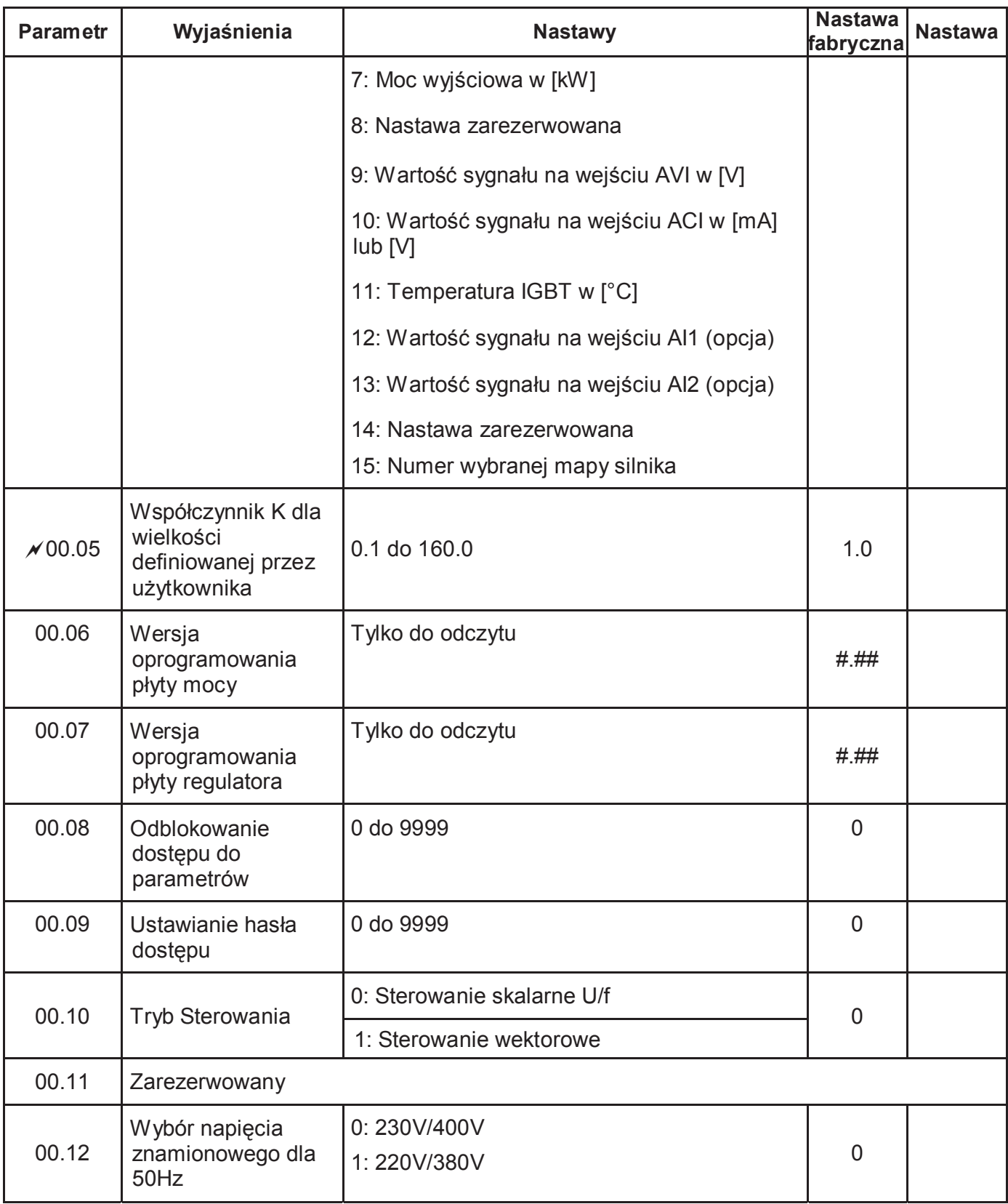

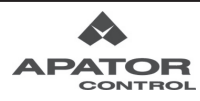

**Grupa 1 Parametry Podstawowe** 

| <b>Parametr</b>     | Wyjaśnienia                                                         | <b>Nastawy</b>                      | <b>Nastawa</b><br>fabryczna | <b>Nastawa</b> |
|---------------------|---------------------------------------------------------------------|-------------------------------------|-----------------------------|----------------|
| 01.00               | Maksymalna<br>Częstotliwość<br>W yjściowa                           | 50.00 do 600.0 Hz                   | 50.00                       |                |
| 01.01               | Maksymalna<br>Częstotliwość<br>Skojarzona z<br>Napięciem (silnik 0) | 0.10 do 600.0 Hz                    | 50.00                       |                |
| 01.02               | Maksymalne Napięcie<br>Wyjściowe (silnik 0)                         | Wykonanie 230VAC: od 0.1V do 255.0V | 230.0                       |                |
|                     |                                                                     | Wykonanie 400VAC: od 0.1V do 510.0V | 400.0                       |                |
| 01.03               | Częstotliwość<br>Pośrednia (silnik 0)                               | 0.10 do 600.0 Hz                    | 1.50                        |                |
| 01.04               | Napięcie Pośrednie<br>(silnik 0)                                    | Wykonanie 230VAC: od 0.1V do 255.0V | 10.0                        |                |
|                     |                                                                     | Wykonanie 400VAC: od 0.1V do 510.0V | 20.0                        |                |
| 01.05               | Minimalna<br>częstotliwość<br>wyjściowa (silnik 0)                  | 0.10 do 600.0 Hz                    | 1.50                        |                |
| 01.06               | Minimalne napięcie<br>wyjściowe (silnik 0)                          | Wykonanie 230VAC: od 0.1V do 255.0V | 10.0                        |                |
|                     |                                                                     | Wykonanie 400VAC: od 0.1V do 510.0V | 20.0                        |                |
| 01.07               | Górne ograniczenie<br>częstotliwości<br>wyjściowej                  | 0.1 do 120.0%                       | 110.0                       |                |
| 01.08               | Dolne ograniczenie<br>częstotliwości<br>wyjściowej                  | 0.0 do 100.0 %                      | 0.0                         |                |
| $\times$ 01.09      | Czas rozbiegu 1                                                     | 0.1do 600.0 / 0.01 do 600.0 s       | 10.0                        |                |
| x01.10              | Czas hamowania 1                                                    | 0.1 do 600.0 / 0.01 do 600.0 s      | 10.0                        |                |
| x01.11              | Czas rozbiegu 2                                                     | 0.1 do 600.0 / 0.01 do 600.0 s      | 10.0                        |                |
| x01.12              | Czas hamowania 2                                                    | 0.1 do 600.0 / 0.01 do 600.0 s      | 10.0                        |                |
| $\mathcal{N}$ 01.13 | Czas rozbiegu dla<br>prędkości JOG                                  | 0.1 do 600.0 / 0.01 do 600.0 s      | 1.0                         |                |
| $\mathcal{N}$ 01.14 | Czas hamowania dla<br>prędkości JOG                                 | 0.1 do 600.0 / 0.01 do 600.0 s      | 1.0                         |                |
| x01.15              | Częstotliwość dla<br>prędkości JOG                                  | 0.10 Hz do Pr.01.00 Hz              | 6.00                        |                |

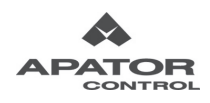

 $=$ 

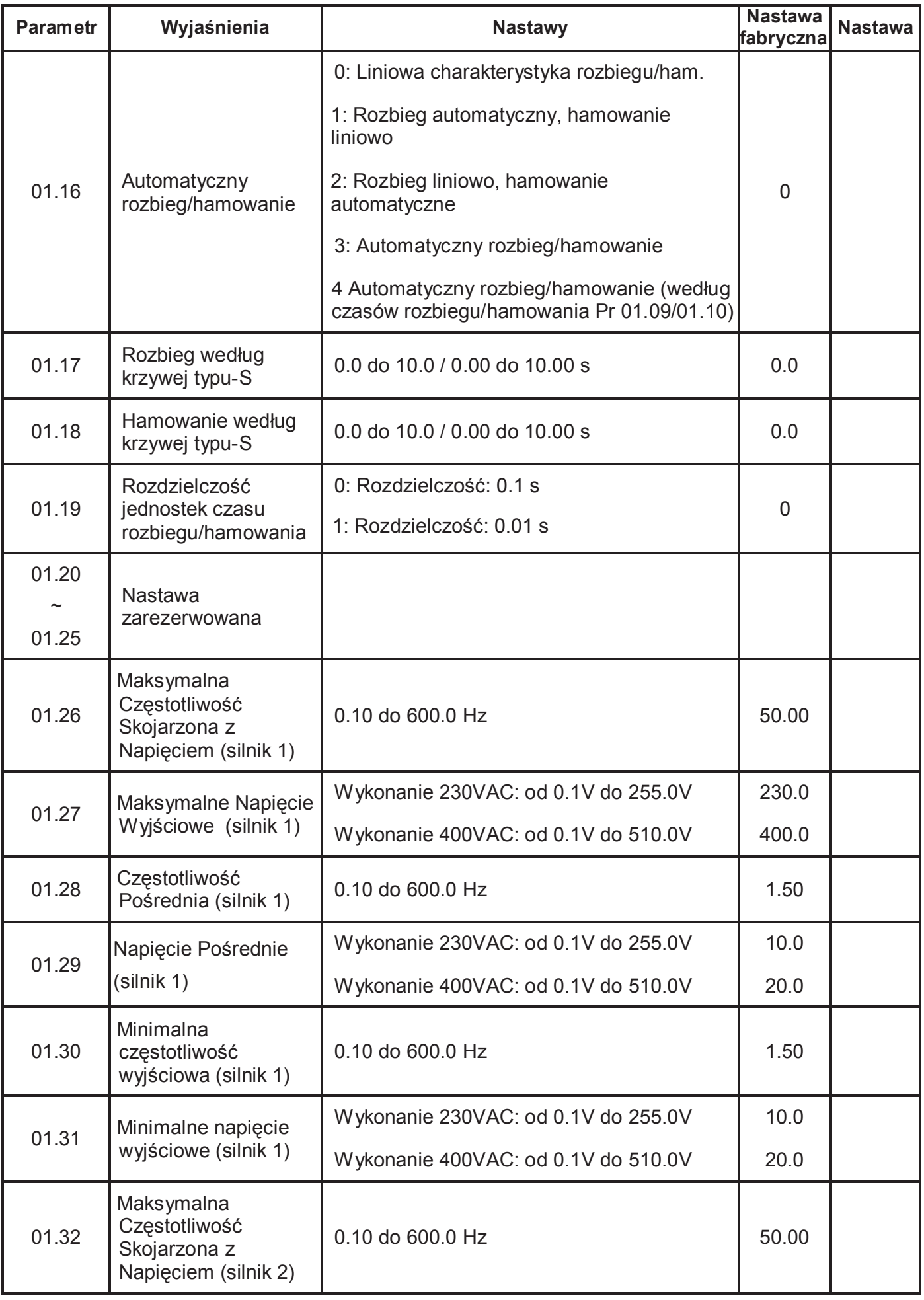

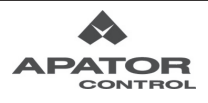
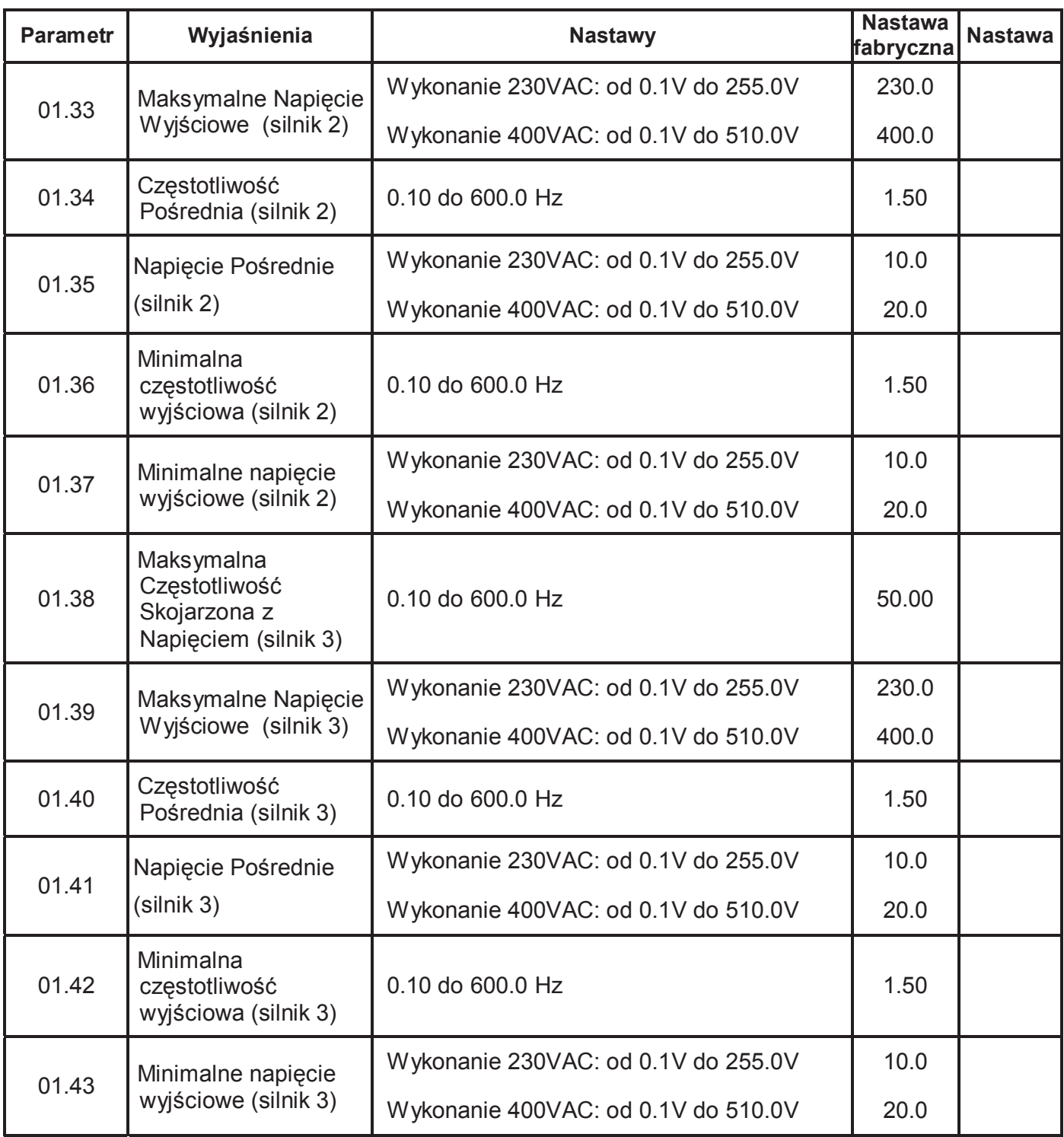

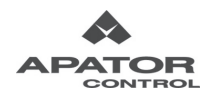

# **Grupa 2 Parametry Trybu Pracy**

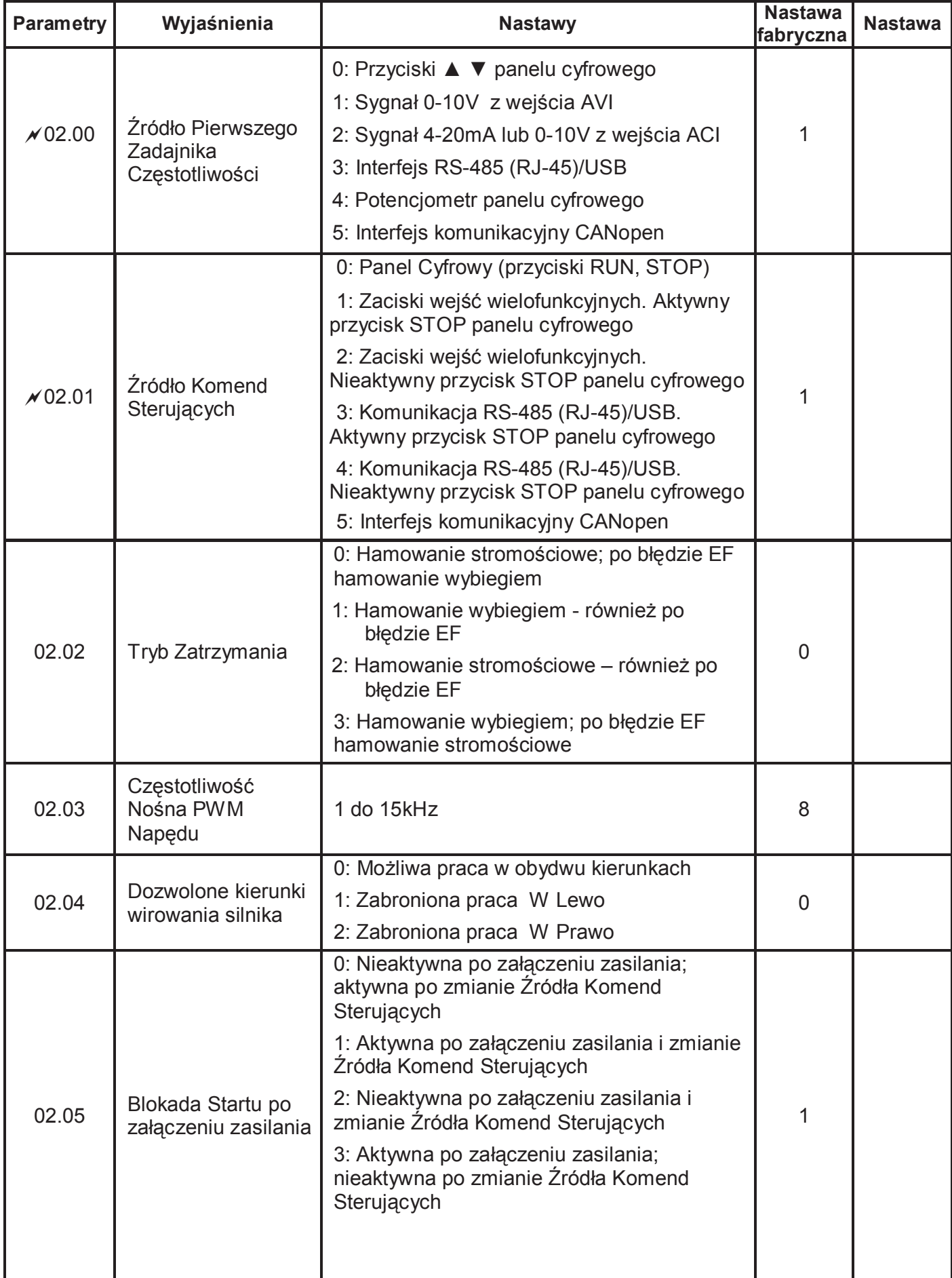

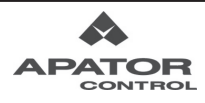

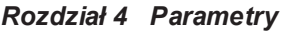

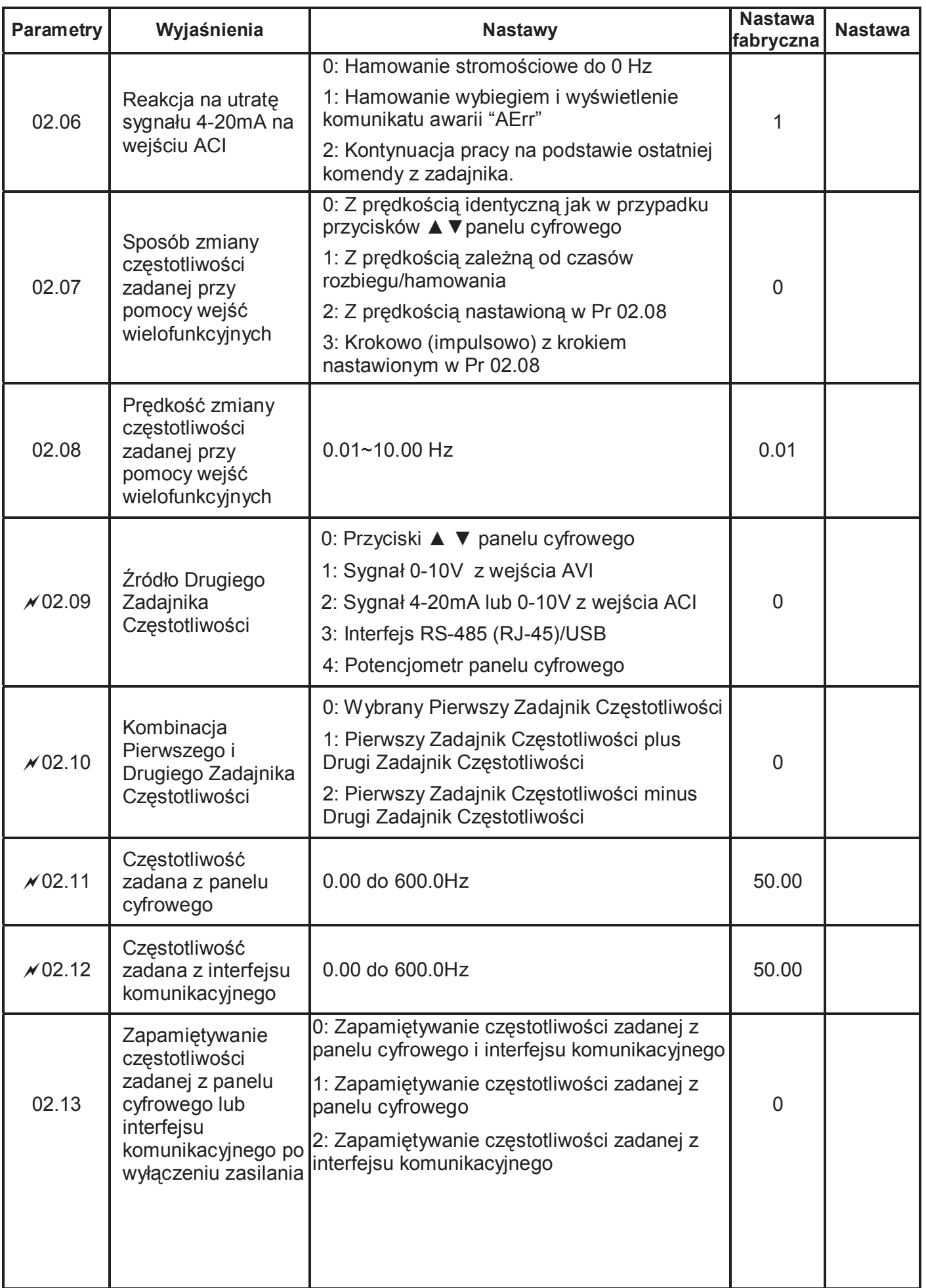

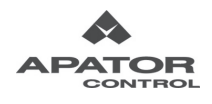

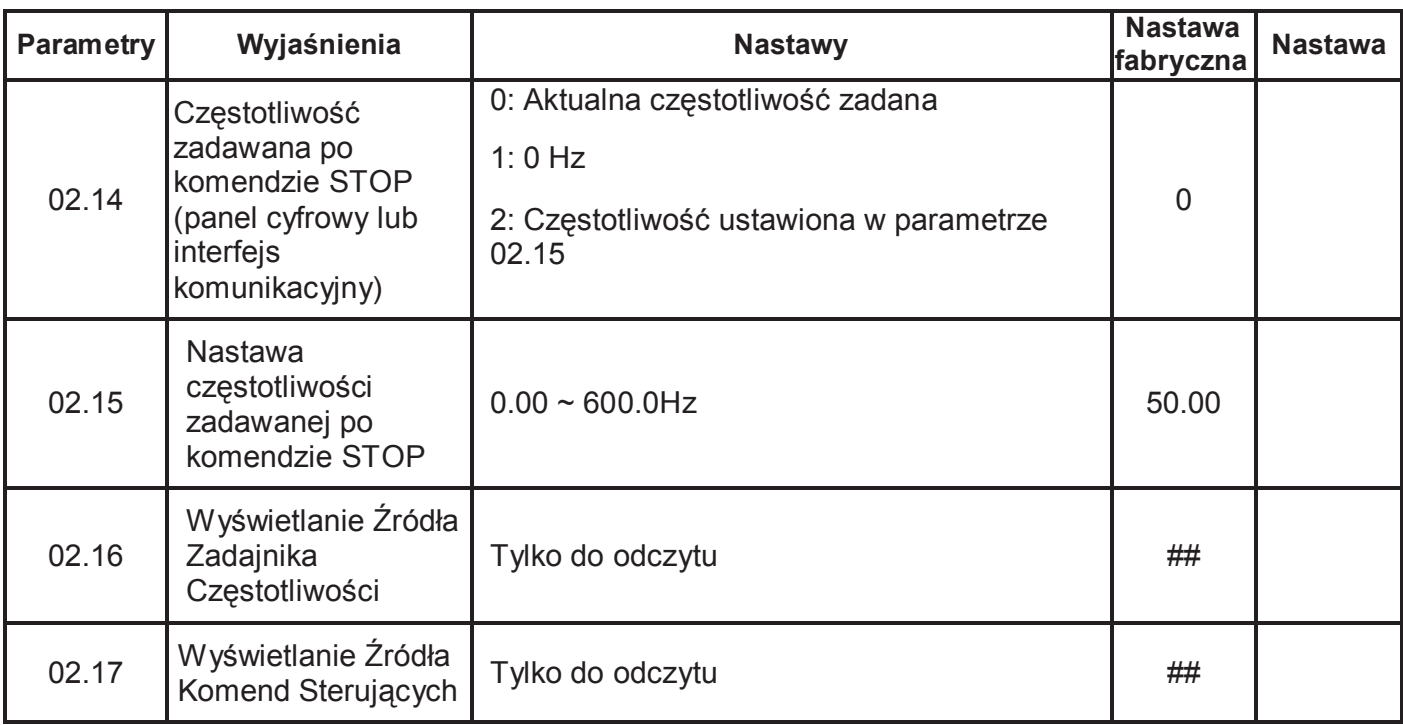

# **Grupa 3 Parametry Funkcji Wyjściowych**

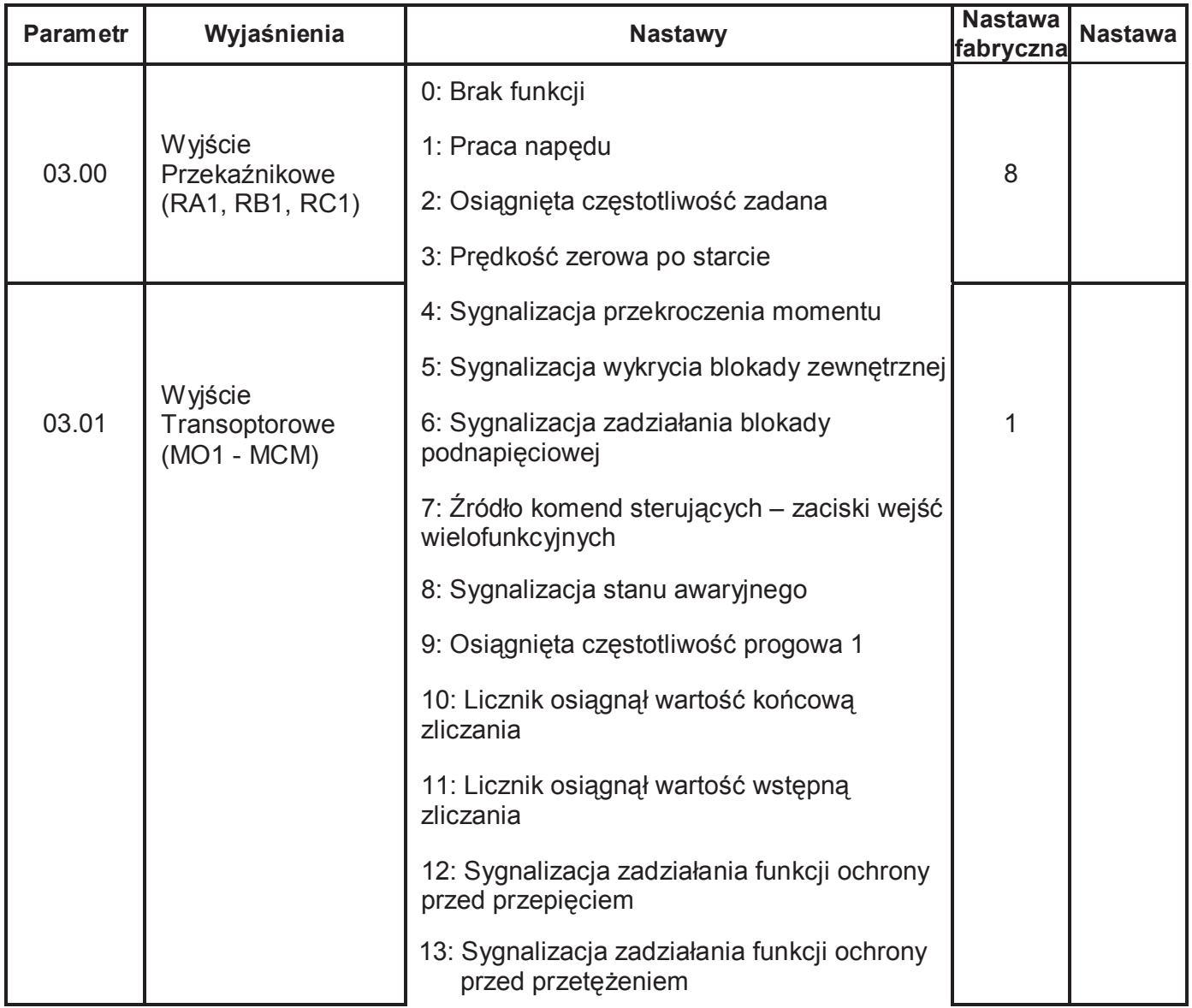

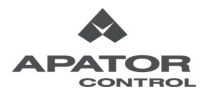

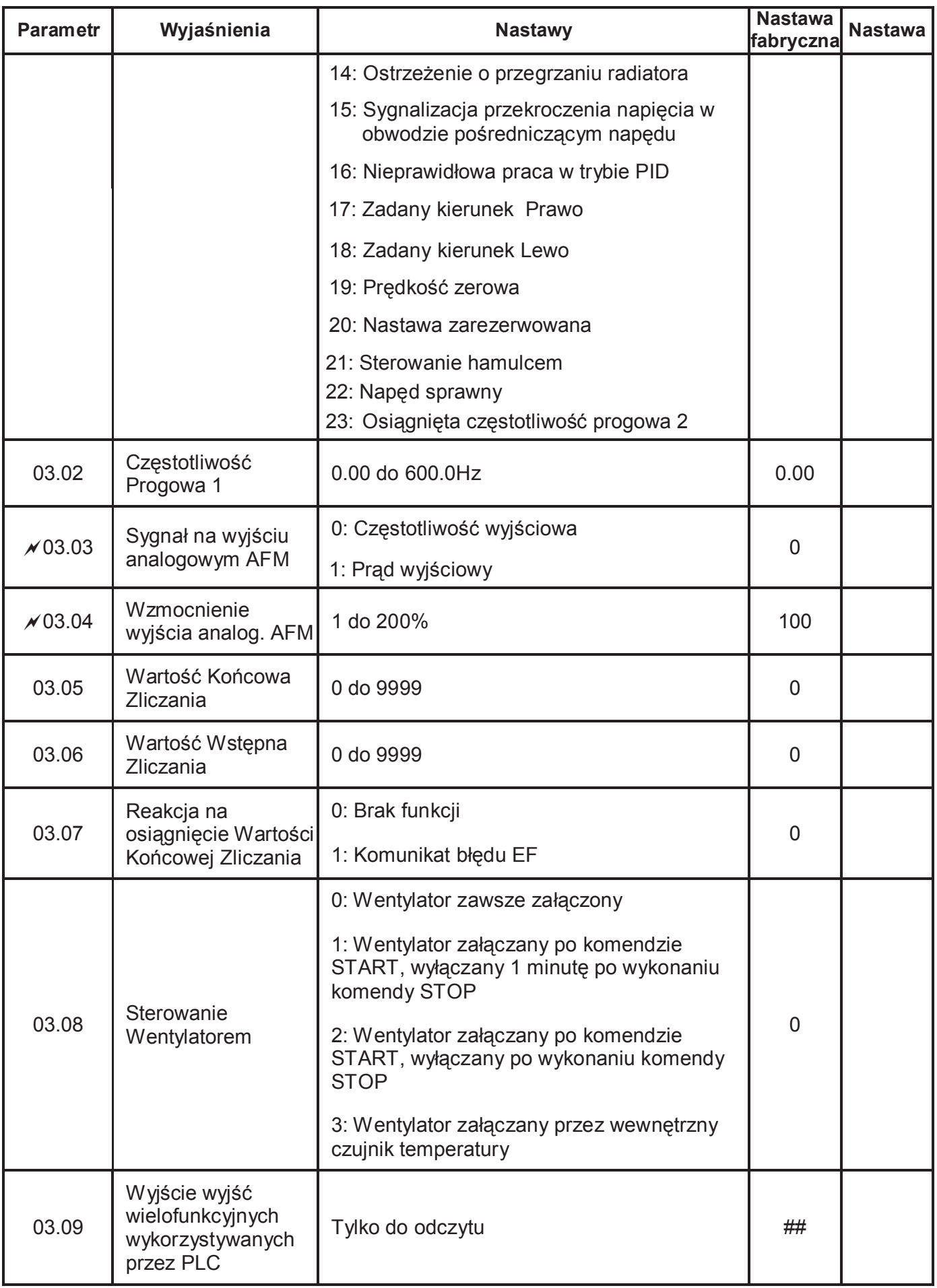

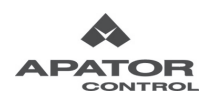

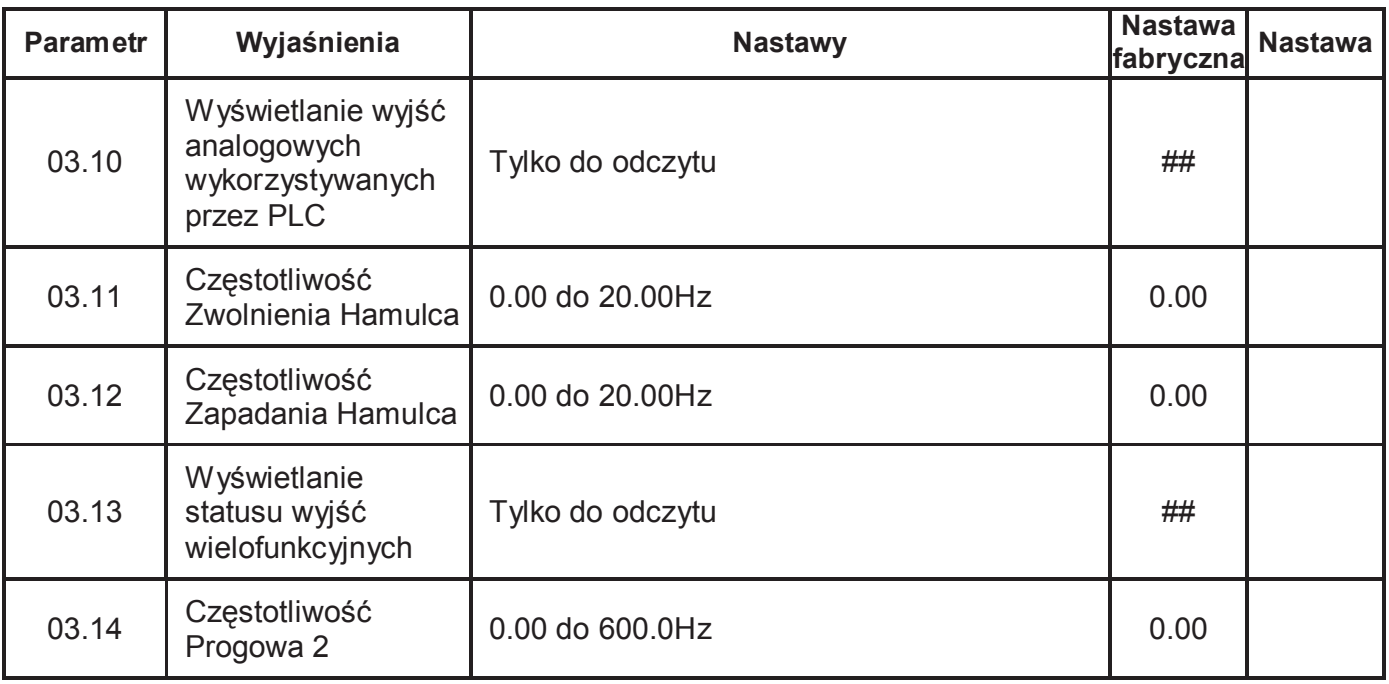

# **Grupa 4 Parametry Funkcji Wejściowych**

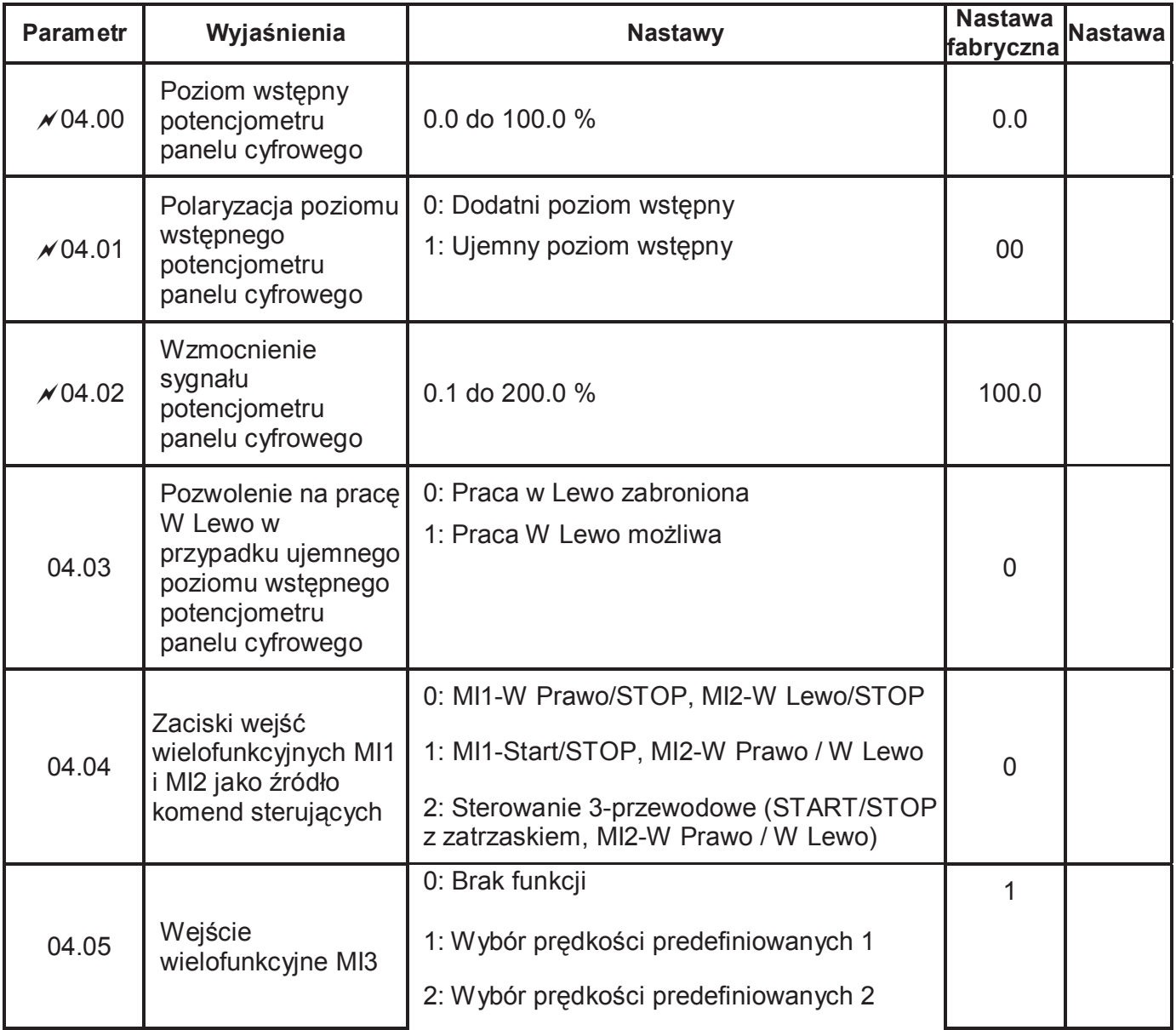

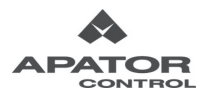

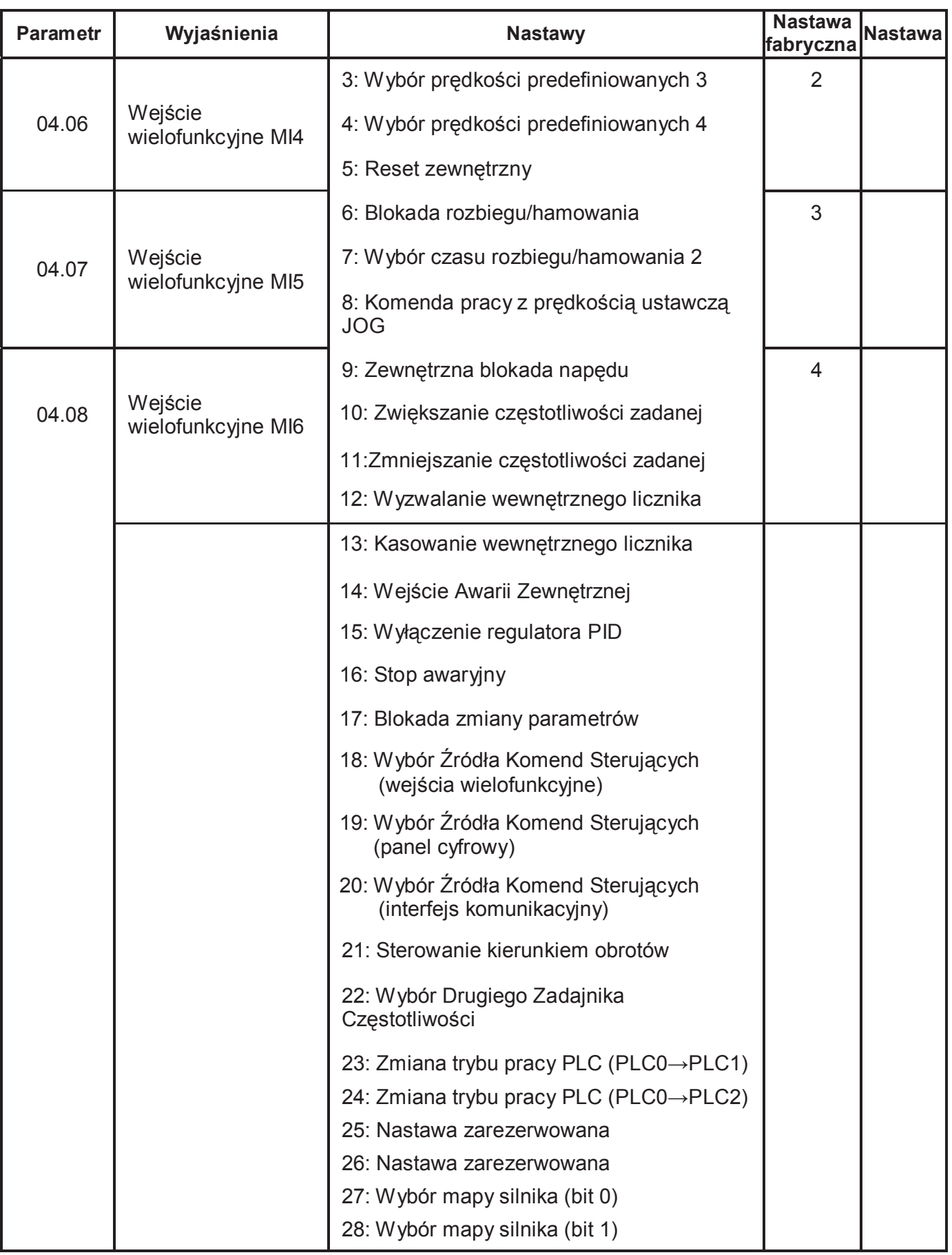

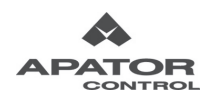

 $=$ 

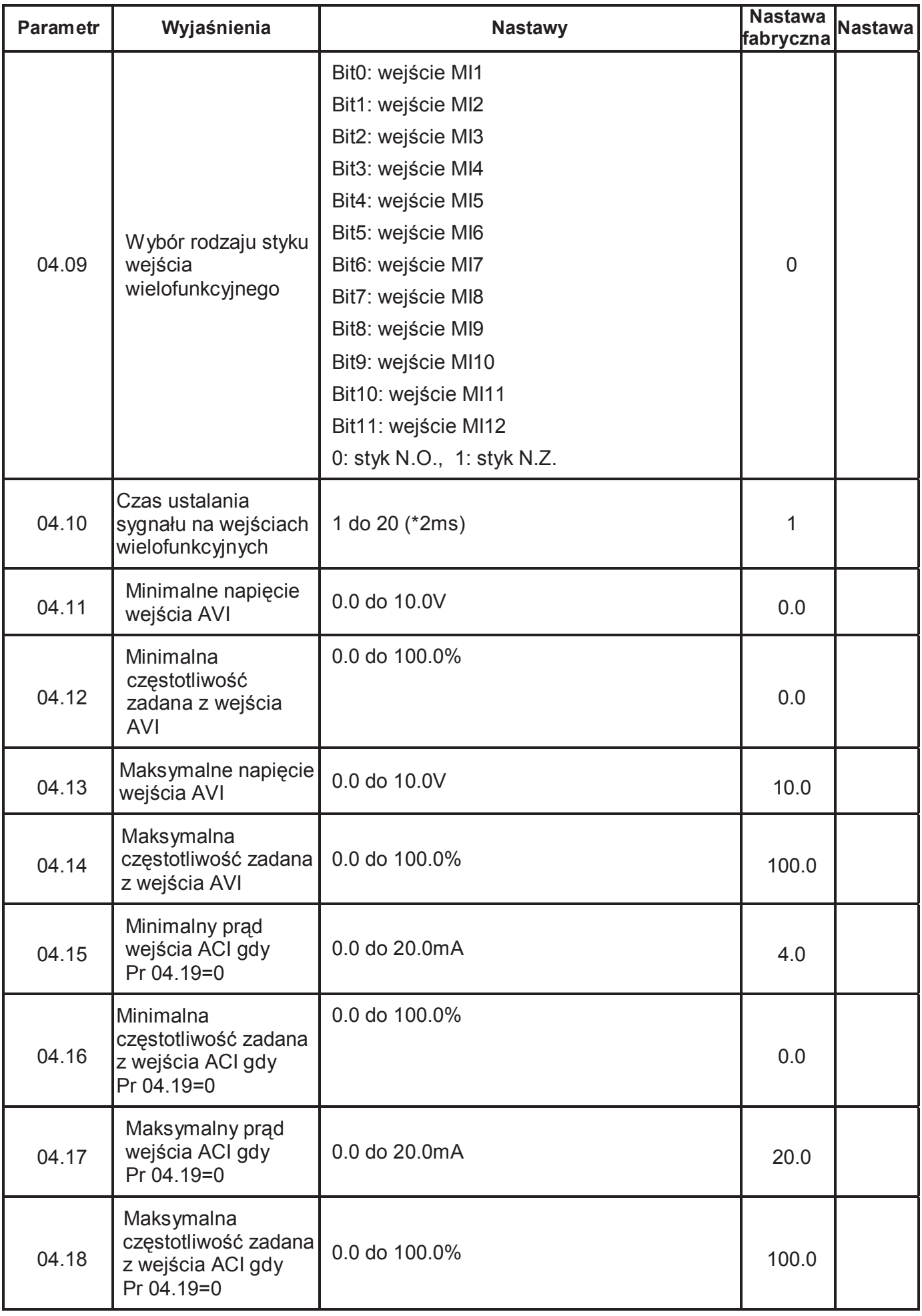

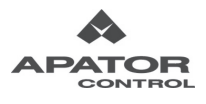

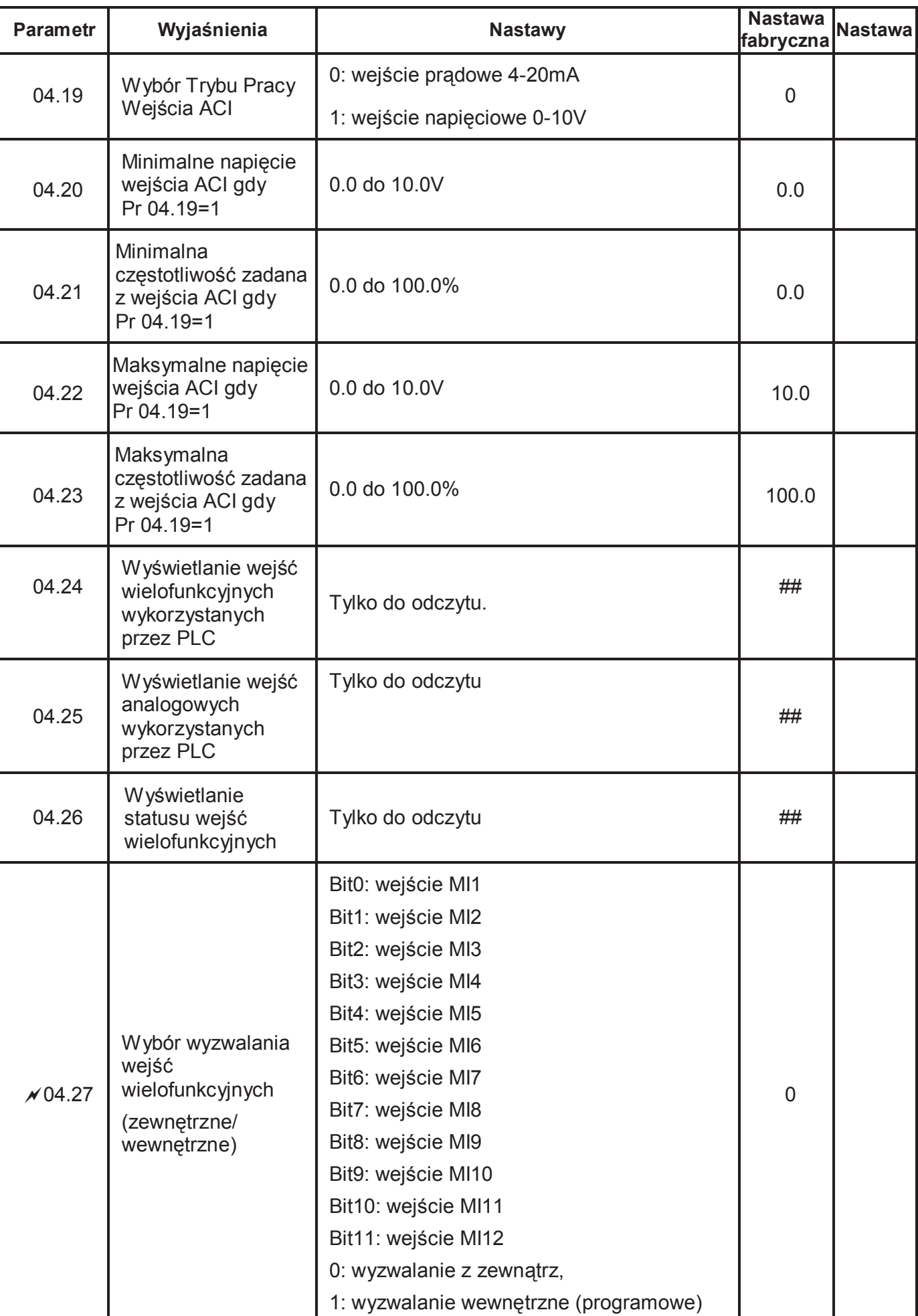

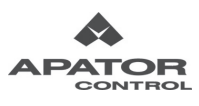

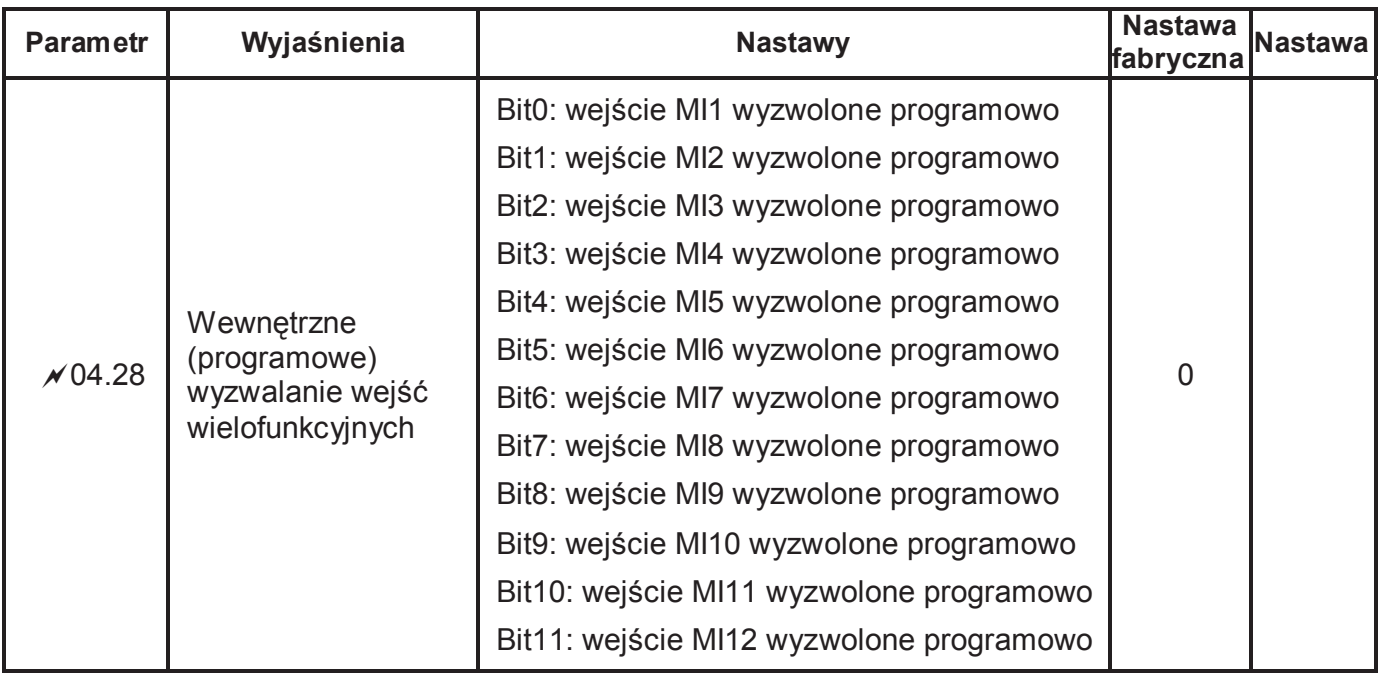

# **Grupa 5 Parametry Prędkości Predefiniowanych**

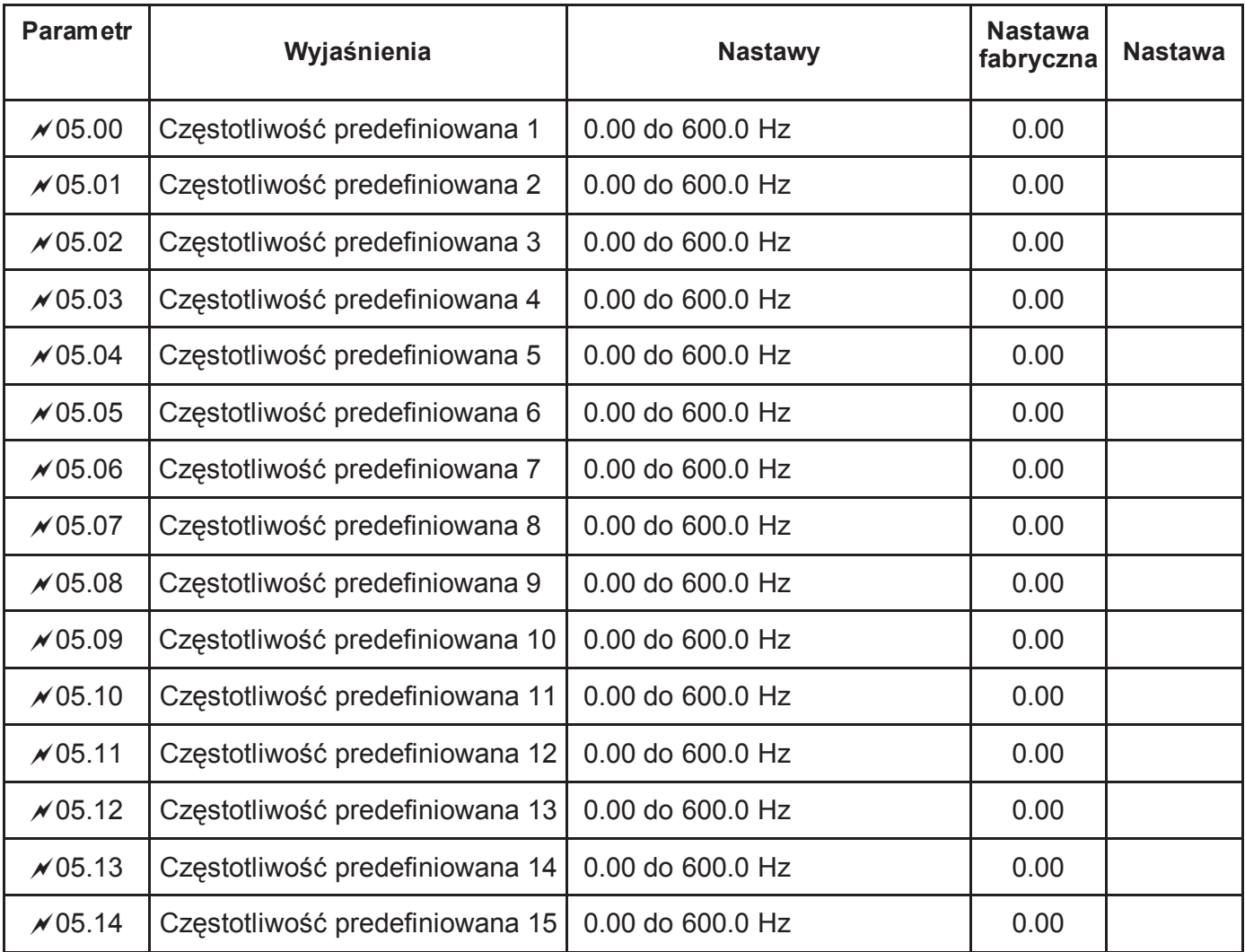

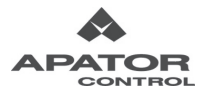

# **Grupa 6 Parametry Funkcji Ochronnych**

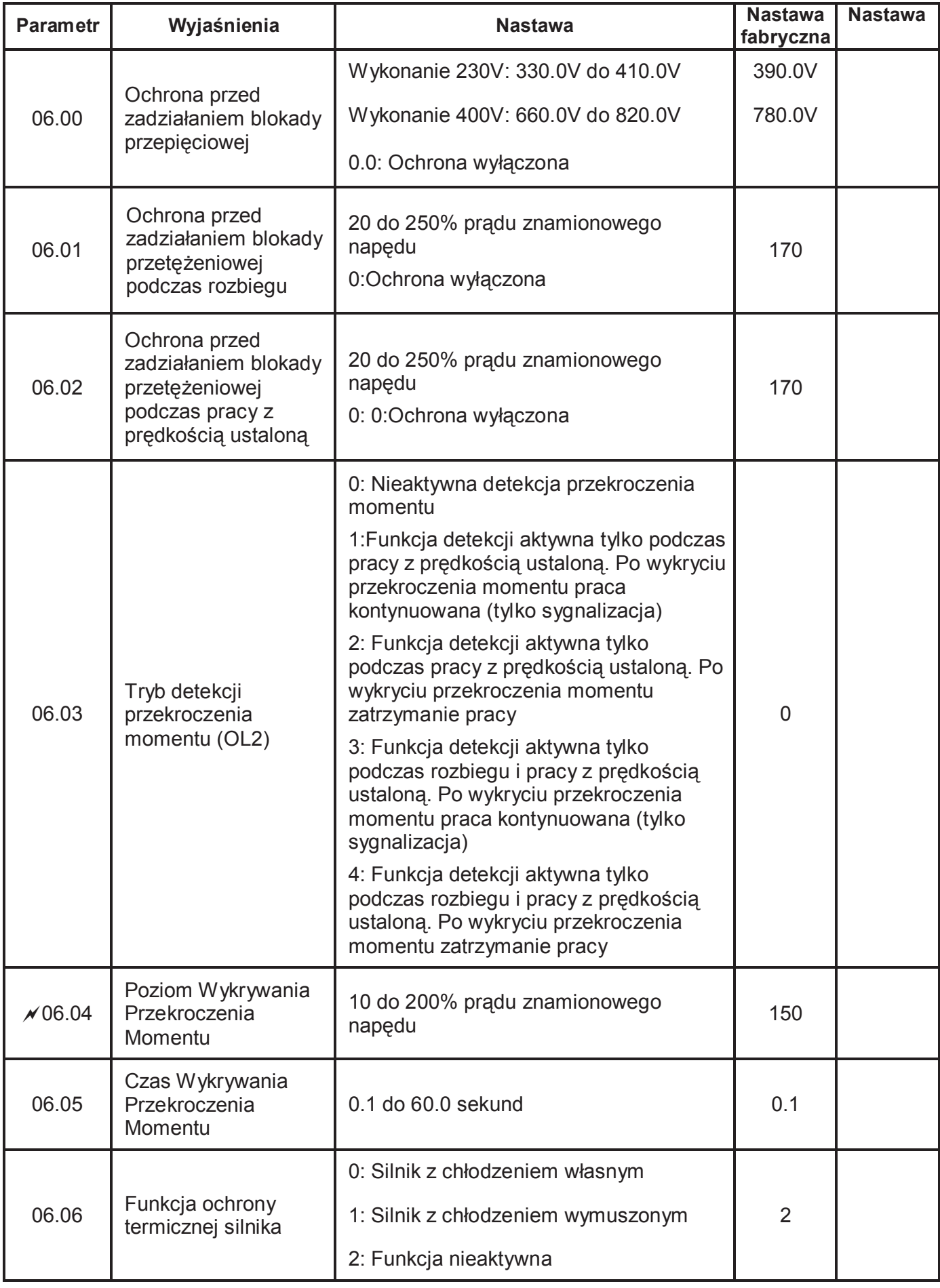

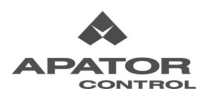

 $=$ 

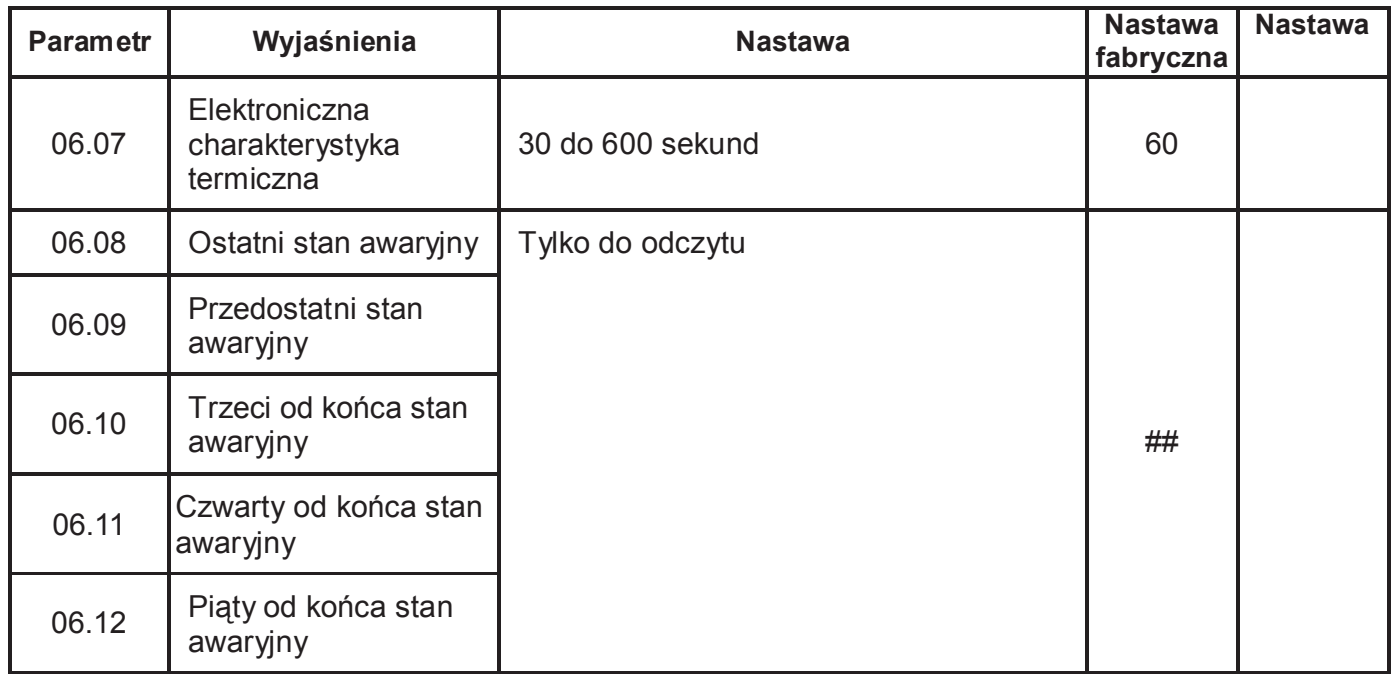

# **Grupa 7 Parametry Silnika**

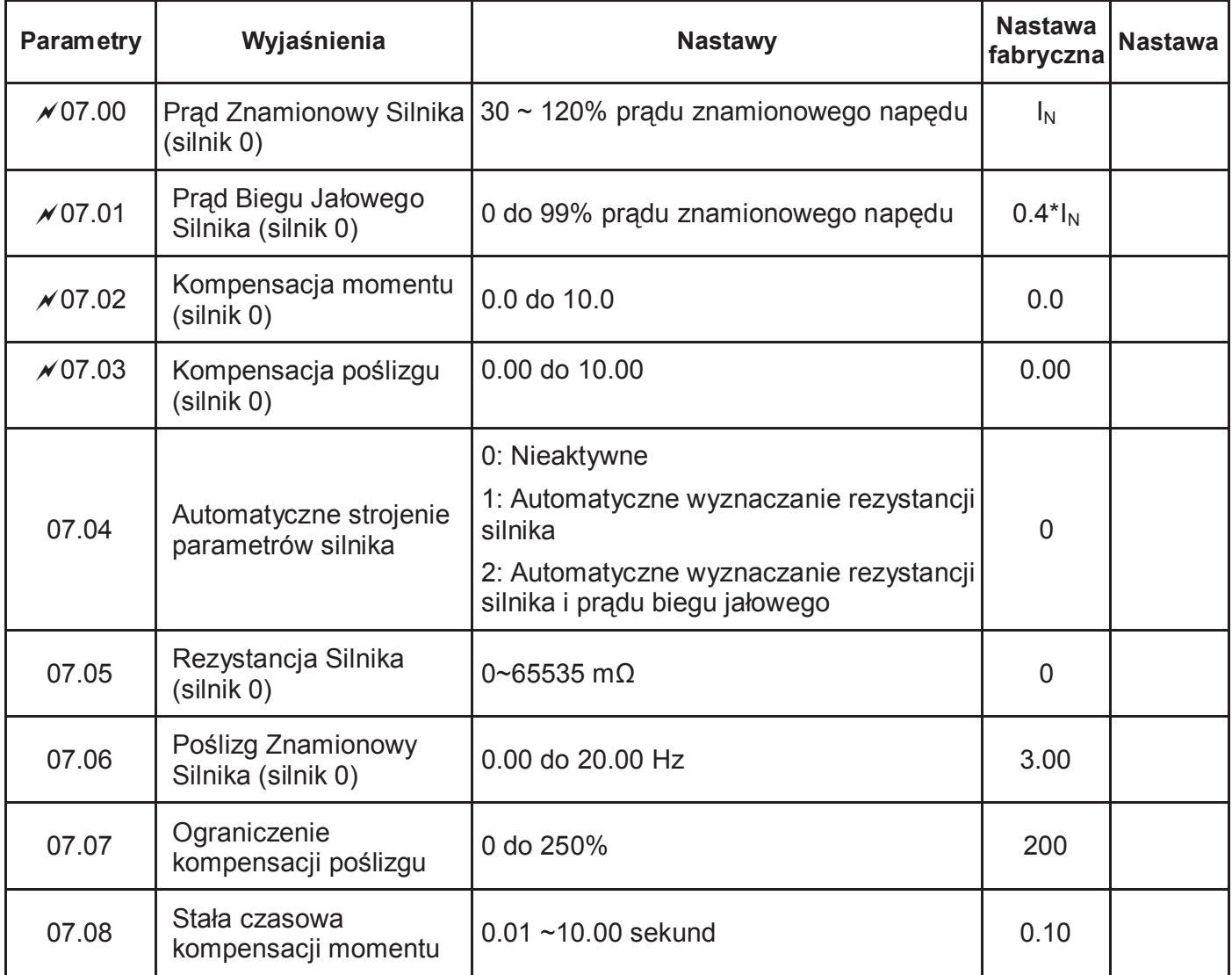

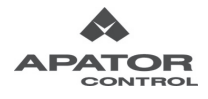

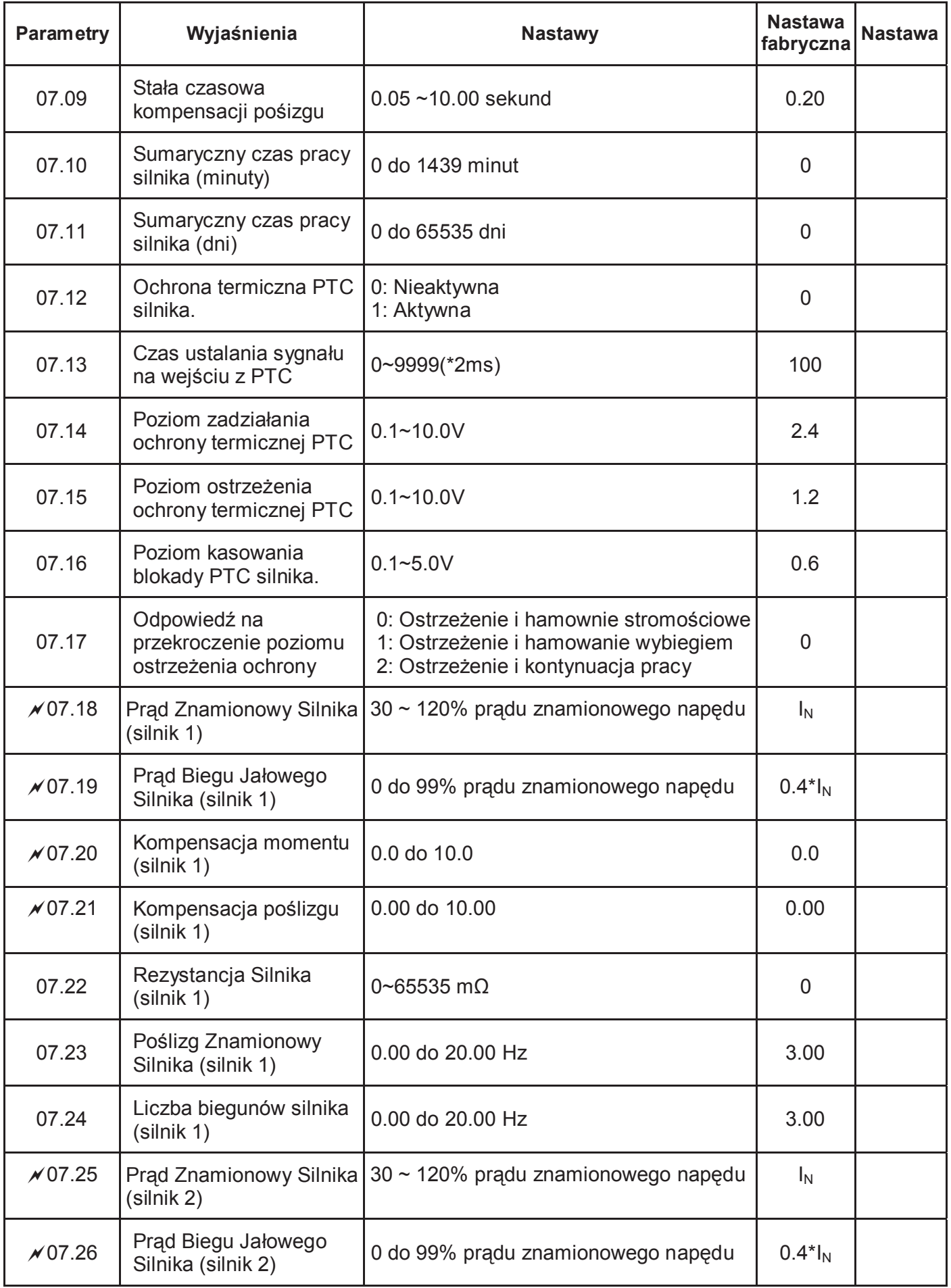

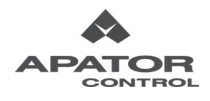

Ë

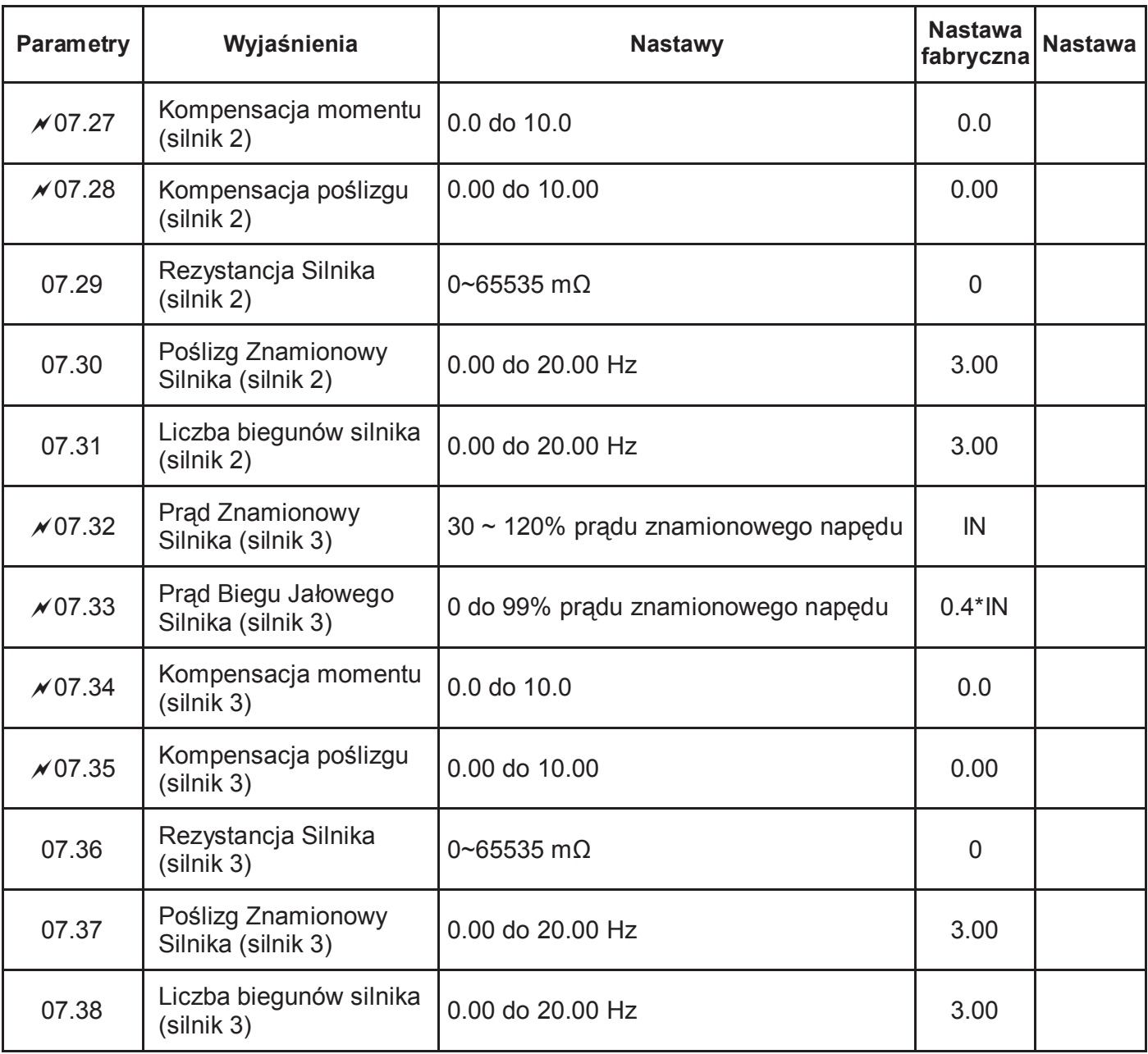

# **Grupa 8 Parametry Specjalne**

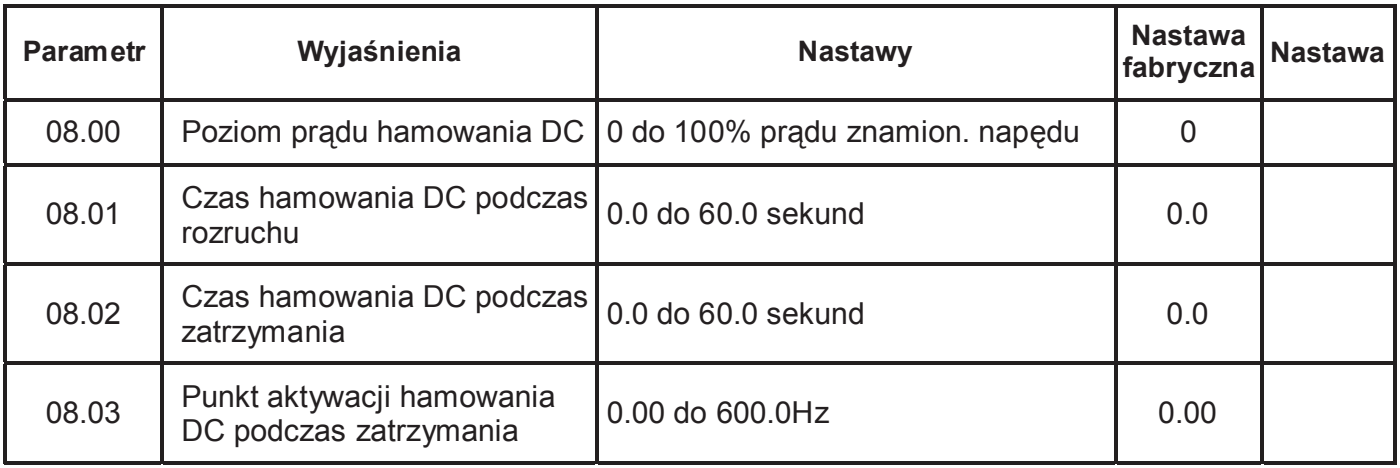

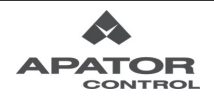

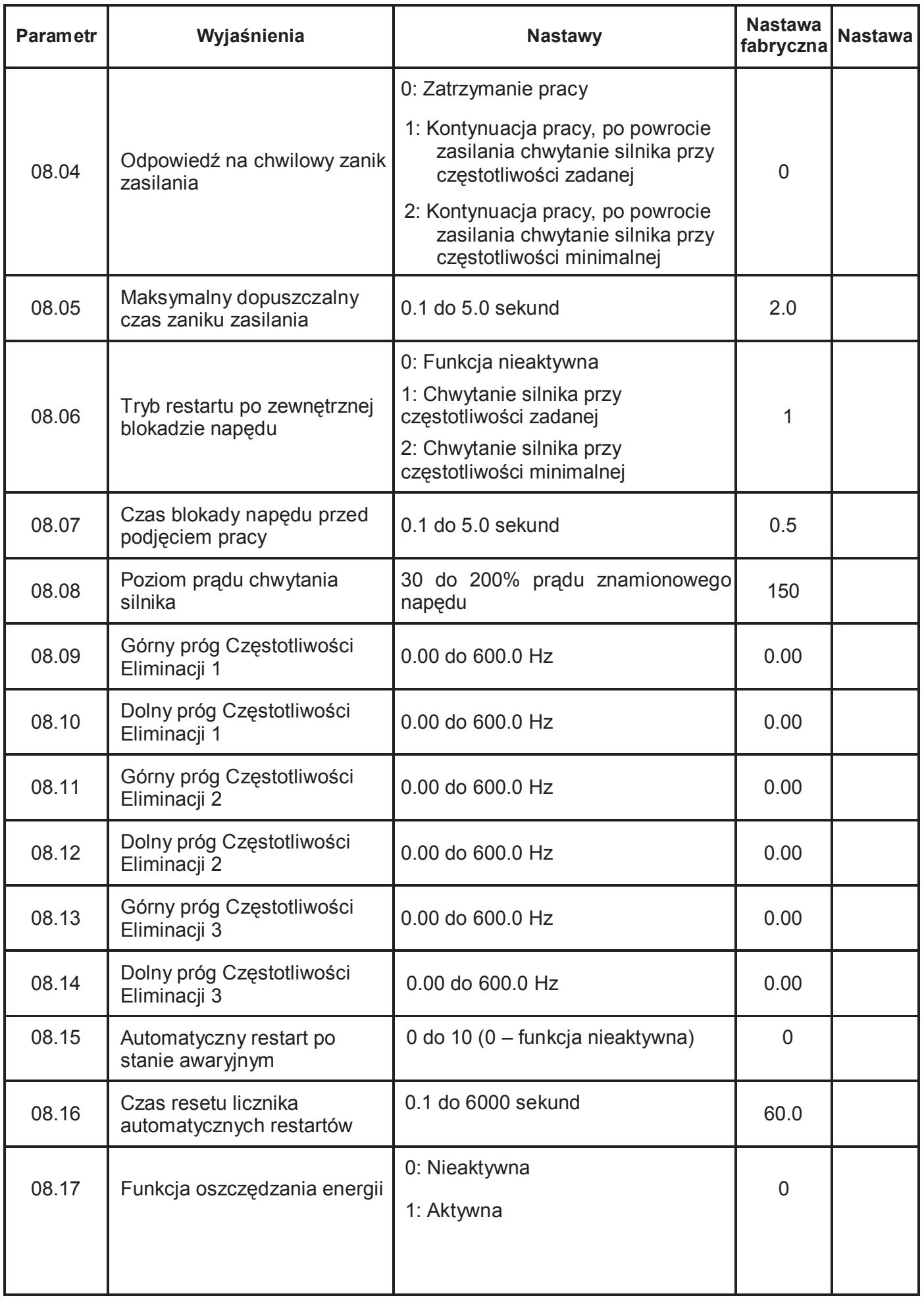

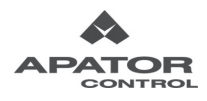

 $\equiv$ 

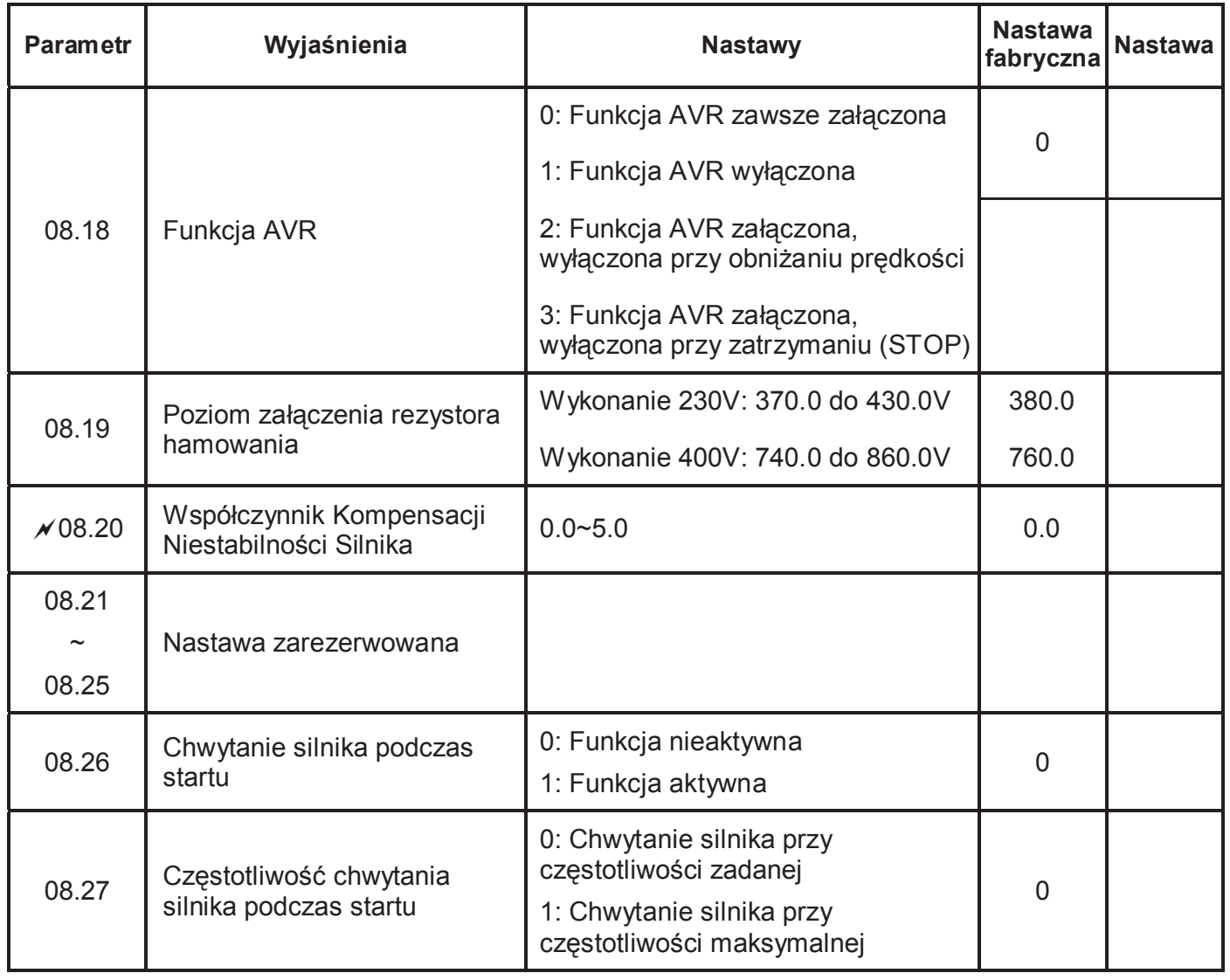

# **Grupa 9 Parametry Komunikacyjne**

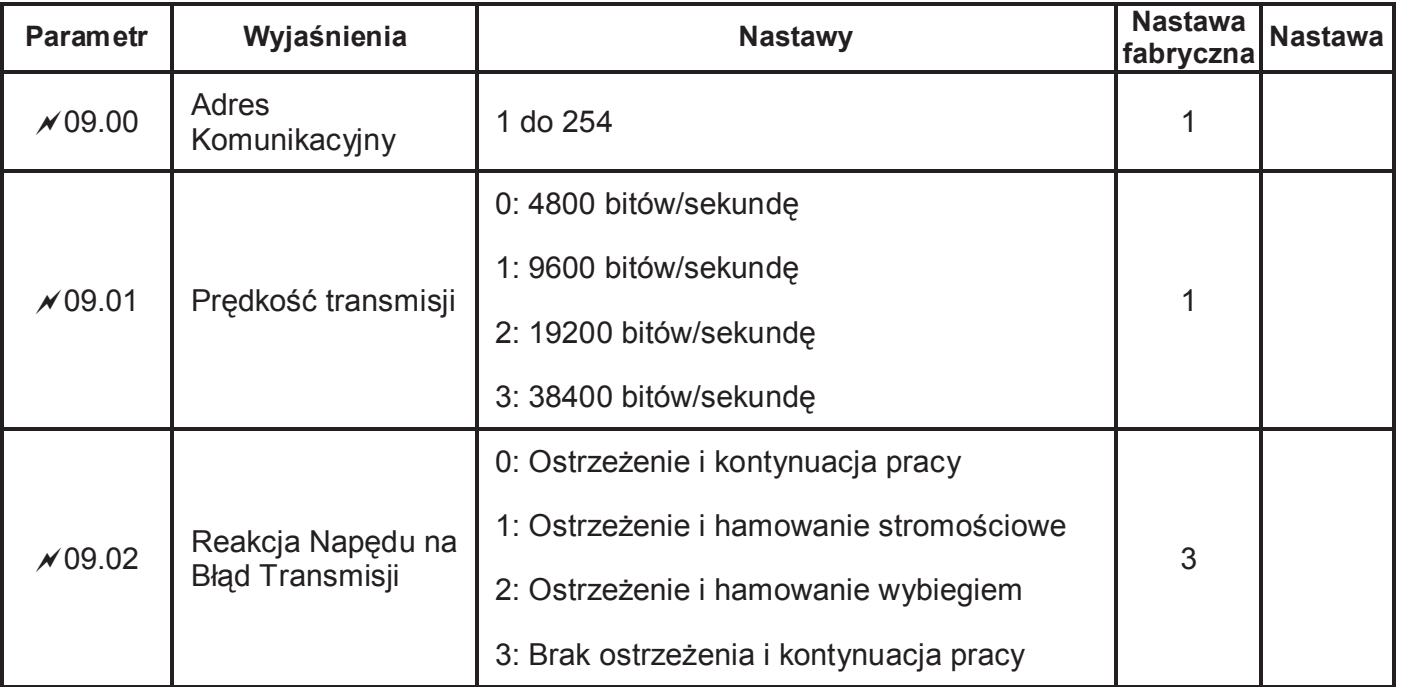

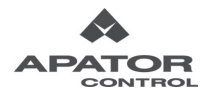

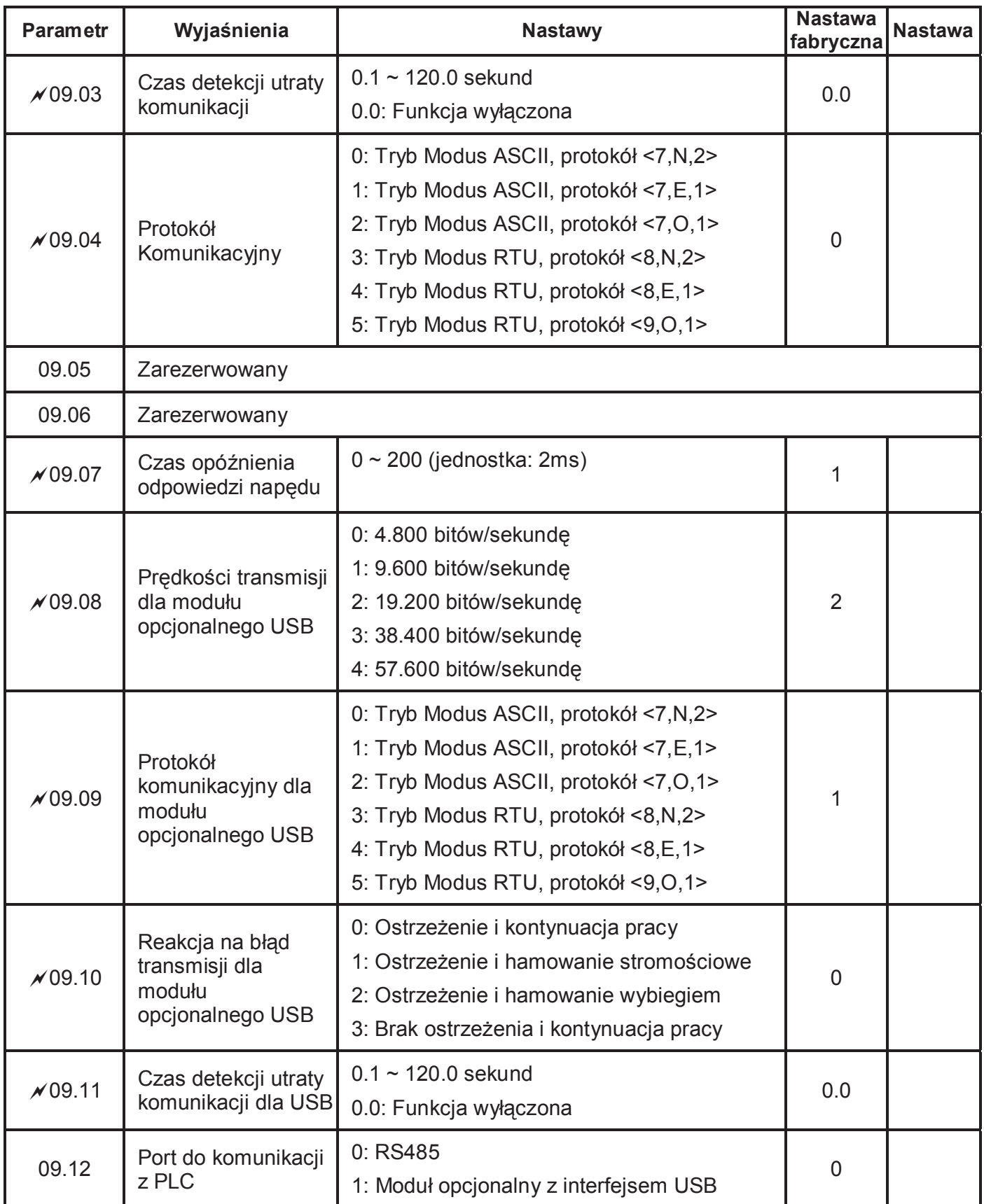

#### **Grupa 10 Parametry Regulatora PID**

Ė

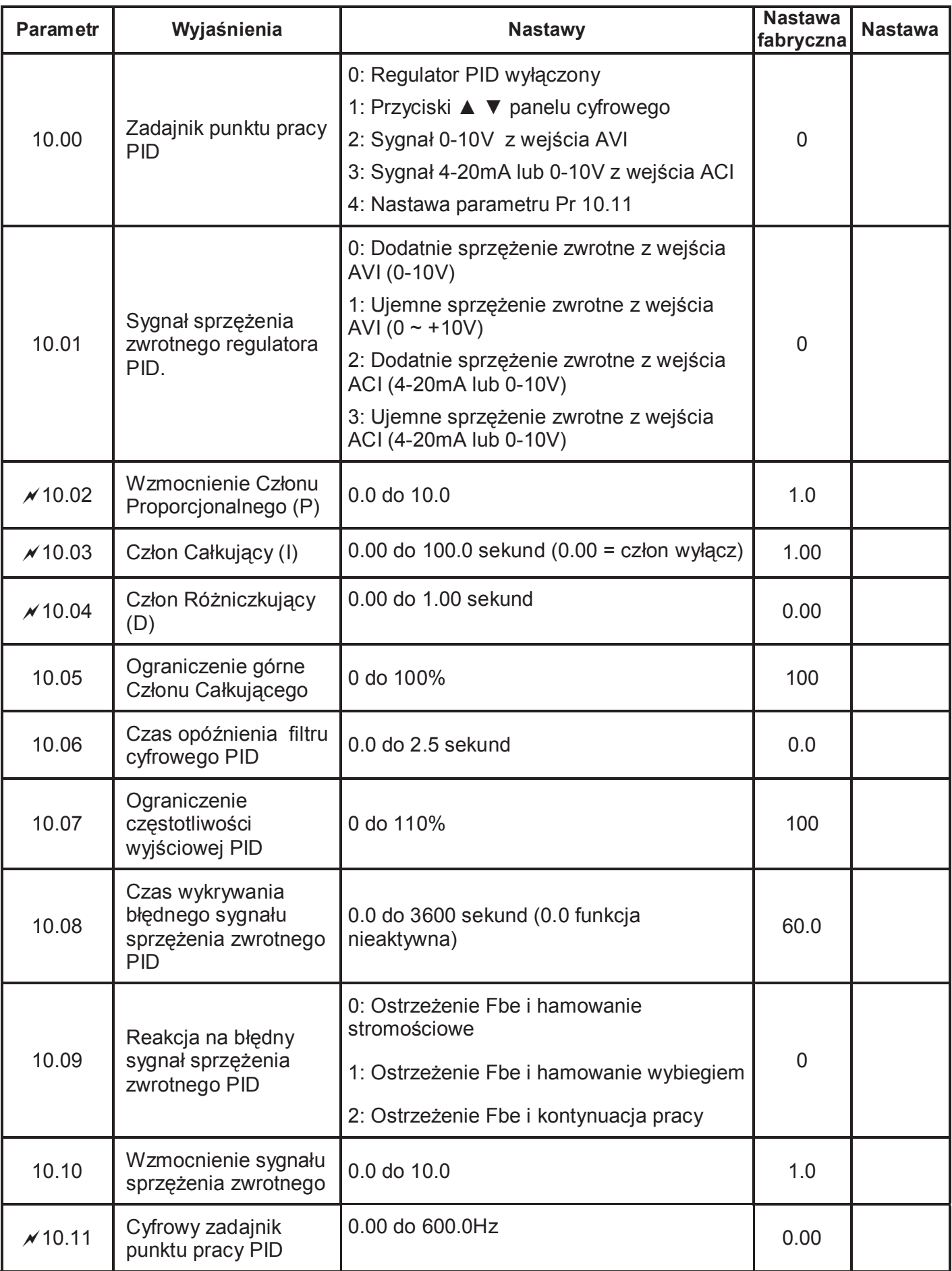

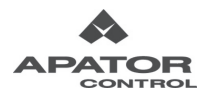

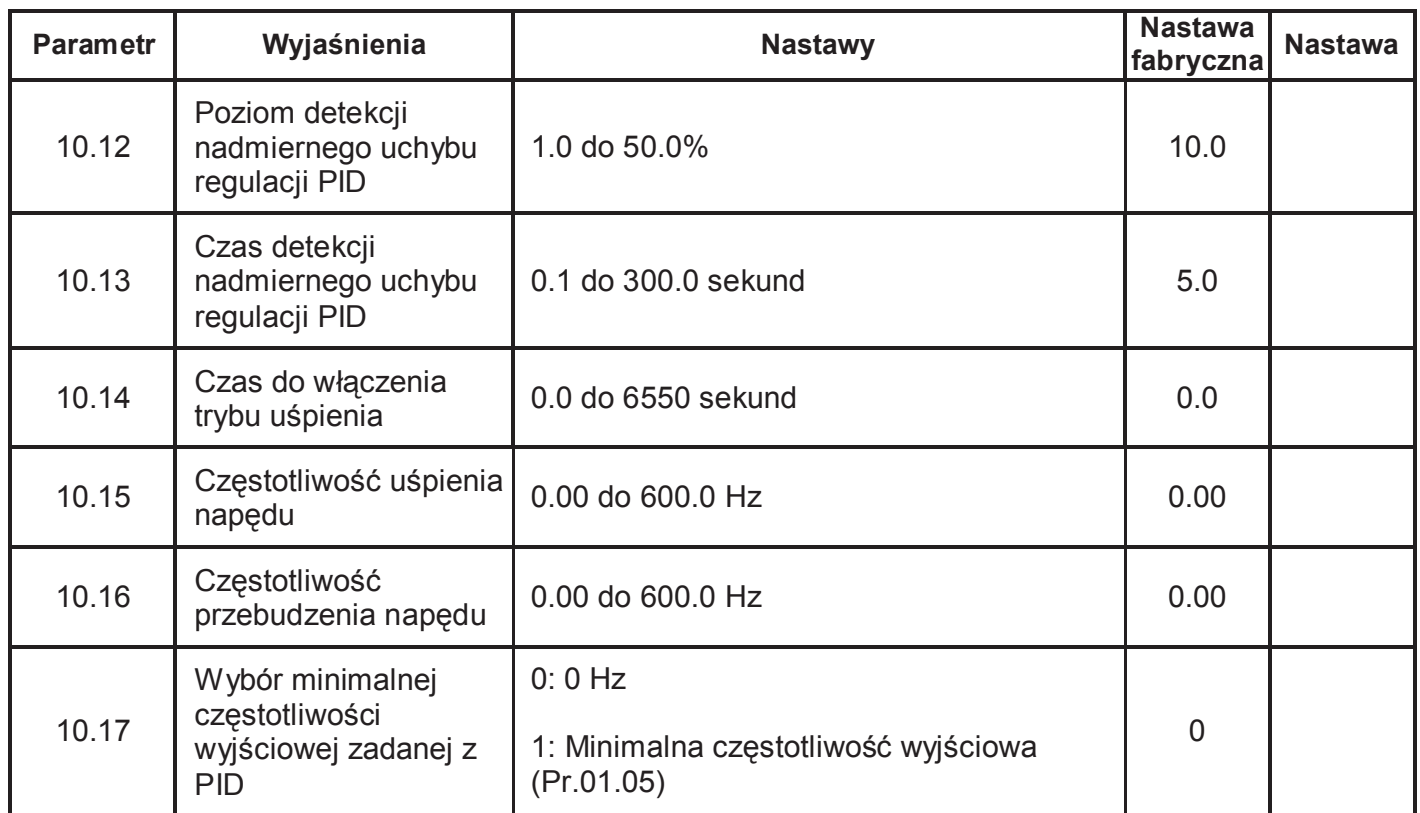

# **Grupa 11 Parametry Modułu Rozszerzeń Wejść/Wyjść Wielofunkcyjnych**

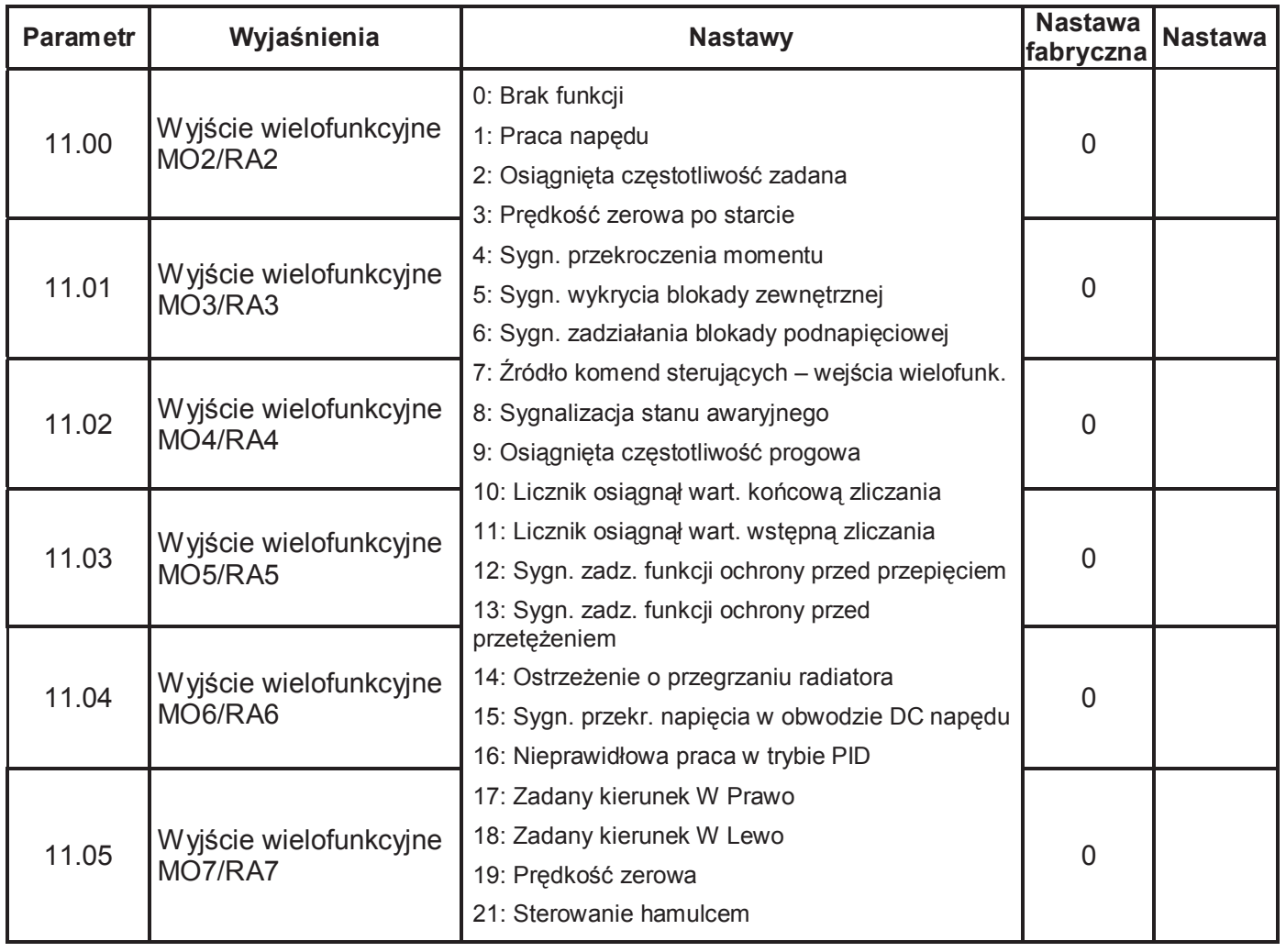

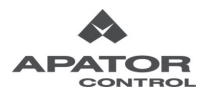

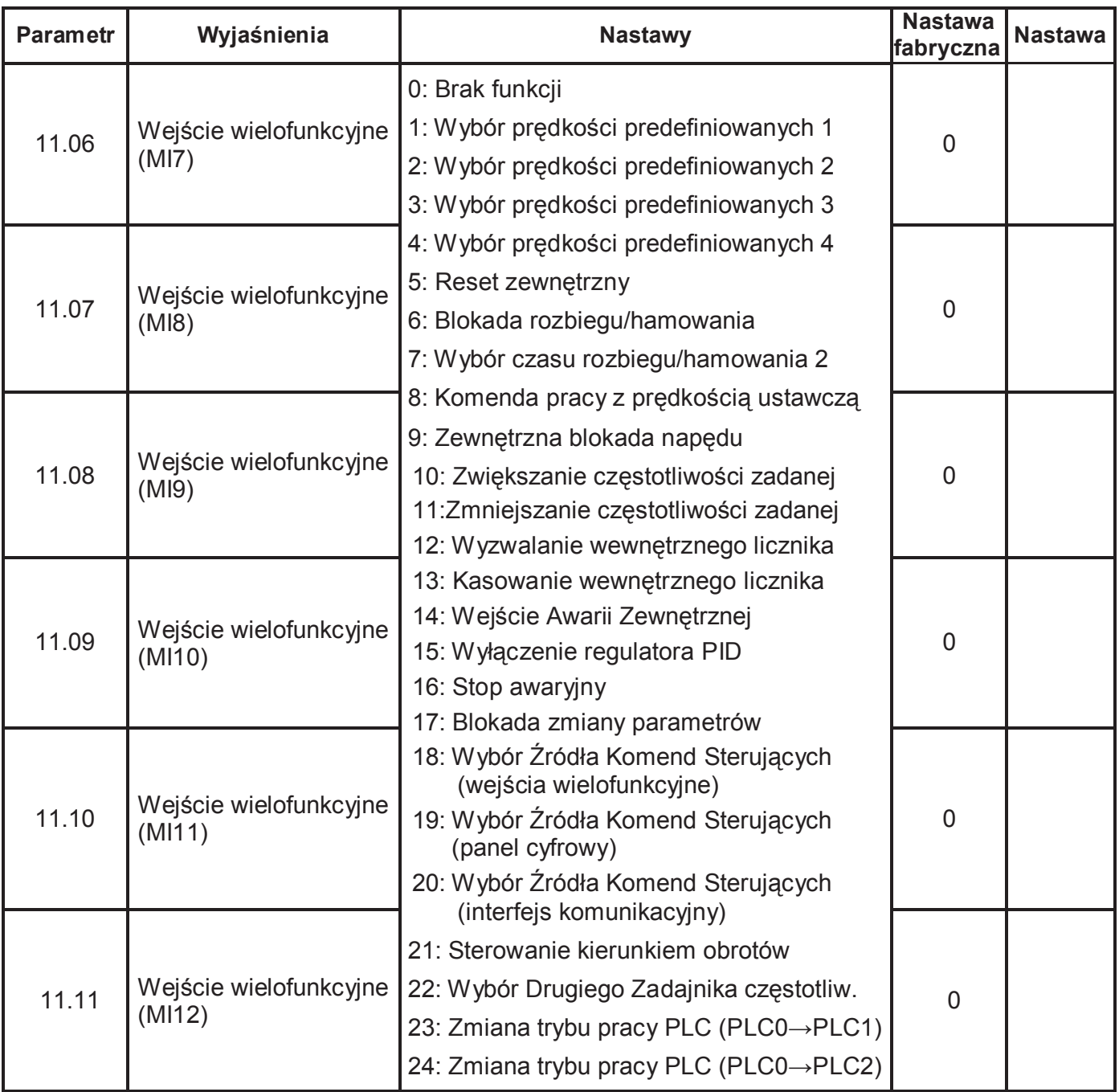

# **Grupa 12: Parametry Modułu Rozszerzeń Wejść/Wyjść Analogowych**

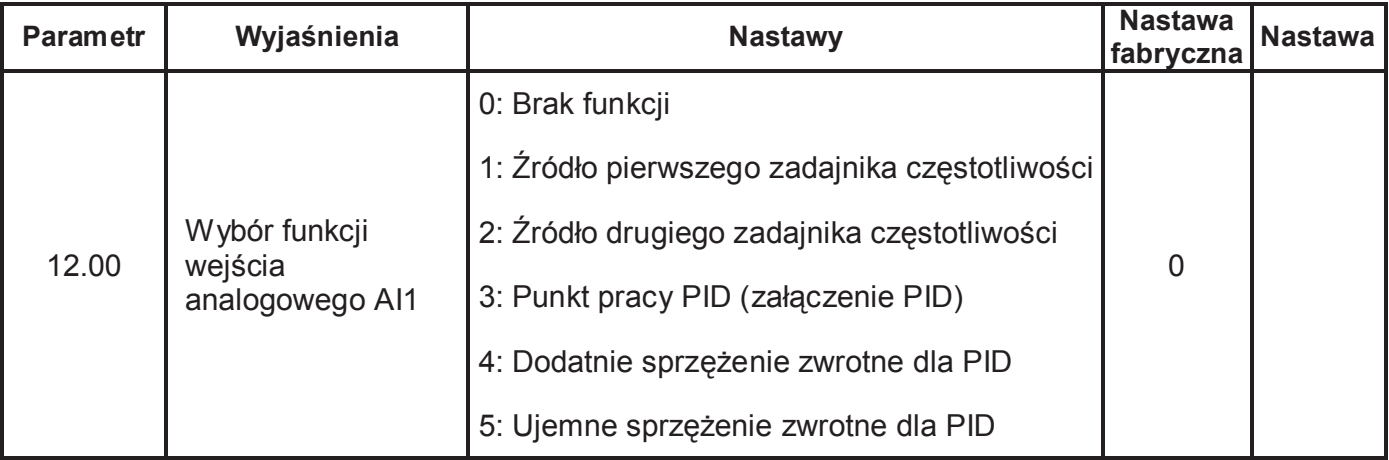

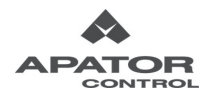

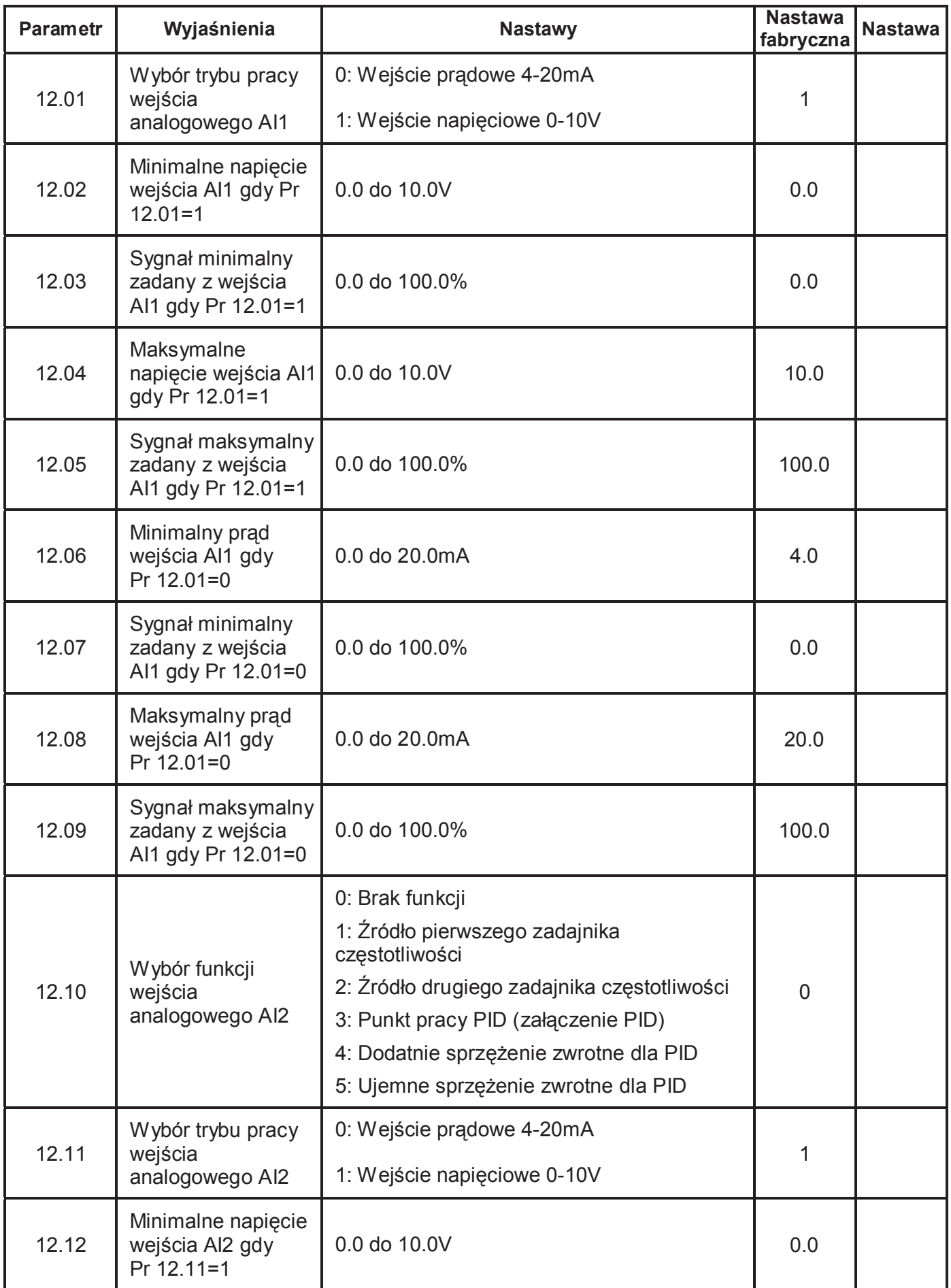

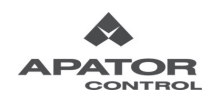

Ė,

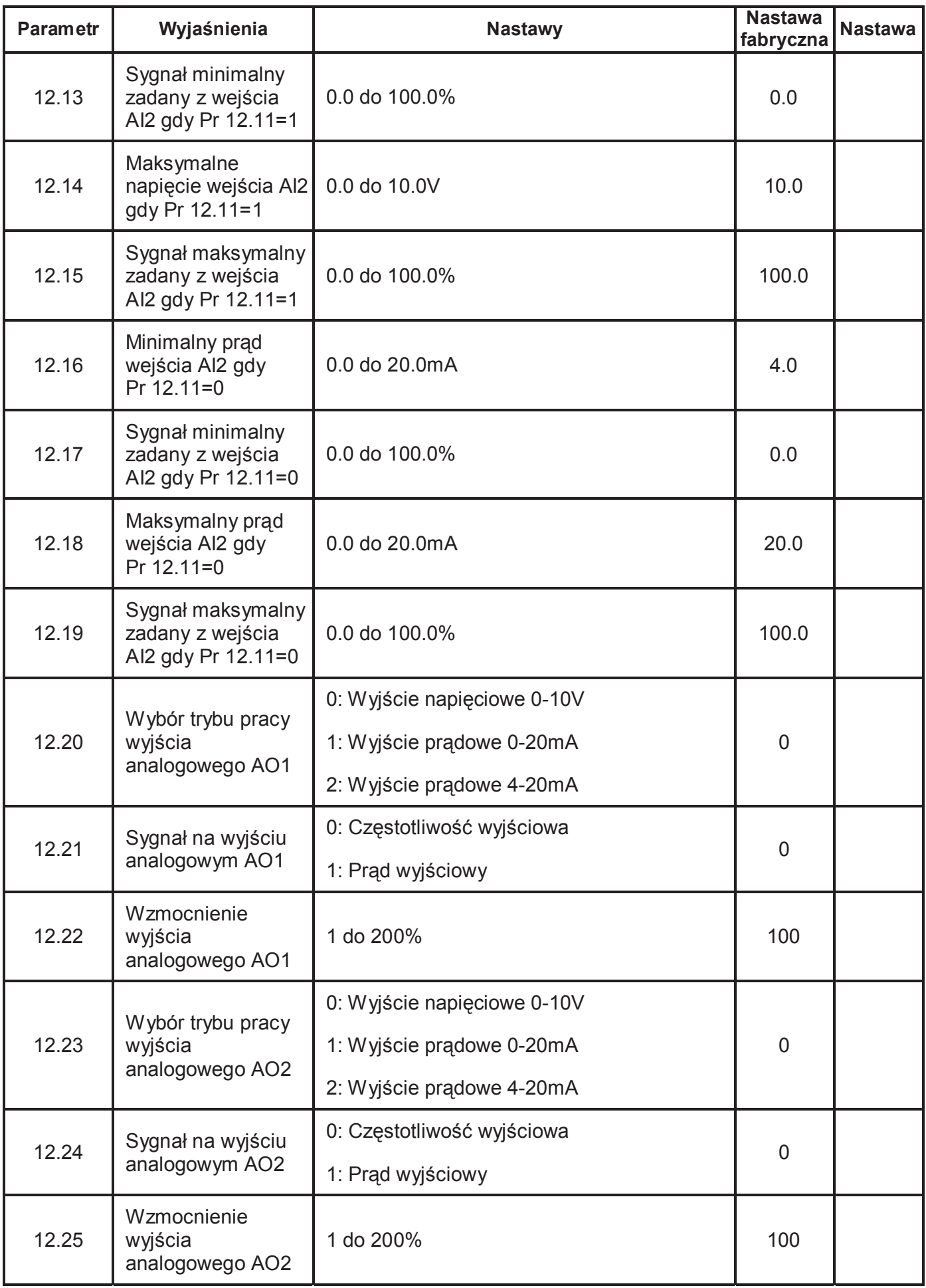

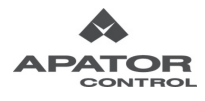

# **4.2 Opis nastaw parametrów**

#### **Grupa 0: Parametry Użytkownika**

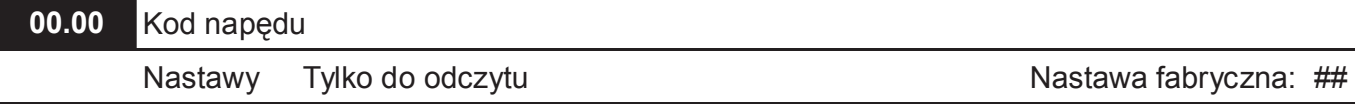

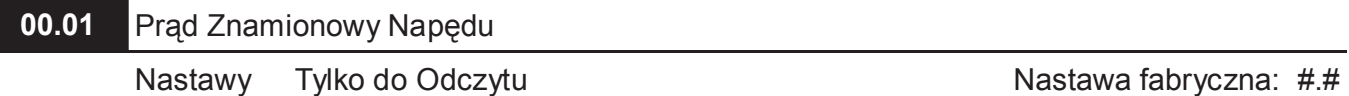

**Q Pr.00.00 przechowuje oznaczenie kodowe napędu.** 

#### **E Pr.00.01 przechowuje prąd znamionowy napędu AC.**

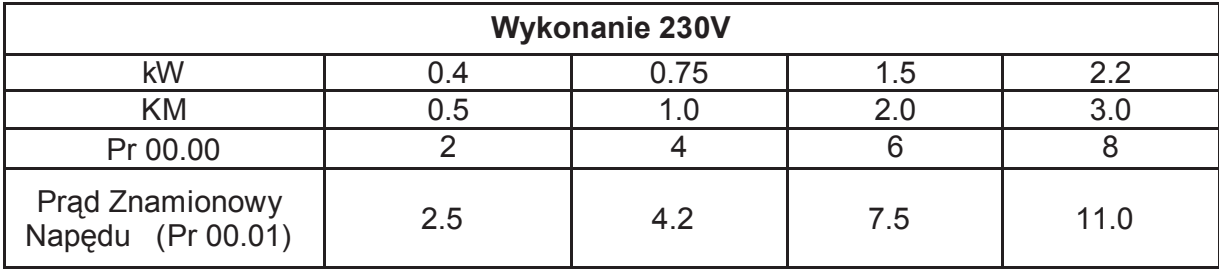

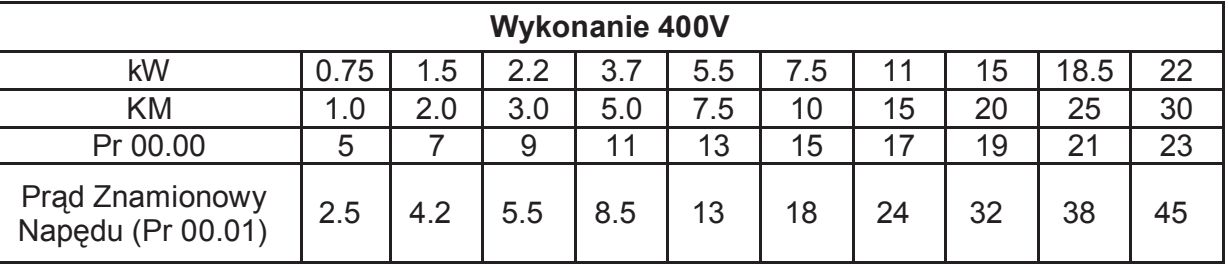

### **00.02** Powrót do nastaw fabrycznych

Nastawa fabryczna: 0

- Nastawy 0 Wszystkie parametry można odczytywać i zapisywać
	- 1 Wszystkie parametry tylko do odczytu
	- 6 Kasowanie programu PLC
	- 9 Nadawanie wszystkim parametrom nastaw fabrycznych (50Hz, 230V/400V lub 220V/380V - decyduje nastawa Pr.00.12)
	- 10 Nadawanie wszystkim parametrom nastaw fabrycznych (60Hz, 220V/440V). Nie należy stosować, gdyż wprowadzane nastawy są niekompatybilne z wymaganiami rynku europejskiego

Niniejszy parametr pozwala na reset wszystkich parametrów do nastaw fabrycznych, z

wyłączeniem pamięci stanów awaryjnych (Pr.06.08 ~ Pr.06.12).

Nastawa Pr 00.02=1 powoduje, że wszystkie parametry są zablokowane do edycji. Celem

zmiany parametrów ustawić Pr 00.02=0.

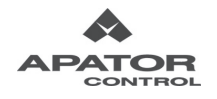

### **00.03** Wybór parametru wyświetlanego po podaniu zasilania

### Nastawy 0 Częstotliwość zadana

- 1 Aktualna częstotliwość wyjściowa
- 2 Prąd wyjściowy
- 3 Wielkość zdeklarowana w Pr 00.04
- 4 Aktualnie wybrany kierunek obrotów (Frd –prawo, rEv-lewo)
- 5 Tryb pracy PLC (PLC0, PLC1, PLC2)

00.04  $\times$  Dodatkowa wielkość wyświetlana na wyświetlaczu

#### Nastawa fabryczna: 0

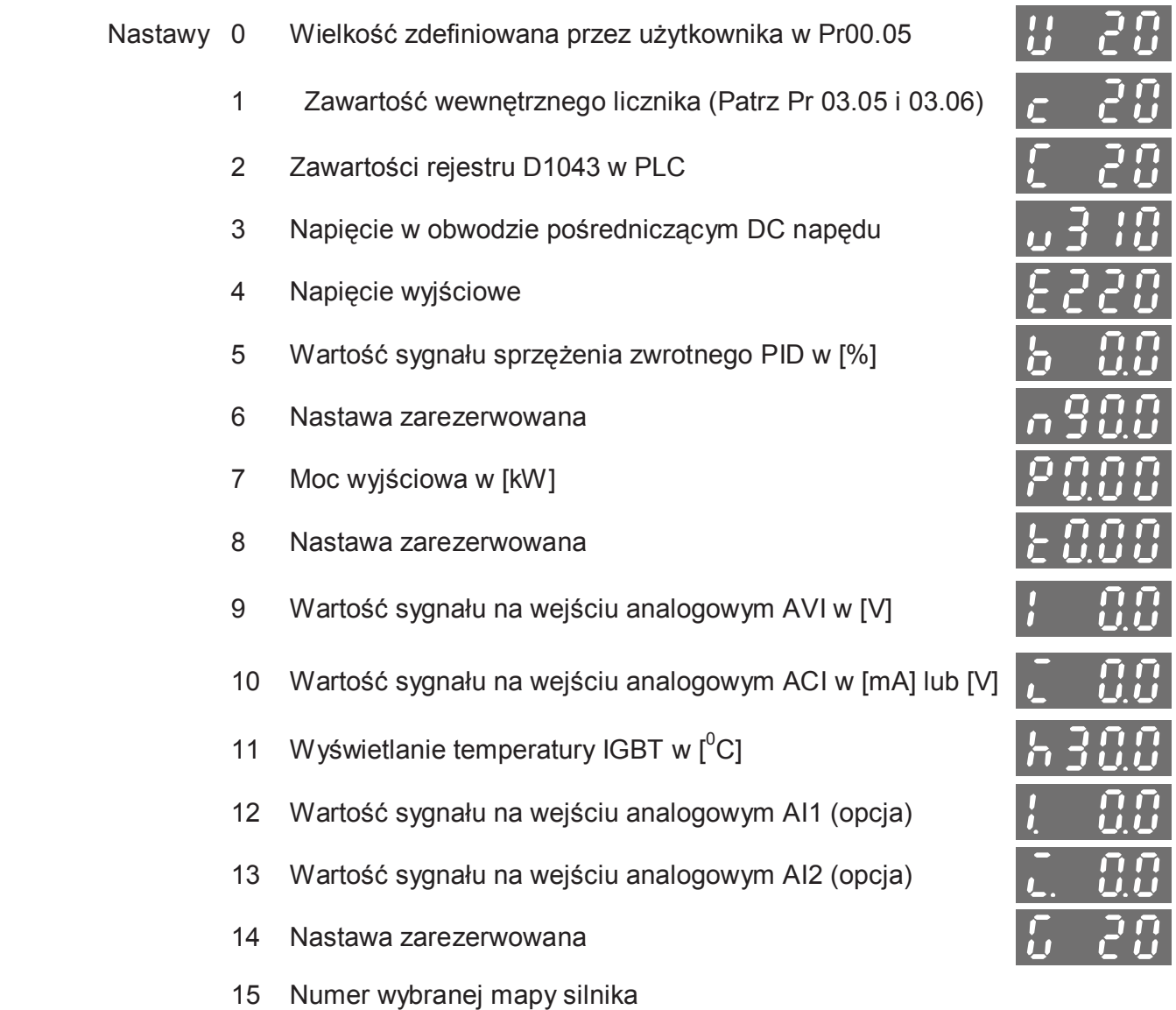

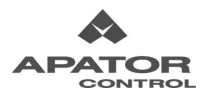

 Nastawa fabryczna: 0 SAI

3601

، م خ

PLEE

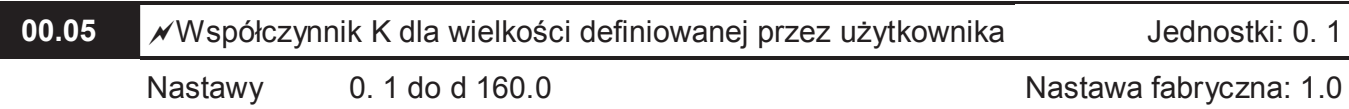

 Współczynnik K stanowi mnożnik dla wielkości definiowanej przez użytkownika (Pr 00.04=0). Wartość wyświetlana jest uzyskiwana w następujący sposób:

U (wielkość definiowana przez użytkownika) = Aktualna częstotliwość wyjściowa \* K(Pr.00.05) Przykład:

Pas przenośnika porusza się z prędkością 13.6 m/s przy częstotliwości 50Hz. Jeżeli chcemy by prędkość na wyświetlaczu była wyświetlana w m/s musimy wyliczyć współczynnik K:

K = 13.6/50 = 0.3 (0.272 zaokrąglone do 1-szego miejsca po przecinku), zatem Pr.00.05=0.3.

Dla częstotliwości zadanej 35Hz, wyświetlacz wskaże 35\*0.3=10.5m/s.

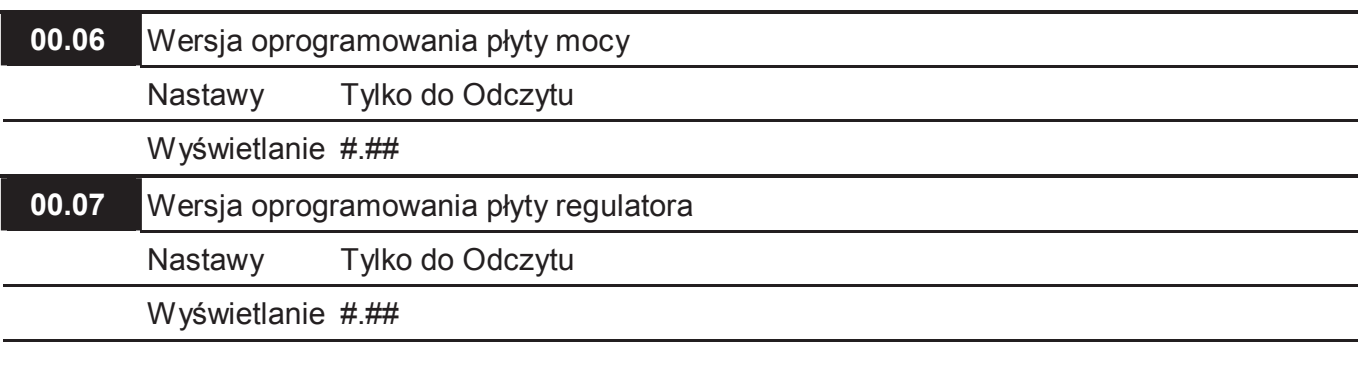

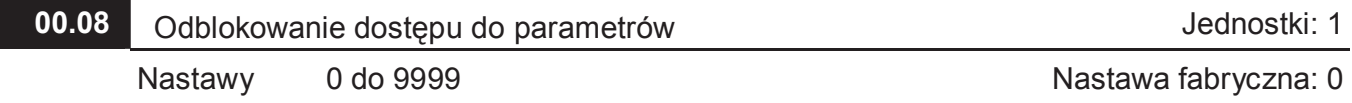

**E Poprzez ten parametr możemy odblokować dostęp do zmiany parametrów, gdy został on** wcześniej zablokowany poprzez wprowadzenie hasła dostępu w Pr 00.09. Należy w tym celu wpisać do tego parametru prawidłowe hasło, co umożliwi dostęp do zmiany parametrów. Trzykrotne wprowadzenie nieprawidłowego hasła spowoduje zablokowanie falownika. Na wyświetlaczu pojawi się napis "codE", który zniknie dopiero po zdjęciu i ponownym podaniu napięcia zasilania.

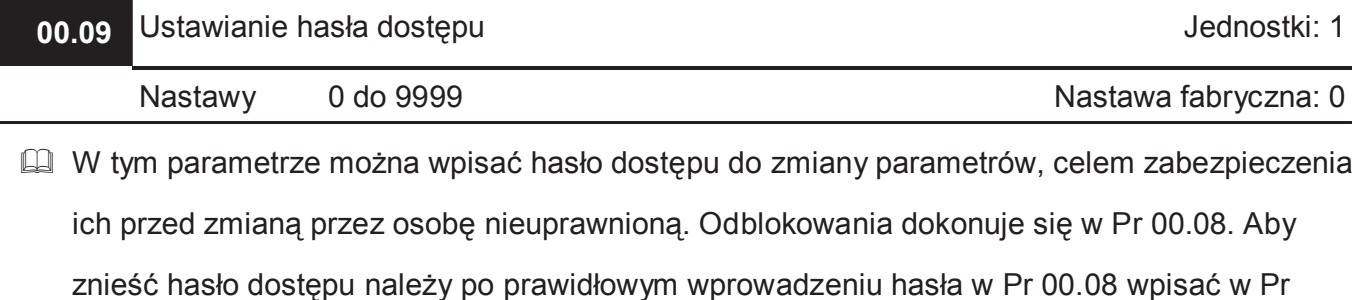

00.09 wartość 0.

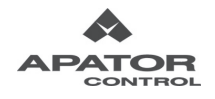

Stany wyświetlane po wejściu w Pr 00.08:

00: dostęp do zmiany parametrów odblokowany

01: dokonano nastawy hasła dostępu – dostęp do zmiany parametrów zablokowany

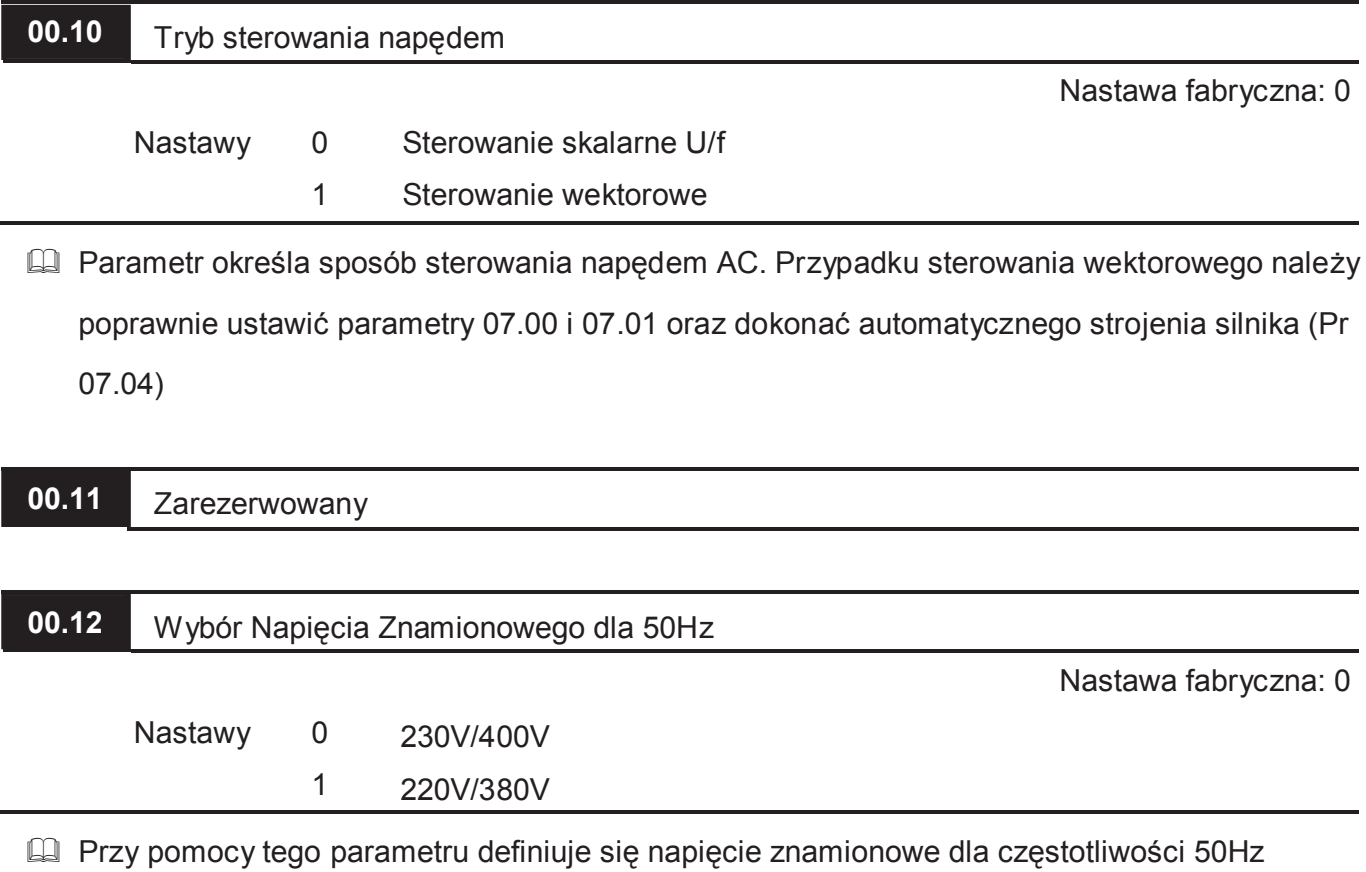

ustawiane podczas powrotu do nastaw fabrycznych (Pr 00.02)

#### **Grupa 1: Parametry Podstawowe**

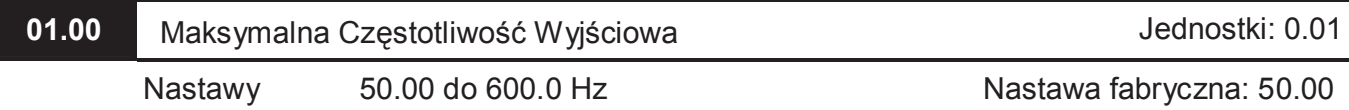

 Parametr ten określa maksymalną częstotliwość napędu. Wszystkie analogowe wejścia zadające napędu (0-10V, 4-20mA) skalowane są w odniesieniu do zaprogramowanego w tym parametrze zakresu częstotliwości wyjściowej.

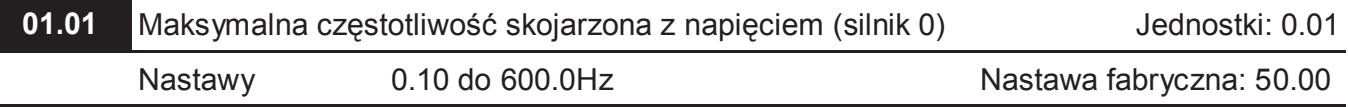

 Nastawa powinna odpowiadać wartości na tabliczce znamionowej silnika. Parametr ten określa zależność napięcia od częstotliwości (przy której częstotliwości układ wystawi maksymalne napięcie wyjściowe). Wartość tego parametru musi być równa lub większa od nastawy Częstotliwości Pośredniej (Pr 01.03).

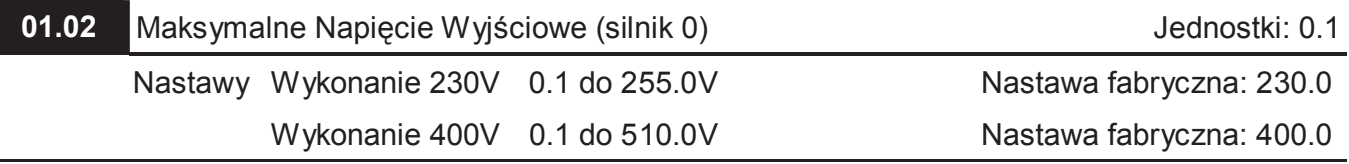

 Parametr ten określa maksymalne napięcie wyjściowe napędu. Nastawa nie powinna przekraczać napięcia znamionowego silnika, wyszczególnionego na tabliczce znamionowej. Wartość tego parametru musi być większa lub równa od Napięcia Pośredniego (Pr 01.04).

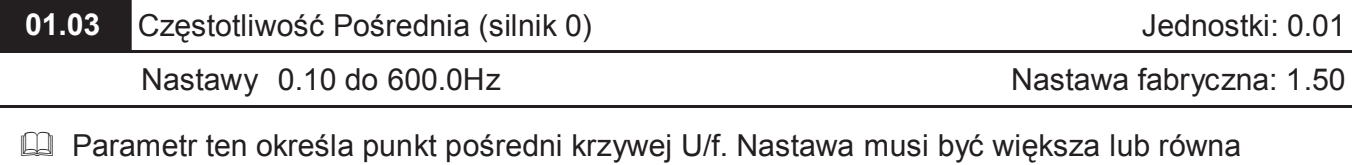

Minimalnej Częstotliwości Wyjściowej (Pr 01.05) oraz mniejsza lub równa maksymalnej częstotliwości skojarzonej z napięciem (Pr 01.01).

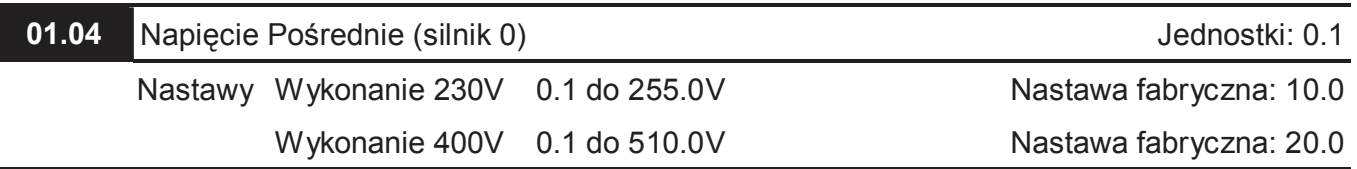

 Parametr ten określa punkt pośredni krzywej U/f. Nastawa musi być większa lub równa Minimalnemu Napięciu Wyjściowemu (Pr 01.06) oraz mniejsza lub równa Maksymalnemu Napięciu Wyjściowemu (Pr 01.02).

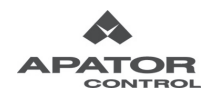

- **01.05** Minimalna Częstotliwość Wyjściowa (silnik 0) Jednostki: 0.01 Nastawy 0.10 do 600.0Hz Nastawa fabryczna: 1.50
- Parametr określa minimalną wartość częstotliwości wyjściowej napędu. Wprowadzona wartość musi być mniejsza lub równa Częstotliwości Pośredniej (Pr 01.03).

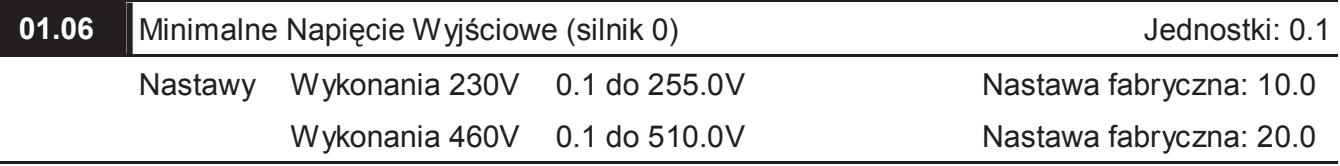

 Parametr ten określa minimalną wartość napięcia wyjściowego napędu. Nastawa musi być mniejsza lub równa Napięciu Pośredniemu (Pr 01.04).

 UWAGA: Nastawy Pr 01.03, 01.04 i 01.06 nie są brane pod uwagę przy pracy układu w trybie wektorowym ( $Pr 00-10 = 1$ )

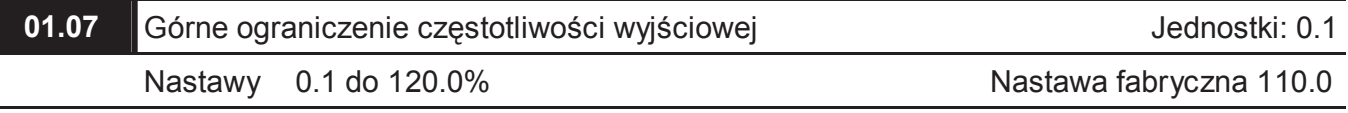

 Jeżeli górne ograniczenie częstotliwości wyjściowej jest ustawione na 90%, a Maksymalna Częstotliwość Wyjściowa ustawiona jest na 50Hz, wtedy jakiekolwiek zadanie częstotliwości pomiędzy 45 – 50 Hz, będzie generować częstotliwość wyjściową 45Hz.

Nastawa musi być większa lub równa dolnemu ograniczeniu częstotliwości wyjściowej (Pr

01.08). Maksymalna Częstotliwość Wyjściowa (Pr 01.00) stanowi wartość 100%.

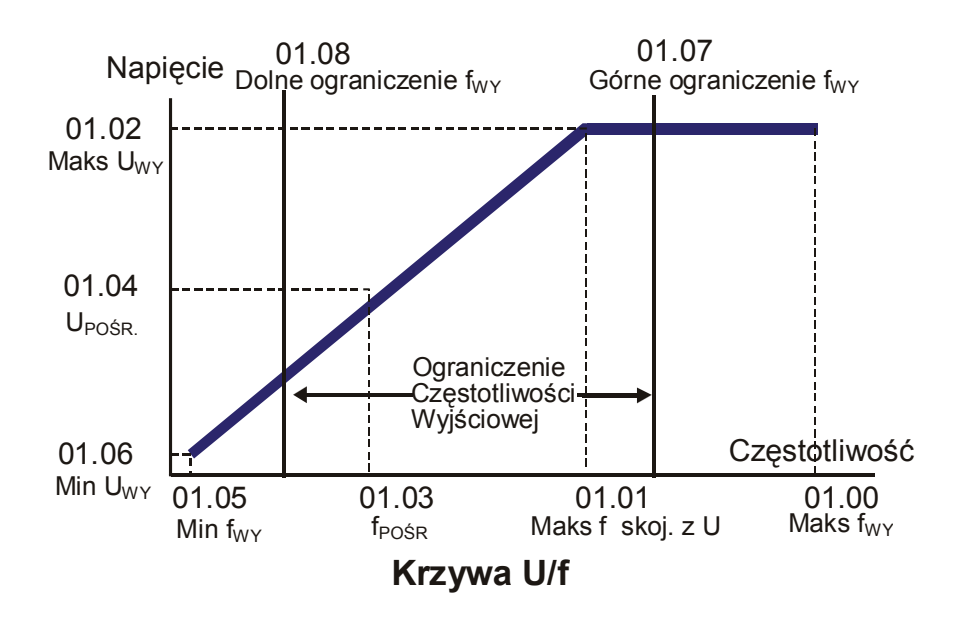

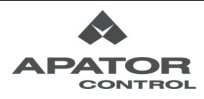

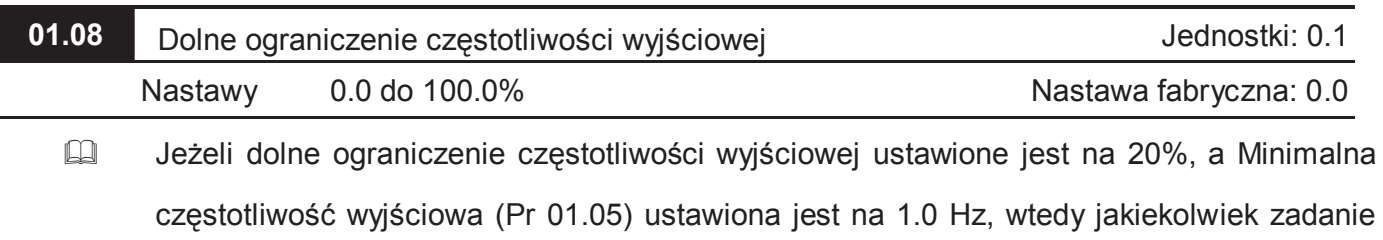

częstotliwości pomiędzy 1, a 10 Hz będzie generować częstotliwość wyjściową 10 Hz.

 Parametr ten musi być mniejszy lub równy górnemu ograniczeniu częstotliwości wyjściowej (Pr 01.07).

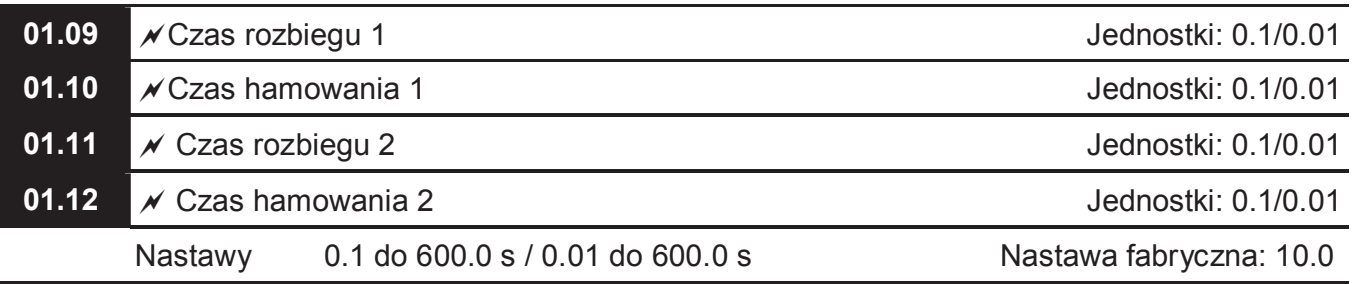

- Czas rozbiegu/hamowania 1 lub 2 można wybierać przy pomocy wejść wielofunkcyjnych (Patrz Pr 04.05~04.08 nastawa 7)
- Czas rozbiegu definiuje czas niezbędny do wykonania pełnego rozbiegu napędu od 0Hz do Maksymalnej Częstotliwości Wyjściowej (Pr 01.00). Przyrost prędkości jest liniowy, jeśli nie uaktywniono wcześniej krzywej typu-S (patrz Pr 01.17).
- Czas hamowania definiuje czas niezbędny do obniżenia prędkości napędu z Maksymalnej Częstotliwości Wyjściowej (Pr 01.00) do 0 Hz. Obniżane prędkości jest liniowe jeśli nie uaktywniono wcześniej krzywej typu-S (patrz Pr.01.18).

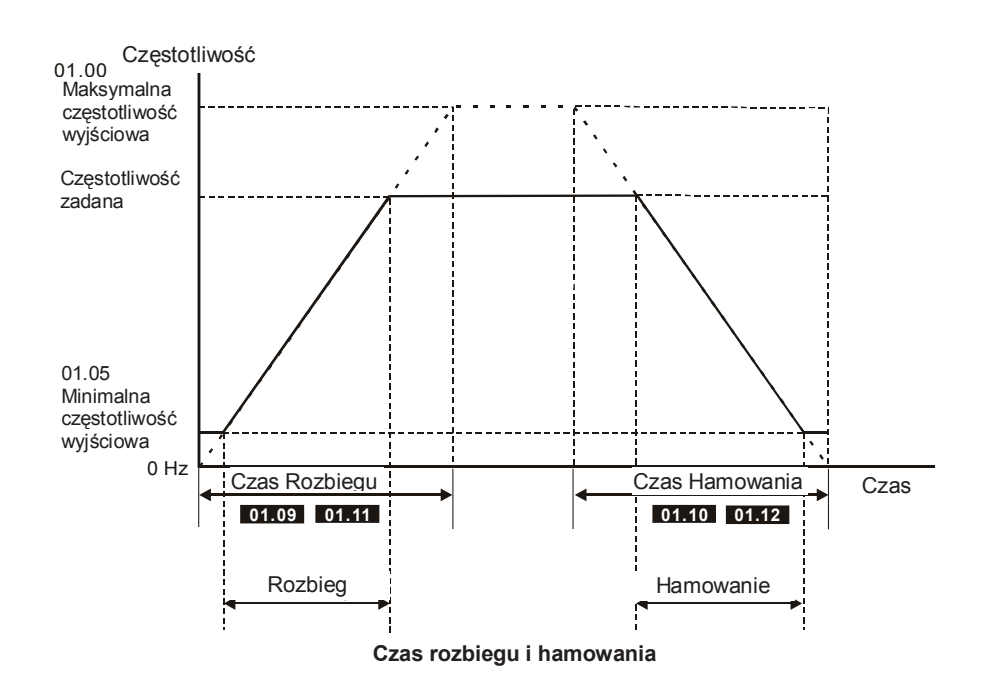

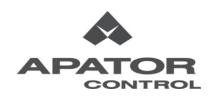

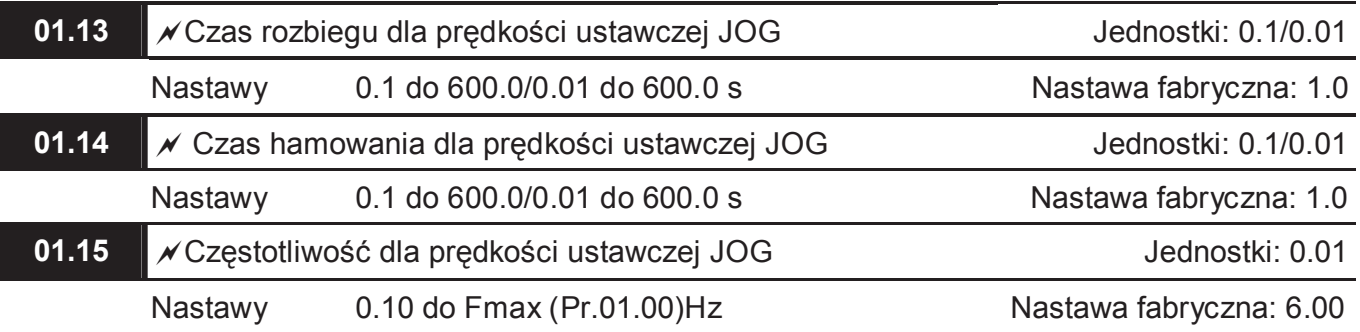

- Komendę prędkości ustawczej JOG można podać poprzez jedno z wejść wielofunkcyjnych (patrz Pr 04.05~04.08 nastawa 8). Po podaniu komendy JOG, napęd dokona rozbiegu od Minimalnej Częstotliwości Wyjściowej (Pr 01.05) do Częstotliwości JOG (Pr 01.15). Po zdjęciu komendy JOG, napęd wykona hamowanie od Częstotliwości JOG do 0Hz. Czas rozbiegu i hamowania dla prędkości JOG jest ustalany przy pomocy parametrów Pr 01.13 i Pr 01.14.
- Podczas pracy (START) napęd nie przyjmie komendy JOG, z kolei podczas pracy z prędkością ustawczą JOG akceptowane są tylko komendy W Prawo/W Lewo.

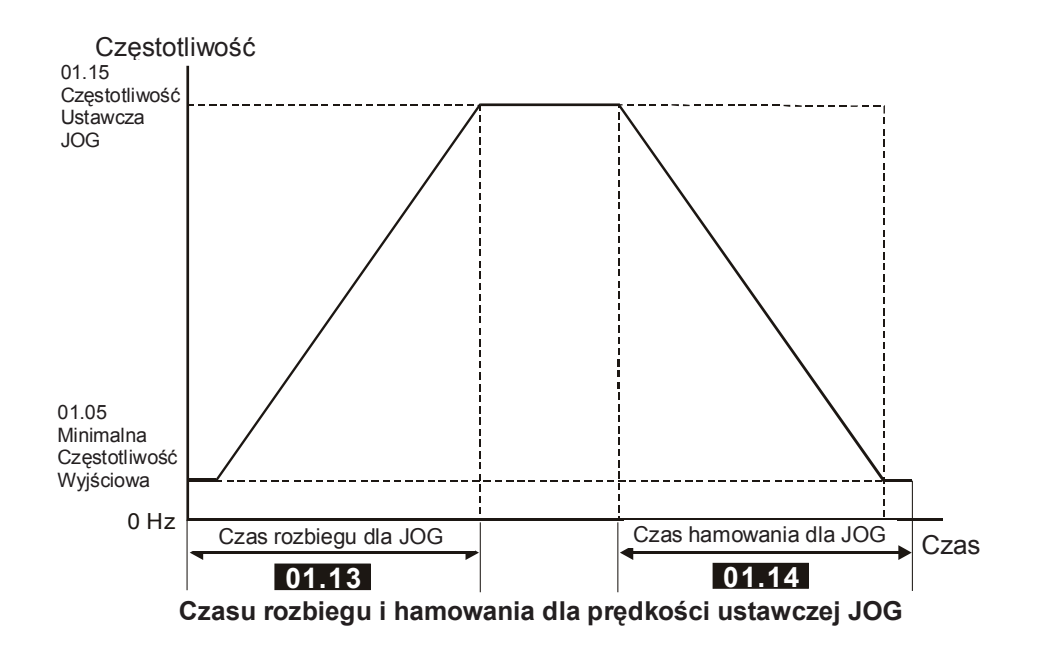

### **01.16** • Automatyczny rozbieg/hamowanie

Nastawa fabryczna: 0

- Nastawy 0 Liniowa charakterystyka rozbiegu / hamowania
	- 1 Automatycznie dobrana charakterystyka rozbiegu / liniowa hamowania
	- 2 Liniowa ch-ka rozbiegu, automatycznie dobrana ch-ka hamowania
	- 3 Automatycznie dobrana charakterystyka rozbiegu i hamowania
	- 4 Automatycznie dobrana charakterystyk rozbiegu i hamowania według czasów zadeklarowanych w Pr 01.09 do Pr 01.12

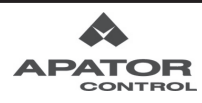

- Dla wybranej automatycznej charakterystyki rozbiegu napęd automatycznie mierzy prąd i przyspiesza możliwie jak najszybciej.
- Dla wybranej automatycznej charakterystyki hamowania, napęd mierzy przyrost energii oddawanej przez silnik (napięcie DC), silnik jest hamowany łagodnie, przy jednocześnie najszybszym czasie hamowania.
- W przypadku nastawy 4 rzeczywisty czas rozbiegu/hamowania będzie równy lub większy niż zadeklarowany w Pr 01.09 do Pr 01.12.
- W aplikacjach z rezystorem hamowania automatyczna charakterystyka hamowania nie powinna być stosowana.

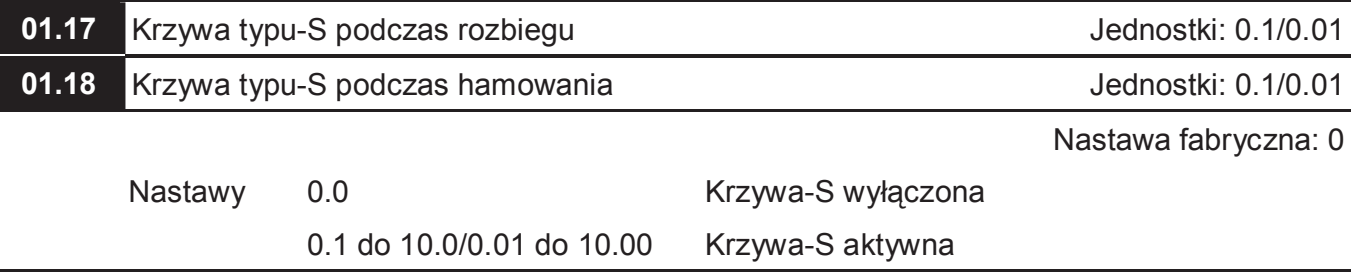

 Parametry te są wykorzystywane dla uzyskania łagodnego rozbiegu i hamowania. Dla nastawy 0.0 krzywa-S jest wyłączona. Nastawa 10.0 zapewnie najłagodniejszy rozbieg/hamowanie.

 Dla aktywnej nastawy krzywa-S całkowity czas rozbiegu i hamowania jest dłuższy od nastawionego w Pr 01.09 do 01.12 o wartość nastawioną w Pr 01.17 lub 01.18. Całkowity Czas Rozbiegu = Pr 01.09 + Pr 01.17 lub Pr 01.11 + Pr 01.17

 $\Box$  Całkowity Czas Hamowania = Pr 01.10 + Pr 01.18 lub Pr 01.12 + Pr 01.18

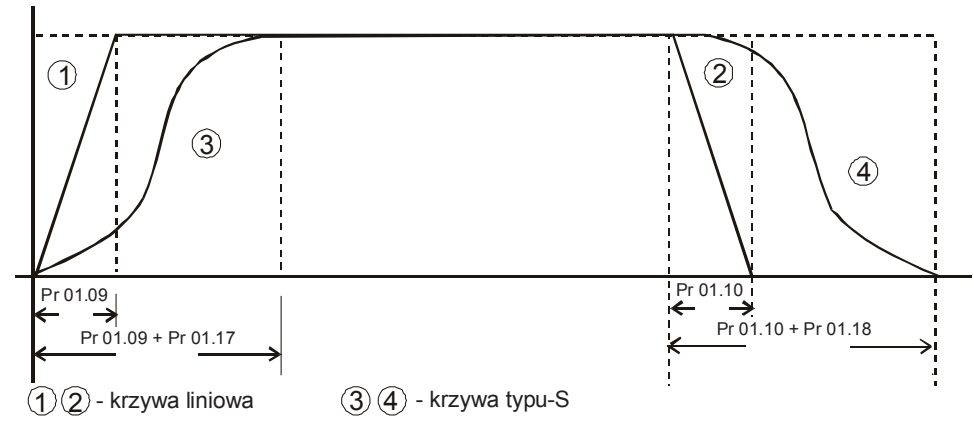

### **01.19** Rozdzielczość jednostek czasu rozbiegu/hamowania

 Nastawy 0 Rozdzielczość: 0.1 s 1 Rozdzielczość: 0.01 s Nastawa fabryczna: 0

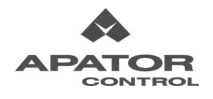

÷

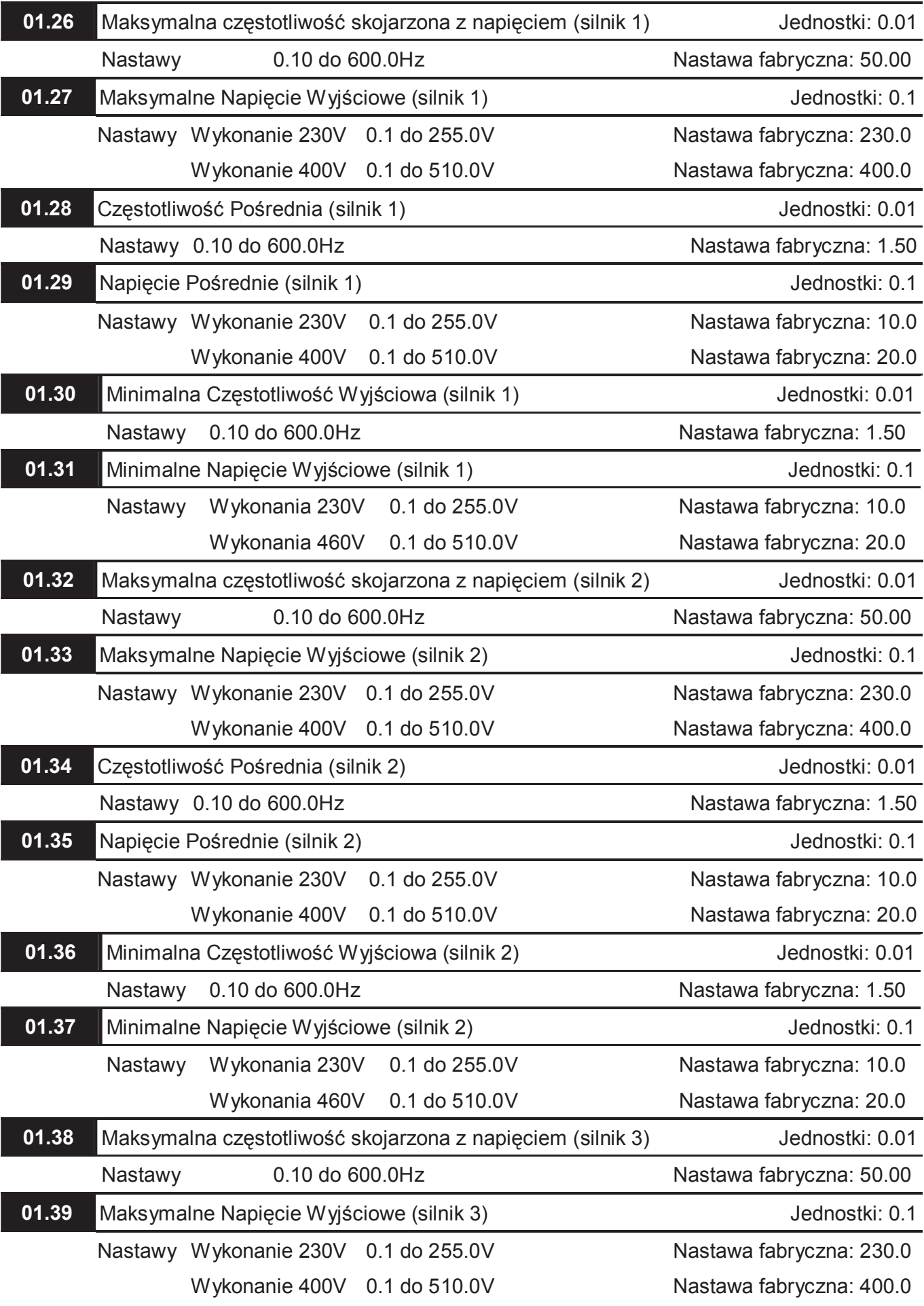

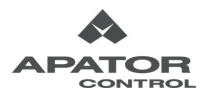

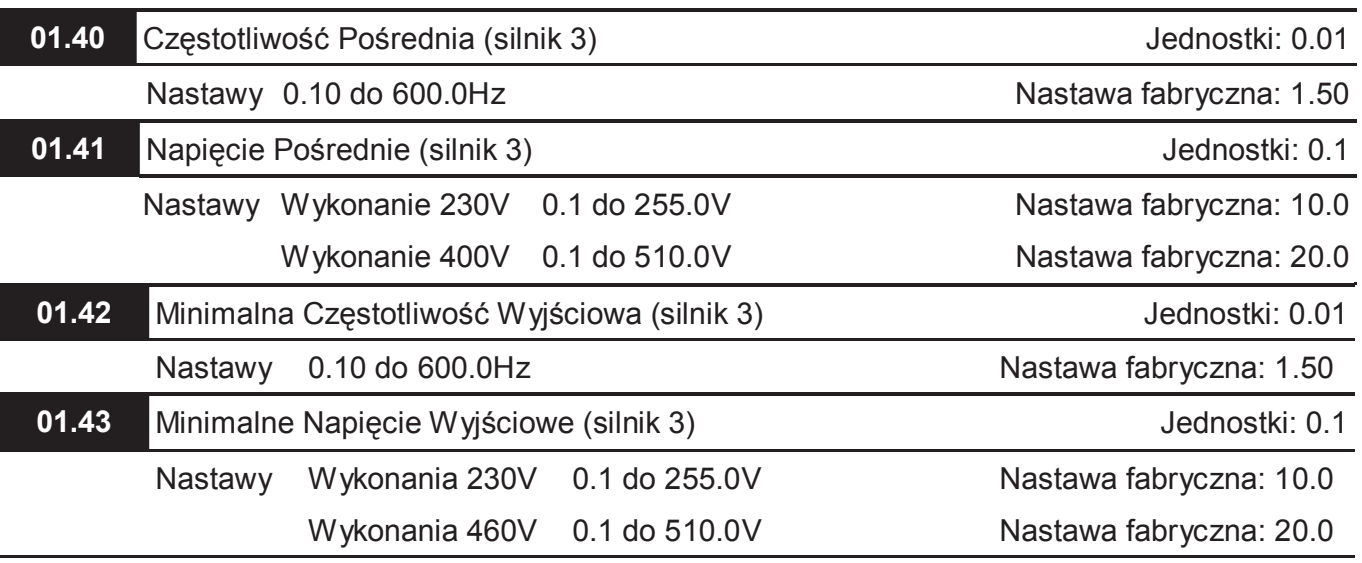

 Parametry 01.01~01.06 definiują krzywą U/f dla silnika 0, parametry 01.26~01.31 dla silnika 1, parametry 01.32~01.37 dla silnika 2,a parametry 01.38~01.43 dla silnika 3. Wyboru, z której mapy silnika ma korzystać falownik dokonujemy przy pomocy wejść wielofunkcyjnych (Pr 04-05 ~ 04-08 nastawa 27 i 28)

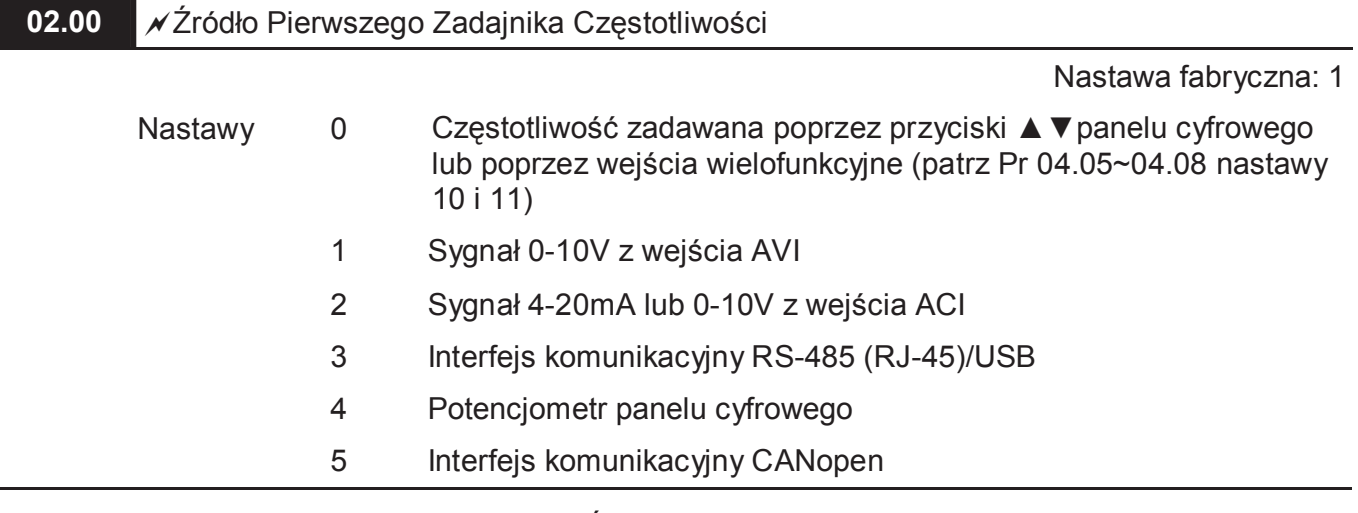

### **Grupa 2: Parametry Trybu Pracy Napędu**

- Powyższy parametr służy do nastawy Źródła Zadajnika Częstotliwości
- Nastawa 2: Tryb pracy wejścia ACI ustala się za pomocą przełącznika ACI/AVI umieszczonego poniżej listwy zdalnego sterowania. Po jego przełączeniu we właściwą pozycję (ACI – wejście prądowe 4-20, AVI – wejście napięciowe 0-10V), należy dodatkowo właściwie nastawić parametr 04.19.
- UWAGA (dotyczy przełączników znajdujących się pod panelem cyfrowym):

Gdy 3-ci przełącznik w górnym prawym narożniku jest w pozycji "ON" jak na rysunku, parametr 02.00 uzyska nastawę 2. Nastawa ta nie podlega zmianie dopóki 3-ci przełącznik nie zostanie przestawiony w pozycję "OFF".

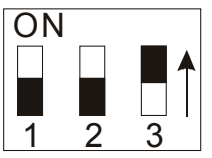

### **02.01 ★ Źródło Komend Sterujących**

Nastawa fabryczna: 1

- Nastawy 0 Panel cyfrowy (Przyciski RUN, STOP)
	- 1 Zaciski wejść wielofunkcyjnych. Aktywny przycisk STOP panelu.
	- 2 Zaciski wejść wielofunkcyjnych. Nieaktywny przycisk STOP panelu.
	- 3 Interfejs komunikacyjny RS-485 (RJ-45)/USB. Aktywny przycisk STOP panelu.
	- 4 Interfejs komunikacyjny RS-485 (RJ-45)/USB. Nieaktywny przycisk STOP panelu.
	- 5 Interfejs komunikacyjny CANopen

 $\Box$  Gdy ustawiono sterowanie z wejść wielofunkcyjnych (Pr 02.01 = 1 lub 2) należy dokonać właściwej nastawy parametru Pr 04.04.

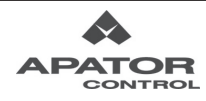

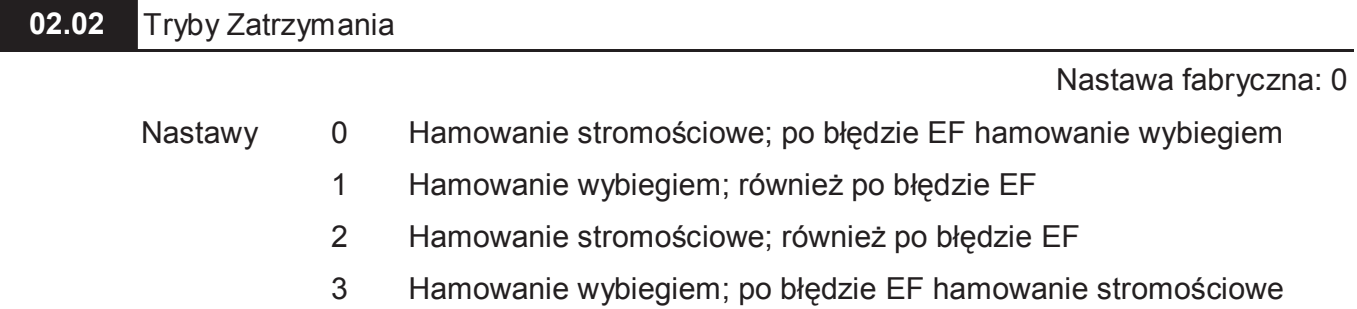

 Parametr określa sposób zatrzymania silnika po otrzymaniu przez napęd komendy STOP lub po wykryciu awarii zewnętrznej (EF). Sygnał awarii zewnętrznej można wymusić poprzez jedno z wejść wielofunkcyjnych (patrz Pr 04.05~04.08 nastawa 14).

Hamowanie stromościowe: Napęd obniża prędkość do wartości Minimalnej Częstotliwości Wyjściowej zgodnie z czasem hamowania, a następnie zaprzestaje pracy.

Hamowanie wybiegiem: Napęd przerywa pracę niezwłocznie. Silnik wiruje wybiegiem aż do samoistnego zatrzymania.

Wybrany tryb hamowania zależy zwykle od rodzaju obciążenia silnika. Hamowanie wybiegiem najczęściej stosuje się dla wentylatorów, pomp, nadmuchów, urządzeń mieszających itp. Wybierając ten typ hamowania nie jesteśmy w stanie określić czasu potrzebnego do całkowitego zatrzymania silnika.

 UWAGA (dotyczy przełączników znajdujących się pod panelem cyfrowym): Nastawa 2-giego przełącznika w prawym górnym narożniku w pozycję "ON" powoduje, że parametr 02.02 jest ustawiany na 1. Nastawa ta nie może być zmieniona aż do chwili, gdy 2-gi przełącznik nie zostanie ustawiony w pozycję "OFF".

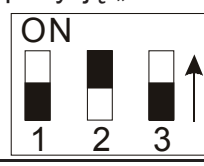

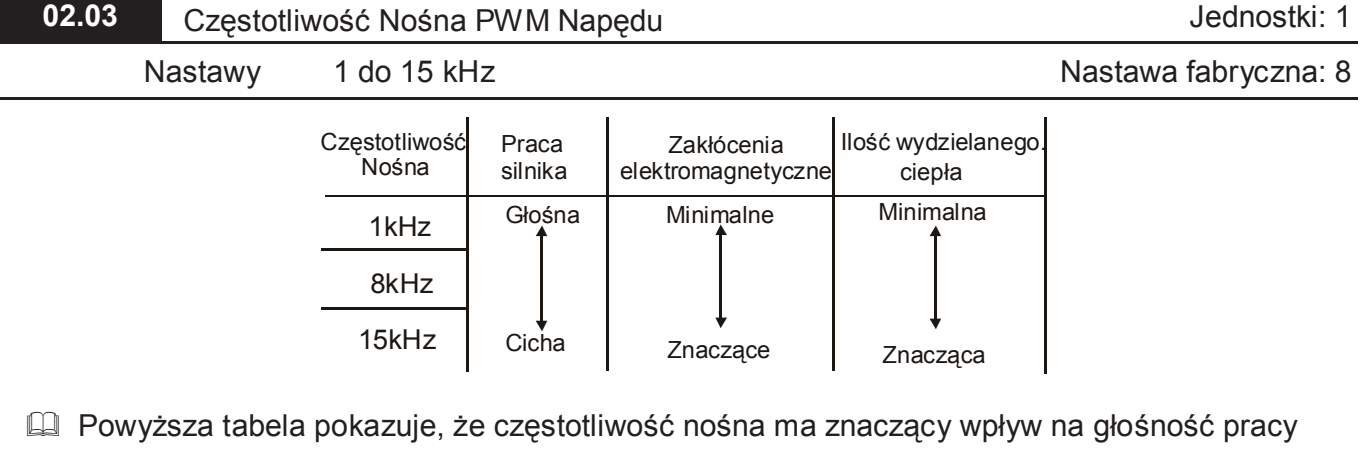

silnika, zakłócenia elektromagnetyczne i ilość ciepła wydzielanego przez napęd i silnik.

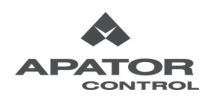

 Częstotliwość nośna zostaje automatycznie obniżona wskutek przyrostu temperatury radiatora oraz prądu wyjściowego napędu. Jest to algorytm zabezpieczający napęd przed przegrzaniem oraz wydłużający jego żywotność.

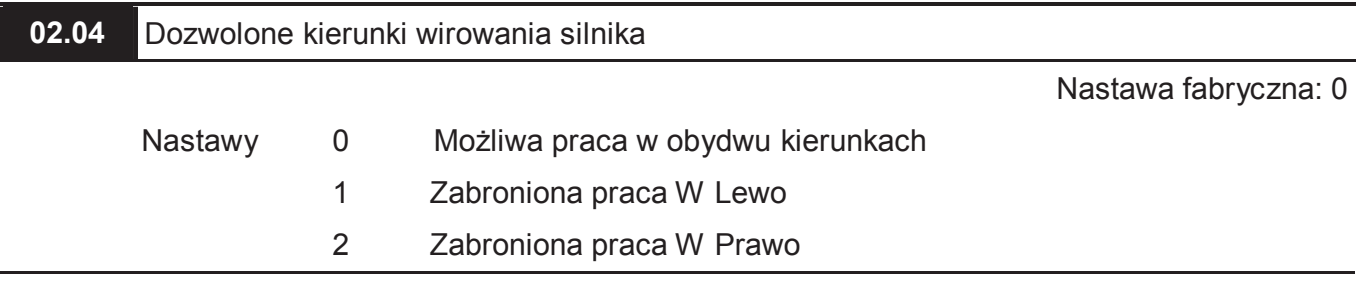

Niniejszy parametr pozwala na określanie dopuszczalnych kierunków wirowania silnika.

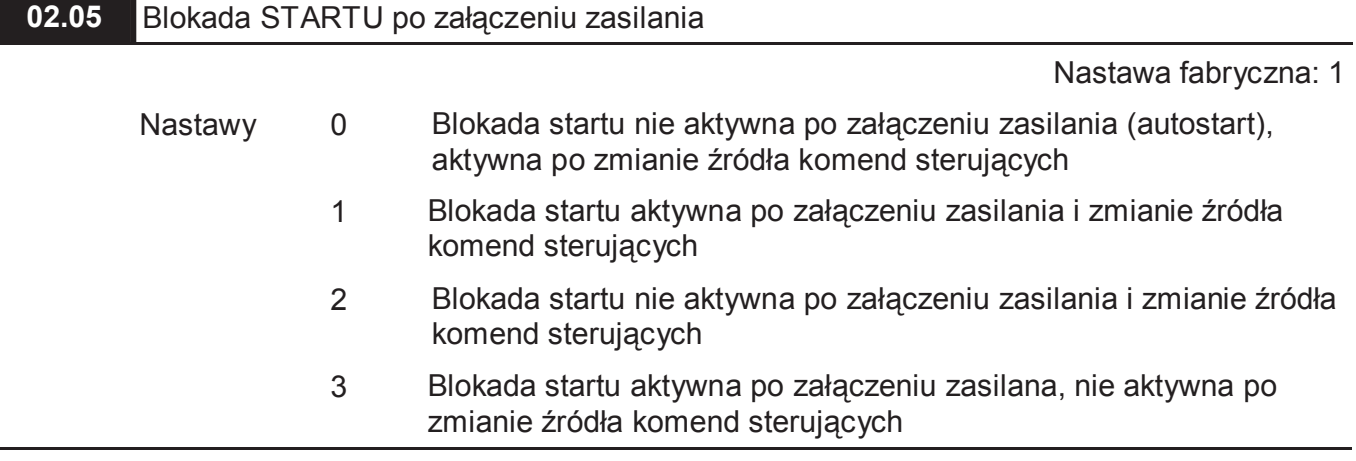

- Gdy dokonano aktywnej nastawy blokady startu po załączeniu zasilania (nastawy 1 i 3), napęd nie podejmie pracy po załączeniu napięcia zasilania pomimo obecności sygnału START. Aby dla tego trybu dokonać uruchomienia napędu, należy podać kolejno komendę STOP a potem START. Dla nastawy pasywnej (nastawy 0 i 2), dla której tryb nosi nazwę auto-startu, napęd podejmie pracę po podaniu napięcia zasilania, jeśli obecny jest sygnał START.
- Analogicznie (nastawa 0 i 2 blokada aktywna, 1 i 3 nie aktywna) działa blokada startu po zmianie źródła komend sterujących. Zmiany źródła komend sterujących z wybranego w Pr 02.01 na inne można dokonać poprzez jedno z wejść wielofunkcyjnych (patrz Pr 04.04~ ~04.09 nastawy 18, 19 i 20)

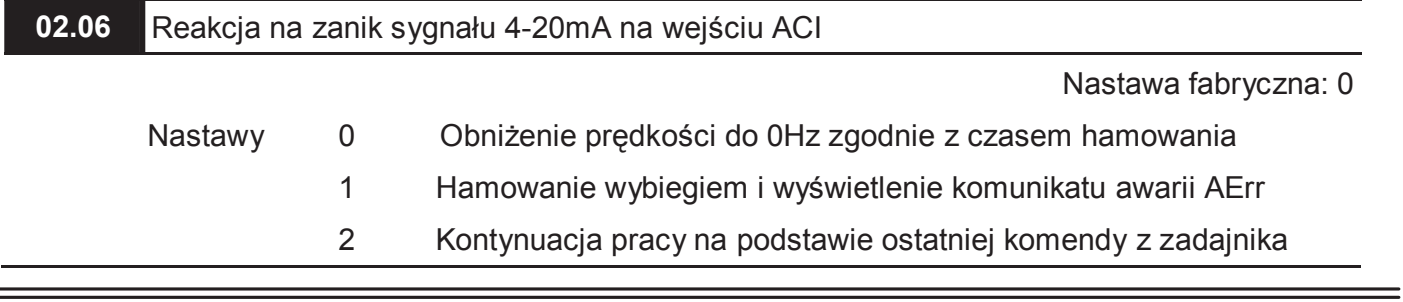

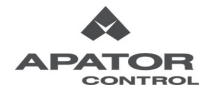
- Niniejszy parametr określa zachowanie się napędu po zaniku sygnału prądowego 4-20mA na wejściu ACI, w przypadku, gdy to wejście jest Źródłem Zadajnika Częstotliwości.
- Nastawa 1 powoduje, że po zaniku sygnału na wejściu ACI wyświetlany jest błąd "AErr". Po przywróceniu sygnału na wejście ACI komunikat błędu przestaje migać. Należy wówczas wcisnąć przycisk "RESET" celem skasowania awarii.

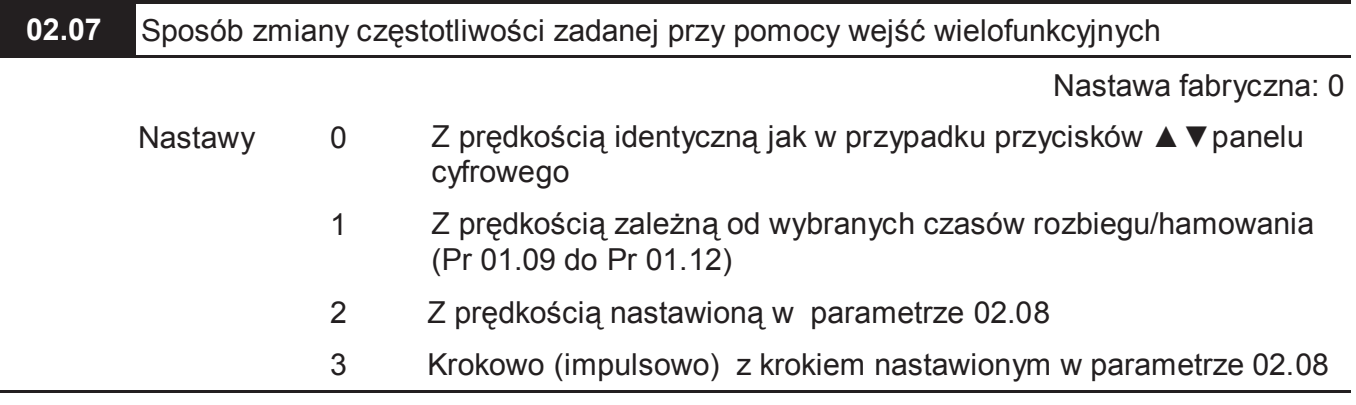

 Przy pomocy tego parametru definiujemy sposób zmiany częstotliwości przy użyciu 2 wejść wielofunkcyjnych z nastawami Pr 04.05~04.08=10 (zwiększanie częstotliwości) i Pr 04.05~04.08=11 (zmniejszanie częstotliwości). Aby można było zmieniać częstotliwość zadaną poprzez wejścia wielofunkcyjne parametr 02.00 musi mieć nastawę 0.

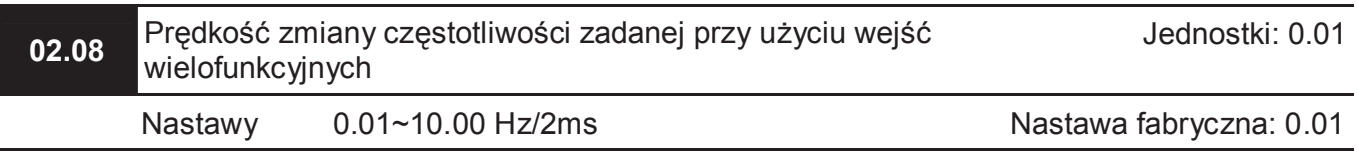

Nastawy tego parametru są brane pod uwagę, gdy parametr 02.07 ma nastawę 2 lub 3.

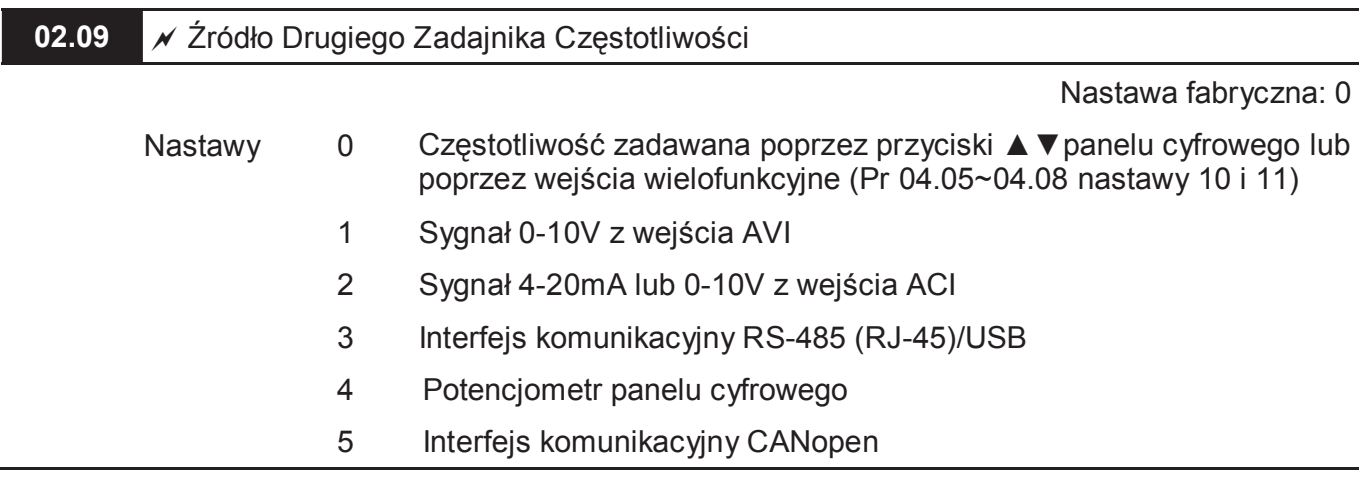

Wyboru pomiędzy pierwszym, a drugim zadajnikiem częstotliwości można dokonać za pomocą

jednego z wejść wielofunkcyjnych (patrz Pr 04.05~04.08 nastawa 22).

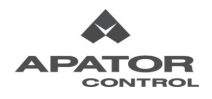

 Nastawa 2: Tryb pracy wejścia ACI ustala się za pomocą przełącznika ACI/AVI umieszczonego poniżej listwy zdalnego sterowania. Po jego przełączeniu we właściwą pozycję (ACI – wejście prądowe 4-20, AVI – wejście napięciowe 0-10V), należy dodatkowo właściwie nastawić parametr 04.19.

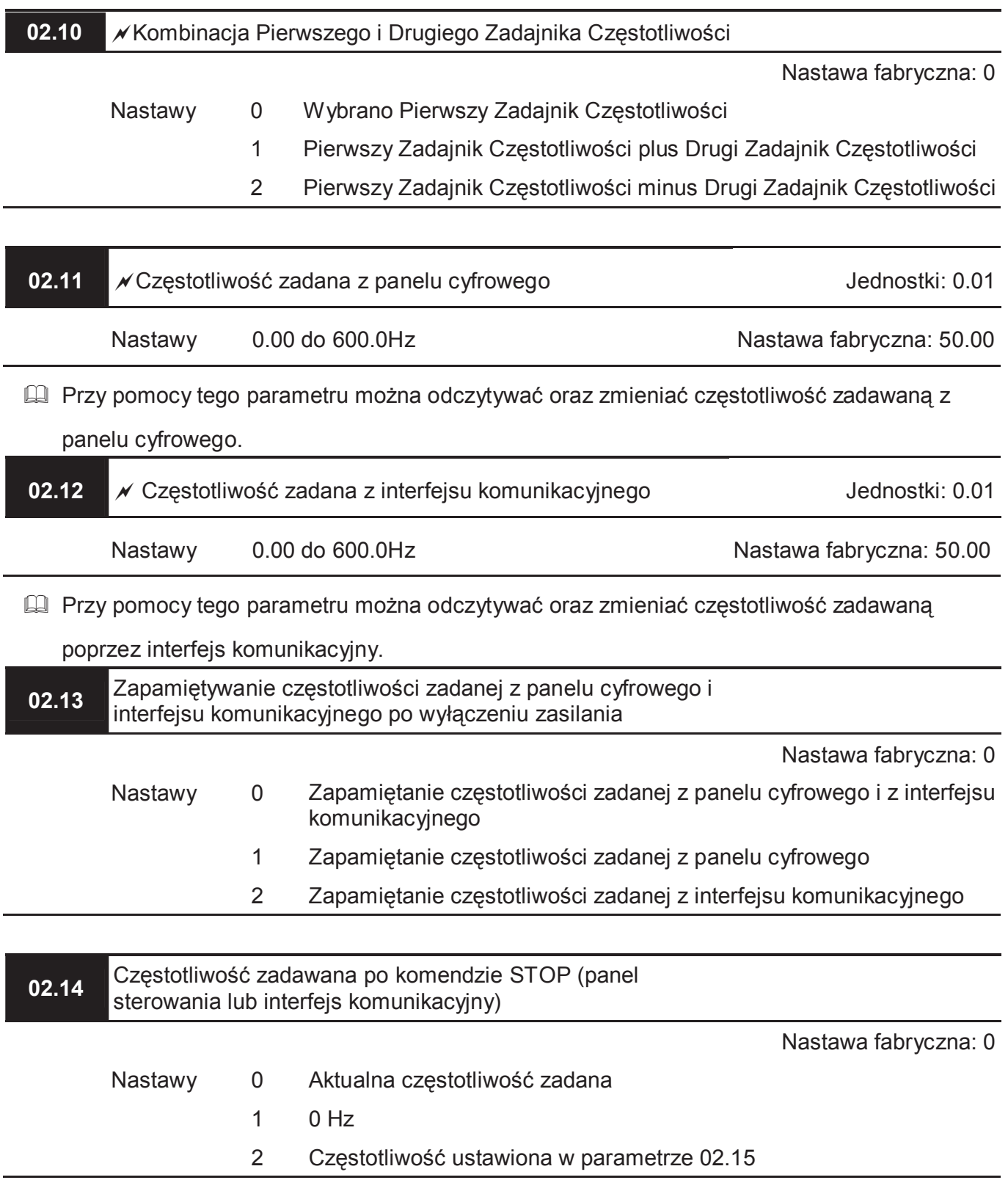

Parametr dotyczy sytuacji gdy źródłem zadajnika częstotliwości jest panel cyfrowy lub interfejs.

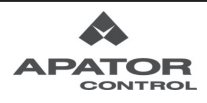

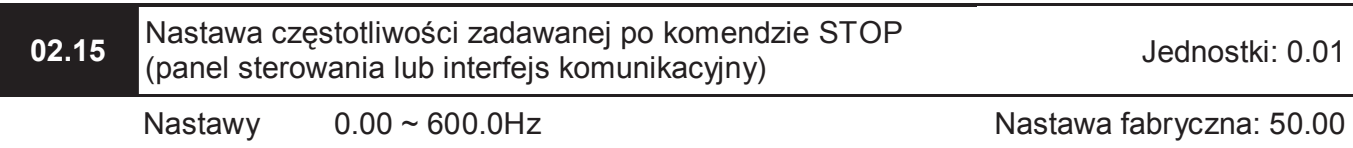

Nastawa tego parametru jest brana pod uwagę, gdy parametr 02.14 ma nastawę 2.

**02.16** Wyświetlanie Źródła Zadawania Częstotliwości Nastawy Tylko do Odczytu Nastawa fabryczna: ##

Przy pomocy tej komendy można odczytać źródło zadawania częstotliwości.

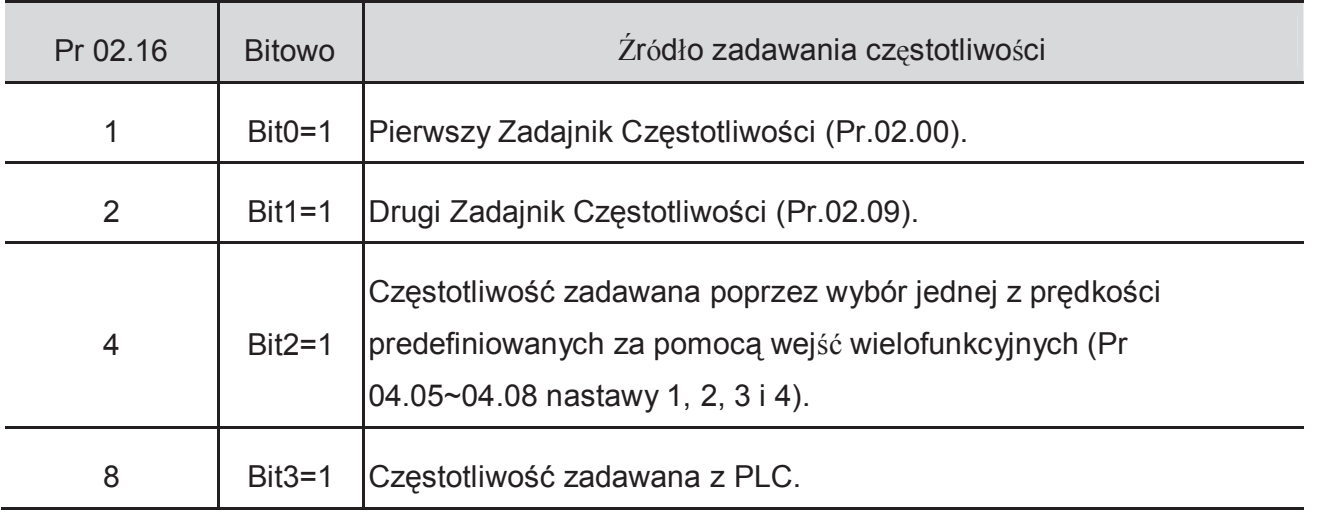

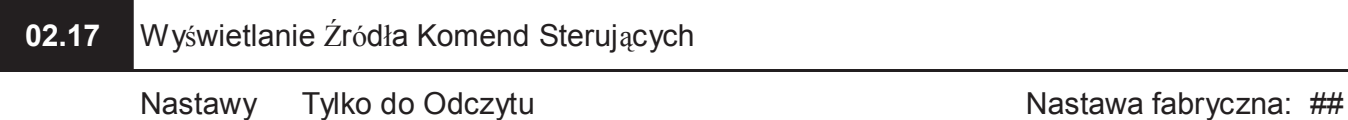

Przy pomocy tego parametru można odczytać skąd zadawane są komendy sterujące.

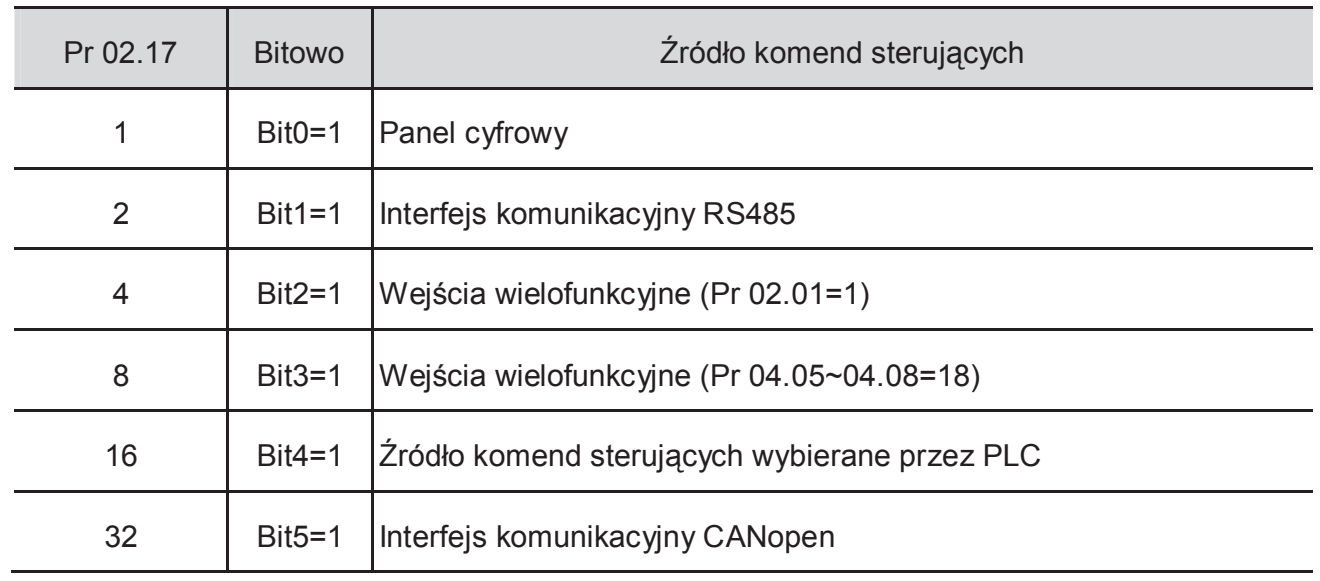

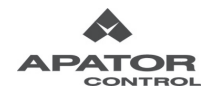

# **Grupa 3: Parametry Funkcji Wyjściowych**

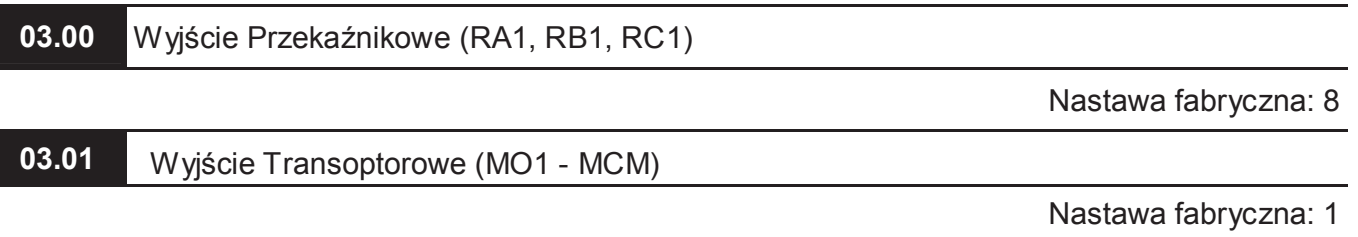

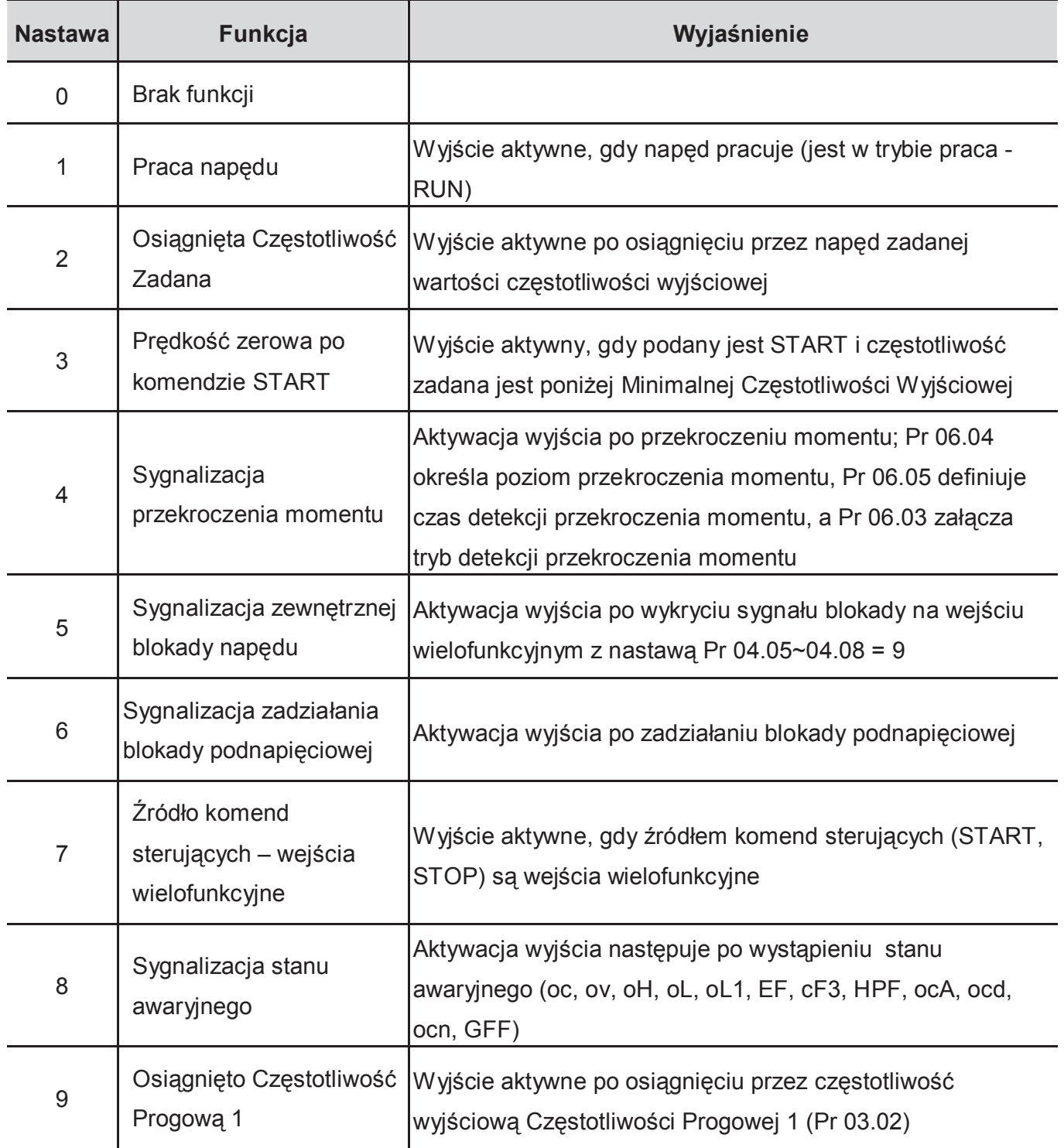

*Rozdział 4 Parametry* 

| <b>Nastawa</b> | <b>Funkcja</b>                                                    | Wyjaśnienie                                                                                                    |
|----------------|-------------------------------------------------------------------|----------------------------------------------------------------------------------------------------|
| 10             | Osiągnięto Wartość<br>Końcową Zliczania                           | Wyjście aktywne, po osiągnięciu przez wewnętrzny licznik<br>Wartości Końcowej Zliczania (Patrz Pr 03.05)                                                            |
| 11             | Osiągnięto Wartość<br>Wstępną Zliczania                           | Wyjście aktywne, po osiągnięciu przez wewnętrzny licznik<br>Wartości Wstępnej Zliczania (patrz Pr 03.06)                                                            |
| 12             | Sygnalizacja zadziałania<br>funkcji ochrony przed<br>przepięciem  | Wyjście aktywne, gdy zadziała funkcja ochrony przed<br>przepięciem (Patrz Pr 06.00)                                                                                 |
| 13             | Sygnalizacja zadziałania<br>funkcji ochrony przed<br>przetężeniem | Wyjście aktywne, gdy zadziała funkcja ochrony przed<br>przetężeniem (Patrz Pr 06.01 i 06.02)                                                                        |
| 14             | Ostrzeżenie o<br>przegrzaniu radiatora                            | Aktywacja wejścia po przekroczeniu przez radiator<br>temperatury 85°C. Uprzedza przed awaryjnym wyłączeniem<br>napędu                                               |
| 15             | Sygnalizacja zbyt dużego<br>napięcia w obwodzie DC                | Wyjście aktywne, gdy napięcie w obwodzie pośredniczącym<br>przekracza poziom dopuszczalny.                                                                          |
| 16             | Nieprawidłowa praca w<br>trybie PID                               | Wyjście aktywne po wykryciu nadmiernego uchybu regulacji<br>PID (Patrz Pr 10.12 oraz Pr 10.13.)                                                                     |
| 17             |                                                                   | Zadany kierunek PRAWO Wyjście aktywne, gdy zadany jest kierunek PRAWO (FWD).                                                                                        |
| 18             | Zadany kierunek LEWO                                              | Wyjście aktywne, gdy zadany jest kierunek LEWO (REV).                                                                                                    |
| 19             | Prędkość zerowa                                                   | Wyjście aktywne, gdy układ nie pracuje oraz gdy podany jest<br>sygnał START, a częstotliwość jest poniżej Minimalnej<br>Częstotliwości Wyjściowej                   |
| 20             | Nastawa zarezerwowana                                             |                                                                                                    |
| 21             | Sterowanie Hamulcem                                               | Aktywacja wyjścia, gdy częstotliwość wyjściowa jest większa<br>niż Pr 03.11, deaktywacja po komendzie STOP gdy<br>częstotliwość wyjściowa zejdzie poniżej Pr 03.12. |
| 22             | Naped sprawny                                                     | Wyjście aktywne, gdy napęd jest załączony i nie występują<br>stany awaryjne                                                                                         |
| 23             | Osiągnięto Częstotliwość<br>Progową 1                             | Wyjście aktywne po osiągnięciu przez częstotliwość<br>wyjściową Częstotliwości Progowej 2 (Pr 03.14)                                                                |

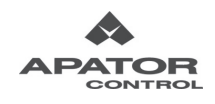

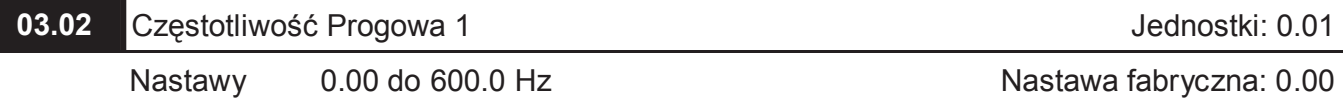

 Jeżeli któremuś wyjściu napędu przypisano nastawę Osiągnięta Częstotliwość Progowa 1 (Pr 03.00 lub Pr 03.01 = 9), aktywacja wyjścia nastąpi w chwili przekroczenia zaprogramowanej w tym parametrze wartości częstotliwości wyjściowej.

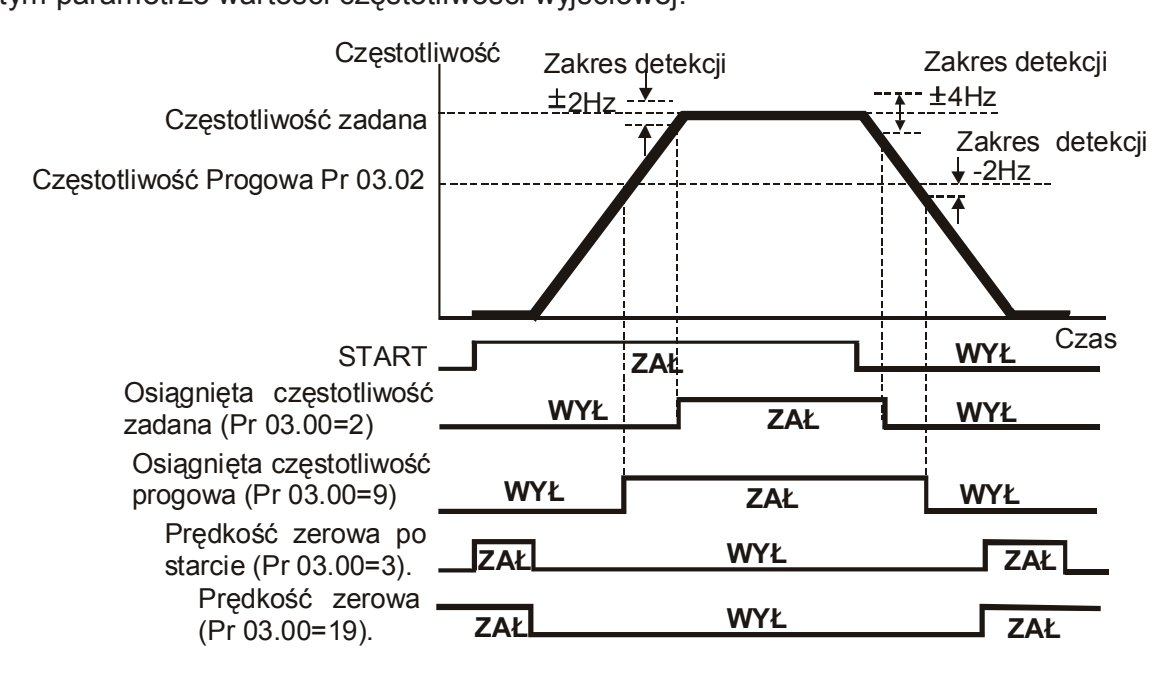

**Sygnał osiągnięcia częstotliwości progowej i zadanej oraz prędkości zerowej na wyjściu wielofunkcyjnym** 

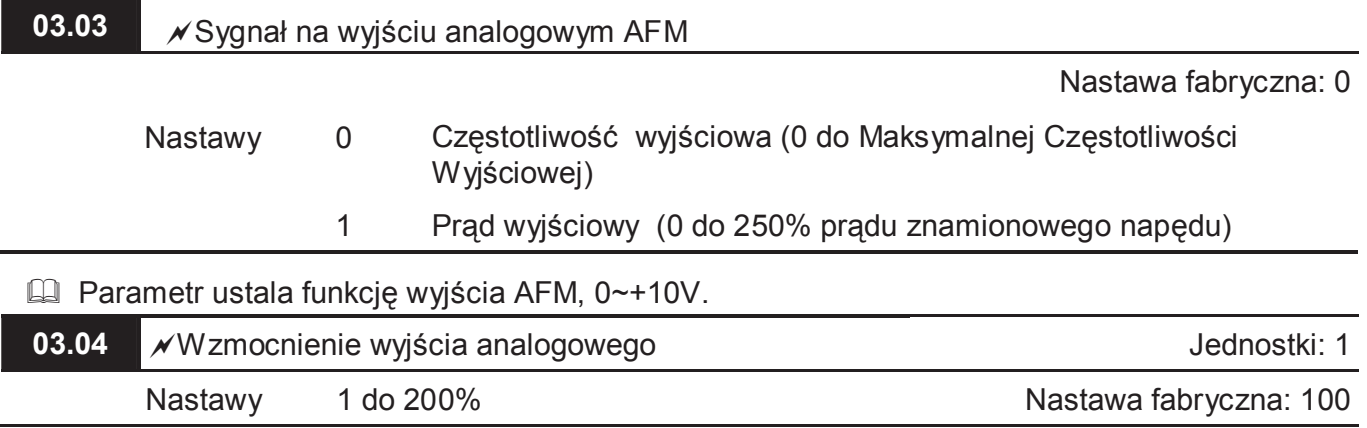

Niniejszy parametr ustala wzmocnienie sygnału na wyjściu analogowym AFM.

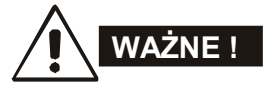

Do wyjścia AFM można podłączyć dowolny typ miernika. Jeśli pełna skala miernika

odpowiada napięciu poniżej 10V, należy wykorzystać Pr 03.04 do skalowania sygnału według zasady poniżej:

Pr 03.04 = ((napięcie pełnej skali miernika)/10) x 100%

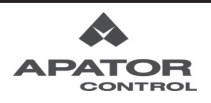

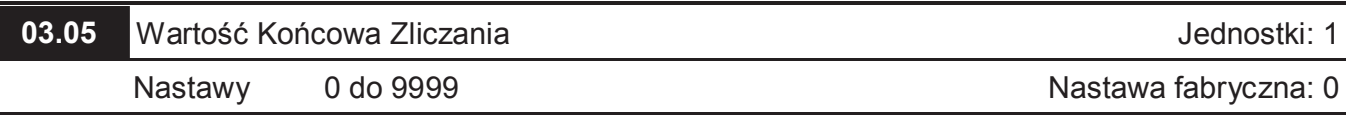

- Parametr ten określa wartość końcową wewnętrznego licznika. Wyzwalanie licznika wewnętrznego odbywa się za pomocą jednego z wejść wielofunkcyjnych (Pr 04.05~04.08 nastawa 12). Po osiągnięciu przez licznik wartości końcowej zliczania, wybrane wyjście przyjmie stan aktywny (Pr 03.00, Pr.03.01 nastawa 10). Licznik rozpoczyna wówczas zliczanie od początku (od 0).
- Cdy wyświetlacz wskaże "c555" stan licznika wynosi 555, jeśli jednak wskazanie wyświetlacza będzie "c555**.**", stan licznika wynosi między 5 550 a 5 559.

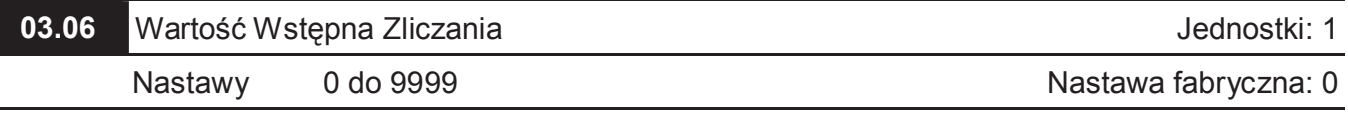

 Przy pomocy tego parametru dokonuje się nastawy wartości wstępnej zliczania. Gdy wewnętrzny licznik przemiennika wyzwalany za pomocą jednego z wejść wielofunkcyjnych osiągnie wartość zaprogramowaną w tym parametrze, określone wyjście przyjmie stan aktywny (Pr 03.00, Pr 03.01 nastawa 11). Pozostanie ono aktywne dopóki licznik nie osiągnie wartości końcowej zliczania lub nie nastąpi reset licznika za pomocą jednego z wejść wielofunkcyjnych (Pr 04.05~04.08 nastawa 13)

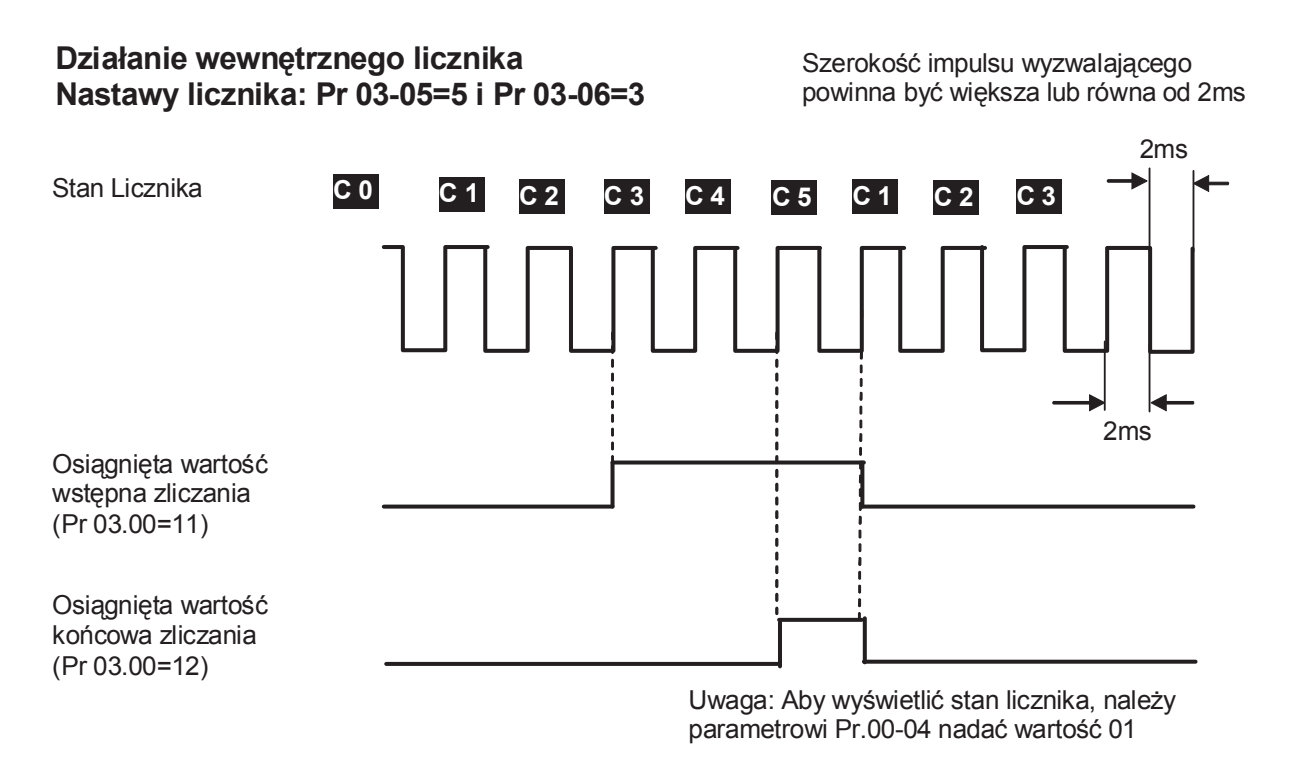

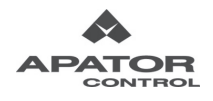

Nastawa fabryczna: 0

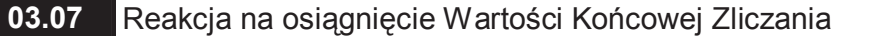

Nastawy 0 Brak funkcji

1 Komunikat błędu EF

 Dla nastawy 1 osiągnięcie wartości końcowej zliczania, napęd zinterpretuje stan jako awaryjny, zatrzyma pracę i wyświetli komunikat "EF" (awaria zewnętrzna) na wyświetlaczu.

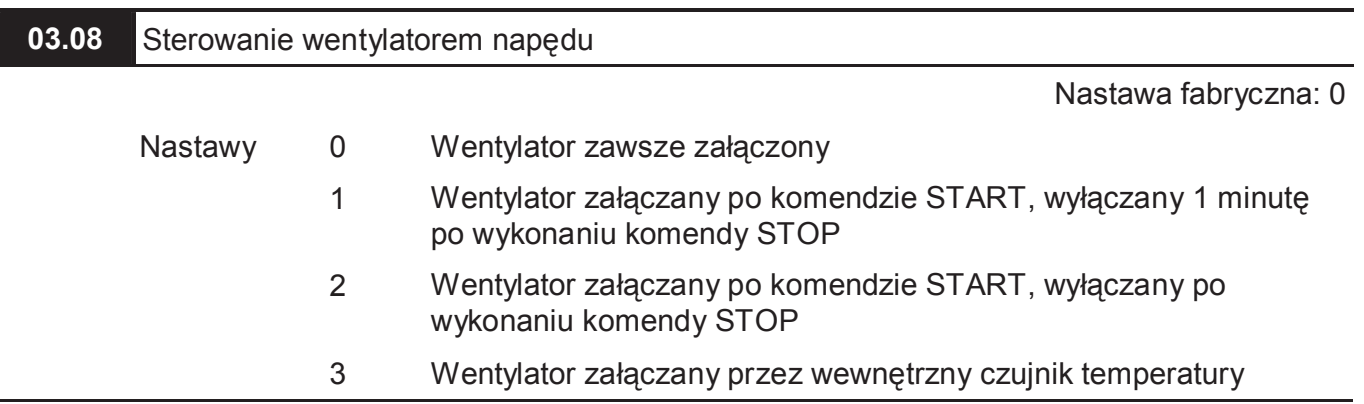

Parametr określa tryb pracy wentylatora napędu.

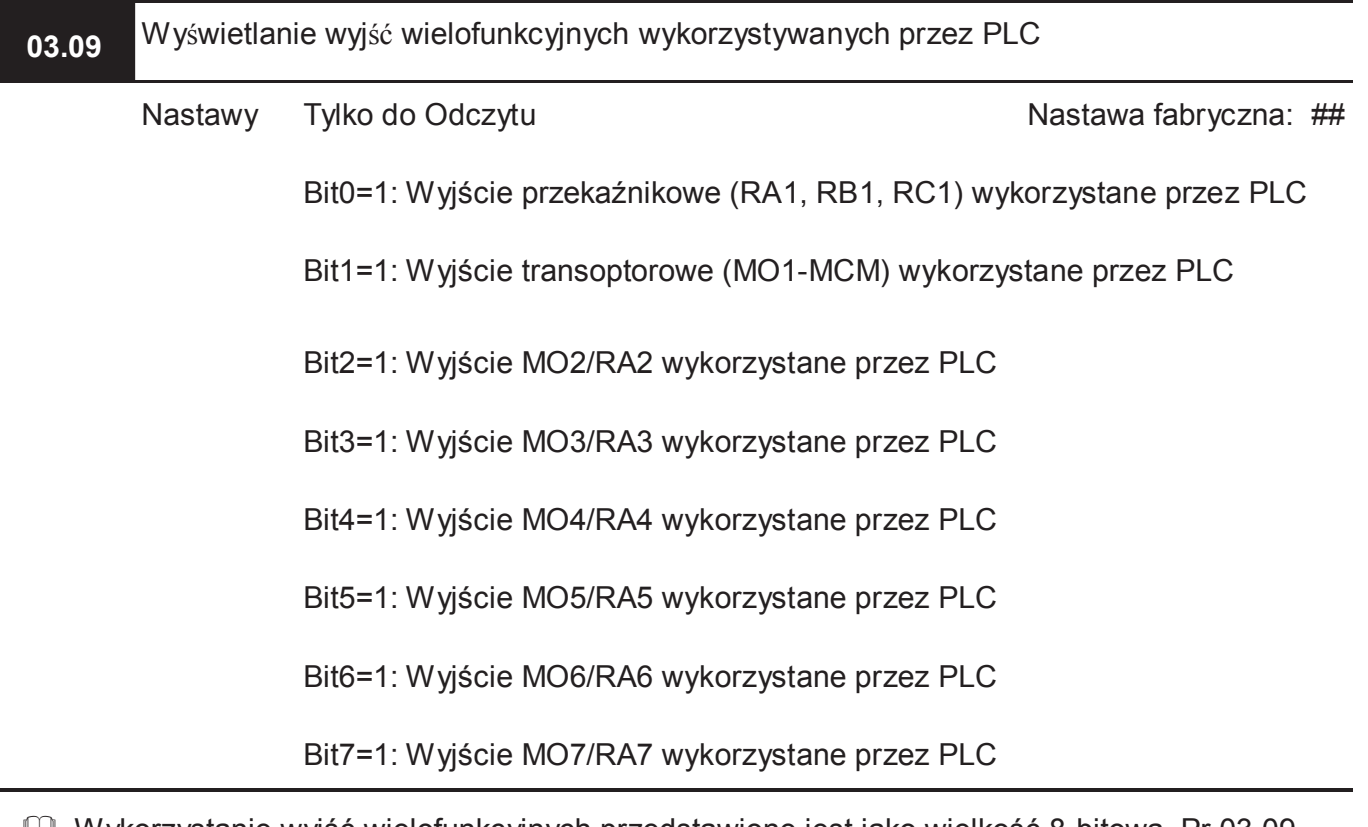

- Wykorzystanie wyjść wielofunkcyjnych przedstawione jest jako wielkość 8-bitowa. Pr.03.09 wyświetla rezultat konwersji wartości 8-bitowej na wartość decymalną.
- Standardowy napęd posiada tylko 2 wyjścia. Po zainstalowaniu modułu rozszerzeń, zwiększa się liczba wyjść odpowiednio do typu modułu.

 $\Box$  Przykład: Pr 03.09=3 (decymalnie) = 00000011 (binarnie) co oznacza, że wyjście przekaźnikowe (RA1, RB1, RC1) oraz wyjście transoptorowe (MO1-MCM) jest wykorzystywane przez PLC (Pr 03.09=  $2^{0}+2^{1}=3$ ).

**03.10** Wyświetlanie wyjść analogowych wykorzystywanych przez PLC Nastawy Tylko do Odczytu Nastawa fabryczna: ##

Bit0=1: Wyjście AFM wykorzystywane przez PLC

Bit1=1: Wyjście AO1 wykorzystywane przez PLC

Bit2=1: Wyjście AO2 wykorzystywane przez PLC

- Każdemu z wyjść analogowych przyporządkowany jest pojedynczy bit, określający użycie wyjścia. Pr.03.10 wyświetla wynik konwersji wartości binarnej na decymalną.
- Standardowy napęd posiada tylko 1 wyjście analogowe. Po zainstalowaniu modułu rozszerzeń wejść/wyjść analogowych zwiększa się liczba wyjść do trzech.
- Przykład: Jeśli Pr 03.10 wyświetla 1 (decymalnie) = 1 (binarnie), oznacza to że wyjście AFM jest wykorzystywane przez PLC (Pr 03.10=0\*2<sup>2</sup>+0\*2<sup>1</sup>+1\*2<sup>0</sup>).

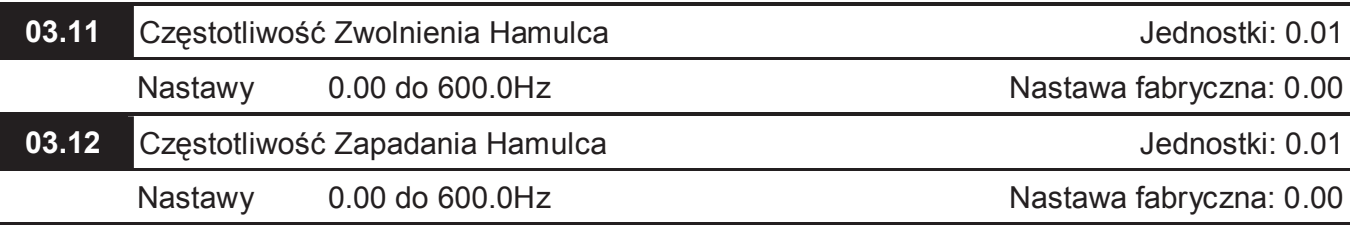

 Powyższe dwa parametry są wykorzystywane do sterowania hamulcem mechanicznym poprzez wyjście wielofunkcyjne napędu przekaźnikowe lub transoptorowe napędu (Pr 03.00 lub 03.01=21).

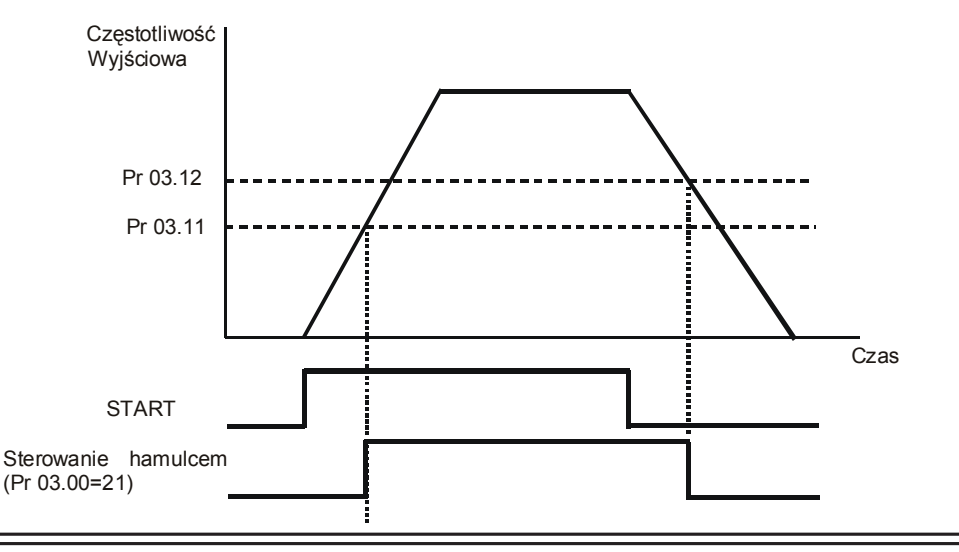

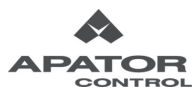

## **03.13** Wyświetlanie statusu wyjść wielofunkcyjnych

Nastawy Tylko do Odczytu Nastawa fabryczna: ##

Bit0: Status wyjścia przekaźnikowego (RA1, RB1, RC1)

Bit1: Status wyjścia transoptorowego (MO1-MCM)

Bit2: Status wyjścia MO2/RA2

Bit3: Status wyjścia MO3/RA3

Bit4: Status wyjścia MO4/RA4

Bit5: Status wyjścia MO5/RA5

Bit6: Status wyjścia MO6/RA6

Bit7: Status wyjścia MO7/RA7

- Status wyjść wielofunkcyjnych przedstawiony jest jako liczba 8-bitowa. Pr 03.13 wyświetla rezultat konwersji wartości 8-bitowej na wartość decymalną. Wartość "1" na którymś bicie oznacza, że wyjście jest nieaktywne, wartość "0" oznacza, że wyjście jest aktywne.
- Standardowy napęd posiada tylko 2 wyjścia. Po zainstalowaniu modułu rozszerzeń, zwiększa się liczba wyjść odpowiednio do typu modułu.

Przykład:

Pr 03.13=253 (decymalnie) = 11111101 (binarnie) co oznacza, że wyjście transoptorowe (MO1- MCM) jest w danej chwili aktywne.

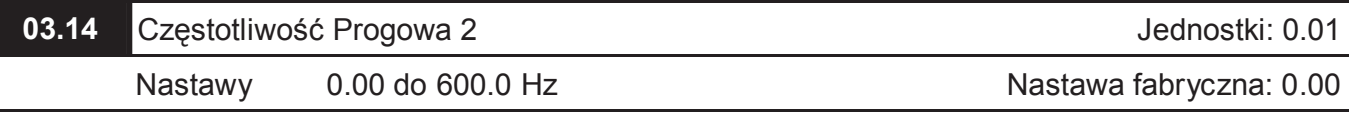

 Jeżeli któremuś wyjściu napędu przypisano nastawę Osiągnięta Częstotliwość Progowa 2 (Pr 03.00 lub Pr 03.01 = 23), aktywacja wyjścia nastąpi w chwili przekroczenia zaprogramowanej w tym parametrze wartości częstotliwości wyjściowej.

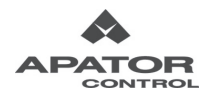

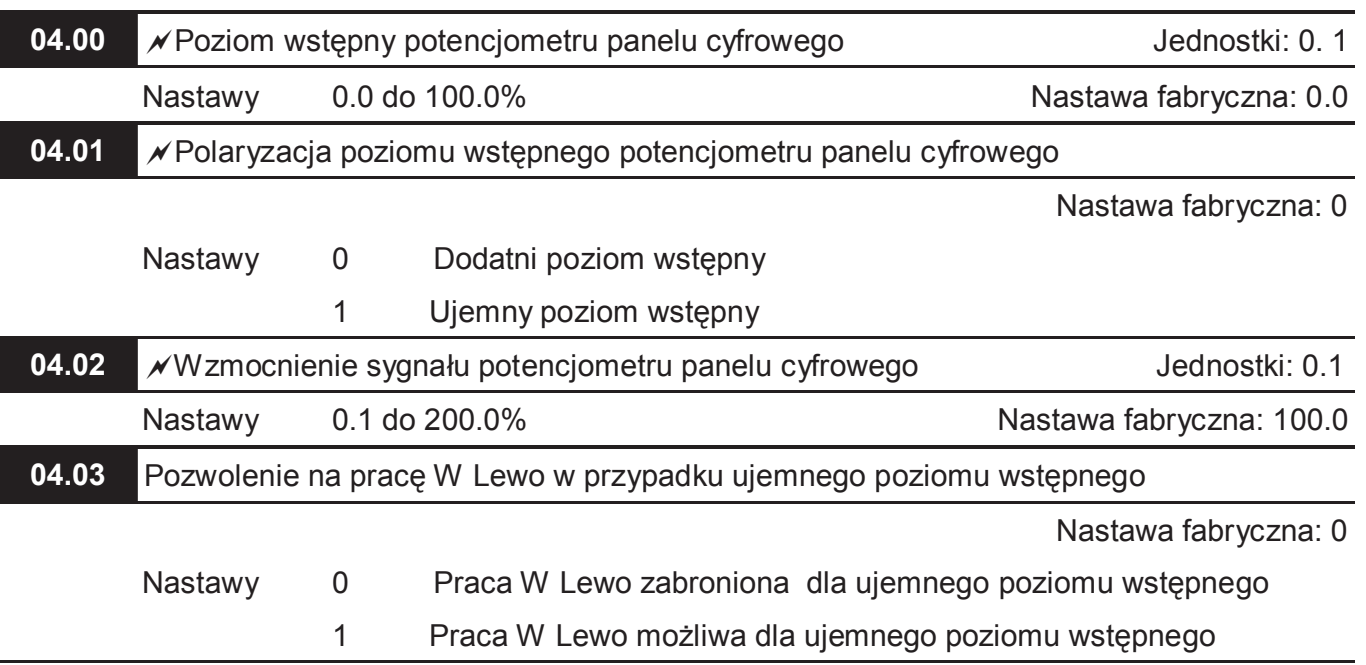

## **Grupa 4: Parametry Funkcji Wejściowych**

 Powyższe cztery parametry dają możliwość dostosowania działania potencjometru panelu cyfrowego napędu do potrzeb użytkownika. Poniższy rysunek pokazuje działanie potencjometru przy nastawach fabrycznych tych parametrów.

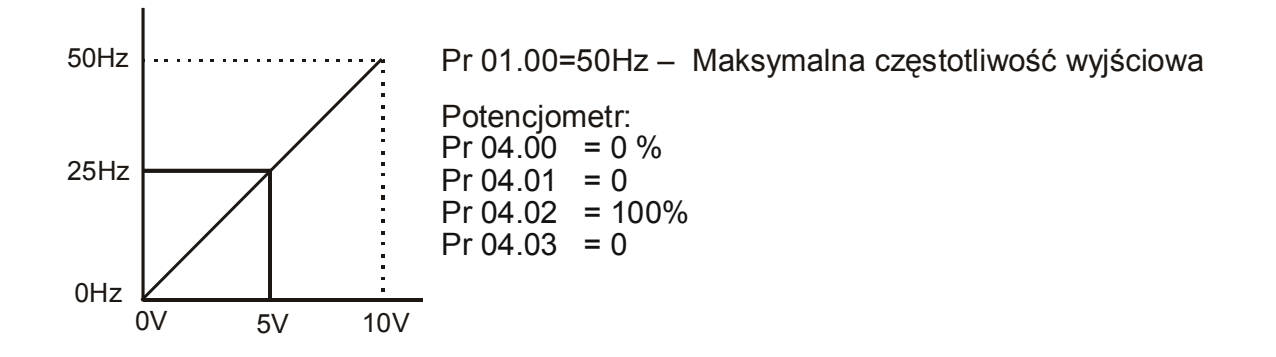

Przykład : Zastosowanie potencjometru panelu cyfrowego do sterowania kierunkiem obrotów

 Przykład pokazuje wykorzystanie potencjometru panelu cyfrowego do sterowanie kierunkiem obrotów. W przypadku takich nastaw inne sterowanie kierunkiem obrotów jest nieaktywne.

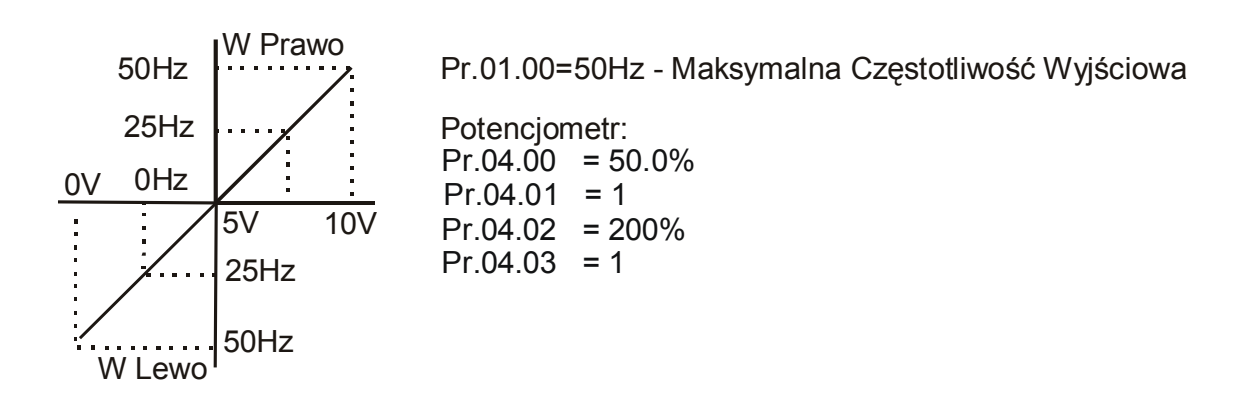

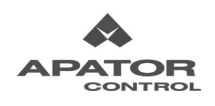

**04.04** Zaciski wejść wielofunkcyjnych (MI1, MI2) jako źródło komend sterujących

Nastawa fabryczna: 0

- Nastawy 0 MI1: W Prawo/STOP, MI2: W Lewo/STOP
	- 1 MI1: START/STOP, MI2: W Prawo/W Lewo
	- 2 MI1 i MI3: START/STOP z zatrzaskiem, MI2: W Prawo/W Lewo

Istnieją trzy różne tryby sterowania:

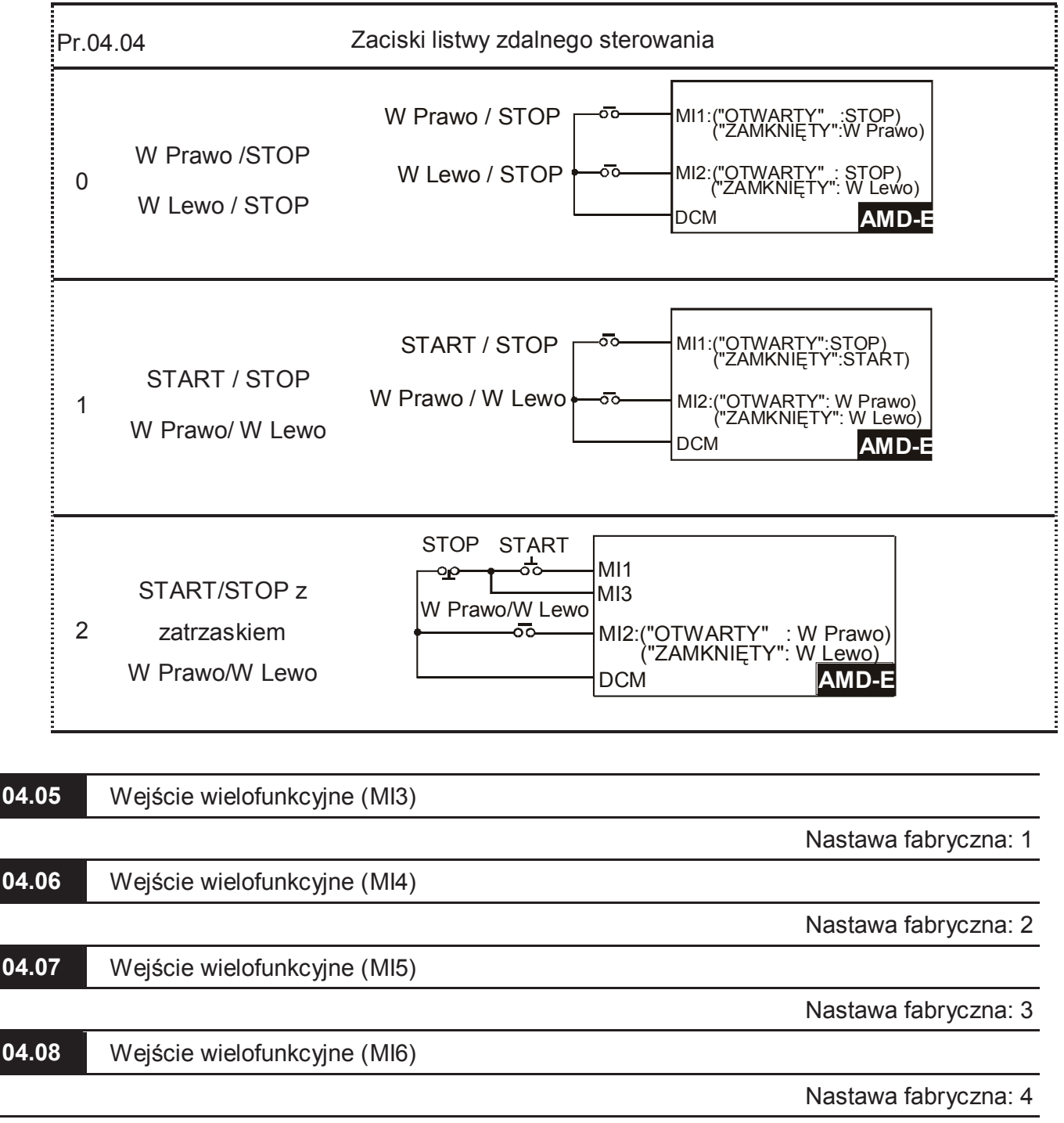

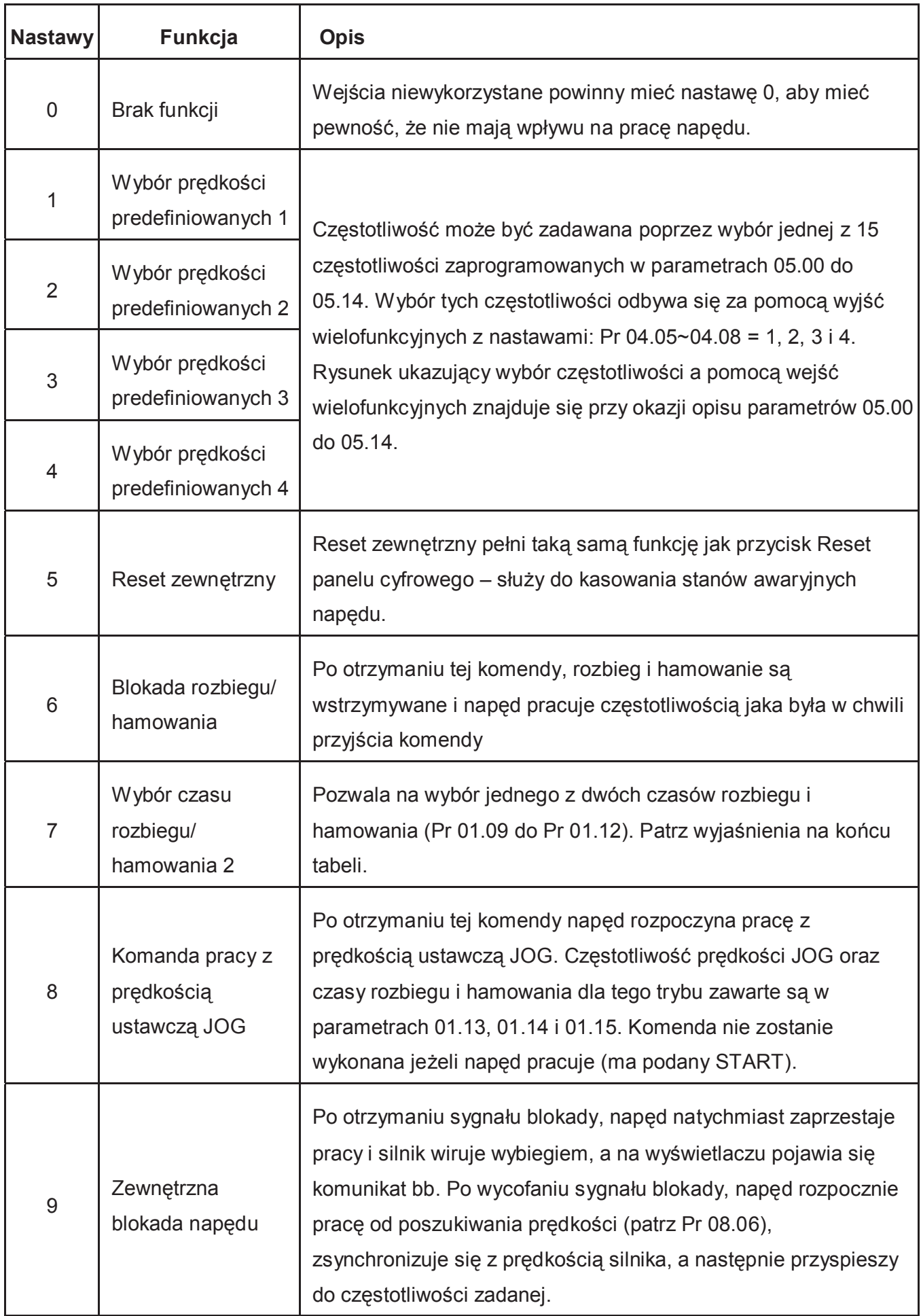

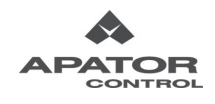

Ξ

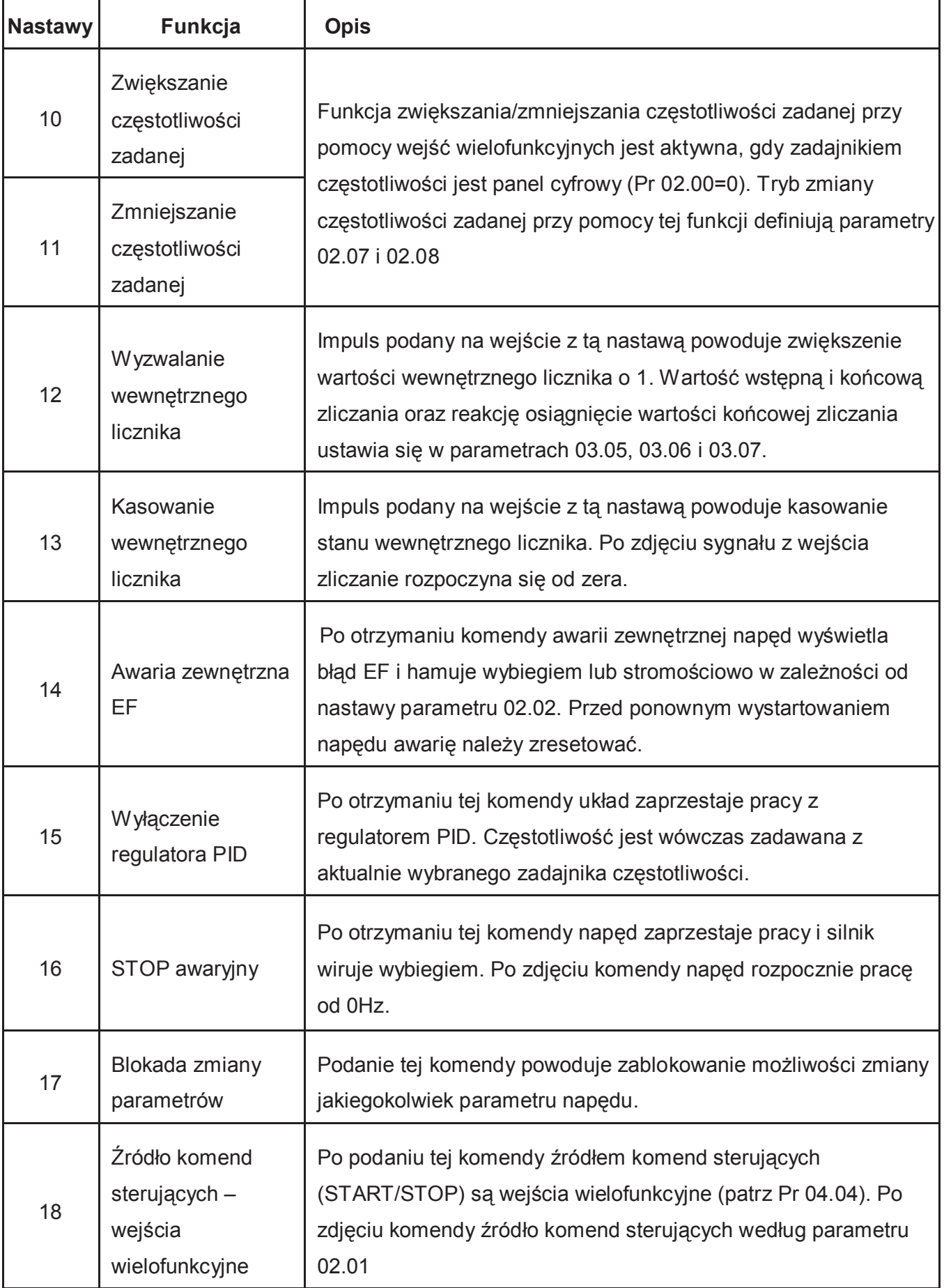

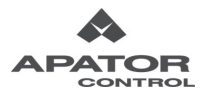

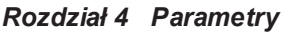

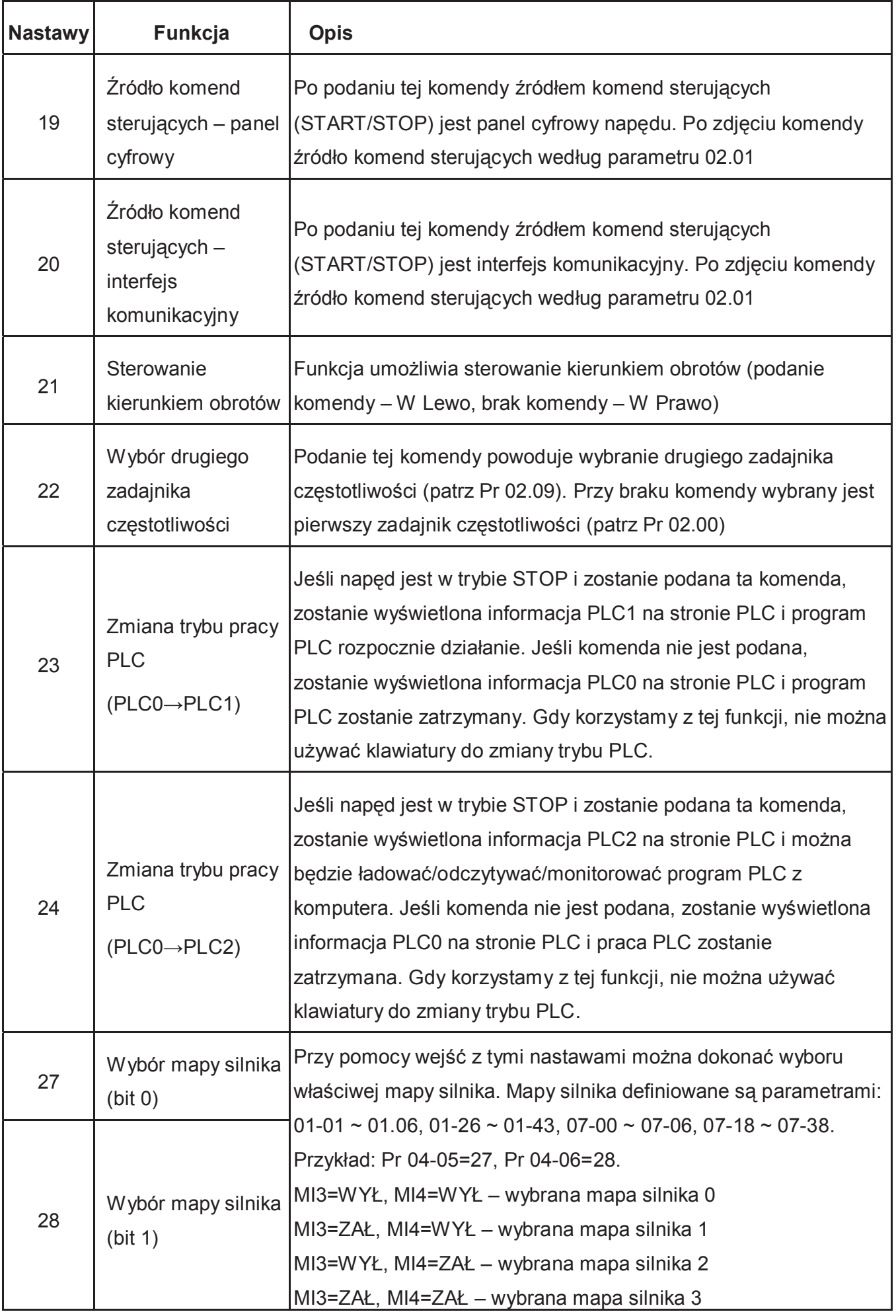

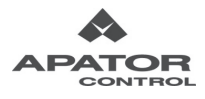

Wybór czasu rozbiegu/hamowania 2

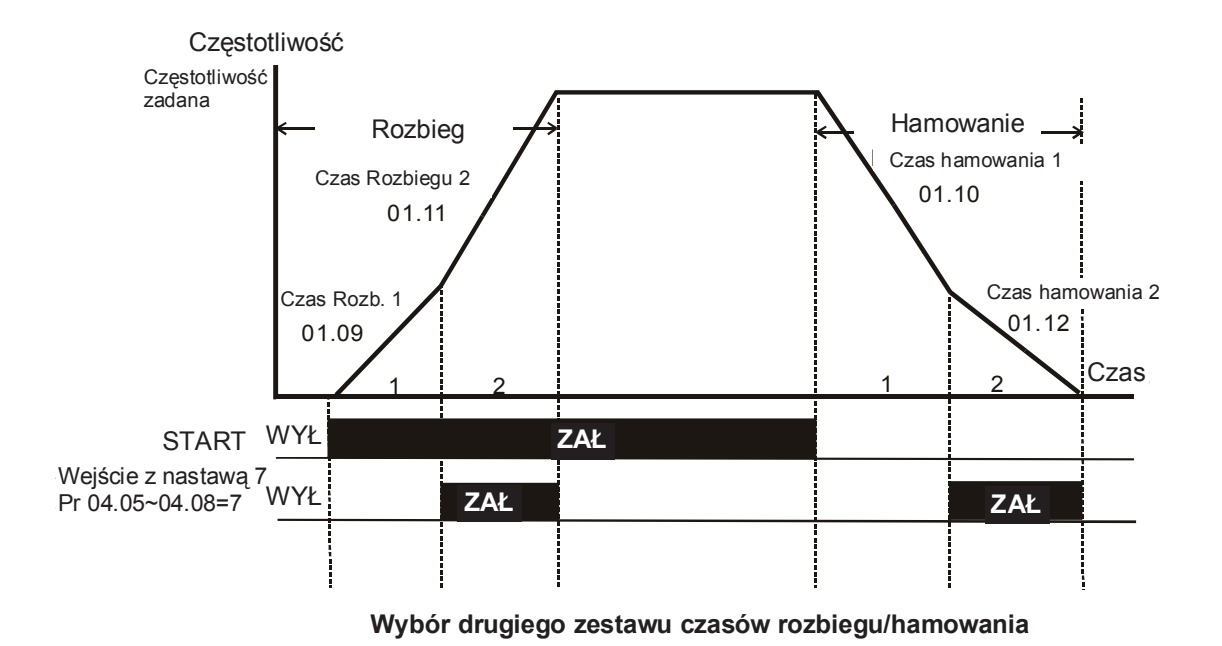

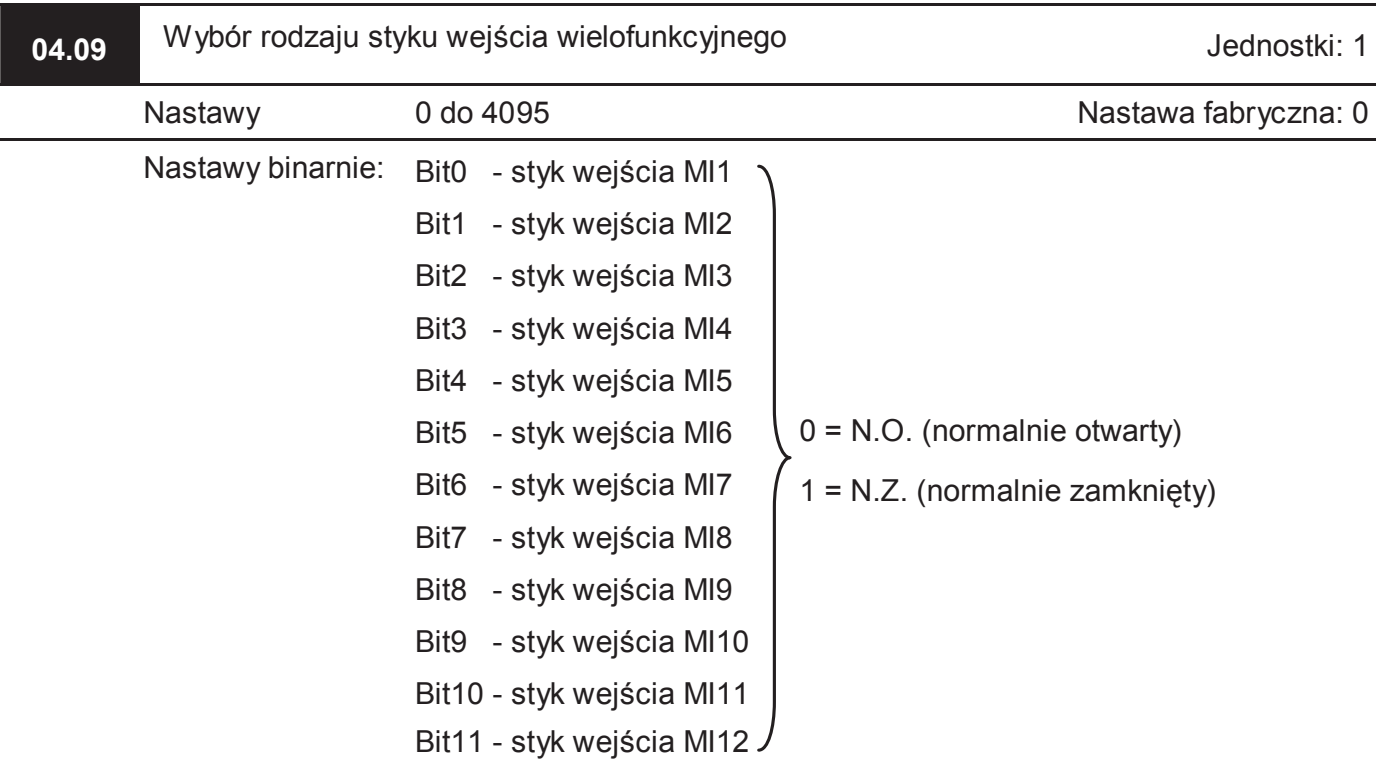

- Parametr jest wykorzystywany do wyboru rodzaju styku wejść wielofunkcyjnych (normalnie otwarte, czy normalnie zamknięte).
- Jeżeli zaciski MI1, MI2, MI3 są wykorzystywane jako źródło komend sterujących (START/STOP), nastawa parametru dotycząca tych wejść jest pomijana.
- W przypadku gdy napęd nie posiada dołożonego modułu dodatkowych wejść/wyjść cyfrowych istotnych jest tylko 6 pierwszych bitów – dotyczących wejść MI1 do MI6.

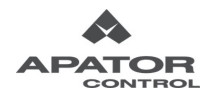

- Aby właściwie ustawić parametr należy do niego wpisać wynik konwersji wartości binarnej na wartość decymalną.
- Przykład: Chcemy ustawić wejścia MI4 i MI5 jako normalnie zamknięte. Musimy więc na 3 i 4 bicie ustawić wartość "1". Konwersja: 0000000011000 (binarnie) = 0x2<sup>11</sup>+0x2<sup>10</sup>+0x2<sup>9</sup>+0x2<sup>8</sup>+  $+0x2^{7}+0x2^{6}+0x2^{5}+1x2^{4}+1x2^{3}+0x2^{2}+0x2^{1}+0x2^{0}=16+8=24$  (decymalnie).

Do parametru 04.09 wprowadzamy więc 24.

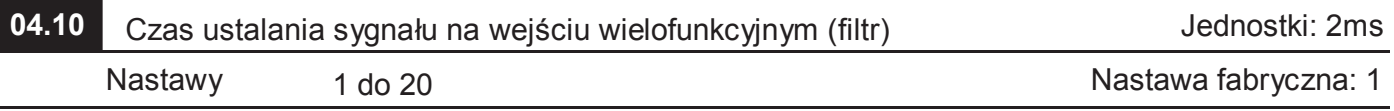

 Czas ustalania sygnału ma pozwolić na uniknięcie skutków drgań styków lub innych zakłóceń celem zapewnienia poprawnej interpretacji sygnału wejściowego.

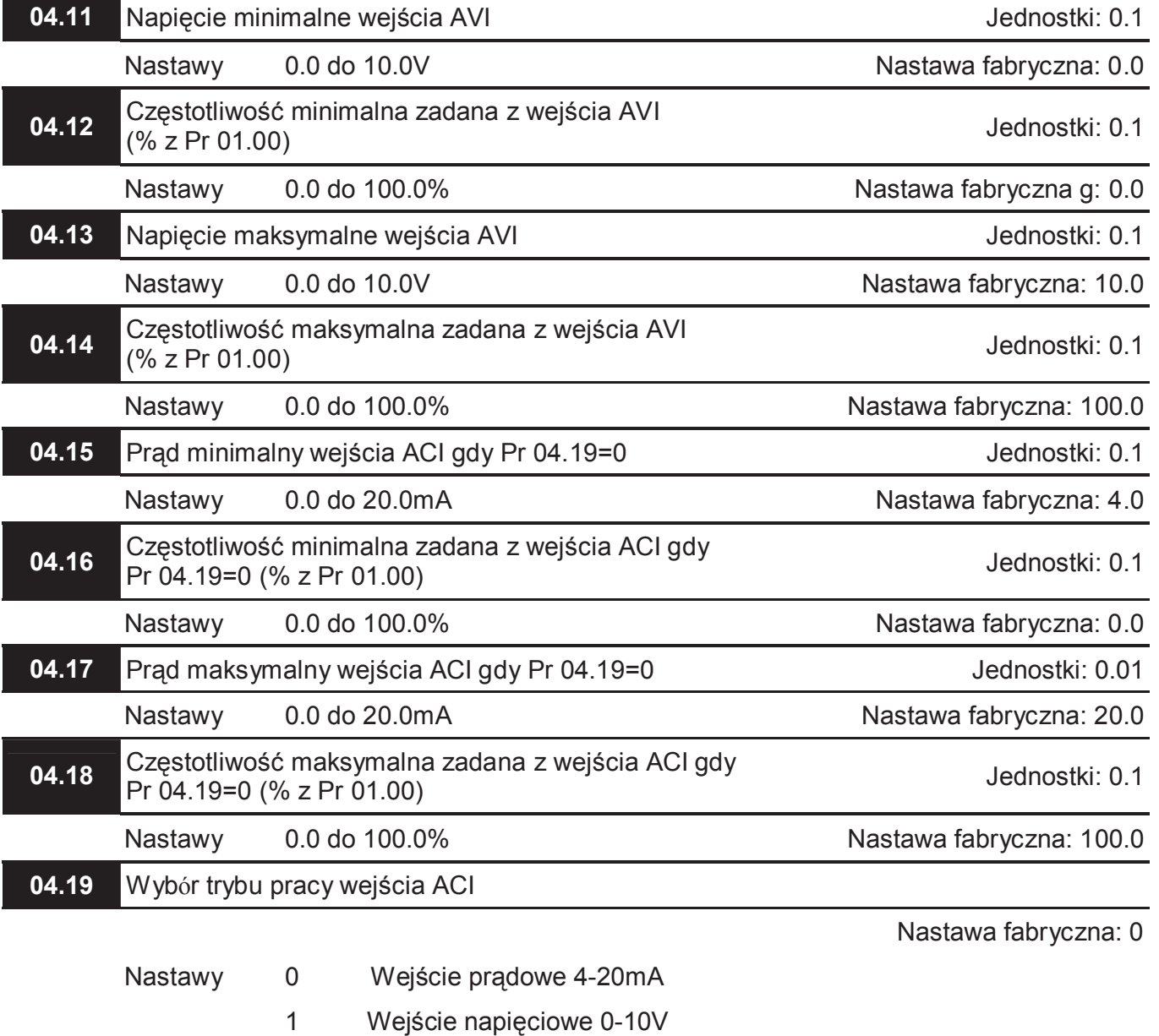

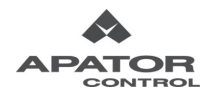

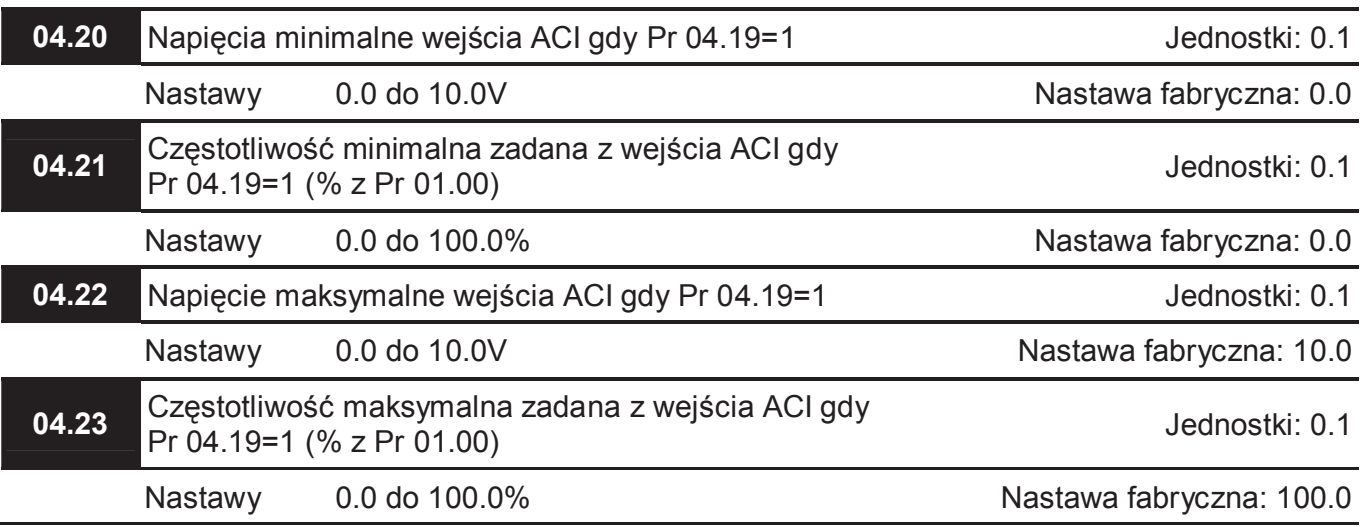

 Powyższe parametry wykorzystywane są do zmiany ustawień zadajników analogowych. W przypadku wyboru trybu pracy wejścia ACI należy oprócz ustawienia parametru 04.19 dokonać właściwej nastawy przełącznika AVI/ACI.

Poniższy rysunek przedstawia wpływ parametrów na reakcję układu na sygnał z zadajników.

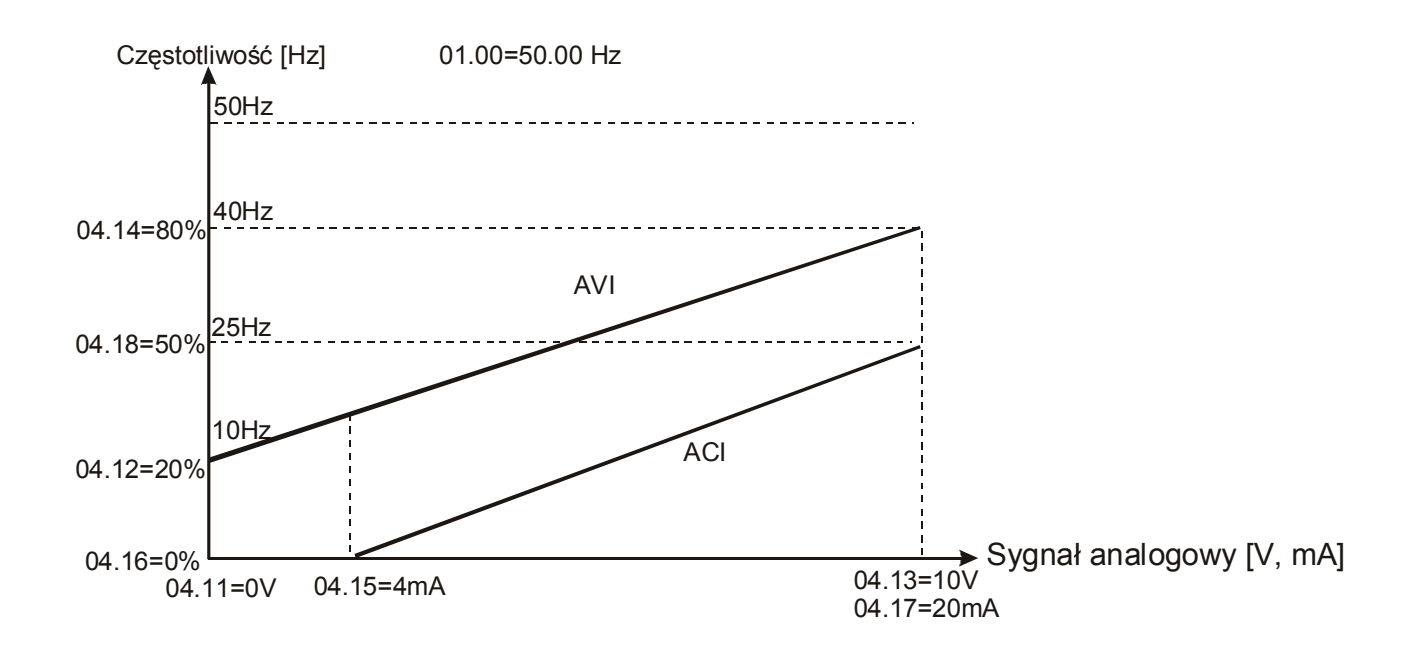

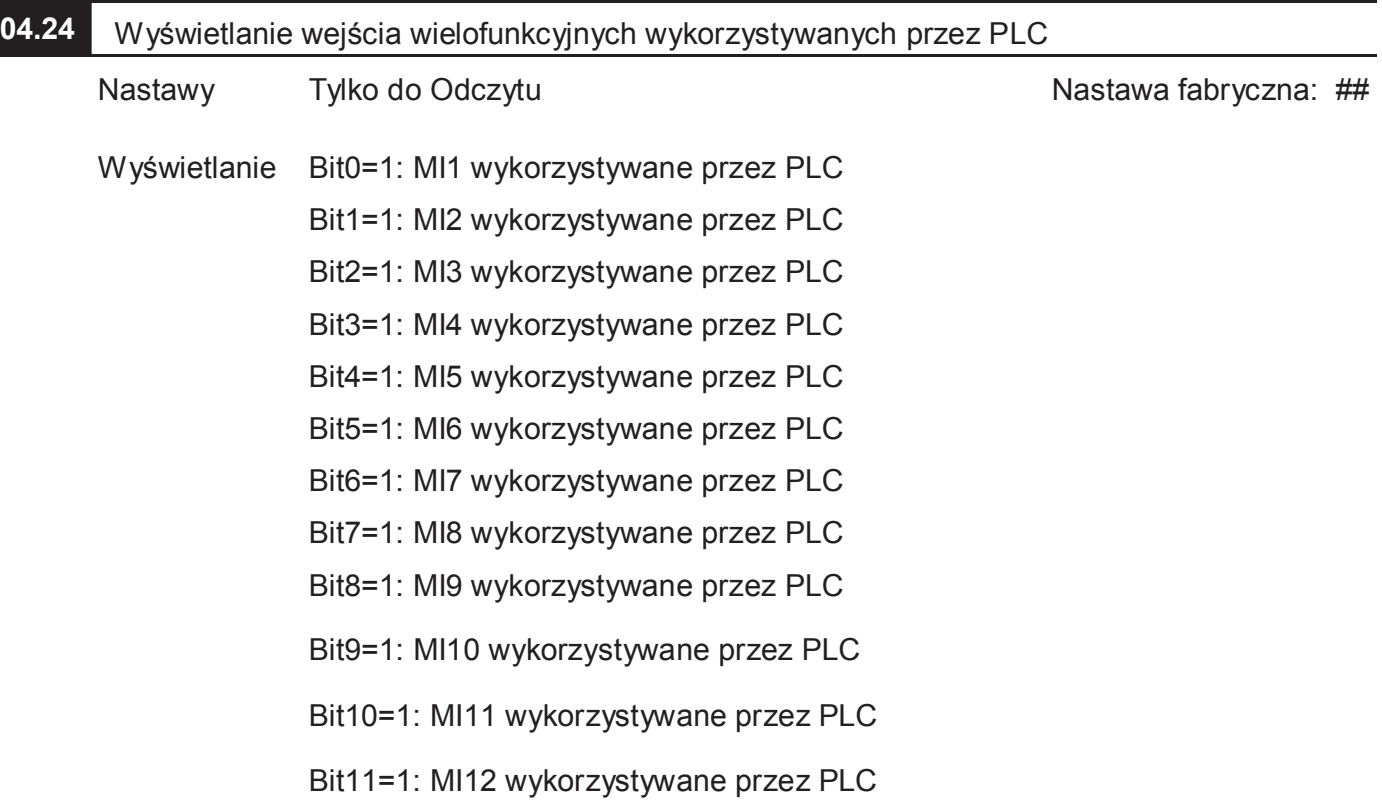

- Wykorzystanie wejść wielofunkcyjnych przez PLC przedstawione jest jako wartość 12-bitowa. Pr 04.24 stanowi rezultat konwersji wartości 12-bitowej na wartość decymalną.
- $\Box$  Przykład: Pr 04.24 = 52 (decymalnie) = 000000110100 (binarnie) co wskazuje, że wyjścia MI3, MI5 i MI6 są wykorzystywane przez PLC.

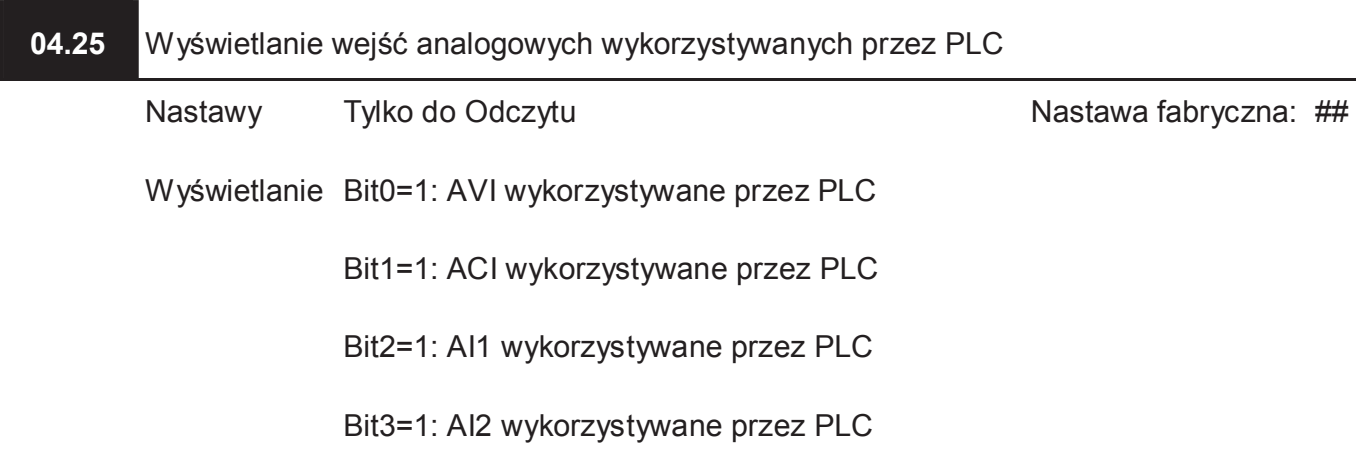

- Wykorzystanie wejść analogowych przez PLC przedstawione jest jako wartość 4-bitowa. Pr 04.25 stanowi rezultat konwersji wartości 4-bitowej na wartość decymalną.
- Przykład: Pr 04.25 = 2 (decymalnie) = 0010 (binarnie) co wskazuje, że wyjście ACI jest wykorzystywane przez PLC

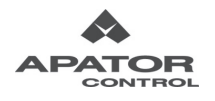

Nastawa fabryczna: ##

# **04.26** Wyświetlanie statusu wejść wielofunkcyjnych

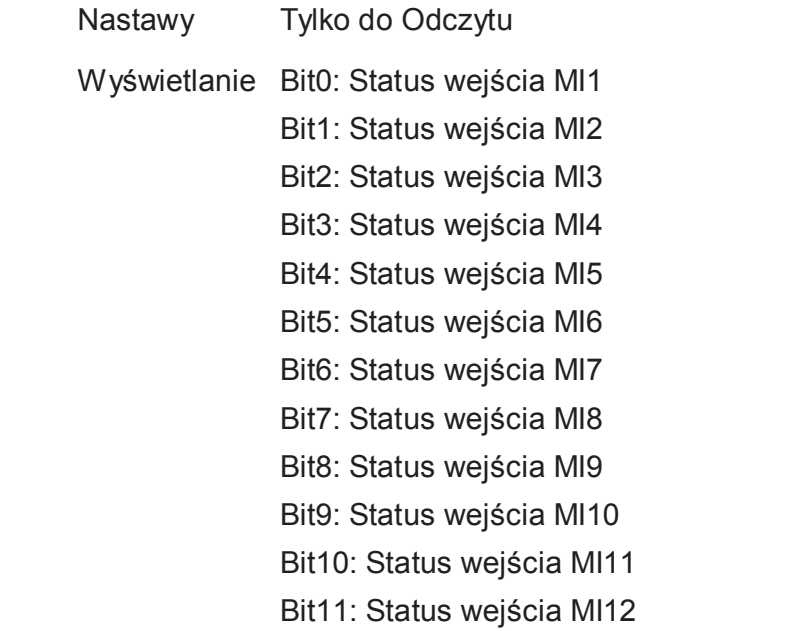

- Status wejść wielofunkcyjnych przedstawiony jest jako wartość 12-bitowa. Pr 04.26 stanowi rezultat konwersji wartości 12-bitowej na wartość decymalną. Wartość "0" na którymś bicie oznacza, że na dane wejście podany jest sygnał, wartość "1", że na danym wejściu brak jest sygnału.
- $\Box$  Przykład: Pr 04.26 = 4091 (decymalnie) = 111111111011 (binarnie) co oznacza, że na wejściu MI3 jest w danej chwili obecny sygnał.

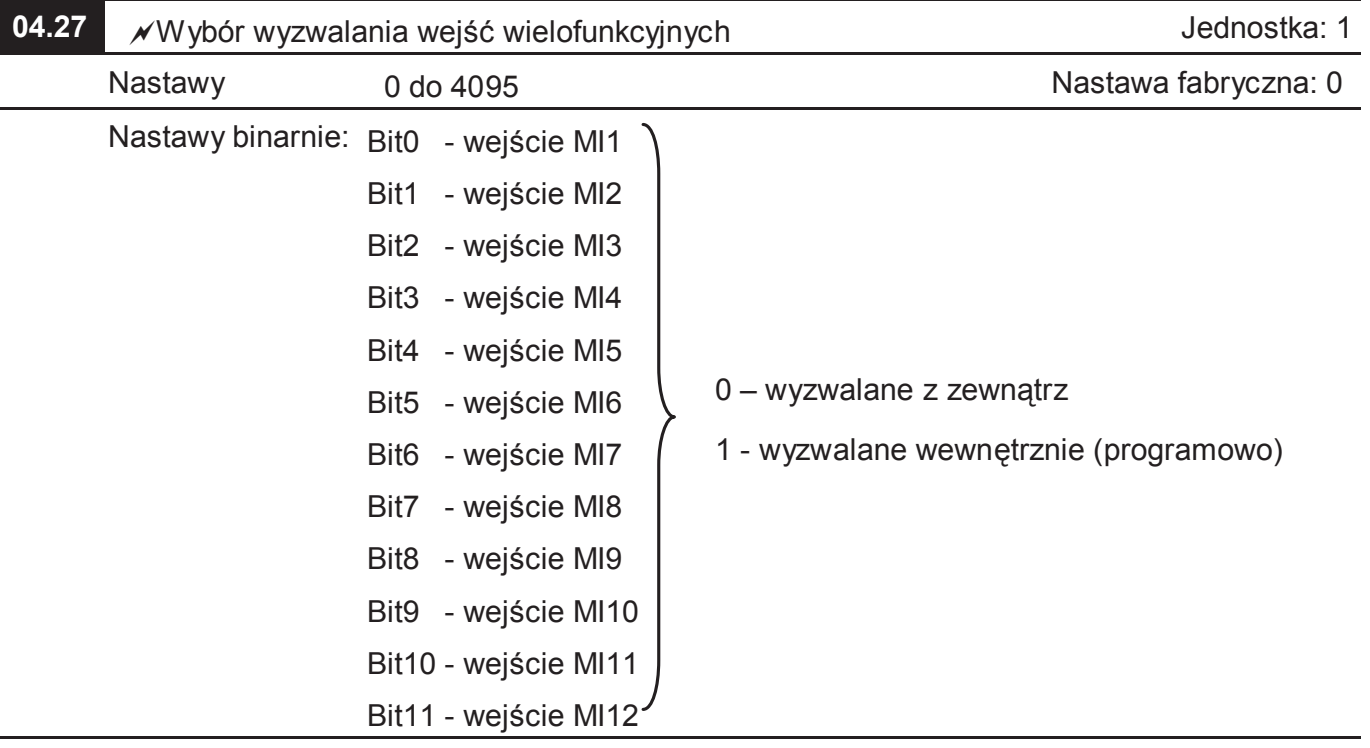

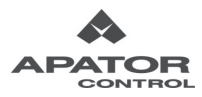

- Przy pomocy tego parametru można ustalić, czy dane wejście wielofunkcyjne ma być wyzwalane z zewnątrz - poprzez sygnały podawane na zaciski, czy wewnętrznie (programowo) poprzez parametr 04.28. Gdy wejście jest ustawione jako wyzwalane wewnętrznie sygnały podawane na zacisk tego wejścia będą ignorowane.
- Aby właściwie ustawić parametr należy wpisać do niego wynik konwersji wartości binarnej na wartość decymalną.
- Przykład: Chcemy ustawić wejścia MI3 i MI6 jako wyzwalane wewnętrznie. Musimy więc na 2 i 5 bicie ustawić wartość "1". Konwersja: 0000000100100 (binarnie) =  $0x2^{11}+0x2^{10}+0x2^{9}+0x2^{8}+$ +0x2<sup>7</sup>+0x2<sup>6</sup>+1x2<sup>5</sup>+0x2<sup>4</sup>+0x2<sup>3</sup>+1x2<sup>2</sup>+0x2<sup>1</sup>+0x2<sup>0</sup> = 32+4 = 36 (decymalnie). Do parametru 04.27 wprowadzamy więc 36.

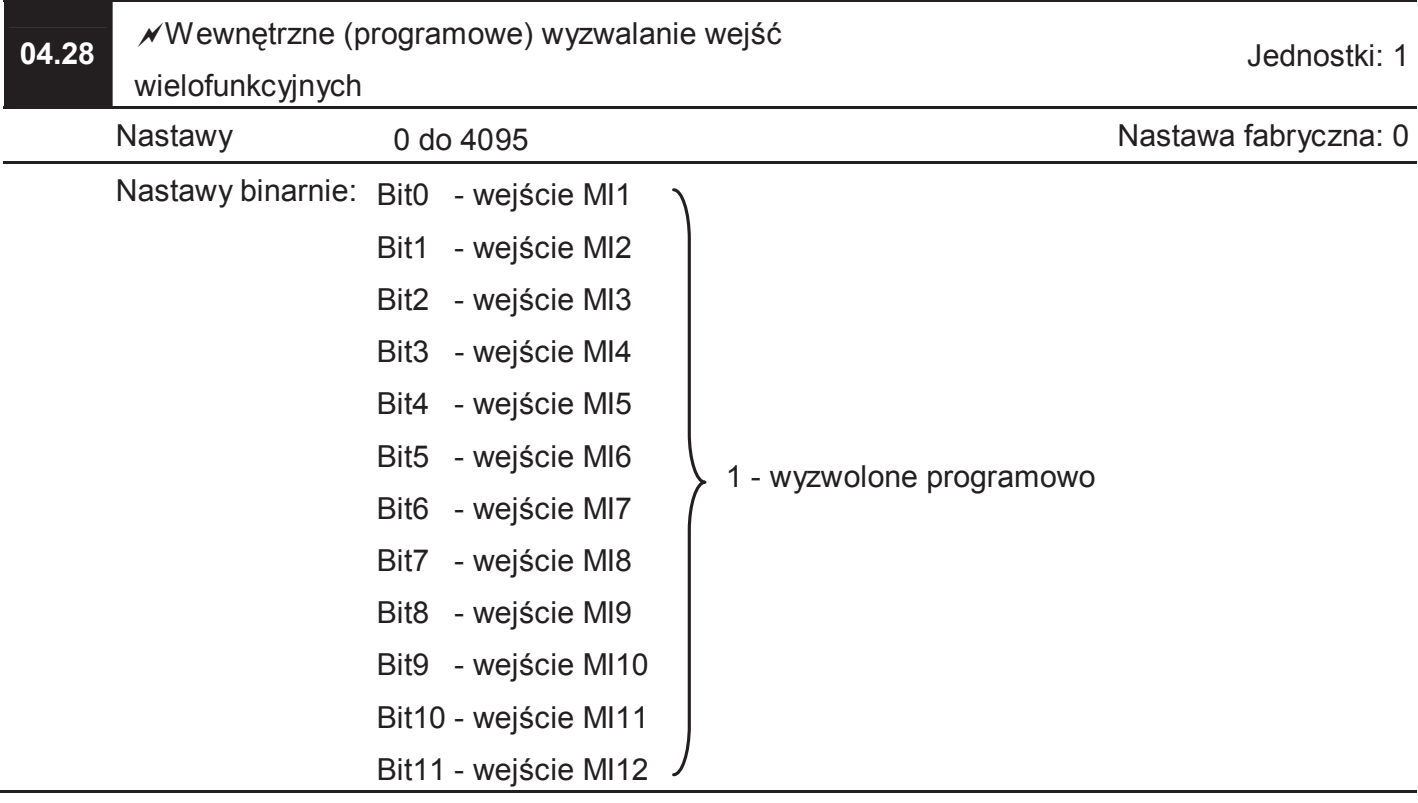

- Przy pomocy tego parametru można wyzwolić wejście wielofunkcyjne, ustawione wcześniej w parametrze 04.27 jako wyzwalane wewnętrznie (programowo).
- Aby właściwie ustawić parametr należy wpisać do niego wynik konwersji wartości binarnej na wartość decymalną.
- Przykład: Chcemy wyzwolić wejście MI4 wewnętrznie. Musimy więc na 3 bicie ustawić wartość "1". Konwersja: 000000001000 (binarnie) = 0x2<sup>11</sup>+0x2<sup>10</sup>+0x2<sup>9</sup>+0x2<sup>8</sup>+0x2<sup>7</sup>+0x2<sup>6</sup>+0x2<sup>5</sup>+0x2<sup>4</sup>+  $+1x2^3+0x2^2+0x2^1+0x2^0=8$  (decymalnie). Do parametru 04.28 wprowadzamy więc 8.

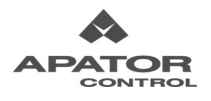

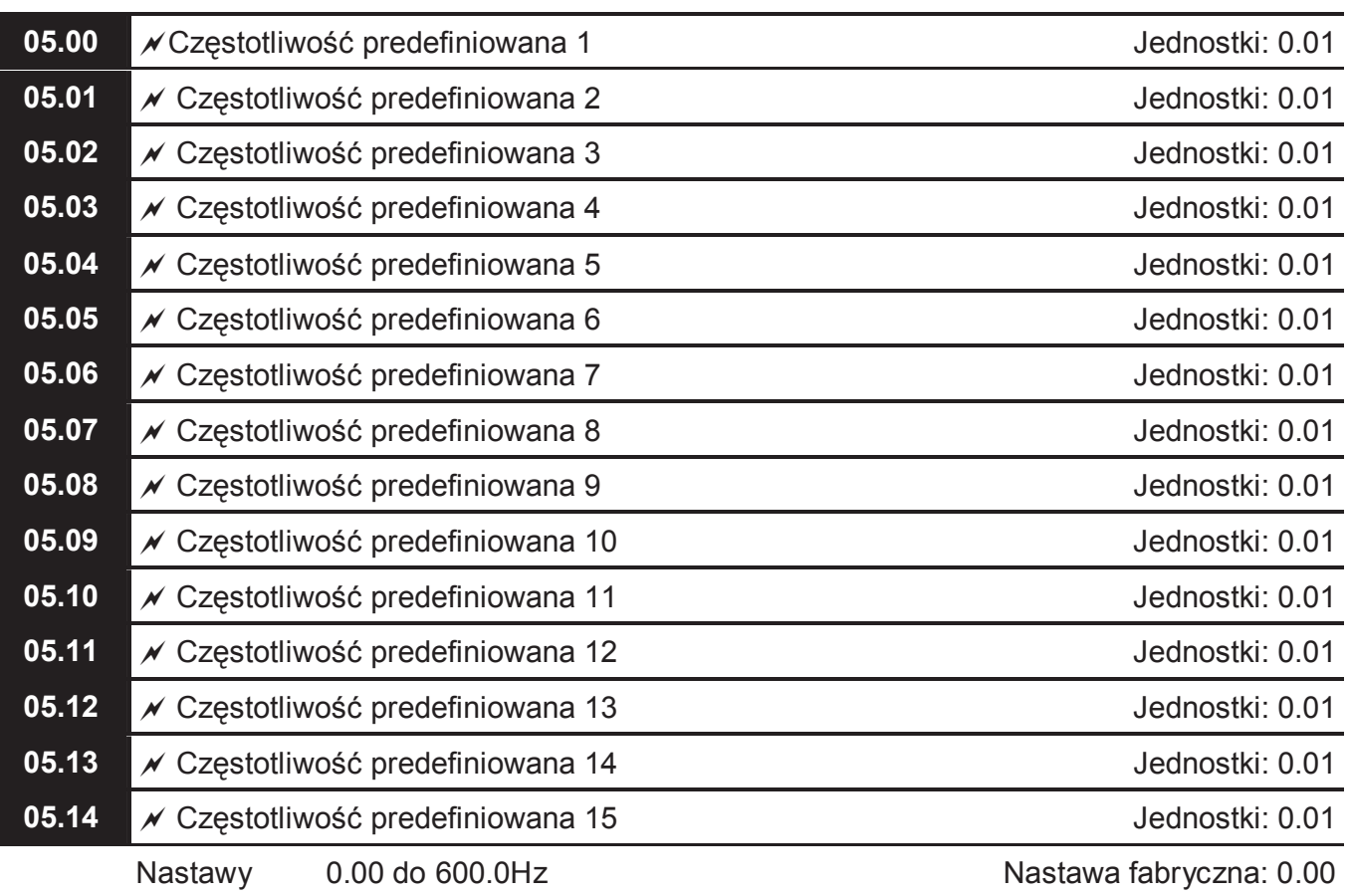

# **Grupa 5: Parametry Prędkości Predefiniowanych**

 Częstotliwość może być zadawana poprzez wybór jednej z 15 częstotliwości zaprogramowanych w parametrach 05.00 do 05.14. Wybór tych częstotliwości odbywa się za pomocą wyjść wielofunkcyjnych z nastawami: Pr 04.05~04.08 = 1, 2, 3 i 4.

Wybór częstotliwości za pomocą wejść wielofunkcyjnych przedstawiony jest na rysunku poniżej.

Multi-function

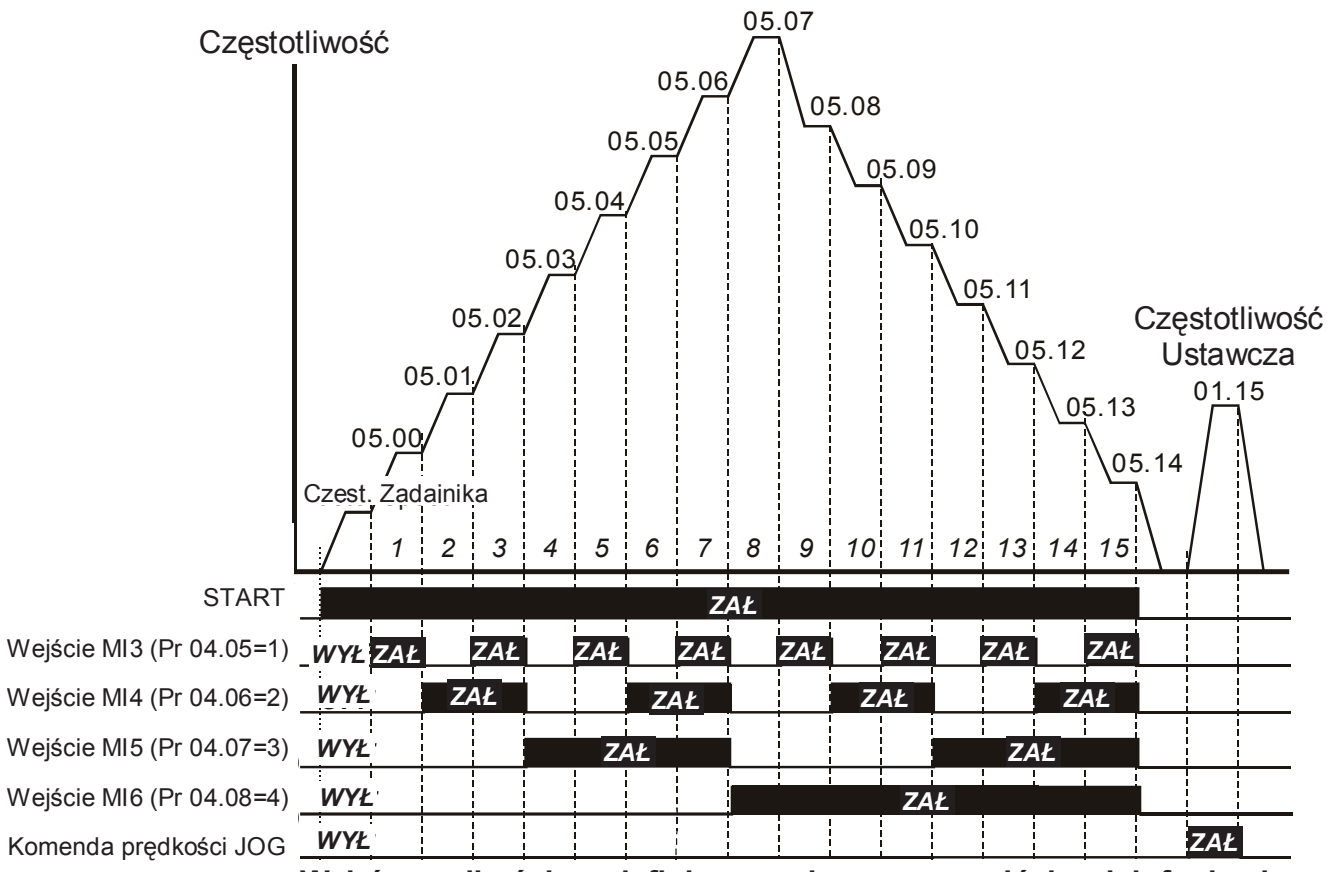

**Multi-speed via External Terminals Wybór prędkości predefiniowanych poprzez wejścia wielofunkcyjne** 

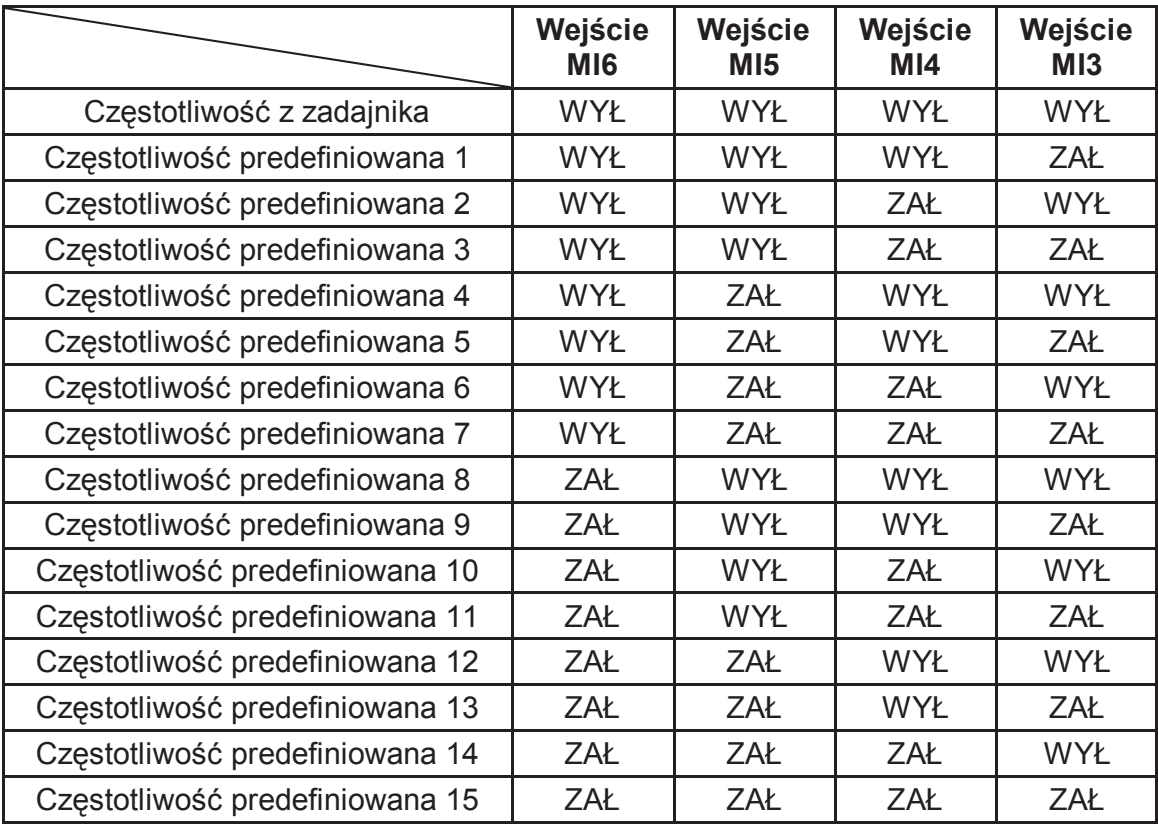

## **Grupa 6: Parametry Funkcji Ochronnych**

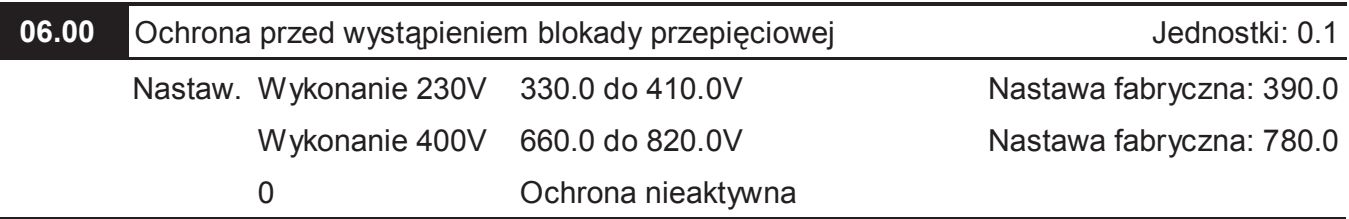

 Podczas hamowania, wskutek zwrotu energii z silnika, następuje przyrost napięcia w obwodzie pośredniczącym napędu. Przekroczenie wartości dopuszczalnej powoduje zadziałanie blokady przepięciowej i wyświetlenie komunikatu awarii OU. Aktywna nastawa niniejszego parametru powoduje, że gdy napięcie zbliży się do wartości zaprogramowanej w tym parametrze, napęd wstrzyma hamowanie aż do chwili, gdy napięcie osiągnie stosowną wartość, po czym hamowanie jest kontynuowane.

# **WAŻNE !**

Dla ograniczonych wartości inercji obciążenia zadziałanie funkcji ochronnej nie wystąpi i czas hamowania wynikał będzie jedynie z nastawy parametru Pr 01.10. Dla wyższych inercji napęd automatycznie przedłuży czas hamowania. Jeśli aplikacja wymaga utrzymania odpowiednio niskiego czasu hamowania, należy zastosować hamowanie przy użyciu rezystora hamującego. W przypadku stosowania rezystora hamowania funkcja ochrony przed przepięciem powinna być wyłączona.

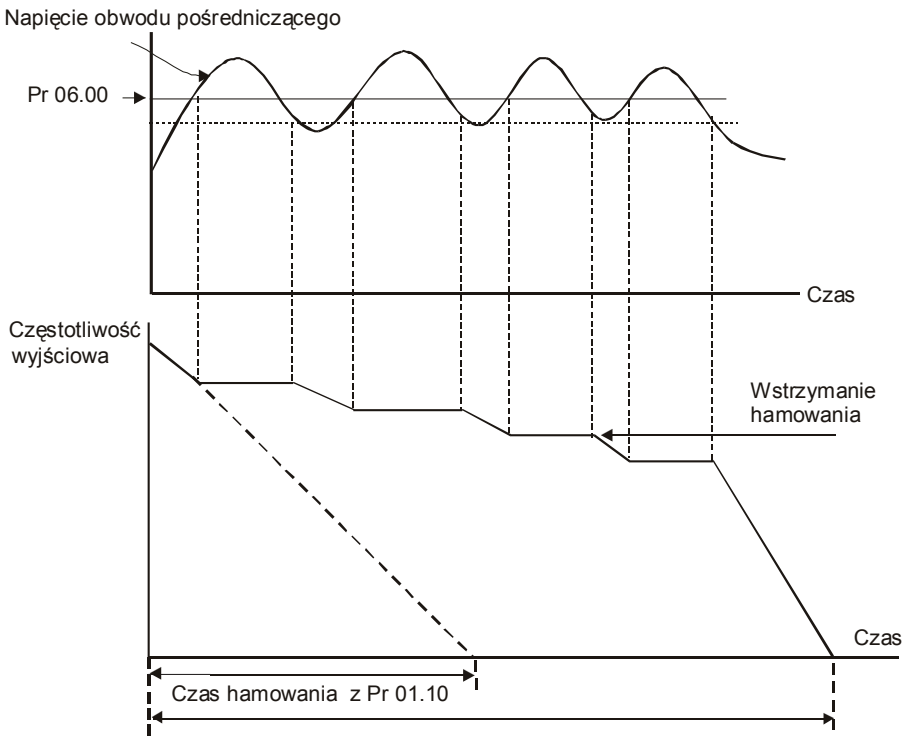

Aktualny czas hamowania – aktywna ochrona przed blokadą przepięciową

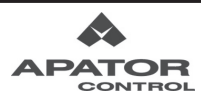

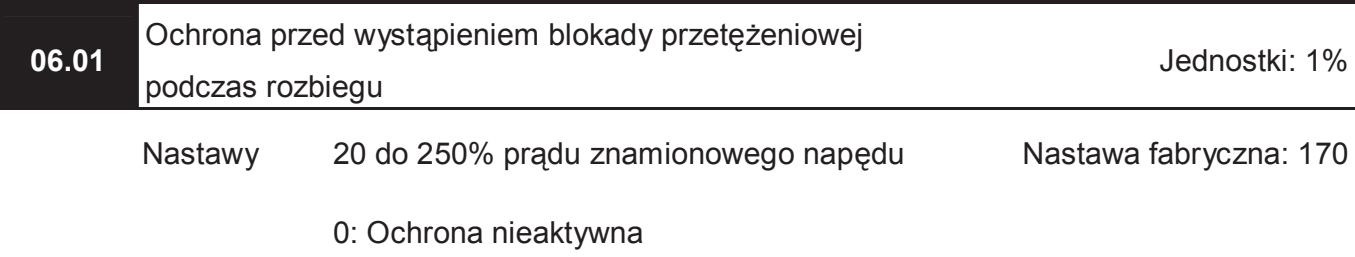

 Podczas rozbiegu, prąd wyjściowy napędu może wskutek zbyt dużego obciążenia przekroczyć wartość określoną parametrem Pr 06.01. Przy próbie przekroczenia wspomnianego prądu, napęd wstrzyma rozbieg i utrzyma częstotliwość na stałym poziomie aż do chwili, gdy wartość prądu spadnie poniżej dopuszczalnej nastawą Pr 06.01 wartości. Następnie napęd będzie kontynuował rozbieg.

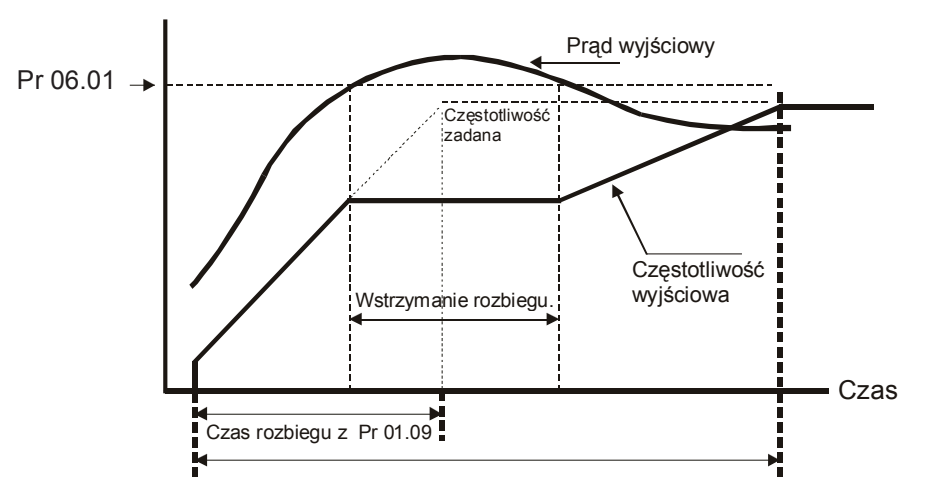

Aktualny czas rozbiegu – aktywna ochrona przed blokadą przetężeniową podczas rozbiegu

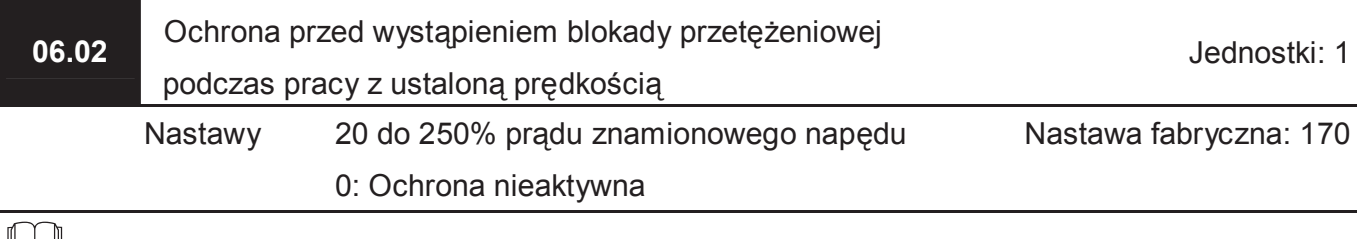

 Jeśli przy ustalonej prędkości nastąpi gwałtowny wzrost obciążenia, prąd napędu moż<sup>e</sup> przekroczyć wartość Pr 06.02. Nastąpi wtedy obniżenie częstotliwości wyjściowej celem ograniczenia prądu. Napęd dokona rozbiegu do poprzedniej wartości, gdy obciążenie ulegnie zmniejszeniu poniżej progu ustalonego nastawą parametru Pr 06.02.

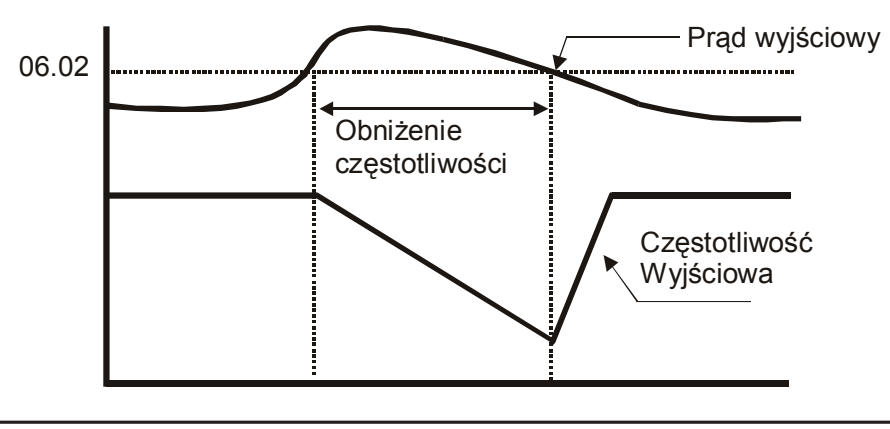

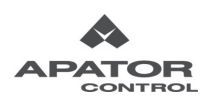

**06.03** Tryb detekcji przekroczenia momentu (oL2)

Nastawa fabryczna: 0

- Nastawy 0 Detekcja przekroczenia momentu wyłączona
	- 1 Aktywna detekcja przekroczenia momentu tylko podczas pracy z prędkością ustaloną. Po wykryciu przekroczenia momentu praca jest kontynuowana. Wyświetlany jest jedynie migający komunikat oL2.
	- 2 Aktywna detekcja przekroczenia momentu tylko podczas pracy z prędkością ustaloną. Po wykryciu przekroczenia momentu praca wstrzymana. Wyświetlany jest błąd oL2.
	- 3 Aktywna detekcja przekroczenia momentu podczas rozbiegu i pracy z ustalona prędkością. Po wykryciu przekroczenia momentu praca jest kontynuowana. Wyświetlany jest jedynie mrugający komunikat oL2.
	- 4 Aktywna detekcja przekroczenia momentu podczas rozbiegu i pracy z ustalona prędkością. Po wykryciu przekroczenia momentu praca zatrzymana. Wyświetlany jest błąd oL2.

 Parametr określa tryb pracy napędu po wykryciu przekroczenia momentu. Jeżeli prąd wyjściowy przekracza wartość zaprogramowaną w Pr 06.04 i upłynie czas zaprogramowany w Pr 06.05, układ zachowa się tak jak mówi o tym Pr 06.03.

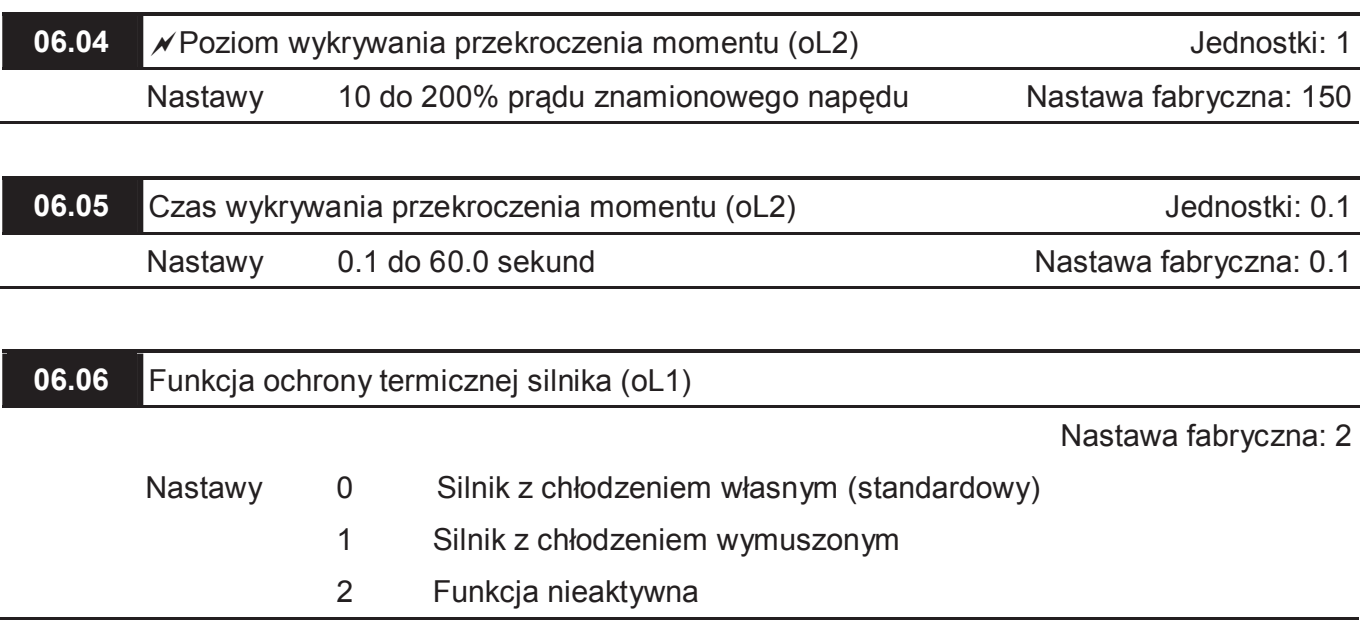

Funkcja ochrony termicznej silnika chroni silnik przed przeciążeniem lub przegrzaniem.

Poniższe rysunki pokazują próg, od którego naliczane jest przeciążenie. Po naliczeniu

przeciążenia napęd blokuje się i wyświetla komunikat oL1.

Aby funkcja działała poprawnie należy w Pr 07.00 prąd znamionowy silnika.

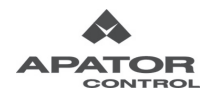

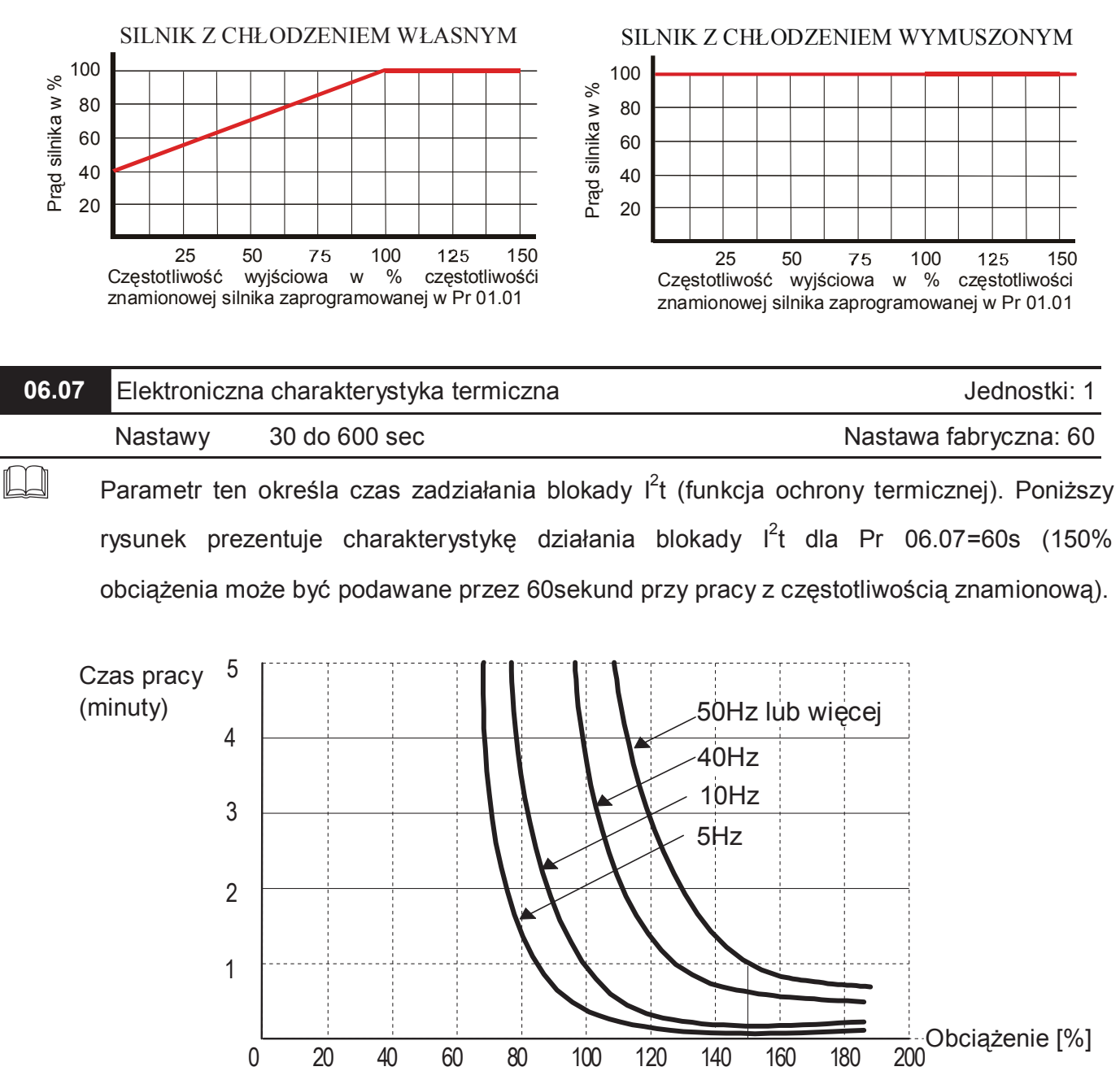

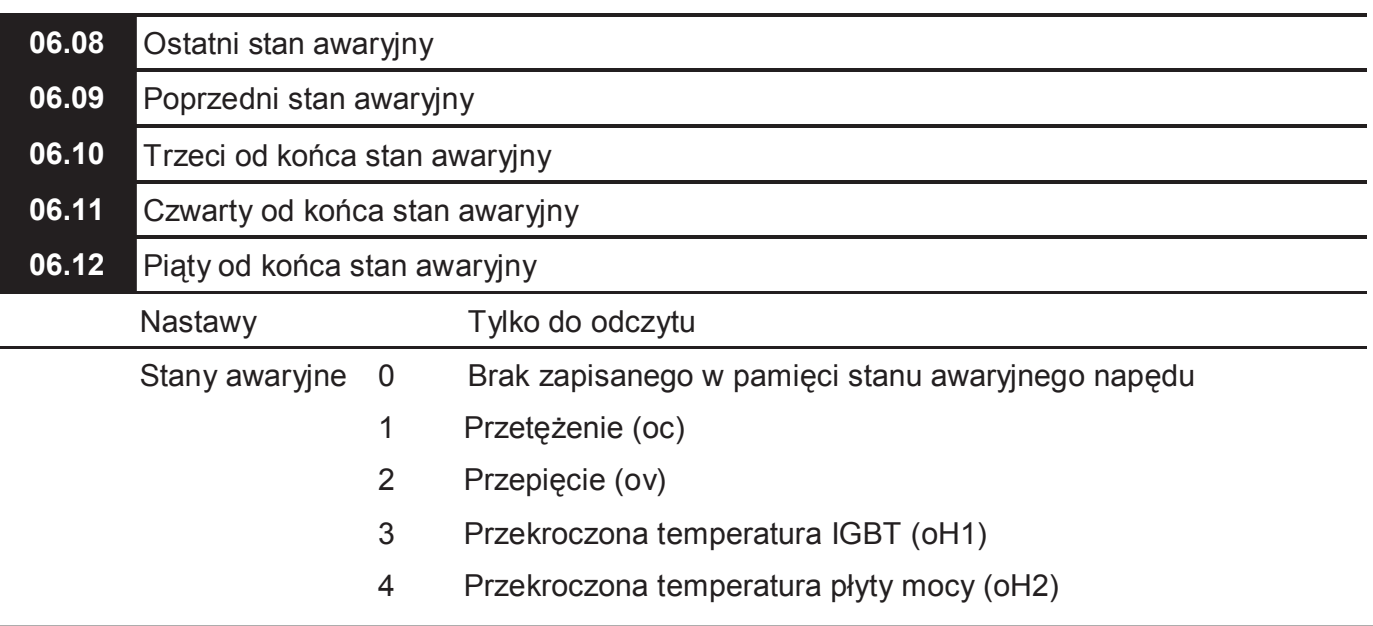

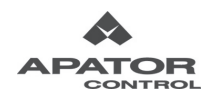

 $\frac{1}{\sqrt{2}}$ 

- 5 Przeciążenie (oL)
- 6 Przeciążenie 1 (oL1)
- 7 Przeciążenie 2 (oL2)
- 8 Awaria zewnętrzna (EF)
- 9 Przekroczenie 2x prądu znamionowego podczas rozbiegu (ocA)
- 10 Przekroczenie 2x prądu znamionowego podczas hamowania(ocd)
- 11 Przekroczenie 2x prądu znamionowego w stanie ustalonym (ocn)
- 12 Doziemienie (GFF)
- 13 Zarezerwowany
- 14 Zanik fazy zasilania sieciowego (PHL)
- 15 Zarezerwowany
- 16 Błąd automatycznego rozbiegu/hamowania (CFA)
- 17 Ochrona parametrów [hasło dostępu] (codE)
- 18 Błąd zapisu CPU do płyty mocy (cF1.0)
- 19 Błąd odczytu CPU z płyty mocy (cF2.0)
- 20 Awaria systemu ochrony sprzętowej CC, OC (HPF1)
- 21 Awaria systemu ochrony sprzętowej OV (HPF2)
- 22 Awaria systemu ochrony sprzętowej GFF (HPF3)
- 23 Awaria systemu ochrony sprzętowej OC (HPF4)
- 24 Błąd fazy U (cF3.0)
- 25 Błąd fazy V (cF3.1)
- 26 Błąd fazy W (cF3.2)
- 27 Błąd w obwodzie pośredniczącym (cF3.3)
- 28 Przegrzanie IGBT (cF3.4)
- 29 Przegrzanie płyty mocy (cF3.5)
- 30 Błąd zapisu CPU do płyty sterującej (cF1.1)
- 31 Błąd odczytu CPU z płyty sterującej (cF2.1)
- 32 Brak sygnału 4-20mA na wejściu ACI (AErr)
- 33 Zarezerwowany
- 34 Ochrona temperaturowa PTC silnika przed przegrzaniem (PtC1)
- 35-39 Zarezerwowany
- 40 Przekroczenie czasu podczas komunikacji pomiędzy płytą sterującą a płytą mocy (CP10)

W parametrach Pr 06.08 do Pr 06.12 przechowywana jest informacja o ostatnich pięciu stanach awaryjnych.

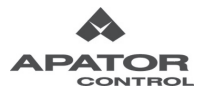

**Grupa 7: Parametry silnika** 

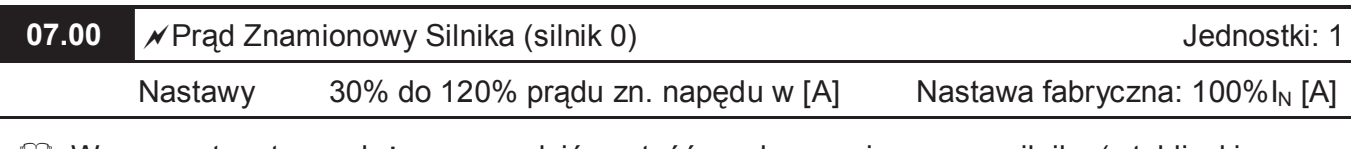

 W parametrze tym należy wprowadzić wartość prądu znamionowego silnika (z tabliczki znamionowej).

 Od prawidłowej nastawy tego parametru zależy skuteczność ochrony termicznej silnika nastawionej w parametrze 06.06 i 06.07.

 Nastawy parametrów 07.00 i 07.01 powinny zostać koniecznie ustawione, gdy układ pracuje w trybie wektorowym (Pr 00.10=1)

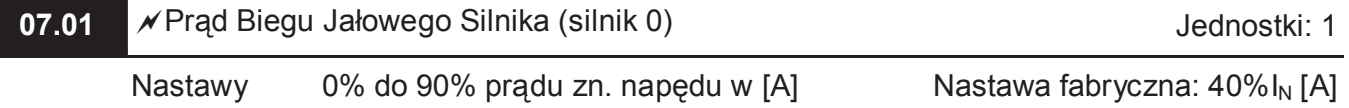

Nastawa prądu biegu jałowego silnika ma wpływ na działanie algorytmu kompensacji poślizgu.

Cull Wartość nastawy powinna być mniejsza od Pr 07.00 (Prąd Znamionowy Silnika).

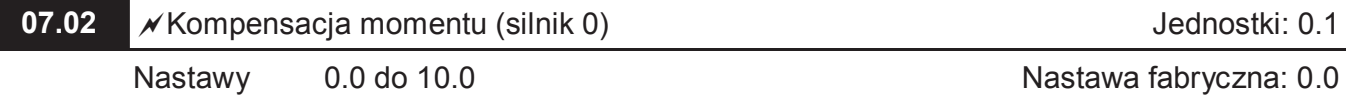

 Przy nastawie niniejszego parametru różnej od zera napęd będzie podnosił poziom napięcia wyjściowego celem zwiększenia momentu. Algorytm używany jest jedynie podczas trybu sterowania U/f (Pr 00.10=0)

Zbyt duża nastawa kompensacji momentu może prowadzić do nadmiernego grzania się silnika.

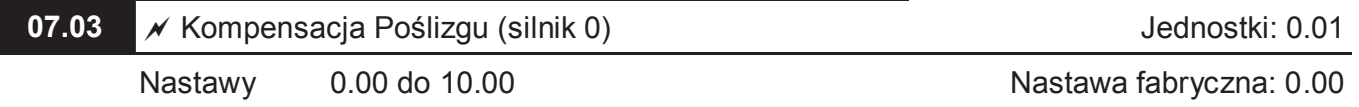

 Podczas sterowania silnikiem asynchronicznym, zwiększanie obciążenia powoduje wzrost poślizgu i obniżenie prędkości. Przy pomocy tego parametru można skompensować wielkość poślizgu poprzez zwiększanie częstotliwości wyjściowej przemiennika. Gdy prąd wyjściowy napędu przekracza prąd biegu jałowego (Pr 07.01) napęd dokonuje korekcji częstotliwości wyjściowej zależnie od obciążenia i nastawy tego parametru.

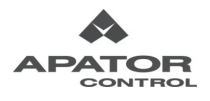

**07.04** Automatyczne strojenie parametrów silnika **Jednostki: 1** Jednostki: 1

Nastawa fabryczna: 0

- Nastawy 0 Funkcja nieaktywna
	- 1 Automatyczne wyznaczanie rezystancji silnika
	- 2 Automatyczne wyznaczanie rezystancji oraz prądu biegu jałowego silnika
- Poprawne wykonanie strojenia pozwala na ustawienie parametrów niezbędnych do prawidłowej pracy w trybie wektorowym (Pr 00.10=1).
- $\Box$  Nastawa 1 oznacza statyczne strojenie silnika (bez rotacji wału), natomiast nastawa 2 dynamiczne strojenie (z rotacją wału).
- Uwaga: w przypadku nastawy 2 (strojenie dynamiczne) silnik nie może być obciążony.
- **Procedura automatycznego strojenia silnika:** 
	- 1. Upewnij się, czy wszystkie parametry mają nastawy fabryczne i czy przewody są podłączone do silnika poprawnie.
	- 2. Upewnij się, czy silnik nie jest obciążony i czy wał silnika nie jest połączony z przekładnią mechaniczną.
	- 3. Zaprogramuj poprawnie parametry Pr 01.01, Pr 01.02, Pr 07.00 i Pr 07.06.
	- 4. Po dokonaniu nastawy parametru Pr 07.04 na 1 lub 2 i podaniu komendy START, napęd dokona automatycznego strojenia silnika. Wyświetlenie komunikatu AVE oznacza błąd strojenia. Procedurę należy wówczas powtórzyć.
	- 5. Po wykonaniu strojenia sprawdzić czy parametry Pr 07.01 i Pr 07.05 (strojenie dynamiczne) posiadają jakieś nastawy. Jeśli nie, przeprowadzić procedurę strojenia ponownie.
	- 6. Po wykonaniu powyższych kroków można włączyć tryb wektorowy (Pr 00.10=1) i zdefiniować pozostałe parametry zgodnie z własnymi wymaganiami.

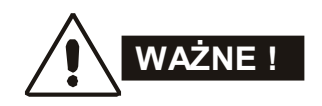

- 1. W trybie wektorowym nie wolno łączyć równolegle silników na wyjściu napędu.
- 2. Dla trybu wektorowego nie zaleca się, aby moc znamionowa silnika przekraczała moc znamionową napędu.

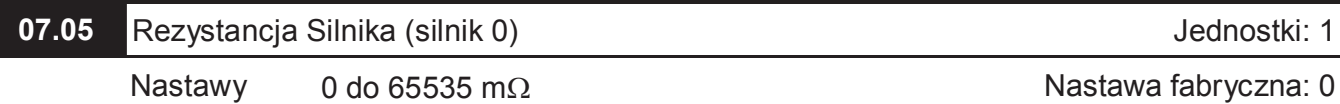

 Procedura automatycznego strojenia dokonuje nastawy niniejszego parametru. Użytkownik może samodzielnie dokonać nastawy tego parametru, bez automatycznego strojenia.

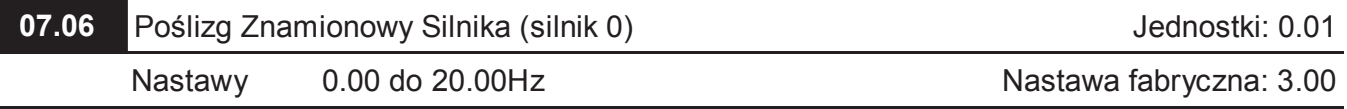

 Poślizg znamionowy silnika można wyliczyć na podstawie danych odczytanych z tabliczki znamionowej silnika:

Poślizg znamionowy [Hz] = częstotliwość zn. silnika [Hz] – (prędkość zn. silnika [obr/min] x x liczba biegunów silnika / 120 )

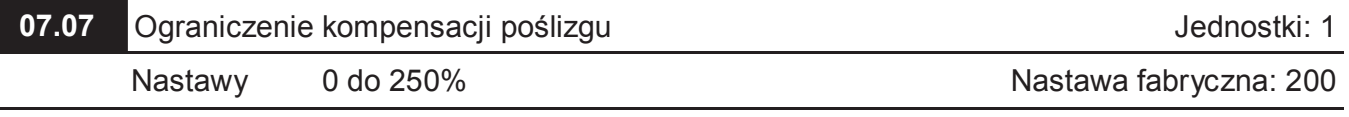

 Parametr ustala ograniczenie górne dla kompensacji poślizgu (% z Pr 07.06). Przykład: dla Pr 07.06=5Hz i Pr 07.07=150%, ograniczenie górne częstotliwości kompensacji wynosi 7,5Hz. Gdy częstotliwość maksymalna wynosi 50Hz (Pr 01.00=50), napęd wystawi maksymalnie 57.5Hz.

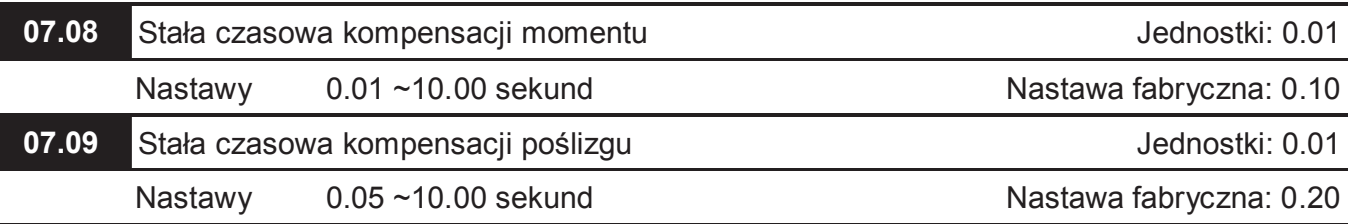

Nastawa Pr 07.08 oraz Pr 07.09 zmienia czas odpowiedzi na działania kompensacyjne.

 Zbyt długa stała czasowa daje nadmierne spowolnienie odpowiedzi, zbyt krótka wartość powoduje niestabilną pracę układu napędowego.

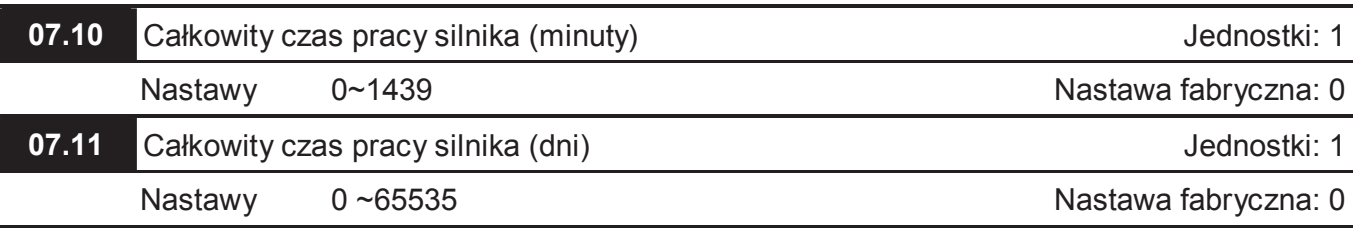

 Pr.07.10 i Pr.07.11 monitorują czas pracy silnika. Kasowanie czasu pracy silnika odbywa się poprzez nastawę 0. Czasy poniżej 1 minuty nie są zapamiętywane.

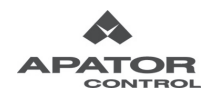

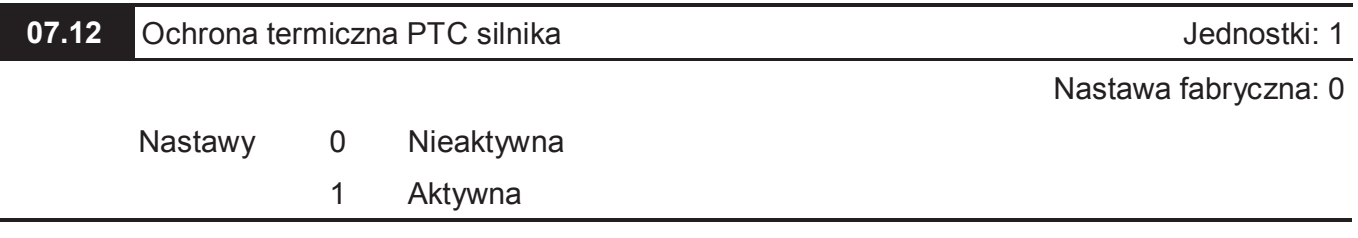

 Istnieje możliwość podłączenia termistora PTC silnika do napędu AMD-E. Termistor podłącza się do wejścia AVI napędu Aby było to możliwe wejście AVI nie może być używane jako zadajnik częstotliwości (Pr 02.00≠1, Pr02.09≠1). Schemat podłączenia termistora pokazany jest na rysunku poniżej. Wartość dzielnika rezystancyjnego R1 powinna się mieścić w zakresie 1~20kΩ (zalecana 3kΩ)

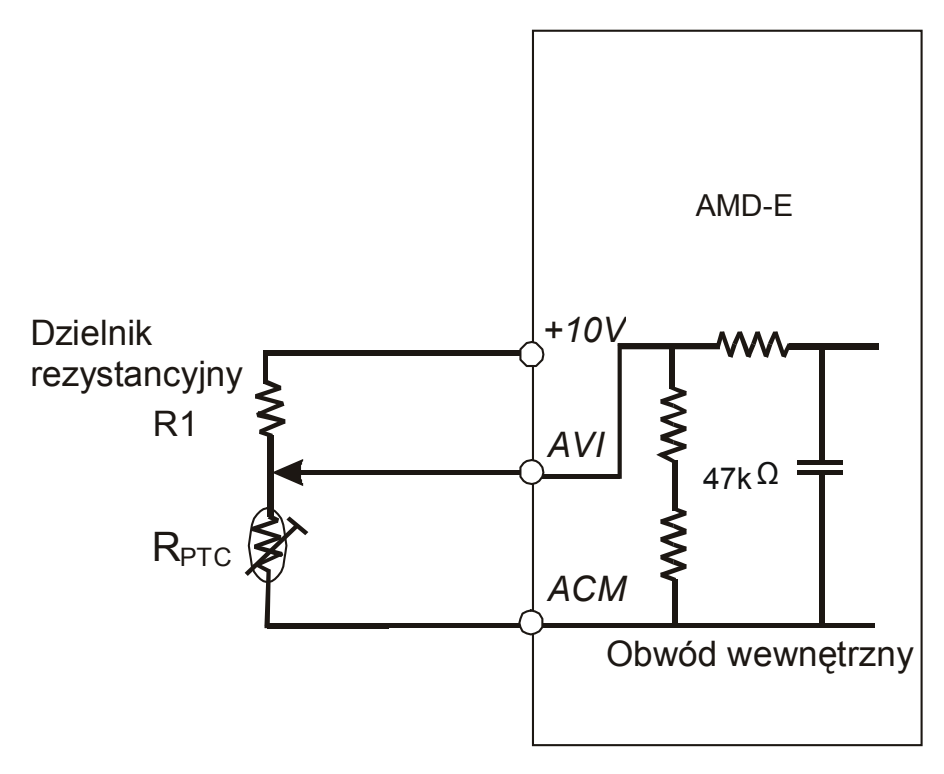

 Aby właściwie skonfigurować napęd do współpracy z termistorem powinna być znana rezystancja, przy której powinno nastąpić wyłączenie napędu w celu ochrony silnika (rezystancja wyłączenia dla standardowego termistora PTC silnika R<sub>PTC</sub>=3,3kΩ). Na podstawie tej rezystancji wyznacza się Poziom zadziałania ochrony termicznej PTC silnika (Pr 07.14)

$$
Pr\ 07.14 = U_{+10V} \times \left(\frac{R_{\text{PTC}} \times 47000\Omega}{R_{\text{PTC}} + 47000\Omega}\right) \left(R1 + \frac{R_{\text{PTC}} \times 47000\Omega}{R_{\text{PTC}} + 47000\Omega}\right)
$$

 $U_{+10V}$  – napięcie na zacisku +10V (10,4~11,2V)

 $R<sub>PTC</sub>$  – rezystancja wyłączenia termistora PTC

R1 – dzielnik rezystancyjny

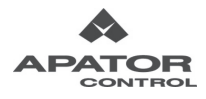

- Po przekroczeniu Poziomu zadziałania ochrony termicznej PTC silnika napęd zaprzestaje pracy i wyświetlany jest komunikat błędu PTC1. Błąd można skasować dopiero gdy poziom napięcia na zacisku AVI spadnie poniżej wartości Pr 07.15 minus Pr 07.16 (Poziom ostrzeżenia ochrony termicznej PTC silnika minus Poziom kasowania blokady PTC silnika).
- Poniżej Poziomu zadziałania ochrony termicznej PTC silnika powinien być ustawiony Poziom ostrzeżenia ochrony termicznej PTC silnika (Pr 07.15). Gdy ten poziom zostanie przekroczony napęd wyświetli migający komunikat PTC2 i zachowa się zgodnie z nastawą parametru 07.17. W przypadku gdy parametr 07.17 ma nastawę 0 lub 1 ponowne wystartowanie napędu będzie możliwe dopiero po spadku napięcia na zacisku AVI o wartość zaprogramowaną w parametrze 07.16 (wówczas zniknie również migający komunikat PTC2)

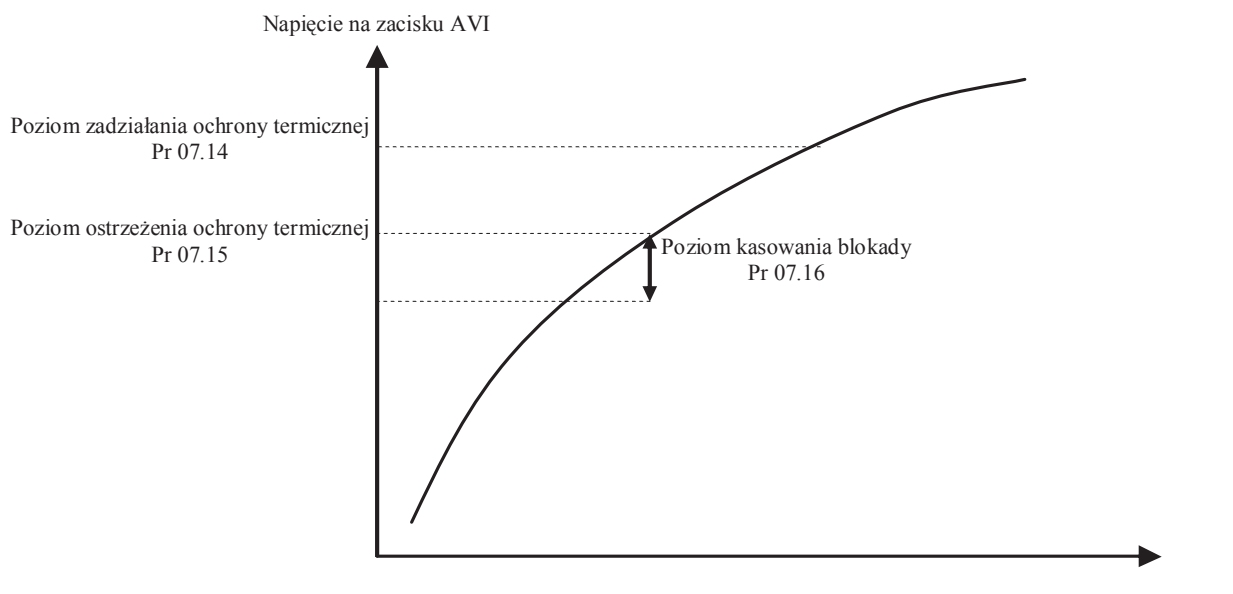

Rezystancja termistora PTC

 $\Box$  Przykładowe nastawy dla standardowego termistora PTC (R<sub>PTC</sub>=3,3kΩ):

R1=3kΩ,  $U_{+10V}$ =10,8V  $V \times \frac{330082 \times 4700082}{330000}$  /  $30000 + \frac{330082 \times 4700082}{330000}$  /  $\approx 5.5V$  $3300\Omega + 47000$  $\sqrt{3000 \Omega + \frac{3300 \Omega \times 47000}{30000}}$  $3300\Omega + 47000$  $\Pr 07.14 = 10,8V \times \left( \frac{3300 \Omega \times 47000 \Omega}{33000 \Omega + 73000 \Omega} \right) / \left( 3000 \Omega + \frac{3300 \Omega \times 47000 \Omega}{33000 \Omega + 73000 \Omega} \right) \approx$  $\bigg)$  $\left(\frac{3000\Omega + \frac{3300\Omega \times 47000\Omega}{20000} \right)$  $\setminus$ ſ  $\left(\frac{3300\Omega\times47000\Omega}{3300\Omega+47000\Omega}\right)\right/\left(3000\Omega+\frac{3300\Omega\times47000\Omega}{3300\Omega+47000\Omega}\right)$  $\setminus$ ſ  $\Omega$  + 47000 $\Omega$  $=10,8V \times \left(\frac{3300\Omega \times 47000\Omega}{20000000000000000000000000}\right)$  Pr 07.15 = 4,5V  $Pr 07.16 = 0.6V$ 

**07.14** Poziom zadziałania ochrony termicznej PTC silnika Jednostki: 0.1 Nastawy 0.1~10.0V Nastawa fabryczna: 2.4

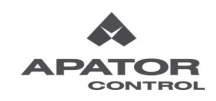

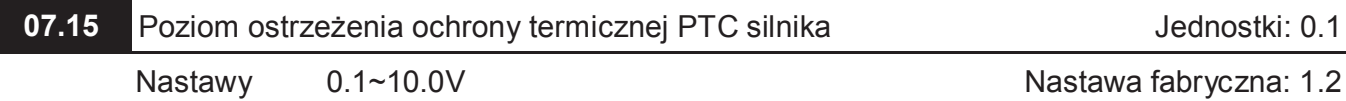

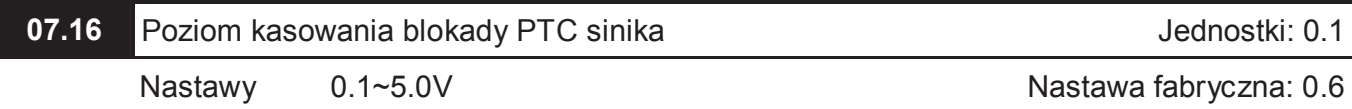

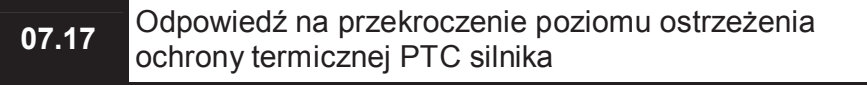

Nastawa fabryczna: 0

- Nastawy 0 Ostrzeżenie i hamowanie stromościowe
	- 1 Ostrzeżenie i hamowanie wybiegiem
	- 2 Ostrzeżenie i kontynuacja pracy

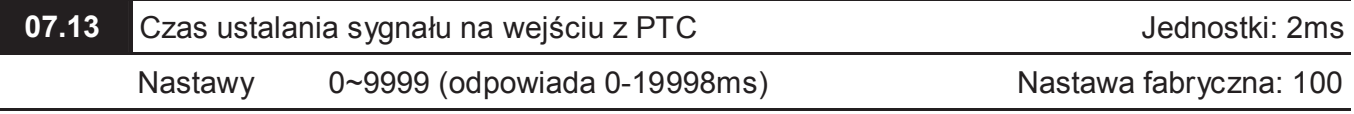

Jednostkę stanowi czas 2 ms. Stosuje się w celu filtrowania zakłóceń z PTC.

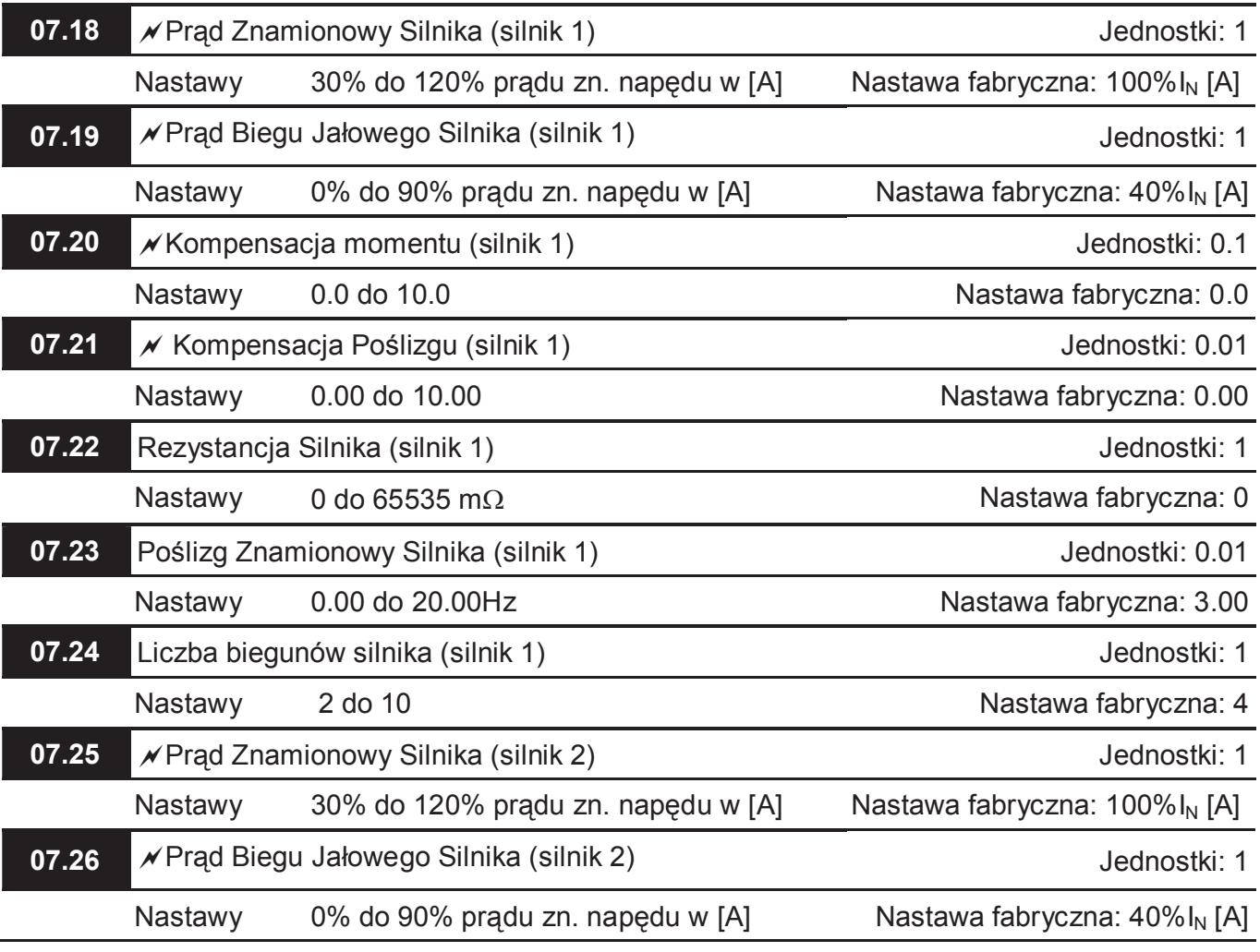

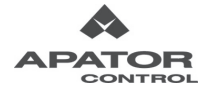

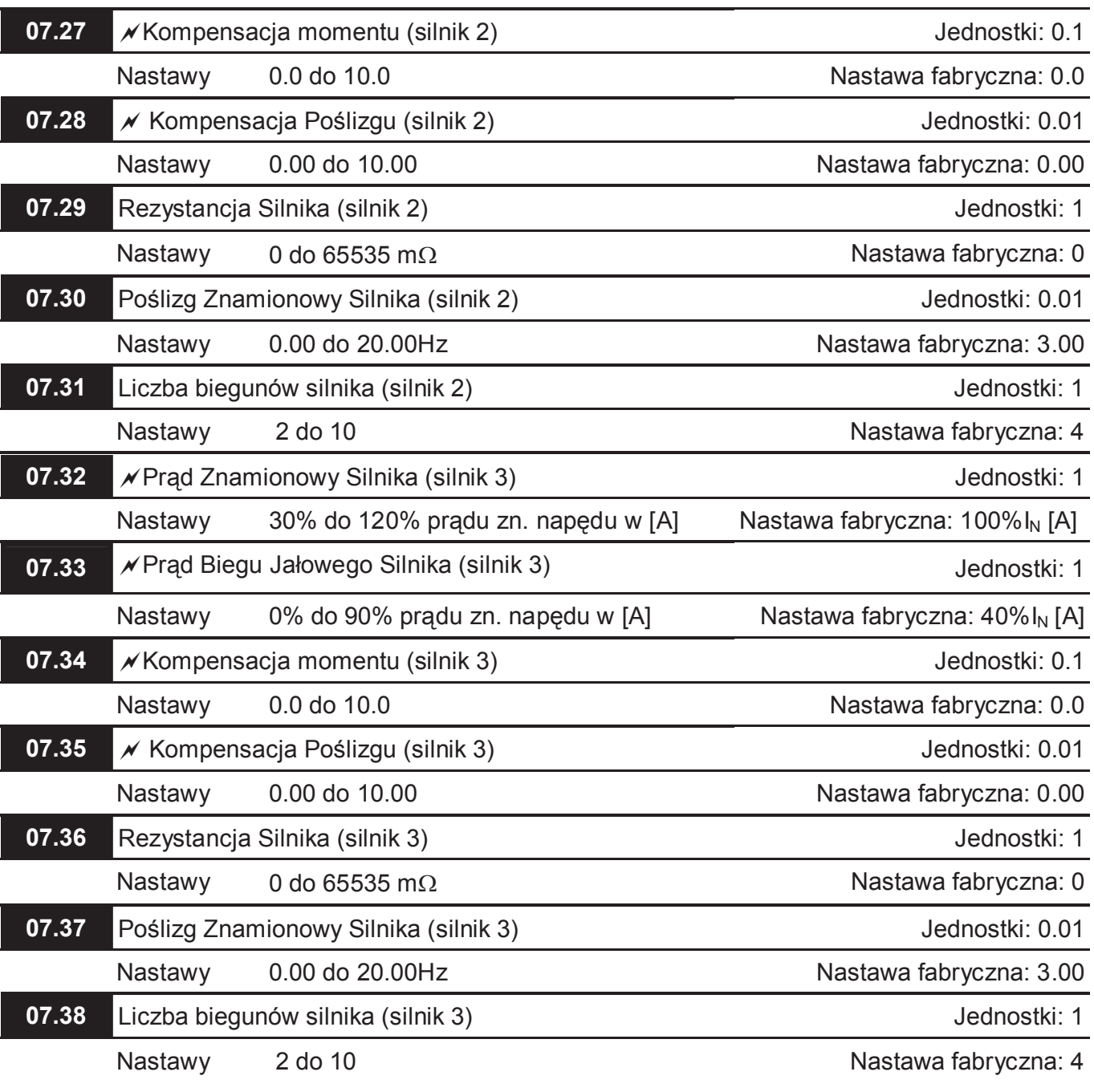

 Parametry 07.00~07.06 definiują mapę parametrów silnika 0, parametry 07.18~07.24 mapę parametrów silnika 1, parametry 07.25~07.31 mapę parametrów silnika 2, a parametry 07.32~07.38 mapę parametrów silnika 3. Wyboru, z której mapy silnika ma korzystać falownik dokonujemy przy pomocy wejść wielofunkcyjnych (Pr 04-05 ~ 04-08 nastawa 27 i 28)

## **Grupa 8: Parametry Specjalne**

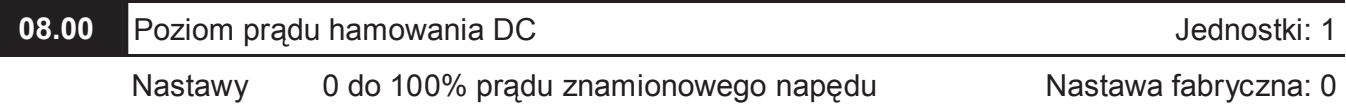

 Parametr ustala poziom prądu hamowania DC generowanego podczas rozruchu lub zatrzymania. Zaleca się rozpoczynanie nastaw od niskich wartości, a następnie stopniowe zwiększanie nastaw aż do uzyskania właściwego momentu hamującego.

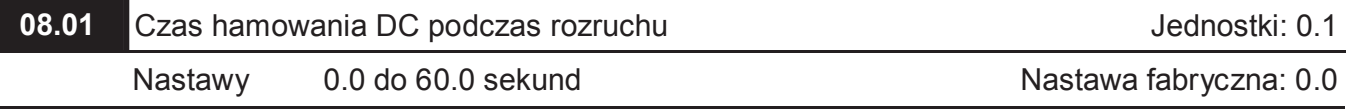

**E Parametr ustala czas generowania prądu hamowania DC po komendzie START ("RUN"). Po** upływie tego czasu rozpocznie się rozbieg od Częstotliwości Minimalnej (Pr.01.05).

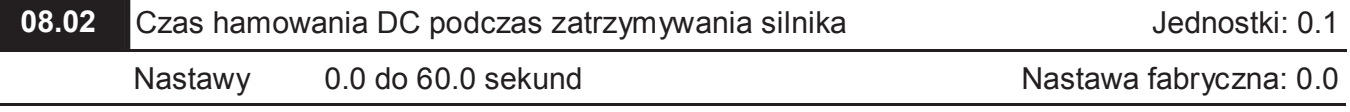

 Parametr ustala czas trwania hamowania DC podczas zatrzymania silnika. Jeśli wymagane jest zatrzymanie przy pomocy prądu DC, powinien być wybrany odpowiedni tryb hamowania Pr.02.02 = 0 lub 2.

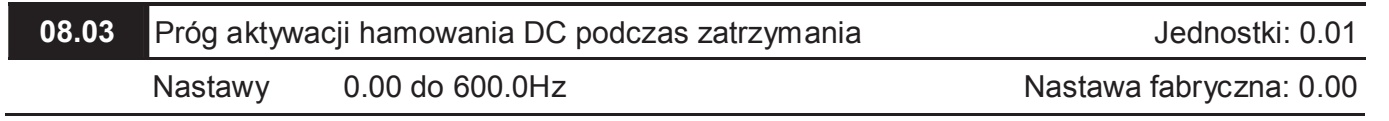

Parametr określa próg częstotliwości, poniżej którego uruchamiane jest hamowanie DC.

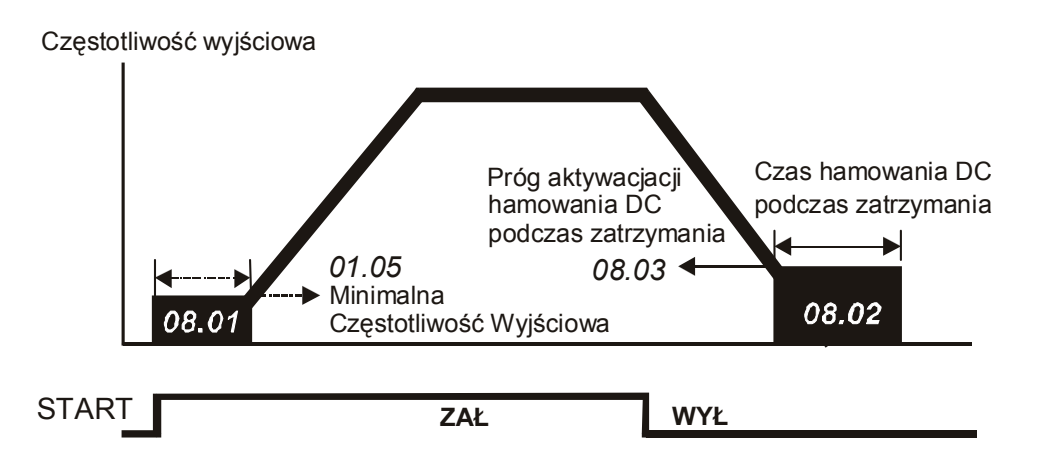

 Hamowanie DC podczas rozruchu używane jest dla obciążeń, które mogą podlegać samoistnej rotacji, takich jak pompy czy wentylatory. Rotacja może odbywać się także w niewłaściwym kierunku. Dla takich przypadków, hamowanie DC umożliwia utrzymanie obciążenia w odpowiedniej pozycji przez rozpoczęciem pracy napędowej.

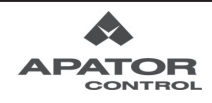
Hamowanie DC podczas zatrzymania obniża czas hamowania i utrzymuje obciążenie w pozycji zatrzymanej. Dla wysokich inercji może być również konieczne zastosowanie rezystora hamującego celem zredukowania czasu hamowania.

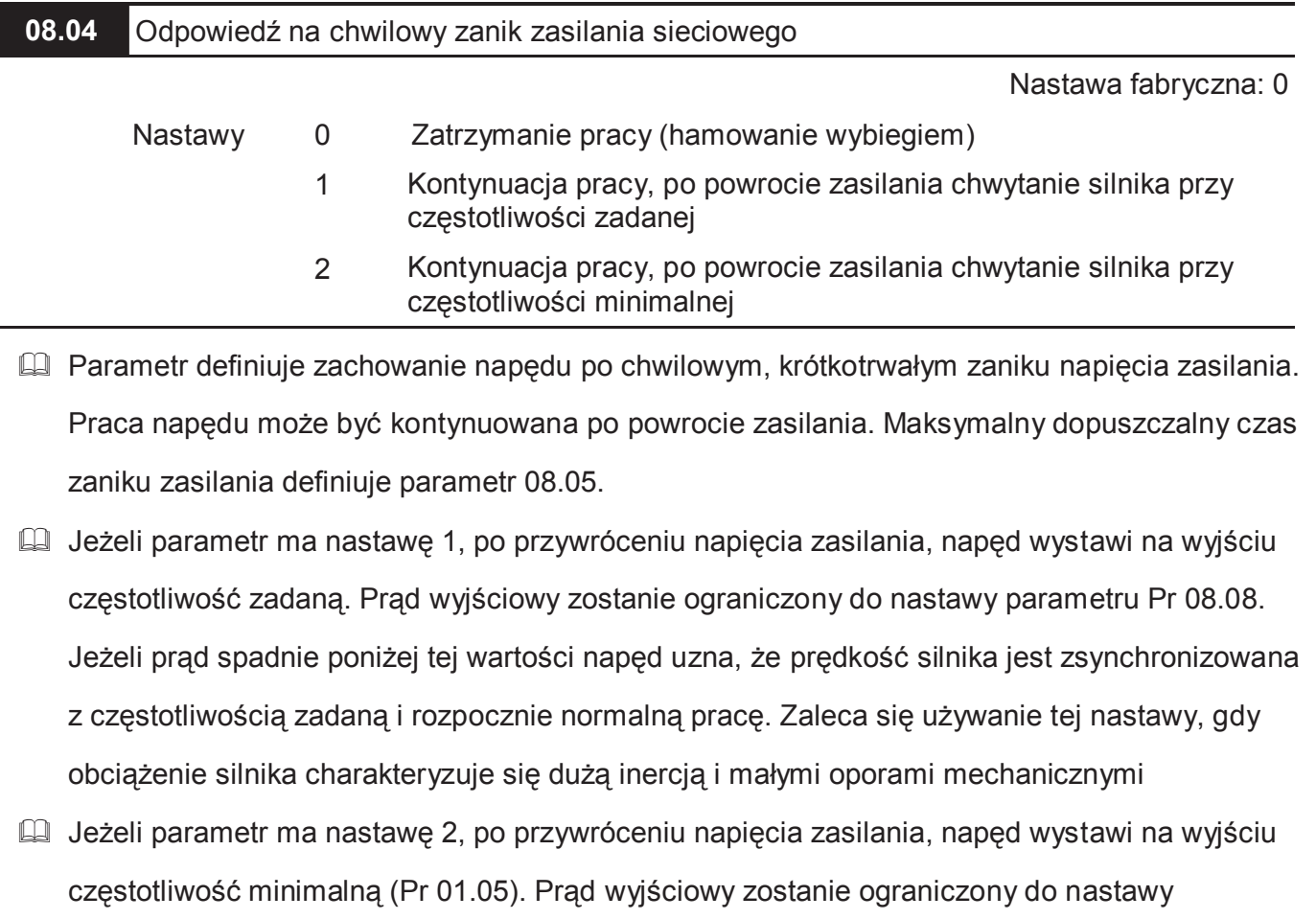

parametru Pr 08.08. Jeżeli prąd spadnie poniżej tej wartości napęd uzna, że prędkość silnika

jest zsynchronizowana z częstotliwością minimalną i rozpocznie rozbieg do zadanej

częstotliwości. Zaleca się używanie nastawy, gdy obciążenie silnika charakteryzuje się małą

inercją i dużymi oporami mechanicznymi

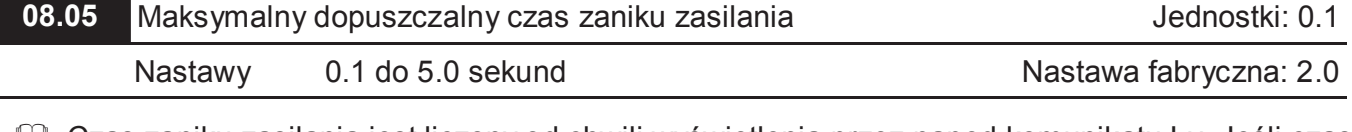

 Czas zaniku zasilania jest liczony od chwili wyświetlenia przez napęd komunikatu Lv. Jeśli czas zaniku zasilania jest mniejszy od wartości zaprogramowanej przy pomocy tego parametru, napęd zachowa się zgodnie z nastawą Pr 08.04.

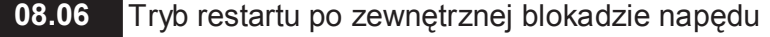

Nastawa fabryczna: 1

 Nastawy 0 Funkcja nieaktywna 1 Chwytanie silnika przy częstotliwości zadanej 2 Chwytanie silnika przy częstotliwości minimalnej  Parametr określa tryb restartu po zewnętrznej blokadzie napędu. Sygnał zewnętrznej blokady napędu można podać poprzez jedno z wejść wielofunkcyjnych (patrz Pr 04.05~04.08 nastawa 9) Po zdjęciu sygnału blokady napęd odczeka czas zaprogramowany w parametrze 08.07 i zachowa się zgodnie z nastawą tego parametru.

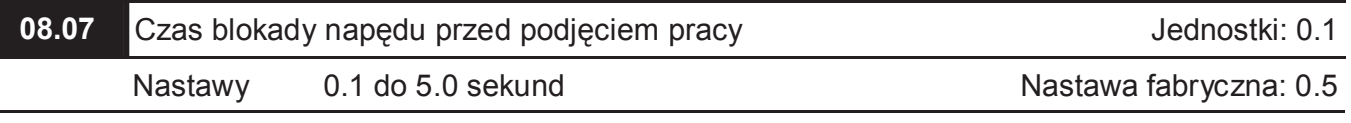

 Jeżeli czas zaniku zasilania był krótszy od nastawionego w Pr 08.05 napęd po upływie czasu nastawionego w tym parametrze podejmie prace zgodnie z nastawą Pr 08.04.

 Parametr definiuje również czas oczekiwania napędu przed podjęciem pracy po zewnętrznej blokadzie napędu oraz po stanie awaryjnym przed wykonaniem restartu (Pr.08.15).

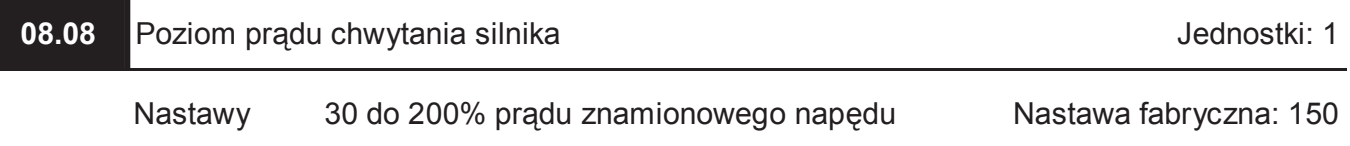

- Parametr definiuje poziom prądu, który jest wystawiany podczas chwytania silnika. Sytuacja taka może mieć miejsce po chwilowym zaniku zasilania (Pr 08.04), podczas restartu po zewnętrznej blokadzie napędu (Pr 08.06) lub podczas zwykłego startu napędu (Pr 08.26). Jeżeli prąd spadnie poniżej tej wartości napęd uznaje, że prędkość silnika jest zsynchronizowana z wystawioną częstotliwością.
- Wartość parametru ma bezpośredni wpływ na prędkość synchronizacji. Im większa wartość parametru tym szybciej napęd zsynchronizuje prędkość. Zbyt duża wartość tego parametru może jednak powodować działanie blokady przeciążeniowej. Zbyt mała wartość powoduje natomiast, że układ nie będzie miał momentu aby "złapać" silnik.

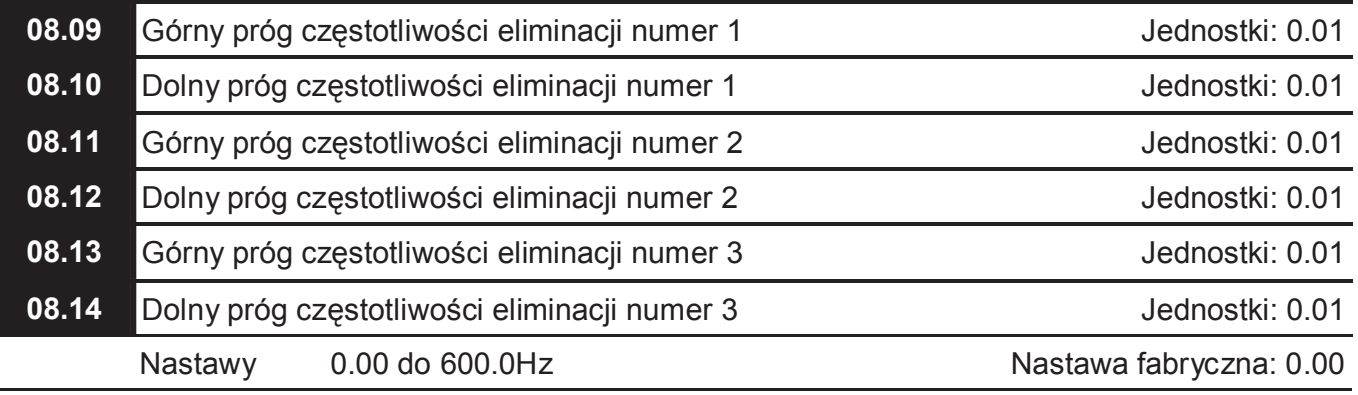

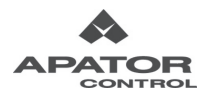

- Przy pomocy tych parametrów można ustalić przedziały częstotliwości, które będą pomijane przez napęd podczas pracy, celem uniknięcia rezonansów mechanicznych napędzanego obiektu.
- Niniejsze nastawy sześciu parametrów muszą spełniać następującą zależność: Pr  $08.09 \geq$  Pr  $08.10 \geq$  Pr  $08.11 \geq$  Pr  $08.12 \geq$  Pr  $08.13 \geq$  Pr  $08.14$ .
- Zakresy częstotliwości eliminacji mogą wzajemnie na siebie nachodzić.

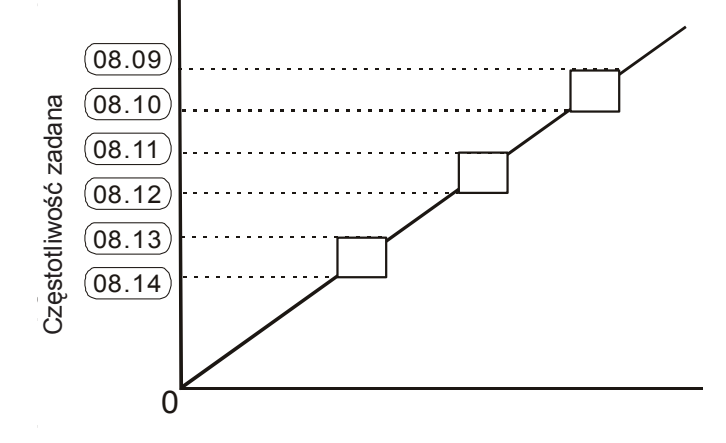

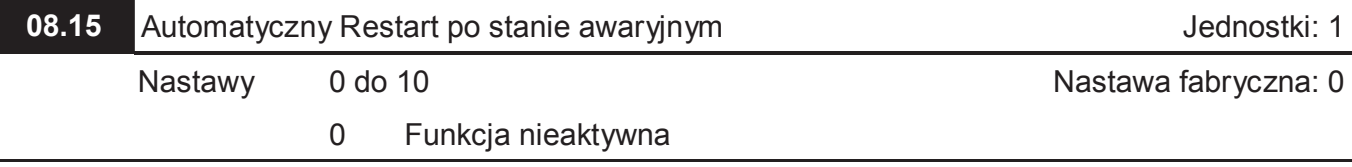

Automatyczny restart napędu możliwy jest jedynie po przetężeniu OC oraz po przepięciu Ou.

- Maksymalna liczba restartów nie może przekraczać 10.
- Nastawa parametru równa 0 wyłącza możliwość automatycznego restartu po stanie awaryjnym. Dla nastawy różnej od zera, napęd dokona automatycznego restartu wraz z poszukiwaniem prędkości od wartości częstotliwości sprzed wystąpienia stanu awaryjnego. Nastawy czasu zwłoki przed restartem dokonuje się poprzez Pr 08.07.

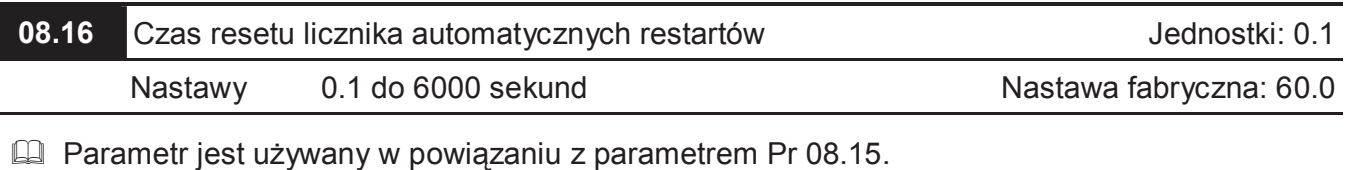

Przykład: Pr.08.15 posiada nastawę 10, a Pr 08.16 ustawiono na 600s (10 min). Jeśli nie wystąpił stan awaryjny przez ponad 600 sekund, licząc od poprzedniego restartu po poprzednim stanie awaryjnym, dopuszczalna liczba restartów zostanie ponownie ustawiona na 10.

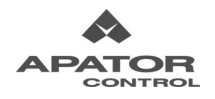

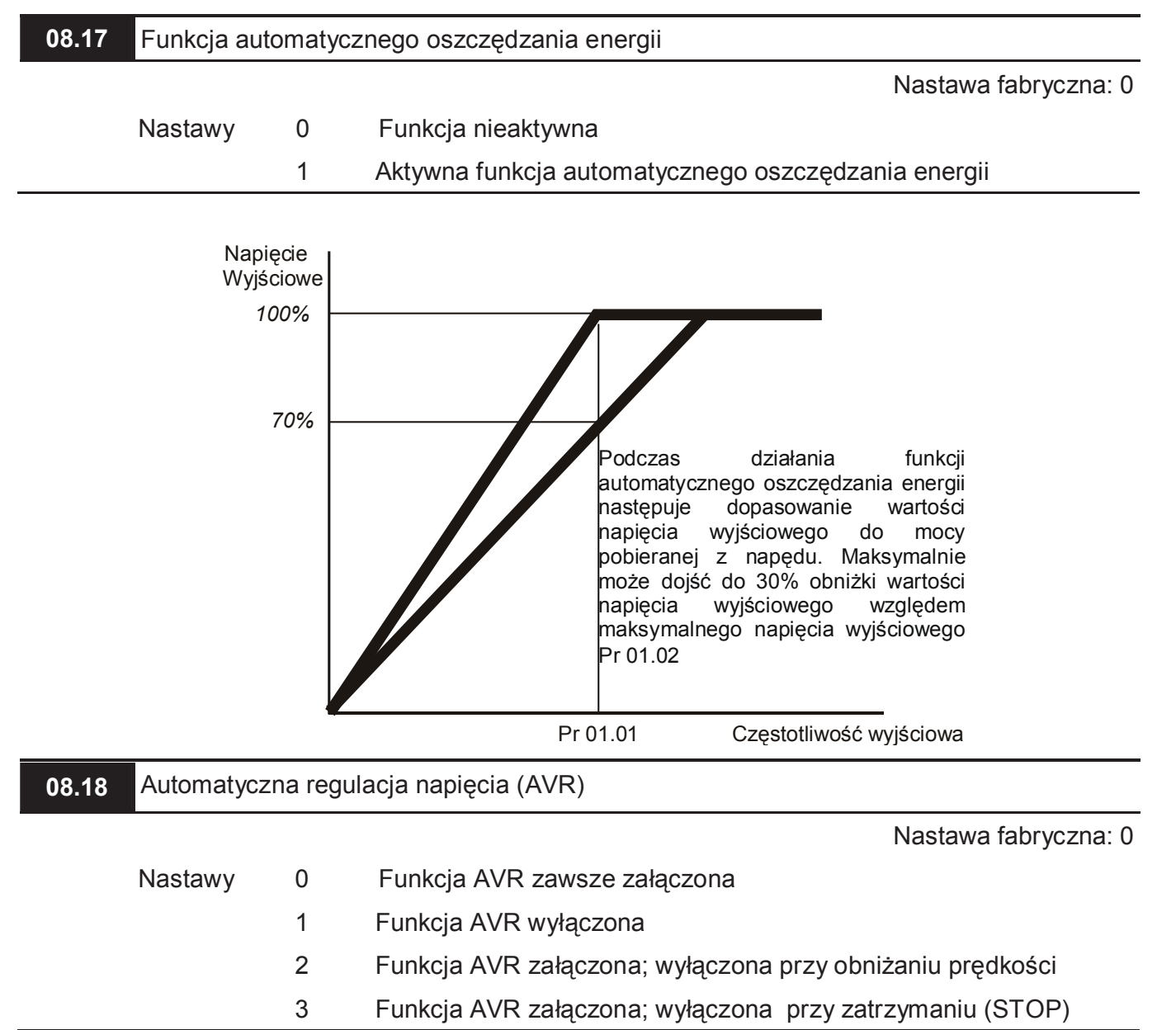

 Funkcja AVR automatycznie reguluje napięcie wyjściowe napędu dążąc do wartości wynikającej z nastawy Maksymalnego Napięcia Wyjściowego (Pr 01.02). Na przykład, jeśli nastawa Pr 01.02 wynosi 230V, a napięcie zasilania napędu zmienia się w granicach 190V do 260V, napięcie wyjściowe napędu będzie utrzymywane na poziomie 230 V. Bez obecności funkcji AVR, napięcie wyjściowe może się zmieniać w granicach od 190V do 260V, zgodnie z wartością zmieniającego się w granicach 190V do 260V napięcia zasilania sieciowego.

 Nastawa 2 wyłącza funkcję podczas obniżania prędkości, a 3 podczas zatrzymania. Dzięki temu uzyskuje się krótszy czas hamowania.

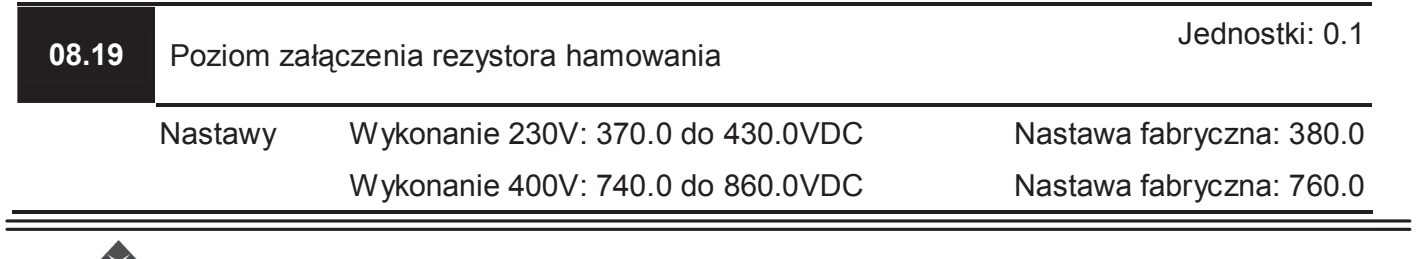

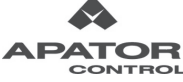

- Podczas obniżania prędkości następuje przyrost wartości napięcia pośredniczącego DC napędu wskutek oddawania energii z silnika. Gdy wartość ta przekroczy próg ustalony przy pomocy niniejszego parametru, napęd dołączy rezystor hamowania, na którym wytracony zostanie nadmiar energii.
- Uwaga: Parametr nie dotyczy rozmiaru A (AMD-E 0003/RN21, AMD-E 0005/RN21, AMD-E 0002/RN53, AMD-E 0004/RN53) bez wbudowanego obwodu hamowania.

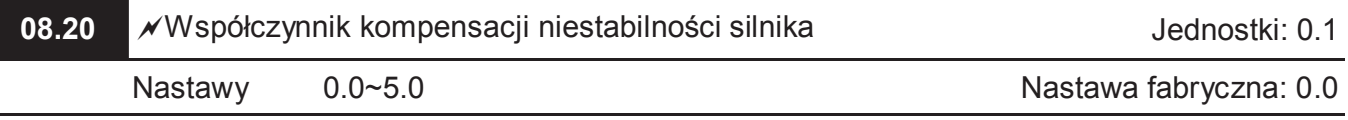

W pewnych obszarach pracy może występować prąd dryftu, powodując niestabilność silnika. Przy pomocy niniejszego parametru można obniżyć wspomnianą niestabilność.

- Prąd dryftu dla silników większej mocy występuje zwykle przy niskich częstotliwościach.
- **E** Zaleca się nastawy parametru większe od liczby 2.

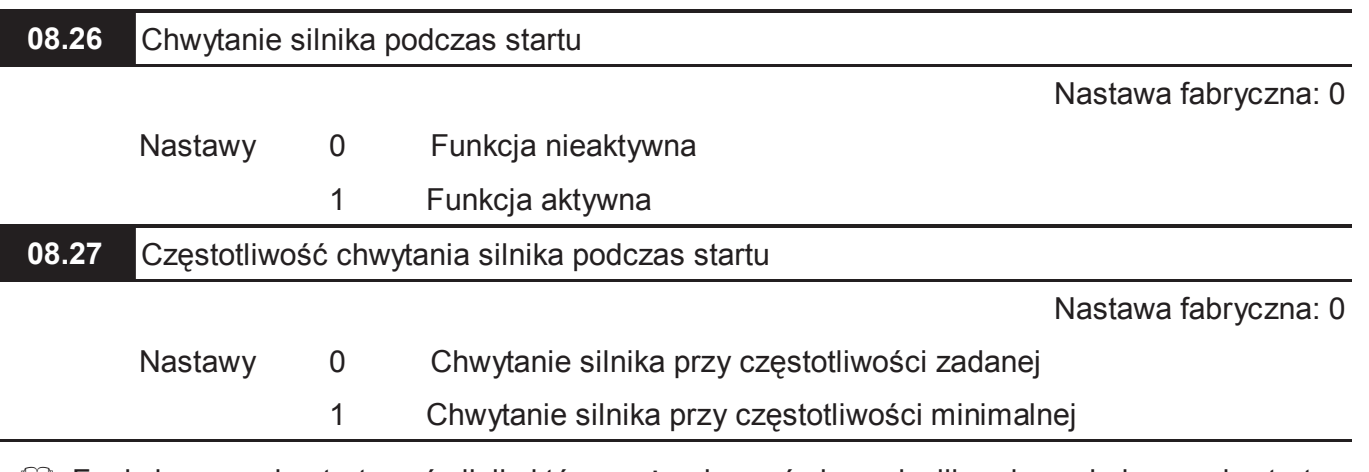

- Funkcja pozwala startować silnik, który może obracać się w chwili podawania komendy startu. Podanie startu w tym momencie może spowodować zadziałanie blokady przetężeniowej (oc) lub przeciążeniowej (oL). Użycie funkcji chwytania silnika podczas startu pozwala napędowi zsynchronizować prędkość silnika z częstotliwością wyjściową.
- Gdy funkcja chwytania silnika podczas startu jest załączona, po podaniu komendy startu napęd wystawi na wyjściu częstotliwość zgodnie z nastawą Pr 08.27. Prąd wyjściowy zostanie ograniczony do nastawy parametru Pr 08.08. Jeżeli prąd spadnie poniżej tej wartości napęd uzna, że prędkość silnika jest zsynchronizowana z częstotliwością wystawioną na wyjściu i rozpocznie normalną pracę.

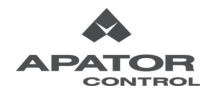

# **Grupa 9: Parametry komunikacyjne**

Napęd AMD-E posiada wbudowany interfejs RS-485. Złącze znajduje się w pobliżu zacisków sterujących. Poniżej podano opis złącza:

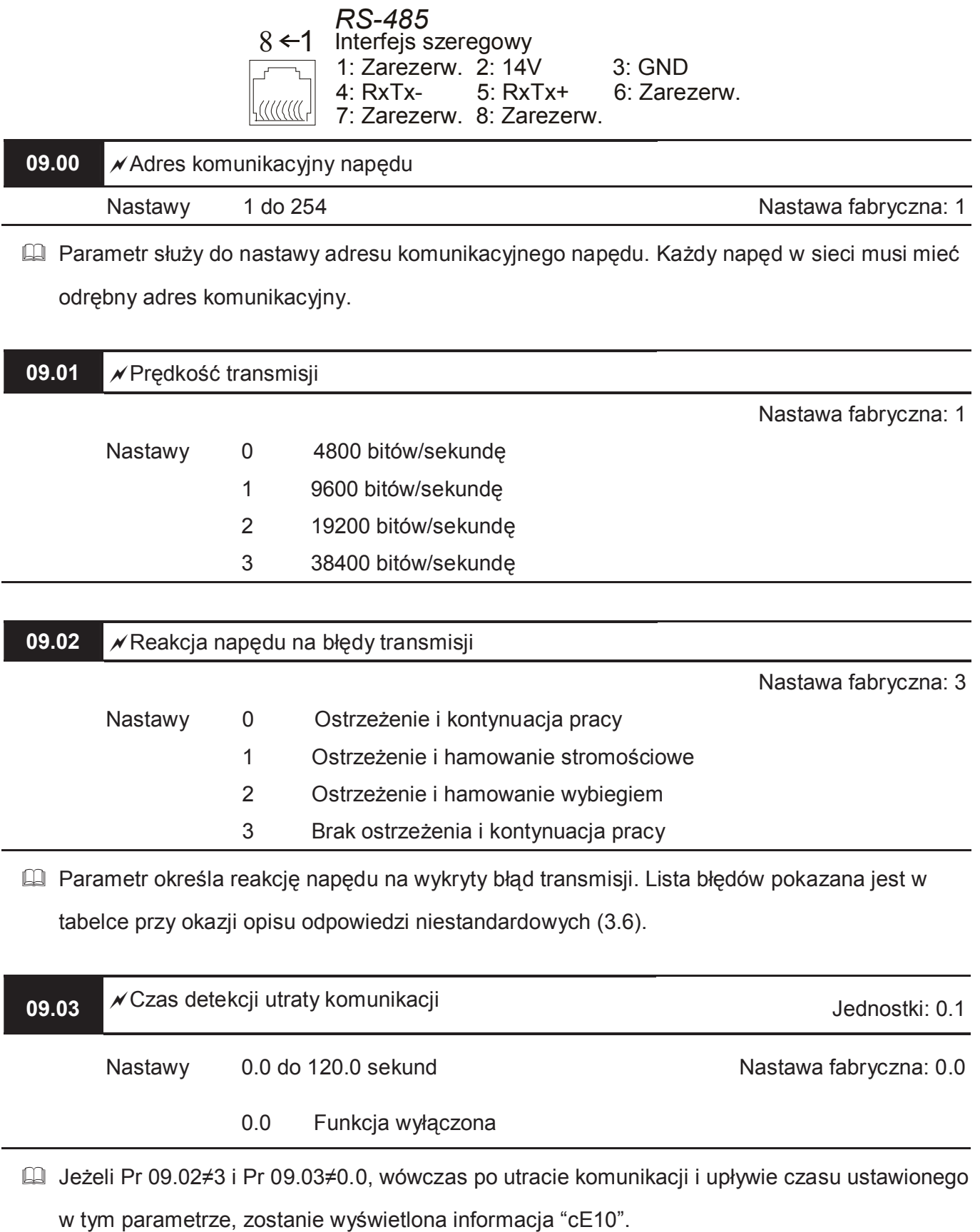

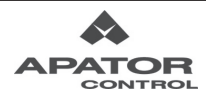

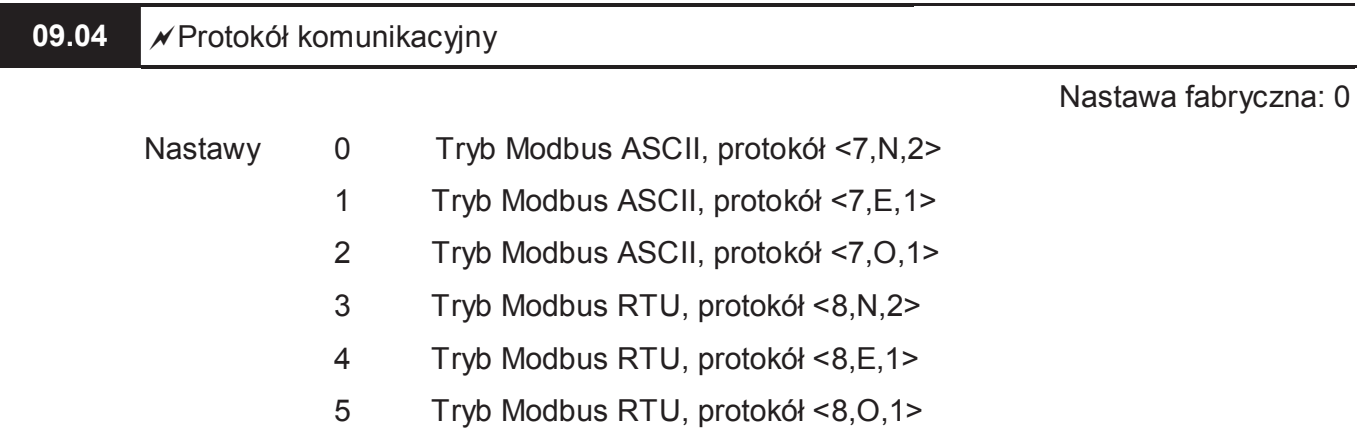

#### **1. Sterowanie napędem AMD-E z komputera lub z PLC**

Napęd AMD-E może być skonfigurowany do pracy w sieci w następujących trybach: ASCII (American Standard Code for Information Interchange) lub RTU (Remote Terminal Unit). Użytkownik wybiera protokół komunikacyjny w Pr 09.04

★Opis kodu:

#### **Tryb ASCII:**

Każda dana 8-bitowa stanowi kombinację dwóch znaków ASCII. Przykładowo: dana

64Hex, jest reprezentowana przez "6" (36 Hex) oraz "4" (34 Hex).

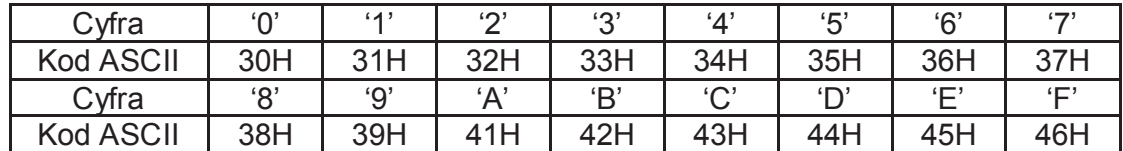

#### **Tryb RTU:**

Każda dana 8-bitowa stanowi kombinację dwóch cyfr hexadecymalnych 4-bitowych.

Przykładowo 64Hex = 6Hex + 4Hex.

#### **2. Format Danych**

Ramka 10-bitowa (dla ASCII)

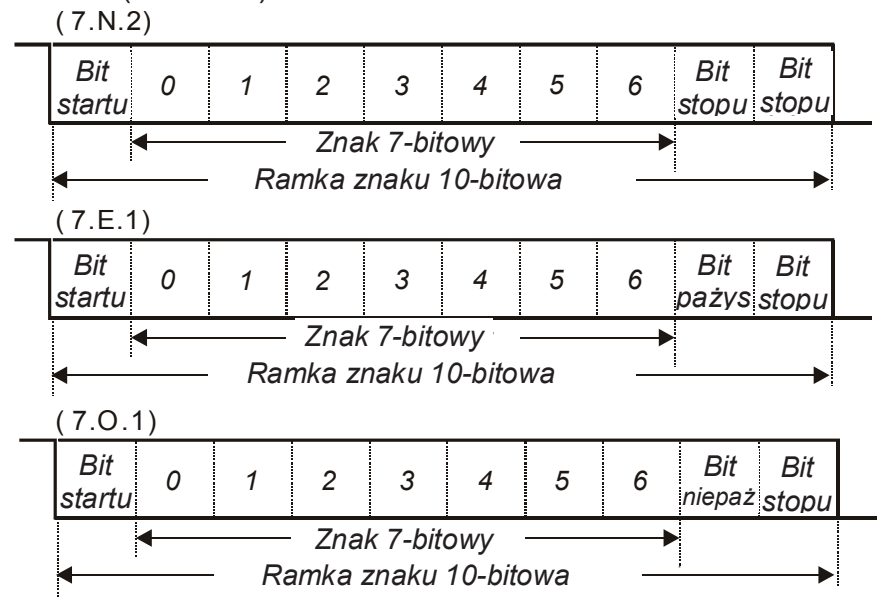

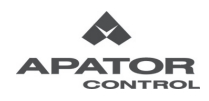

Ramka 11-bitowa (dla RTU)):

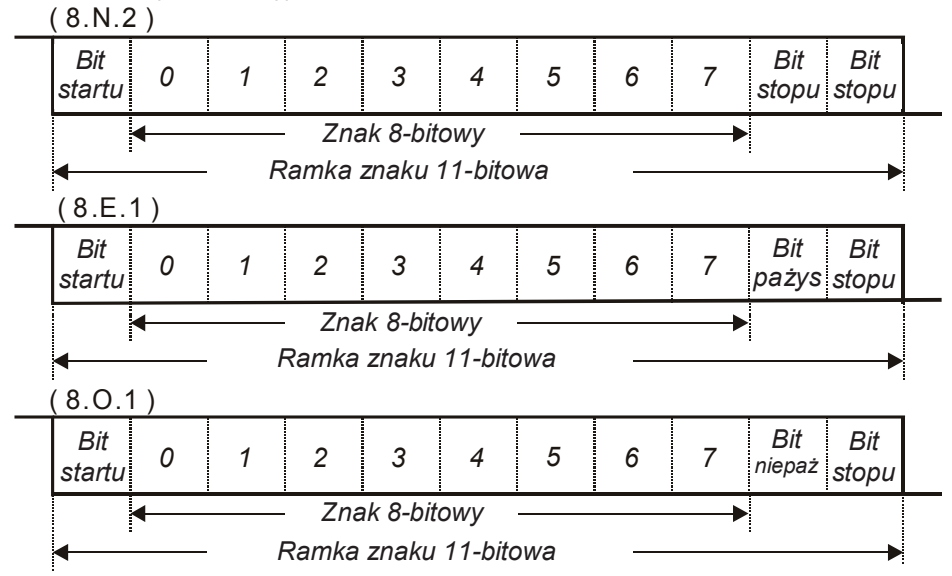

## **3. Protokół komunikacyjny**

3.1 Ramka danych komunikacyjnych:

#### **Tryb ASCII:**

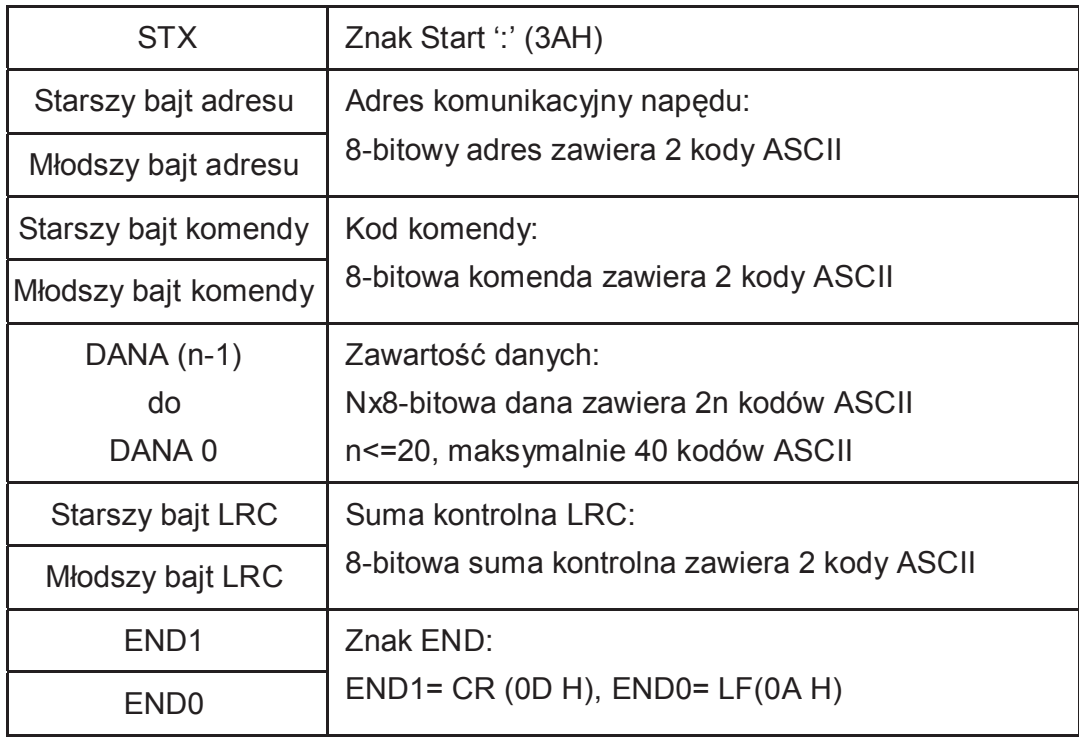

## **Tryb RTU:**

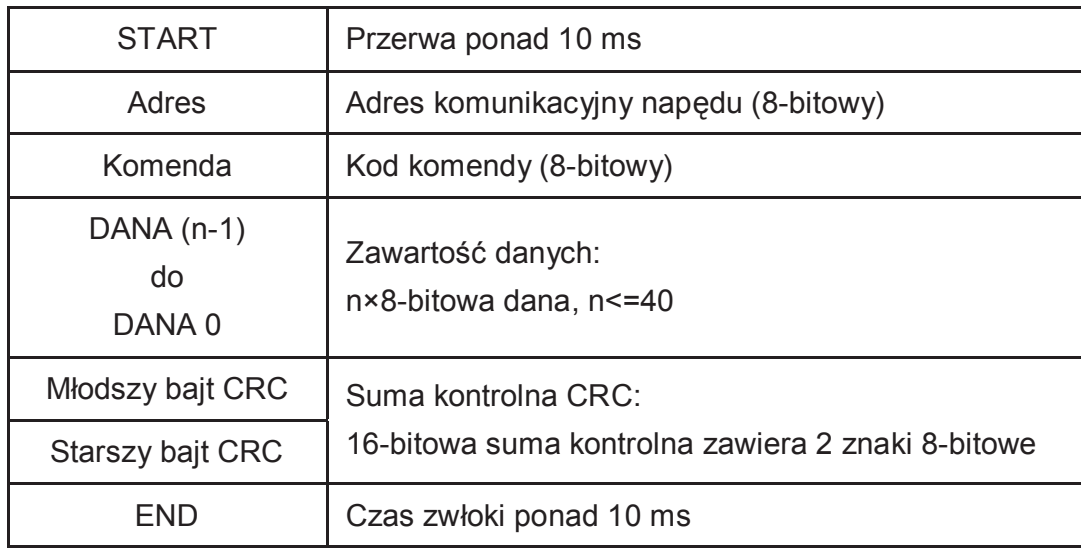

# 3.2 Adres komunikacyjny

Poprawny adres komunikacyjny mieści się w zakresie 0 do 255. Adres zerowy oznacza, że informacja jest dla wszystkich napędów w sieci. W takim przypadku AMD-E nie wysyłają odpowiedzi do jednostki Master.

00H: Informacja do wszystkich napędów w sieci

01H: Napęd o adresie 01

0FH: Napęd o adresie 15

10H: Napęd o adresie 16

:

FEH: Napęd o adresie 254

Przykład: Komunikacja z napędem o adresie 16 decymalnie (10H): Tryb ASCII: Adres='1','0' => '1'=31H, '0'=30H Tryb RTU: Adres=10H

## 3.3 Kod komendy oraz dane

Format danych komunikacyjnych zależy od kodu komendy. Istnieją dwa kody komendy: 03H: czytaj dane z rejestru (służy do odczytywania danych z jednego lub kilku rejestrów) 06H: zapisz daną do rejestru (służy do zapisu pojedynczej danej do rejestru)

Poniżej przedstawione są przykłady użycia komend:

(1) Komenda 03H:

Przykład: czytanie kolejnych dwóch danych od rejestru o adresie 2102H, adres napędu 01H

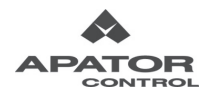

# Tryb ASCII:

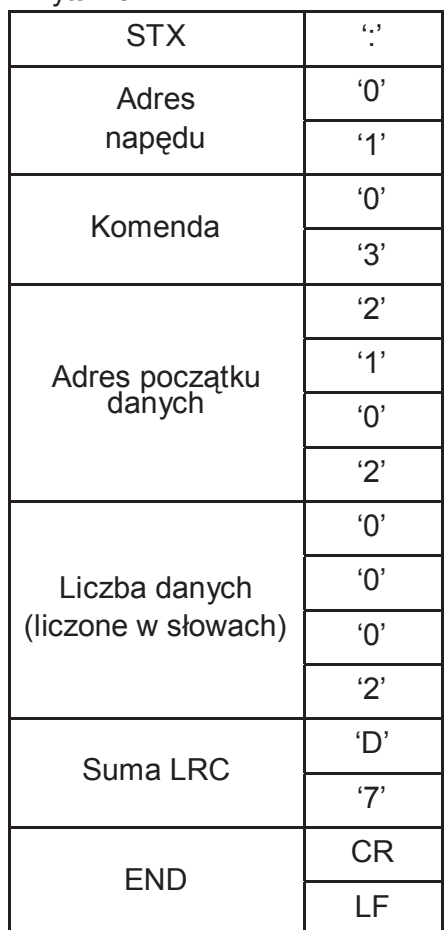

# Tryb RTU:

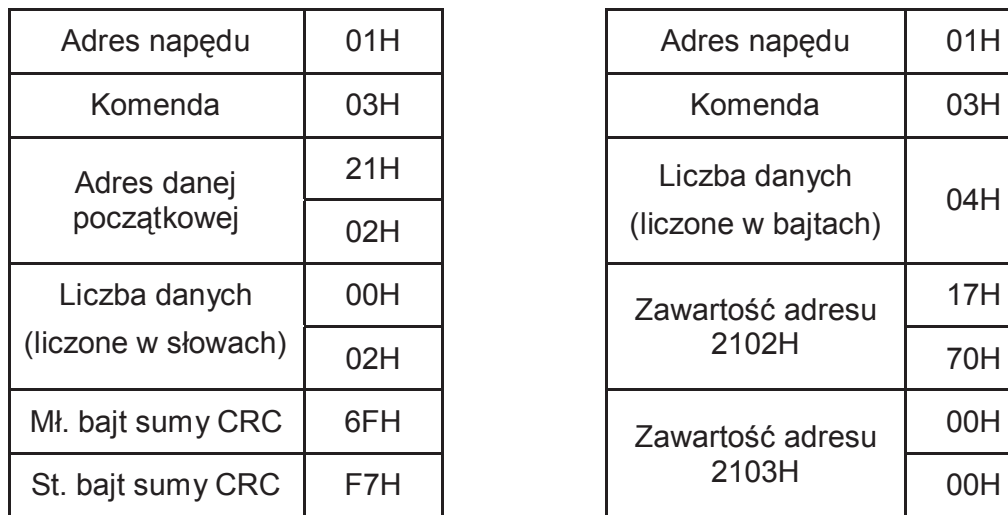

# Pytanie: Odpowiedź:

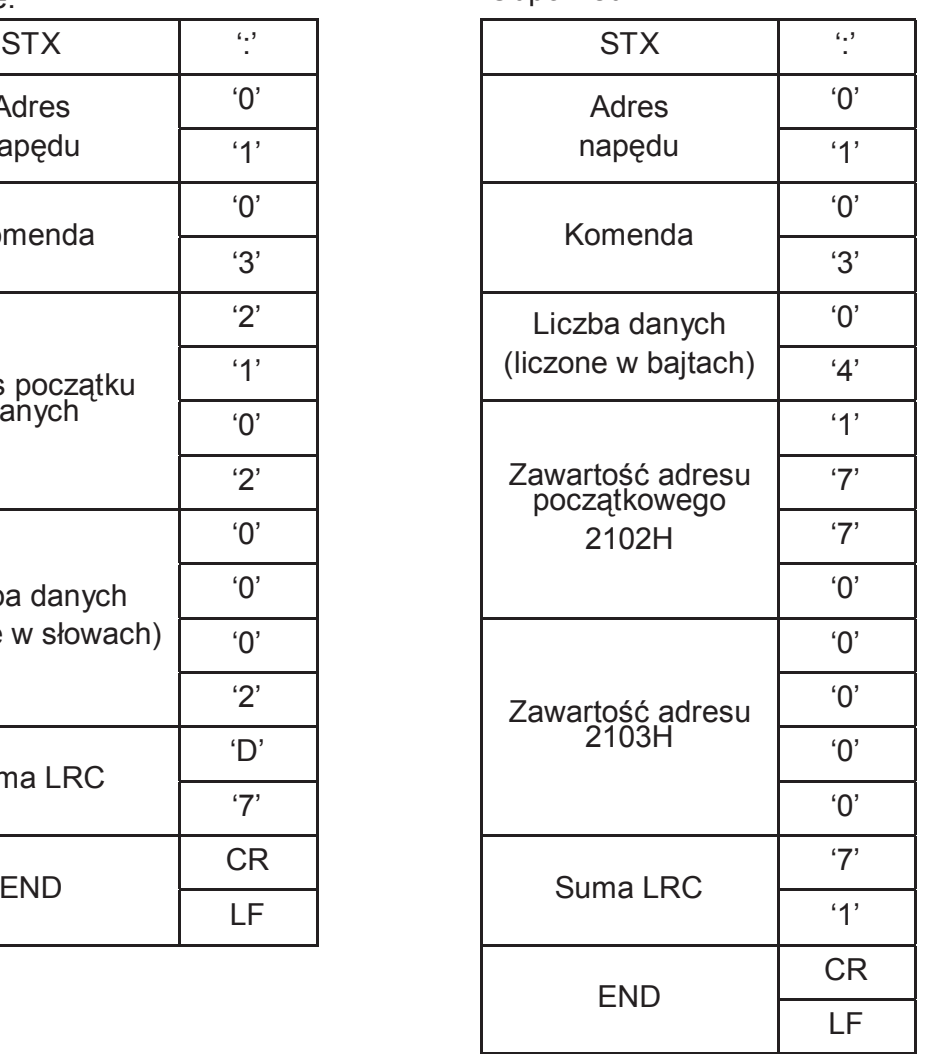

# Pytanie: Odpowiedź:

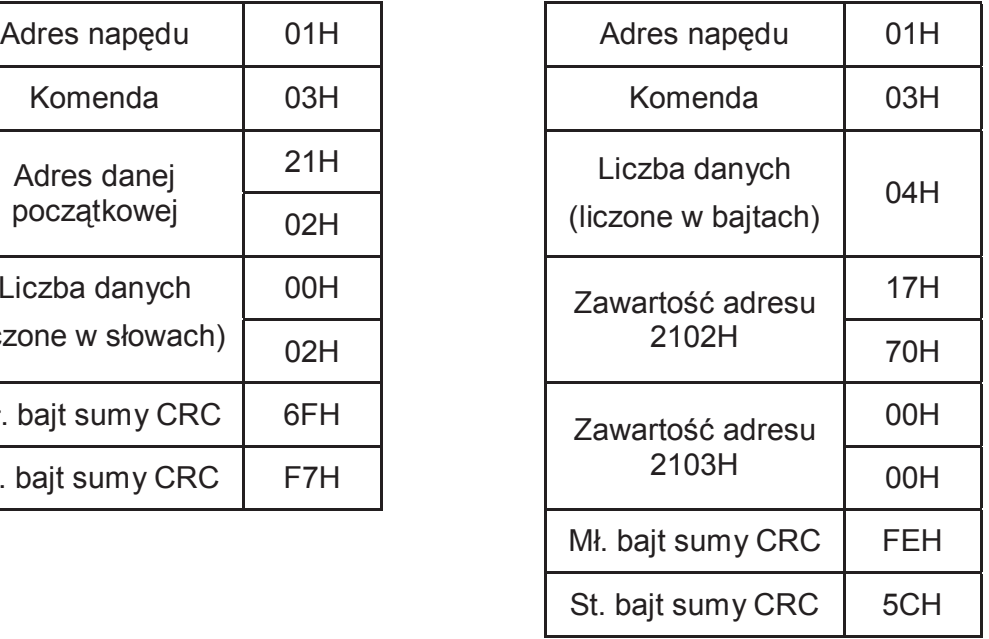

Ė,

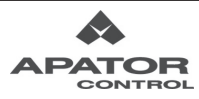

(2) Komenda 06H:.

Przykład: zapis danej 6000(1770H) do rejestru 0100H. adres napędu to 01H. Tryb ASCII:

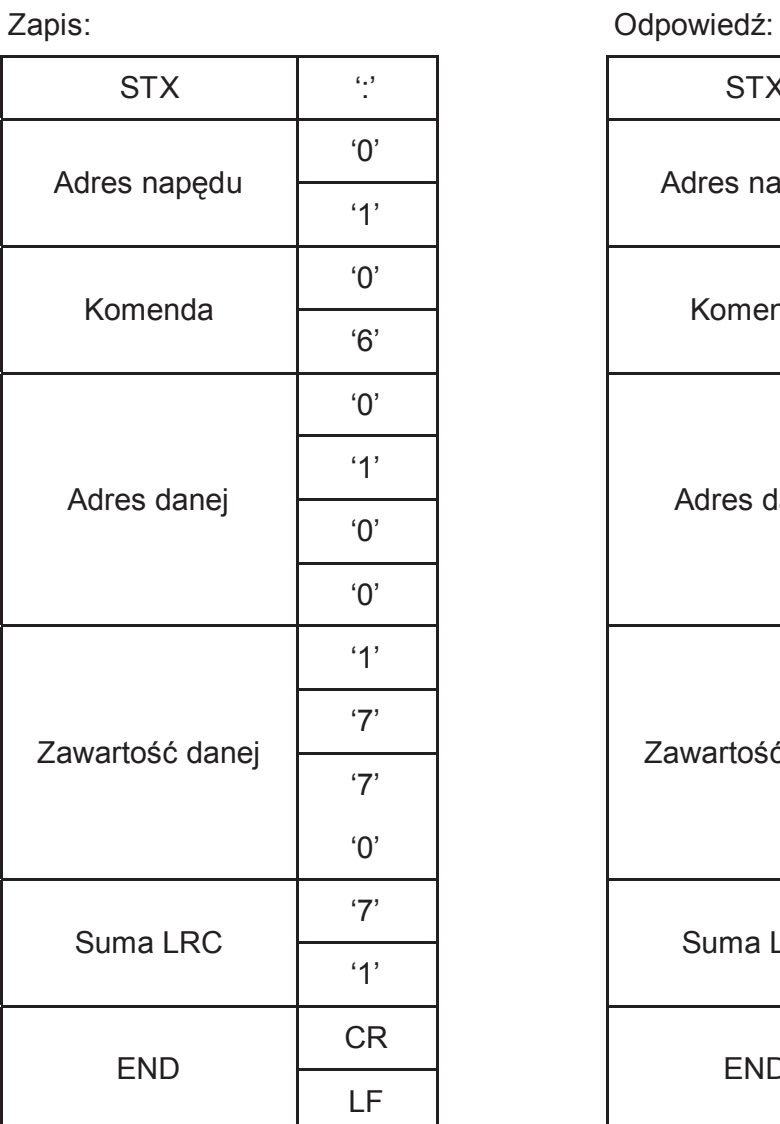

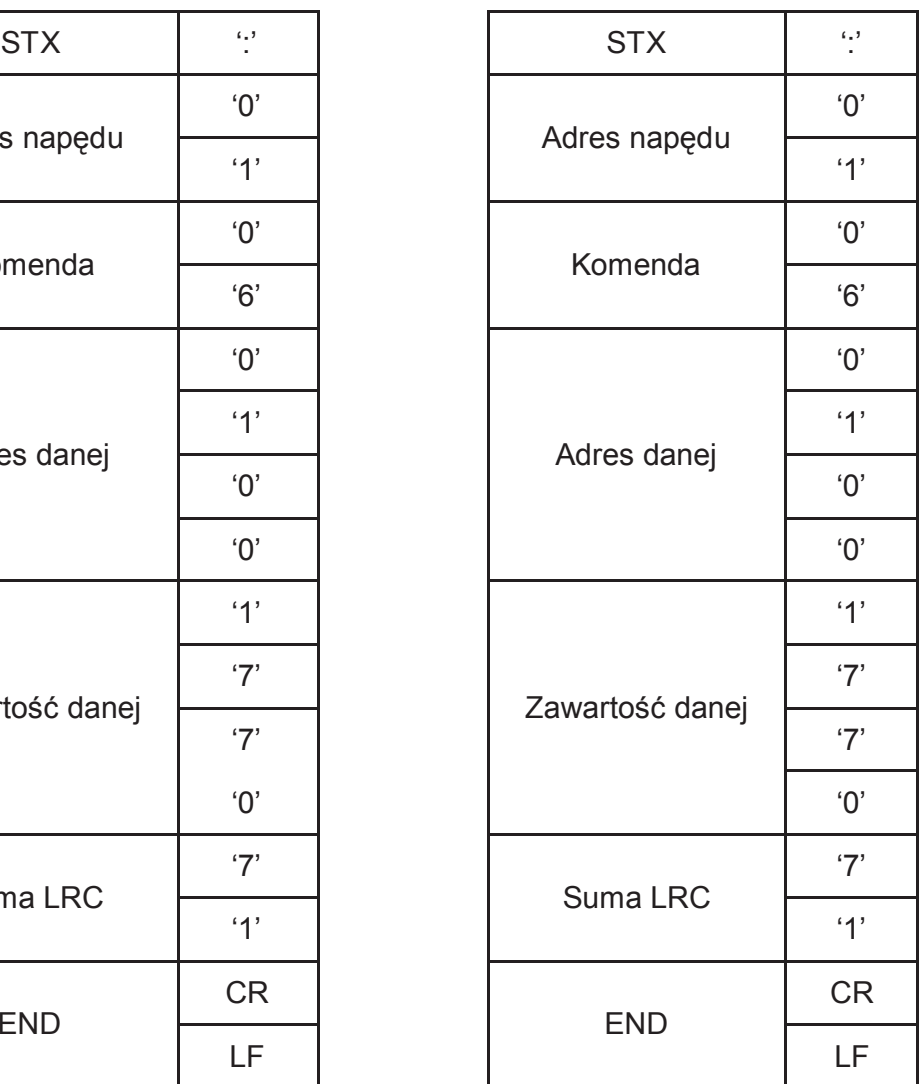

Tryb RTU:

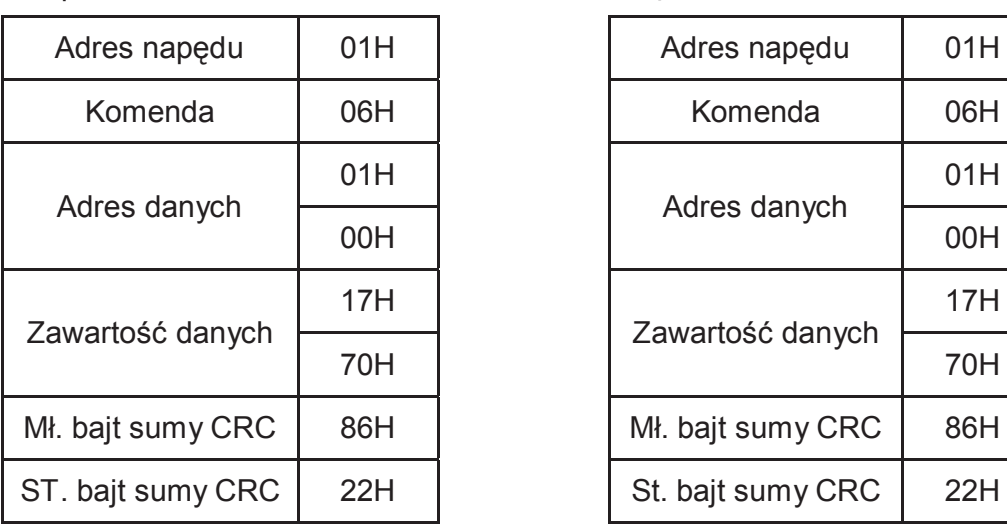

Zapis: Odpowiedź:

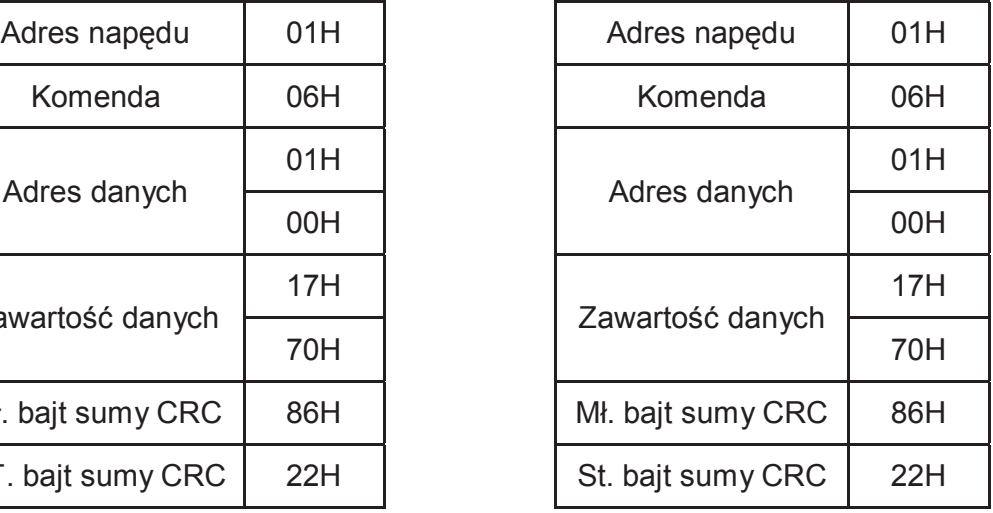

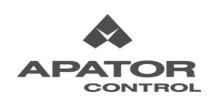

## 3.4 Suma kontrolna

Tryb ASCII:

Suma LRC (Longitudinal Redundancy Check) wyliczana jest poprzez sumowanie modulo 256 wartości bajtów od pierwszego bajtu adresu napędu do ostatniego znaku danych, następnie wyliczana jest reprezentacja hexadecymalna – zanegowana wartość sumy w kodzie uzupełnienia do dwóch (U2).

Przykład: czytanie jednego słowa z rejestru 0401H napędu o adresie 01H.

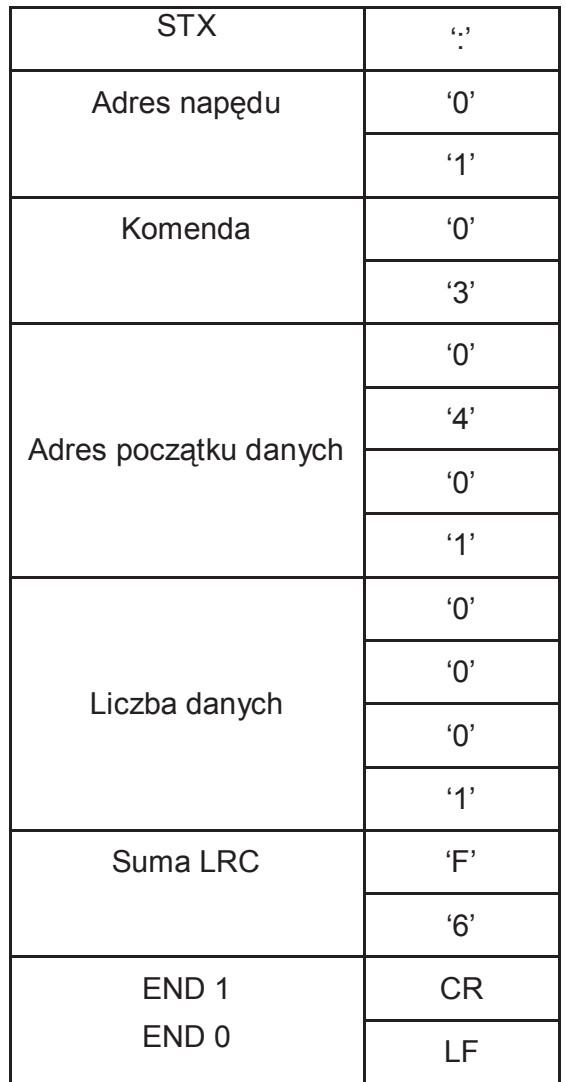

Wyliczanie sumy kontrolnej LRC:

01H+03H+04H+01H+00H+01H=0AH = 00001010 (binarnie), co w kodzie U2 (zanegowane+1) daje: 11110101+1 = 11110110(binarnie) = F6H

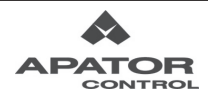

Tryb RTU:

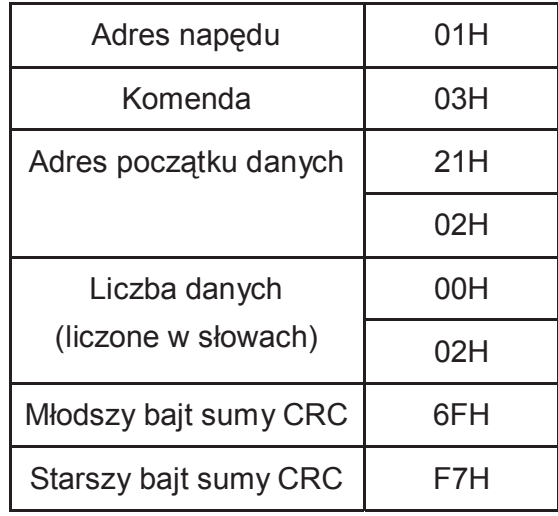

Suma CRC (Cyclical Redundancy Check) wyliczana jest w następujących krokach:

Krok 1: Ładowanie rejestru 16-bitowego (zwanego rejestrem CRC) wartością FFFFH.

Krok 2: Exclusive OR pierwszego bajtu ramki z młodszym bajtem 16-bitowego rejestru CRC, umieszczenie wyniku w rejestrze CRC.

Krok 3: Przesunięcie zawartości rejestru CRC o jeden bit w prawo wprowadzając zero na pozycję najstarszą oraz sprawdzenie bitu najniższej wagi.

Krok 4: Jeśli bit najniższej wagi jest zero, powtarzamy krok 3, jeśli nie, Exclusive OR CRC z wartością A001H.

Krok 5: Powtórzenie kroków 3 i 4-ty aż do ośmiu przesunięć. Po ich realizacji kompletny bajt został przeliczony.

Krok 6: Powtórzenie kroków 2 do 5 dla następnego bajtu ramki. Kontynuacja aż wszystkie bajty ramki oprócz CRC zostaną przekonwertowane. Końcowa wartość rejestru CRC pozostaje w rejestrze CRC Podczas transmitowania CRC w wiadomości, następuje zamiana miejscami bajtów młodszego i starszego tj. pierwszy podlega transmisji bajt młodszy.

Poniżej podano przykład generacji CRC w języku C. Funkcja posiada dwa argumenty: U*nsigned char\* data wskaźnik pozycji w buforze informacji Unsigned char length ← liczba bajtów w buforze informacji Funkcja zwraca wartość w postaci unsigned integer.* 

*Unsigned int crc\_chk(unsigned char\* data, unsigned char length){ int j; unsigned int reg\_crc=0xFFFF;* 

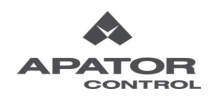

```
 while(length--){ 
   reg_crc ^= *data++; 
   for(j=0;j<8;j++){ 
    if(reg_crc & 0x01){ /* LSB(b0)=1 */ 
      reg_crc=(reg_crc>>1) ^ 0xA001; 
    }else{ 
      reg_crc=reg_crc >>1; 
    } 
   } 
  } 
 return reg_crc; 
}
```
## 3.5 Lista adresów rejestrów

Poniżej zamieszczono listę adresów rejestrów i opis ich zawartości.

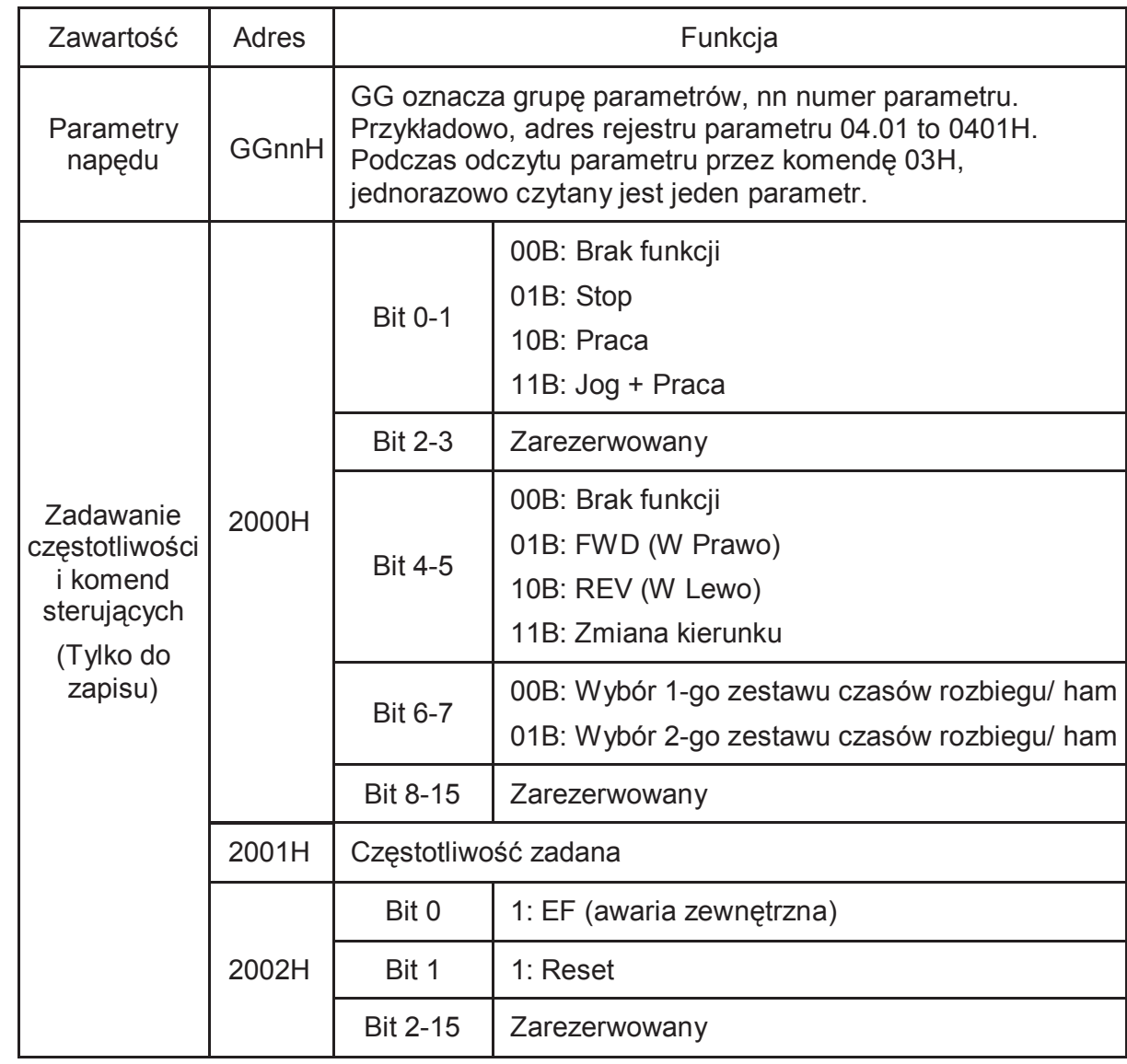

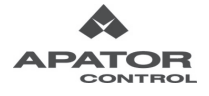

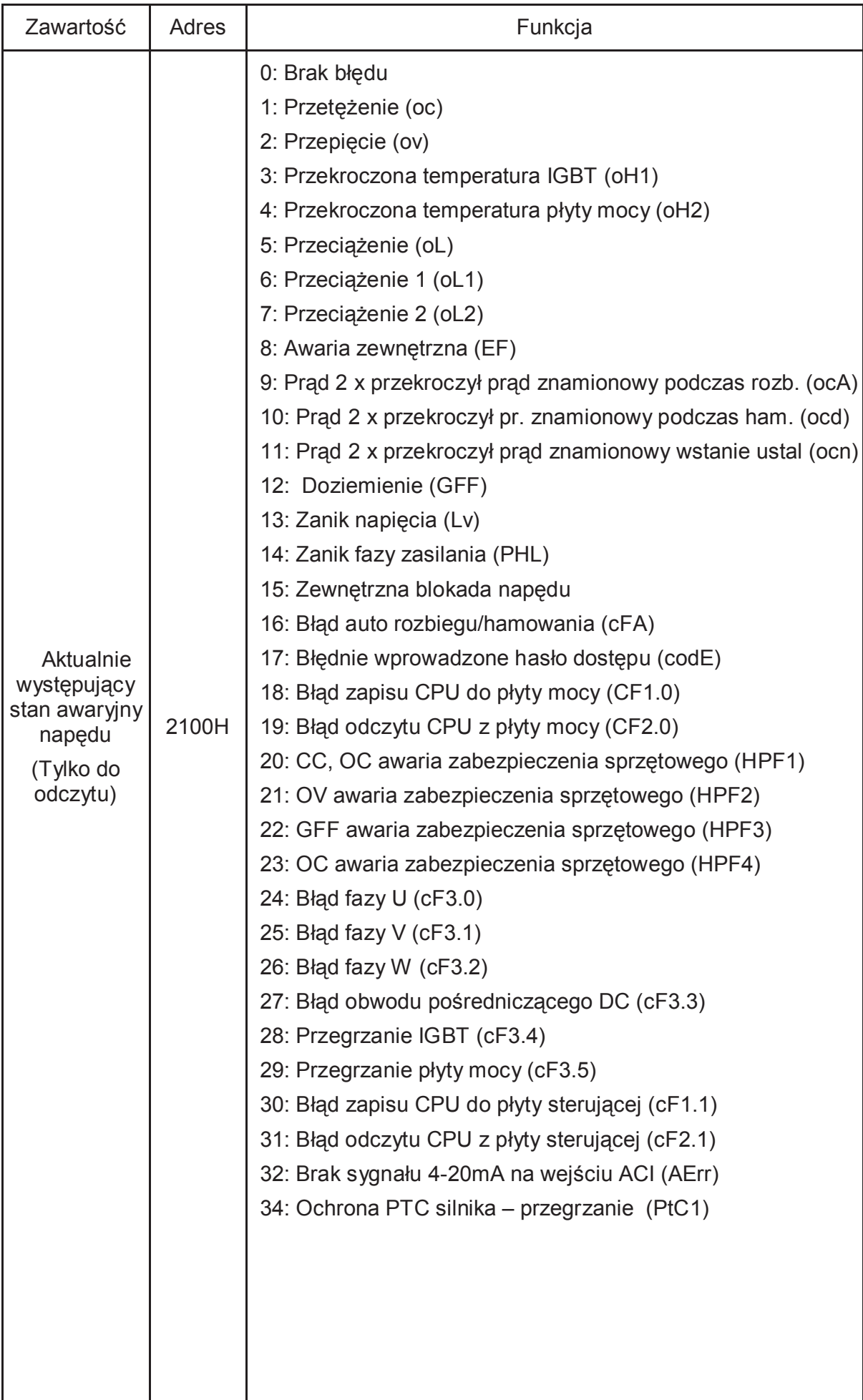

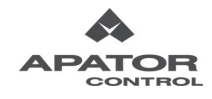

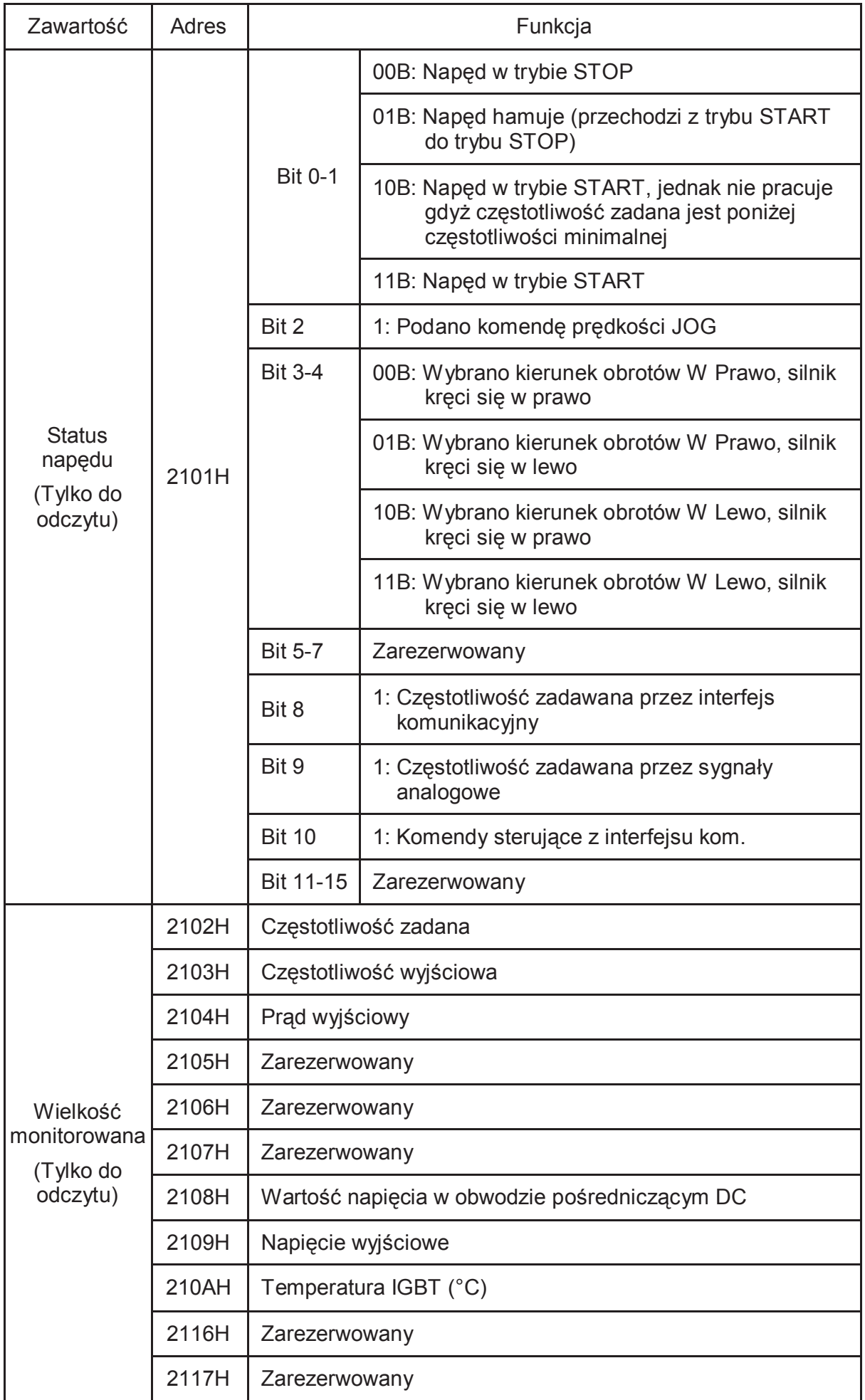

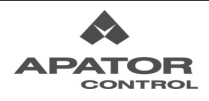

3.6 Odpowiedzi niestandardowe

Po otrzymaniu komendy od urządzenia nadrzędnego napęd powinien wysłać standardową odpowiedź. Poniżej opisano okoliczności, w których zachodzi sytuacja odpowiedzi niestandardowej do jednostki nadrzędnej:

1) Napęd nie otrzymuje informacji w związku z wystąpieniem błędu komunikacji, zatem nie wysyła odpowiedzi. Jednostka nadrzędna może wykryć ten stan poprzez detekcję przekroczenia czasu (odpowiedź nie nadchodzi w określonym czasie).

2) Jeśli napęd otrzyma informację wolną od błędów komunikacji, lecz nie potrafi jej przetworzyć, wysyła odpowiedź niestandardową do jednostki nadrzędnej, jednocześnie na wyświetlaczu napędu pojawi się kod błędu "CExx". "xx" informacji "CExx" stanowi kod błędu transmisji. Opis wszystkich błędów transmisji znajduje się w tabelce poniżej.

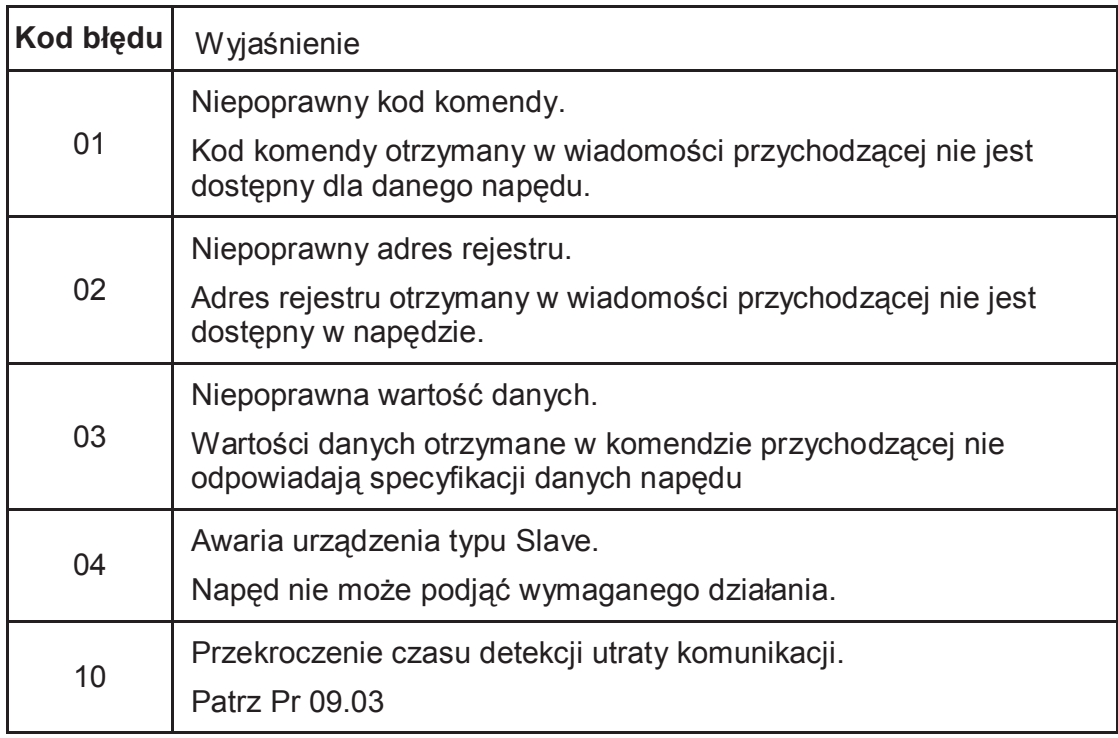

Dla odpowiedzi niestandardowej, bit najwyższej wagi komendy jest ustawiony na 1, a kod błędu wyjaśnia przyczynę zaistnienia odpowiedzi niestandardowej. Oto przykład odpowiedzi niestandardowej dla kodu komendy 06H (kod błędu 02H):

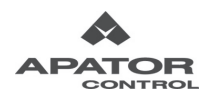

## **Tryb ASCII:**

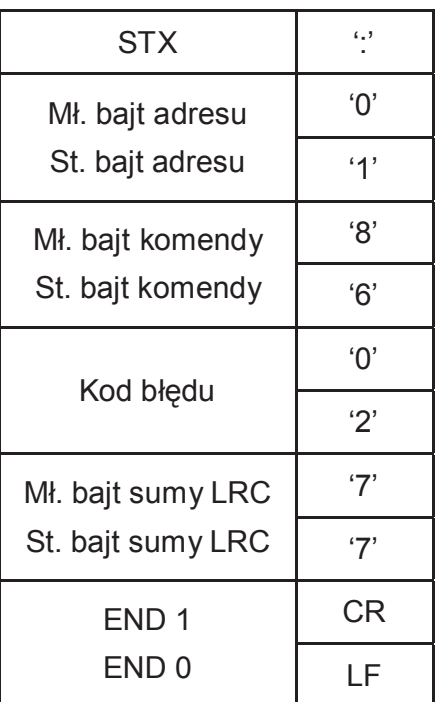

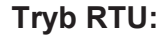

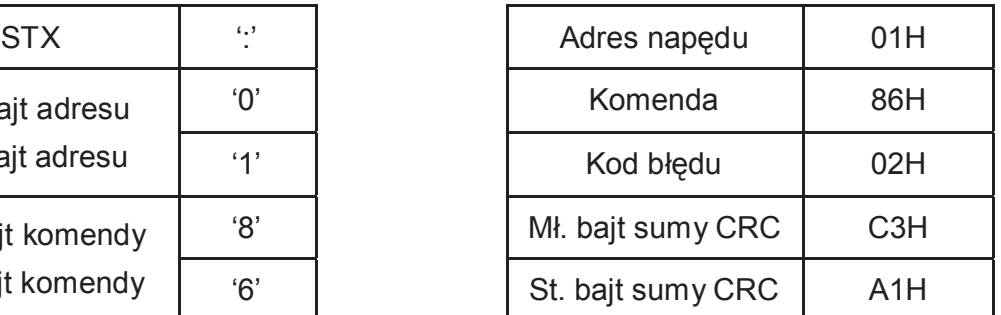

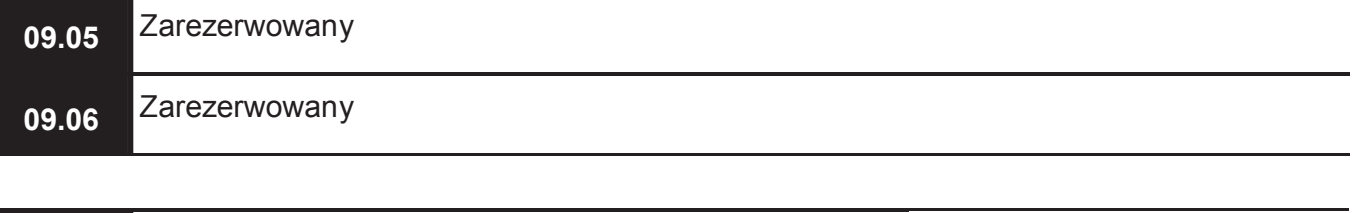

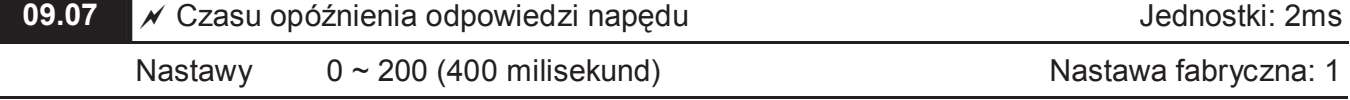

 Parametr definiuje czas opóźnienia odpowiedzi napędu po otrzymaniu komendy komunikacyjnej, jak pokazano poniżej. Jednostkę stanowi czas 2 milisekundy.

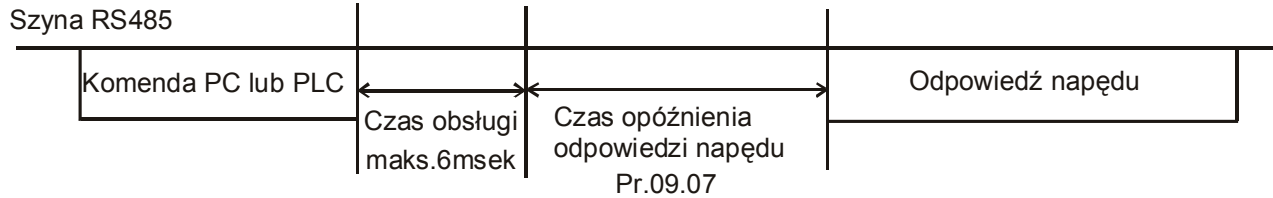

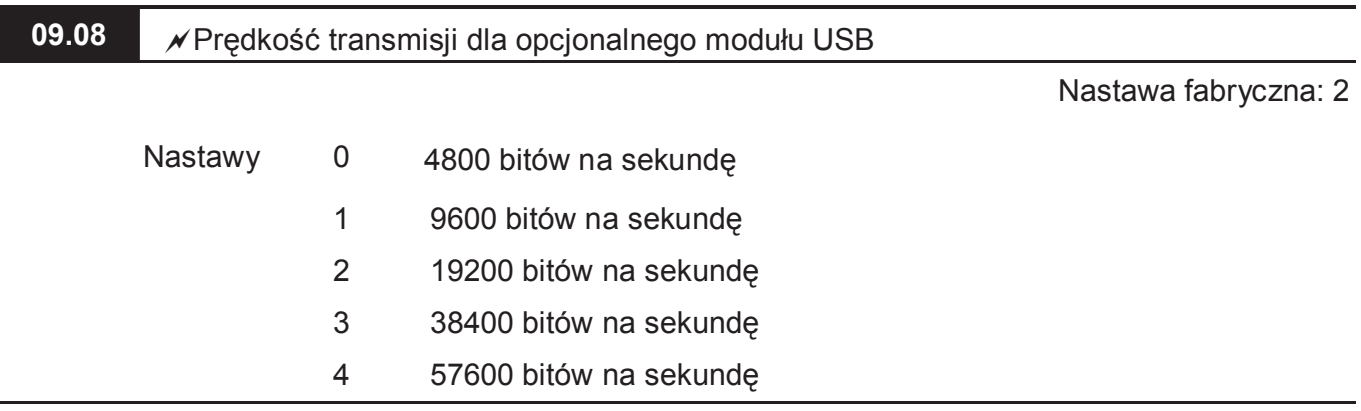

Niniejszy parametr ustala prędkość transmisji dla modułu opcjonalnego interfejsu USB.

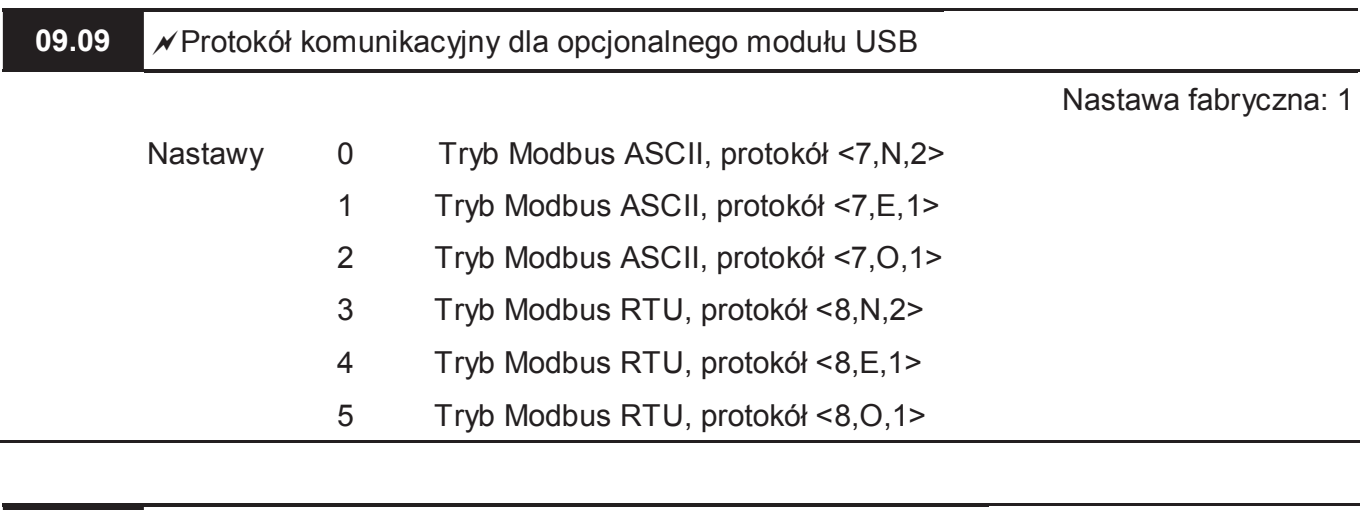

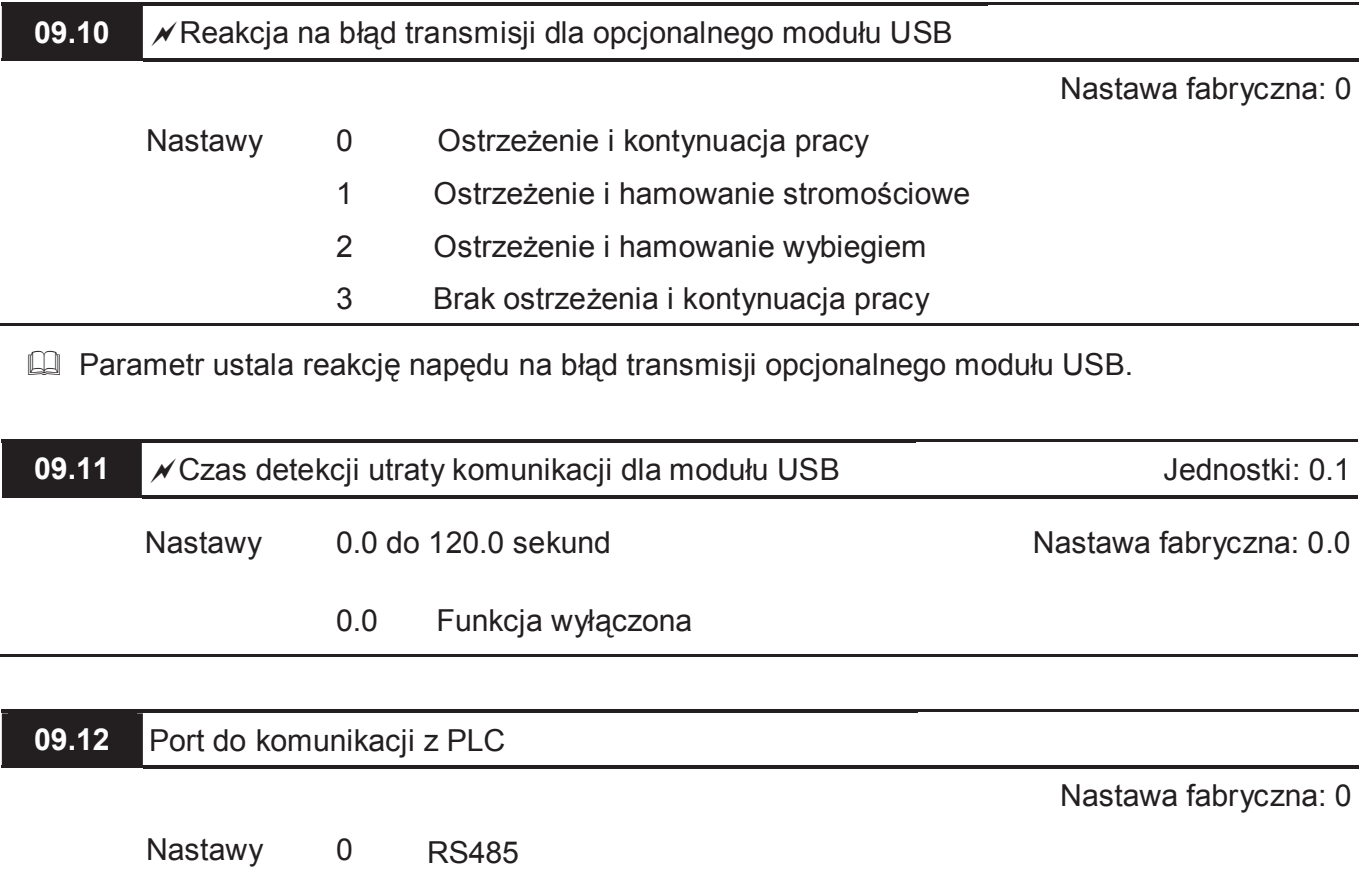

1 Moduł opcjonalny USB

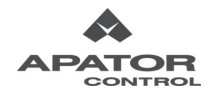

#### **Grupa 10: Parametry Regulatora PID**

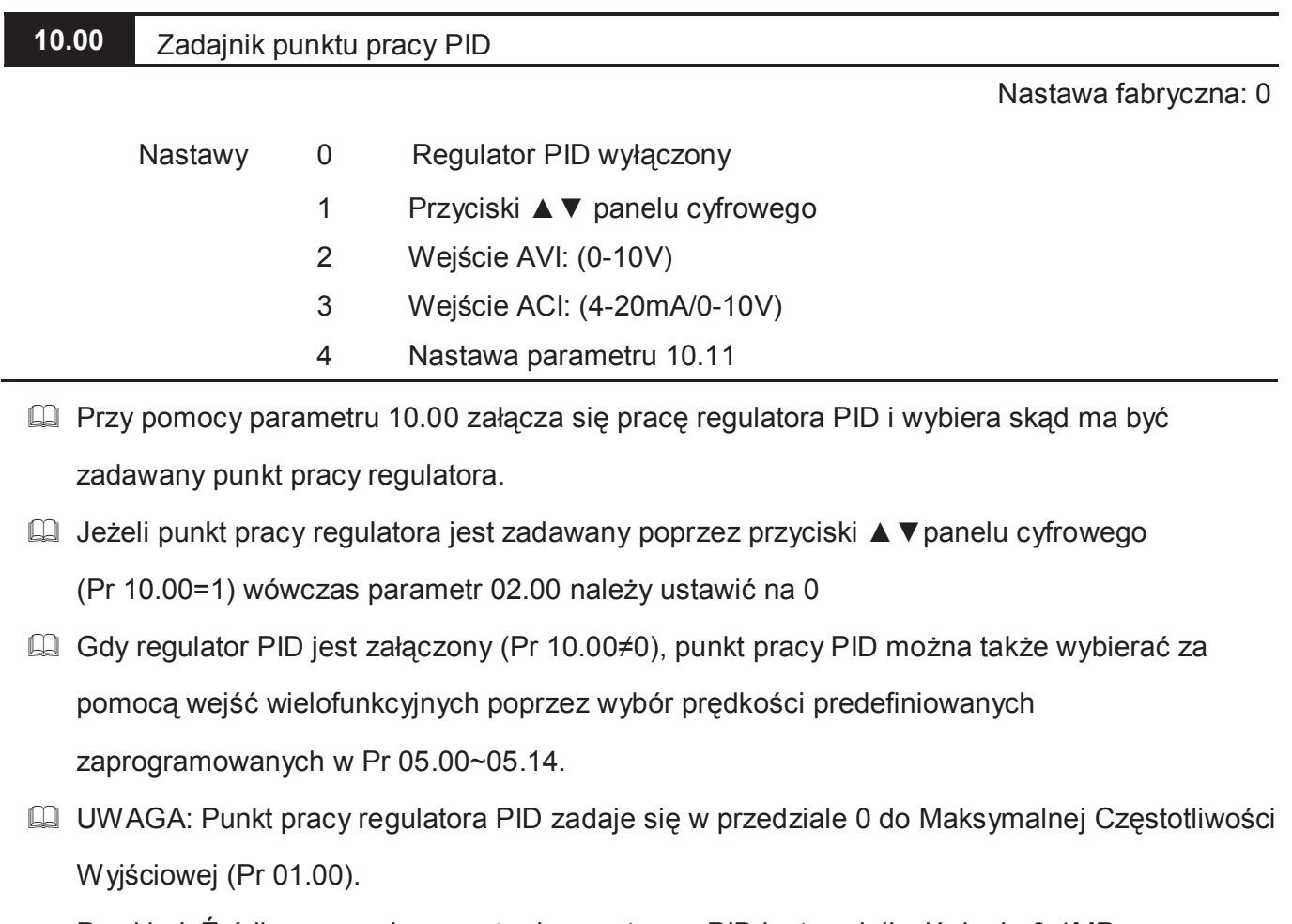

Przykład: Źródłem sygnału sprzężenia zwrotnego PID jest czujnik ciśnienia 0-1MPa, Maksymalna Częstotliwość Wyjściowa ustawiona jest na 50Hz (Pr 01.00=50), a punkt pracy PID zadawany jest z parametru 10.11 (Pr 10.00=4). Jeżeli punkt pracy PID chcemy ustawić na poziomie 0,5MPa (50% z 1MPa), wówczas do parametru 10.11 musimy wpisać 25 (50% z 50Hz)

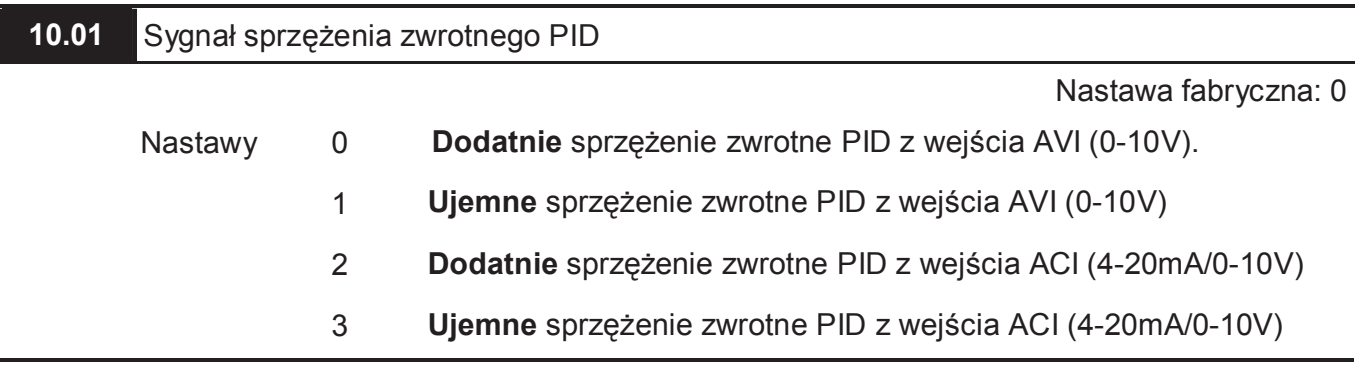

Nastawa Pr 10.01 decyduje o sposobie wyliczania sygnału błędu regulatora PID:

1) Dodatni sygnał sprzężenia zwrotnego

Sygnał błędu PID = sygnał sprzężenia zwrotnego minus punkt pracy PID

2) Ujemny sygnał sprzężenia zwrotnego

Sygnał błędu PID = punkt pracy PID minus sygnał sprzężenia zwrotnego

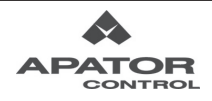

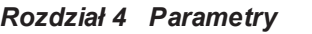

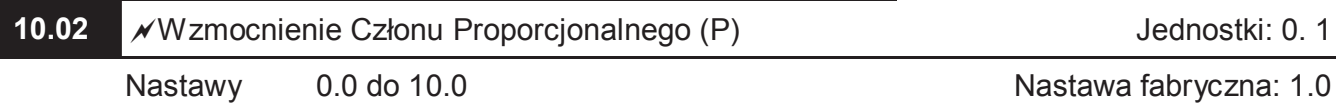

 Parametr określa wzmocnienie członu proporcjonalnego (P). Jeśli pozostałe dwa człony (I oraz D) są zerowe, PID działa jako regulator proporcjonalny.

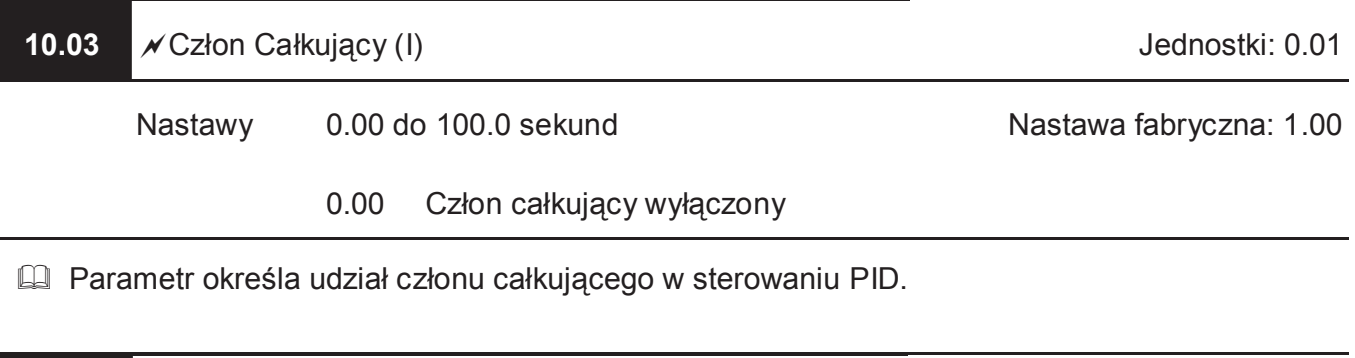

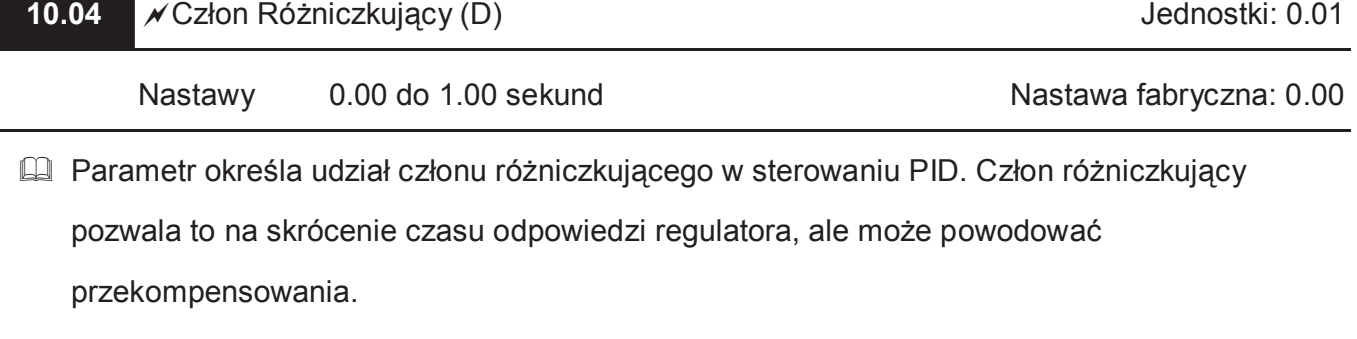

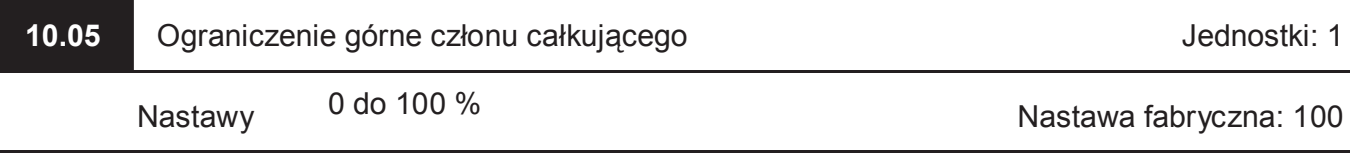

 Parametr określa górny limit dla członu całkującego (I) i tym samym ogranicza zakres zmian częstotliwości wywołany członem (I).

Zależność jest następująca: Ograniczenie Górne = (Pr.01.00) x (Pr.10.05)/100.

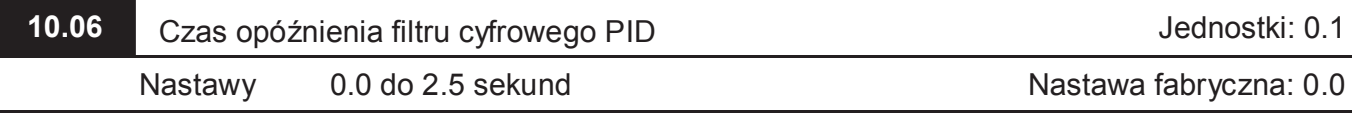

Celem obniżenia dynamiki zmian na wyjściu PID zastosowano różniczkujący filtr cyfrowy.

Pozwala on na tłumienie nadmiernych oscylacji regulatora PID.

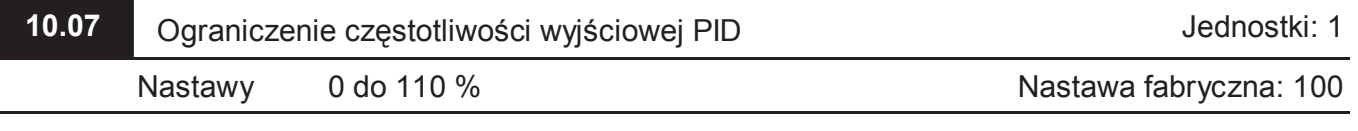

Parametr definiuje procentową wartość ograniczenia częstotliwości wyjściowej PID:

Ograniczenie Częstotliwości Wyjściowej = (Pr.01.00) x (Pr.10.07)/100.

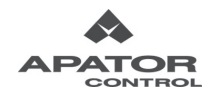

Kompletny schemat regulatora PID zamieszczono poniżej:

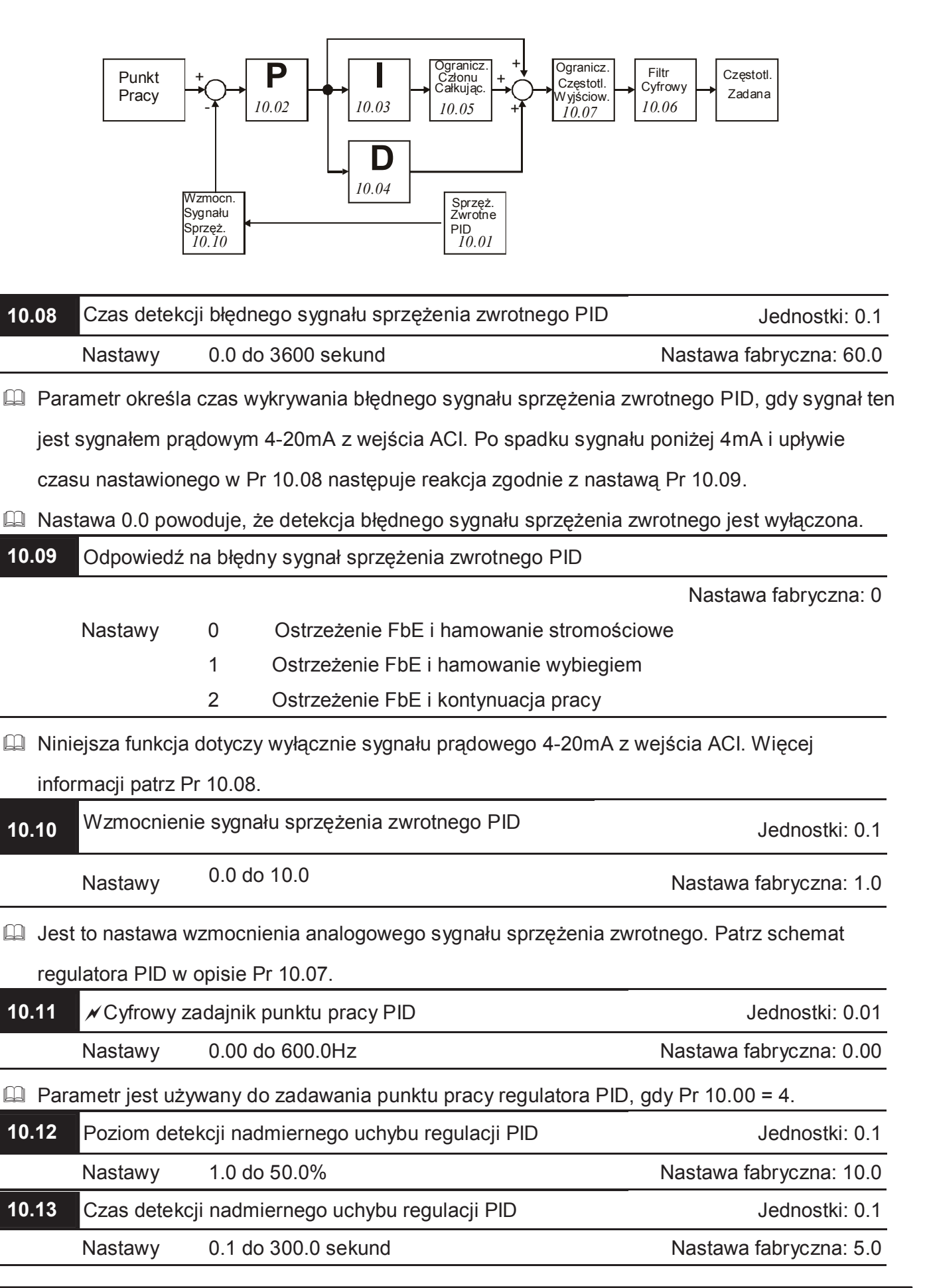

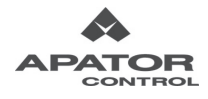

- Parametr służy do detekcji nadmiernego uchybu regulacji (różnica pomiędzy punktem pracy, a sygnałem sprzężenia zwrotnego)
- Jeśli uchyb regulacji jest większy od Pr 10.12 przez czas Pr 10.13, napęd wystawi sygnał na wyjście z nastawą 16 (Pr 03.00~ 03.01=16).

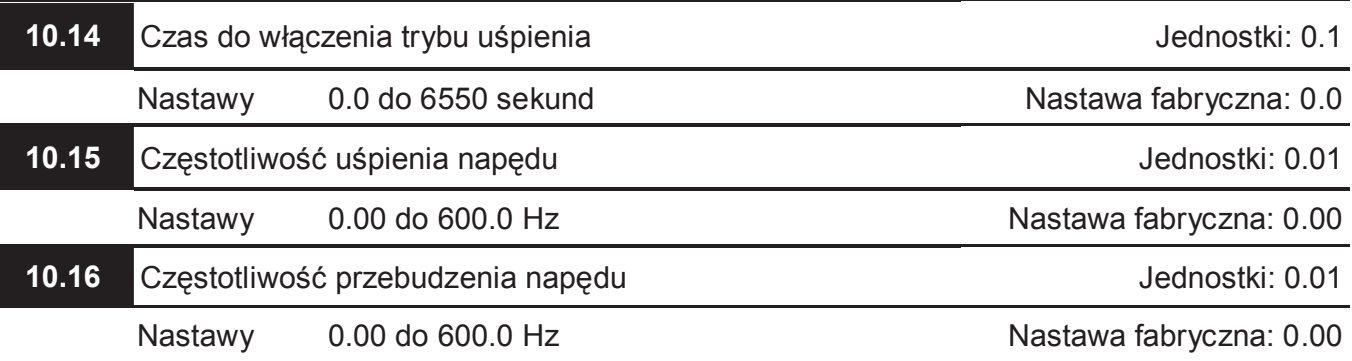

- Gdy częstotliwość zadana z PID spadnie poniżej częstotliwości uśpienia napędu (Pr 10.15) napęd obniży częstotliwość do wartości wynikającej z nastawy parametry 10.15 i po upływie czasu nastawionego w Pr 10.14 przejdzie w stan uśpienia (obniży częstotliwość do 0Hz). Wybudzenie napędu ze stanu uśpienia nastąpi, gdy częstotliwość zadana wypracowana przez PID wzroście powyżej częstotliwości przebudzenia napędu (Pr 10.16).
- Uwaga: Częstotliwość przebudzenia napędu musi być większa od częstotliwości uśpienia napędu (Pr 10.16>Pr 10.15)

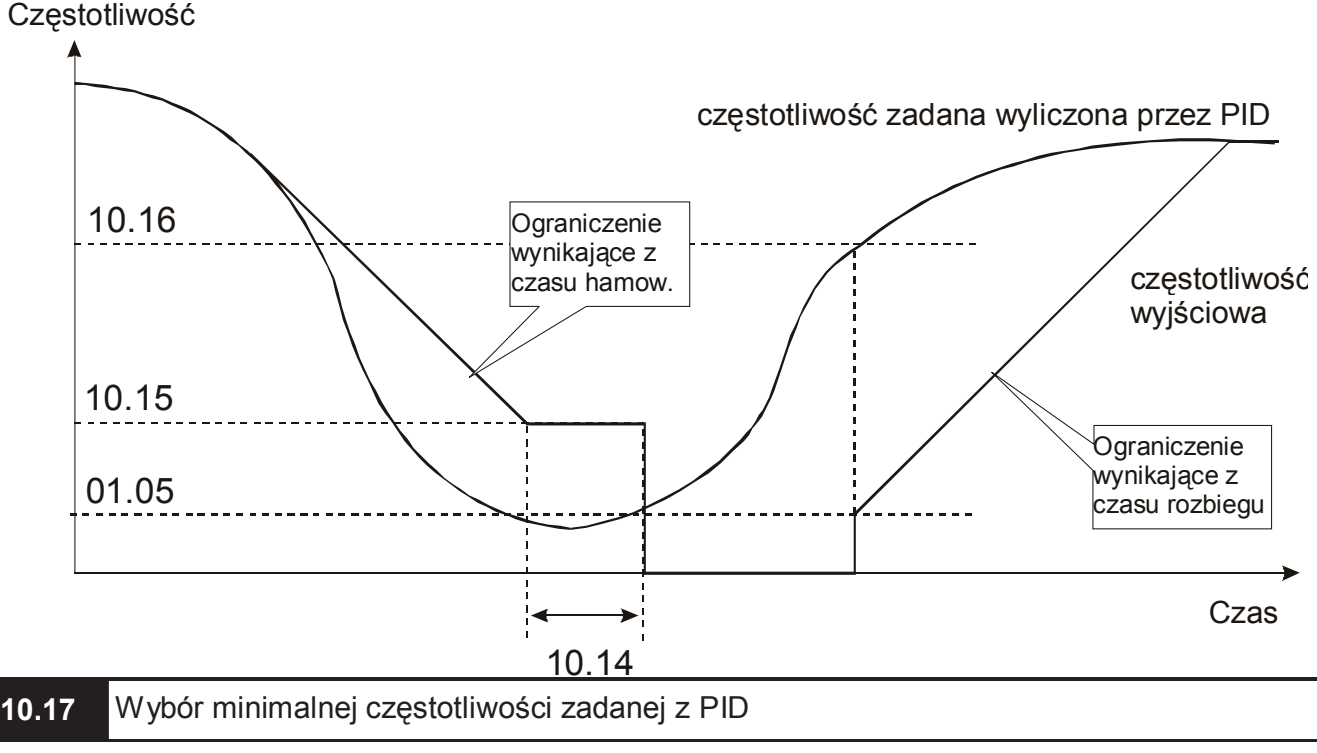

Nastawa fabryczna: 0

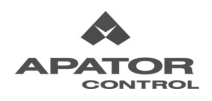

Ė,

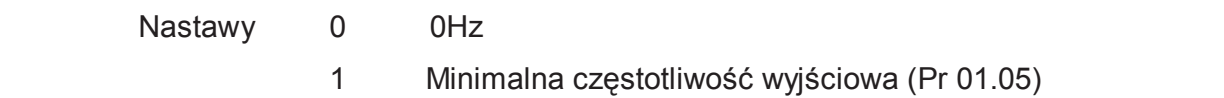

## **Grupa 11: Parametry Modułu Rozszerzeń Wejść/Wyjść Wielofunkcyjnych**

Parametry dotyczą modułów rozszerzeń wyjść przekaźnikowych EME-R2C2 i EME-R3AA oraz wejść/wyjść cyfrowych EME-D33A. Przed rozpoczęciem pracy z parametrami grupy 11 należy się upewnić, że moduł rozszerzeń został poprawnie zainstalowany w napędzie. Patrz dodatek B.

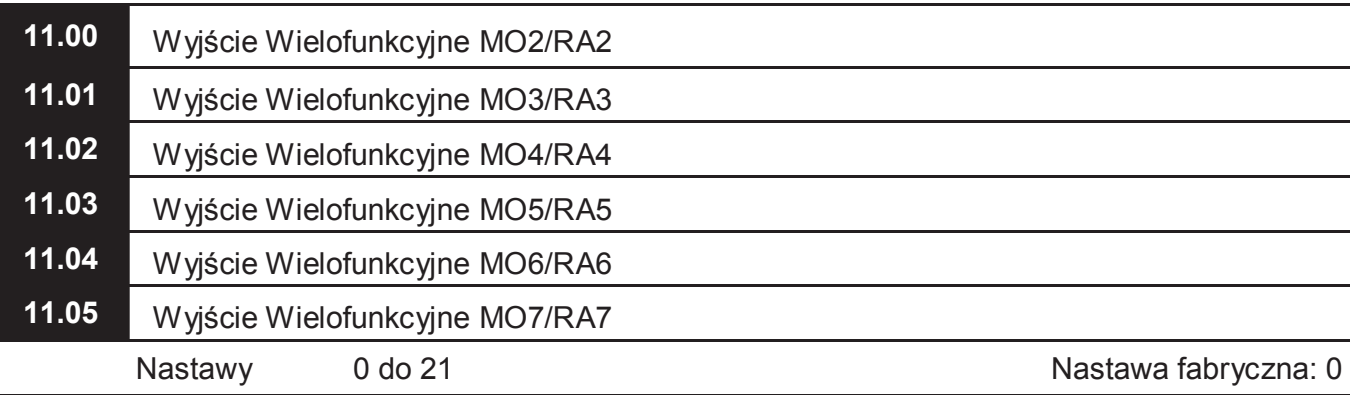

Nastawy: Patrz opis parametrów 03.00~03.01

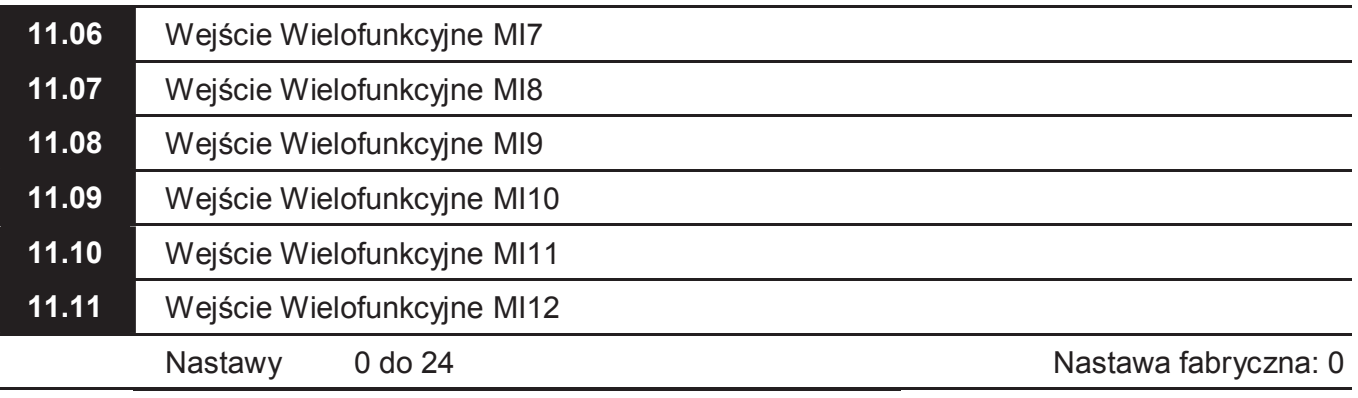

Nastawy: Patrz opis parametrów 04.05~04.08

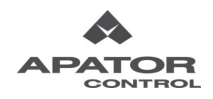

## **Grupa 12: Parametry Modułu Rozszerzeń Wejść/Wyjść Analogowych**

Parametry dotyczą karty rozszerzeń wejść/wyjść analogowych EME-A22A. Przed rozpoczęciem pracy z parametrami grupy 12 należy się upewnić co do poprawności zainstalowania modułu rozszerzeń. Szczegóły – patrz dodatek B.

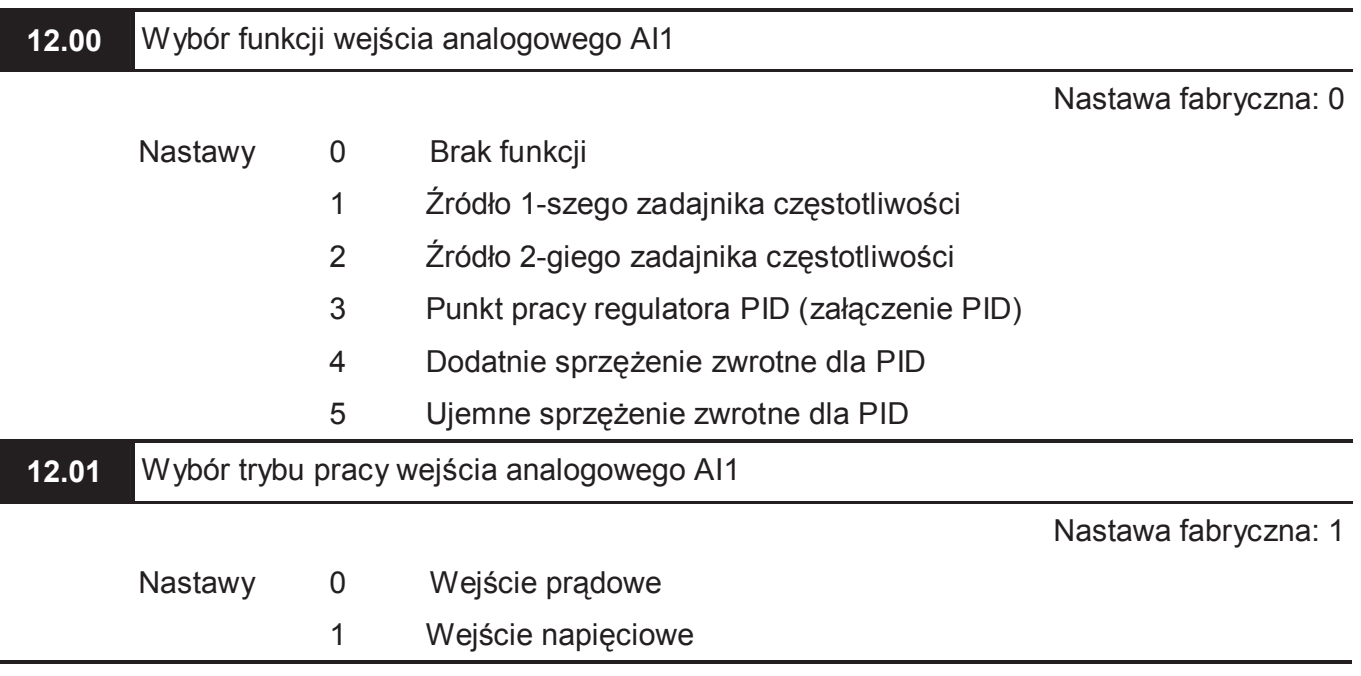

Poza nastawą parametru, należy dokonać nastawy odpowiedniego przełącznika "prądowe/

napięciowe"

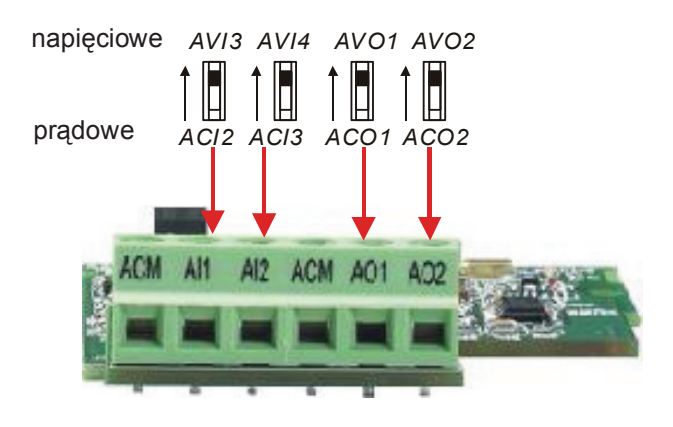

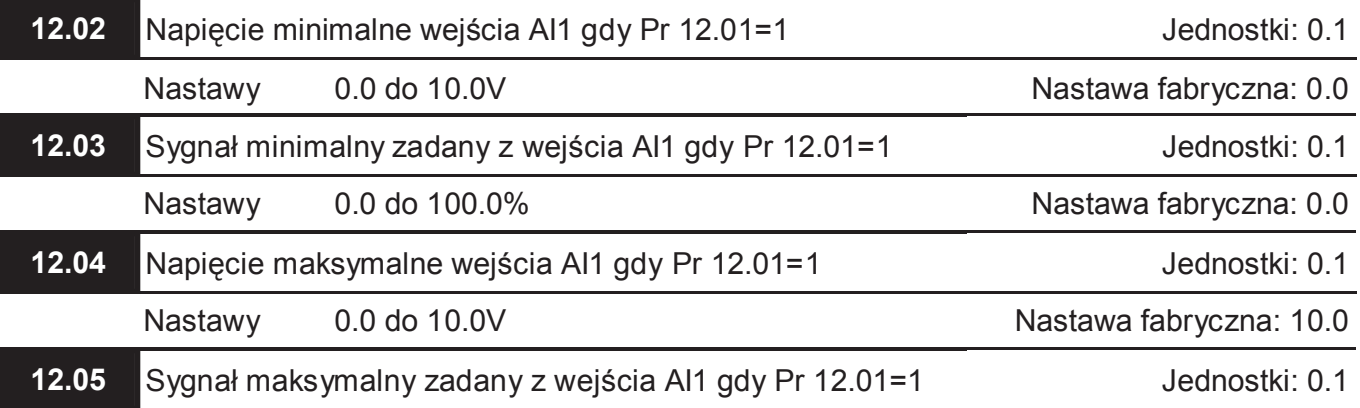

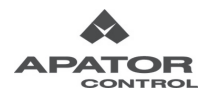

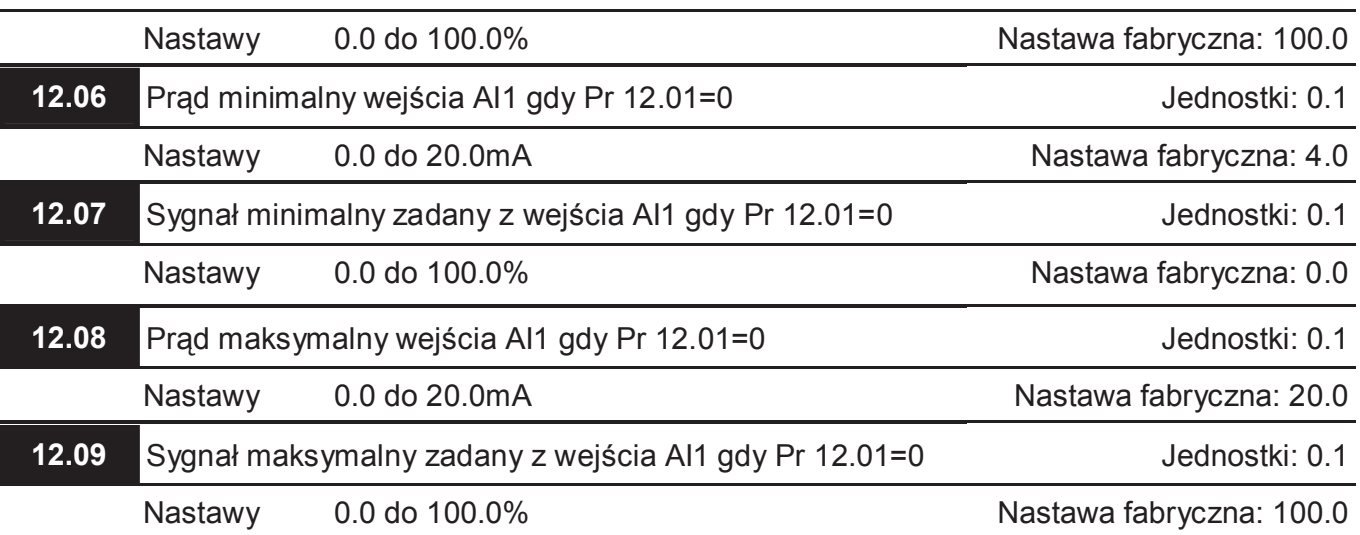

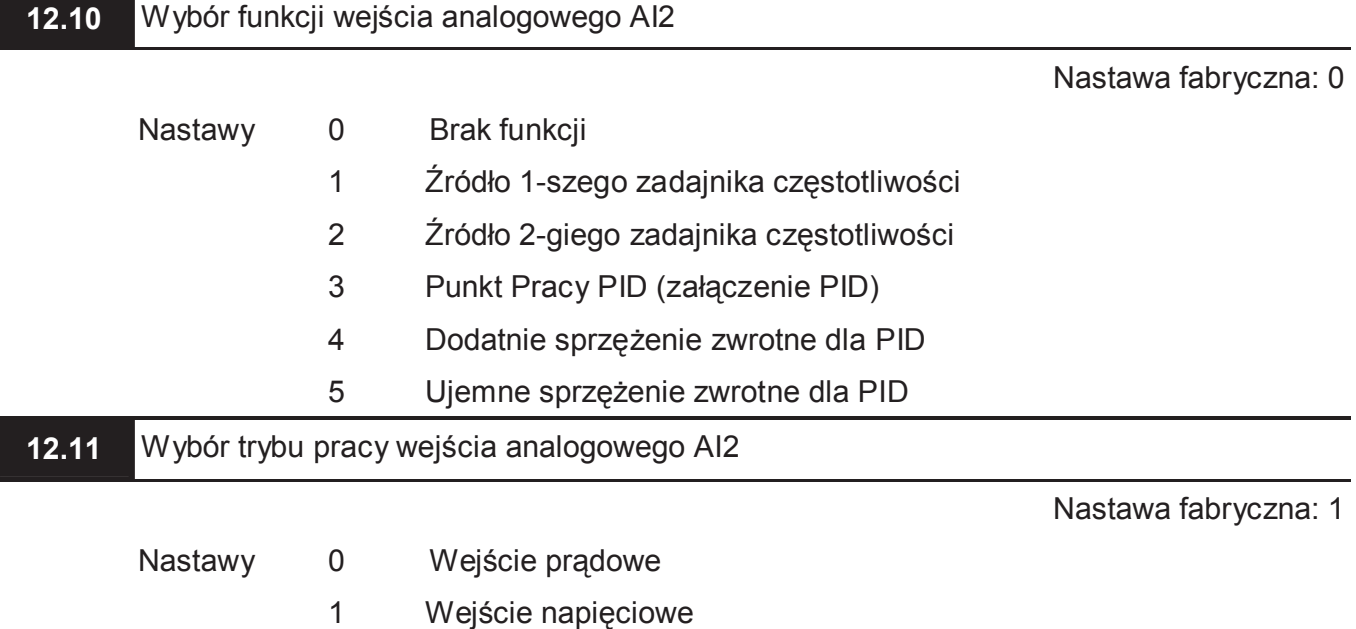

 Poza nastawą parametru, należy dokonać nastawy odpowiedniego przełącznika "prądowe/ napięciowe"

> *AVI3 AVI4 AVO1 AVO2* napięciowe İ I I II prądowe *ACI2 ACI3 ACO1 ACO2* ACM AO1  $AI2$ A<sub>22</sub> Al

**12.12** Napięcie minimalne wejścia AI2 gdy Pr 12.11=1 Jednostki: 0.1

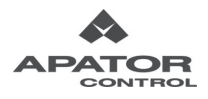

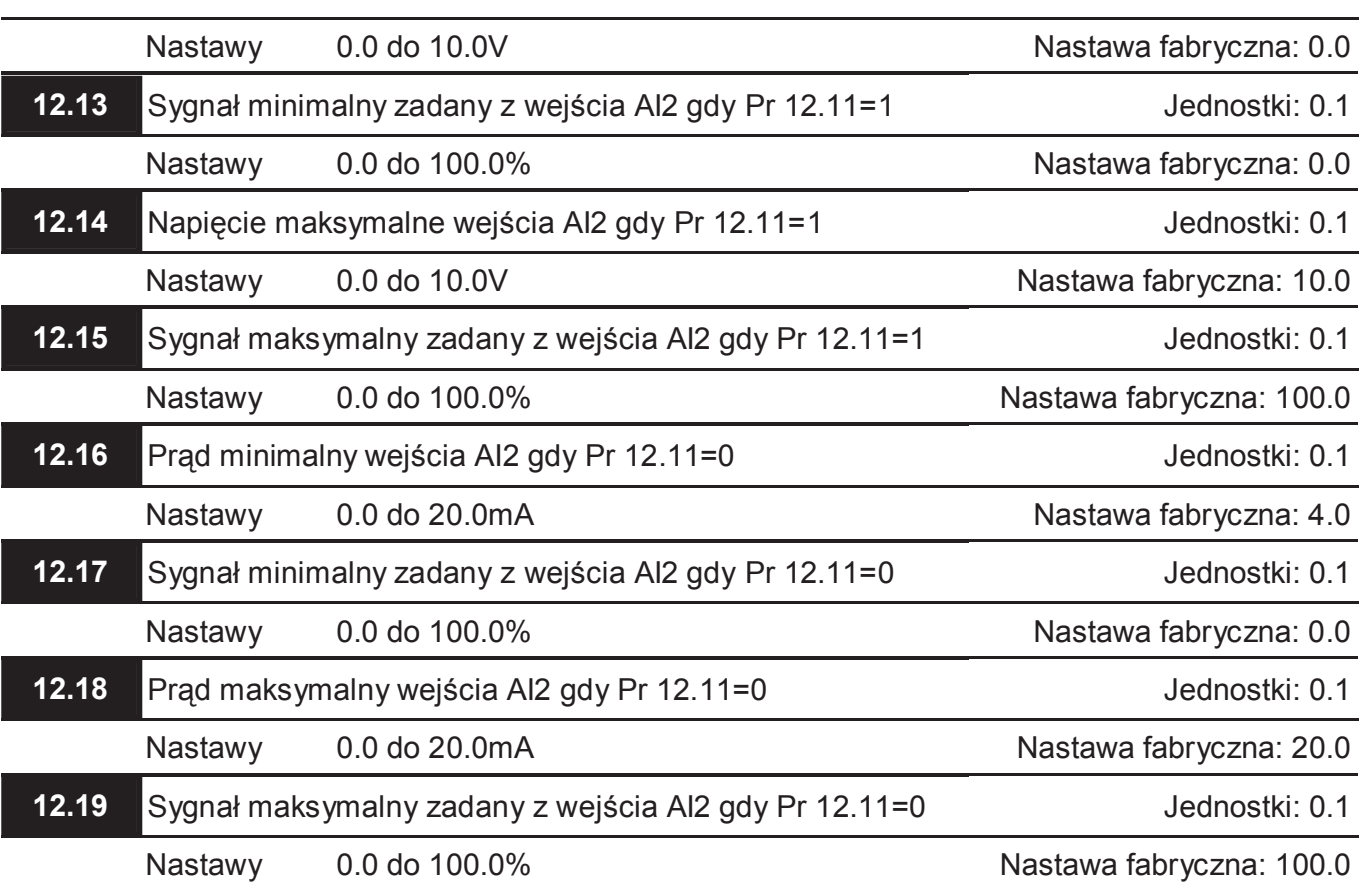

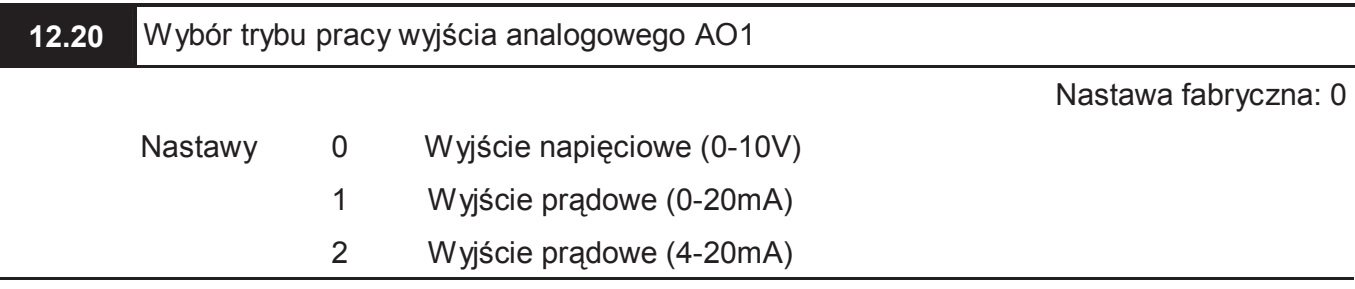

Poza nastawą parametru, należy dokonać nastawy odpowiedniego przełącznika "prądowe/

## napięciowe"

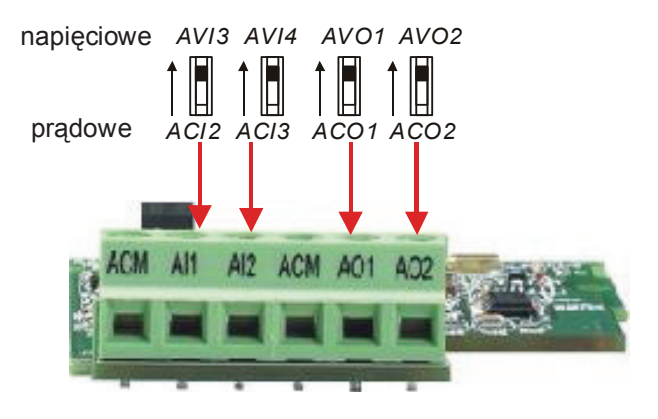

**12.21** Sygnał na wyjściu analogowym AO1

Nastawa fabryczna: 0

Nastawy 0 Częstotliwość wyjściowa (0 do Maksymalnej Częstotliwości Wyj.)

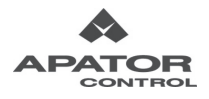

- 
- 1 Prąd wyjściowy (0 do 250% prądu znamionowego przemiennika)

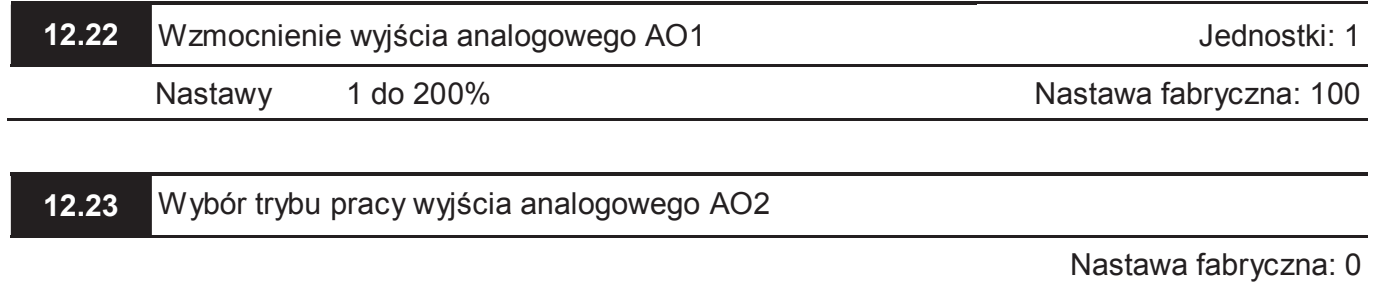

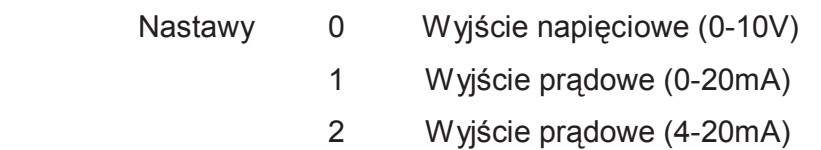

Poza nastawą parametru, należy dokonać nastawy odpowiedniego przełącznika "prądowe/

# napięciowe"

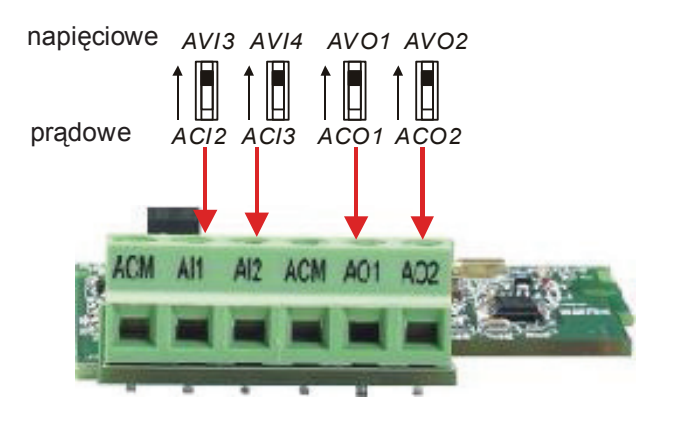

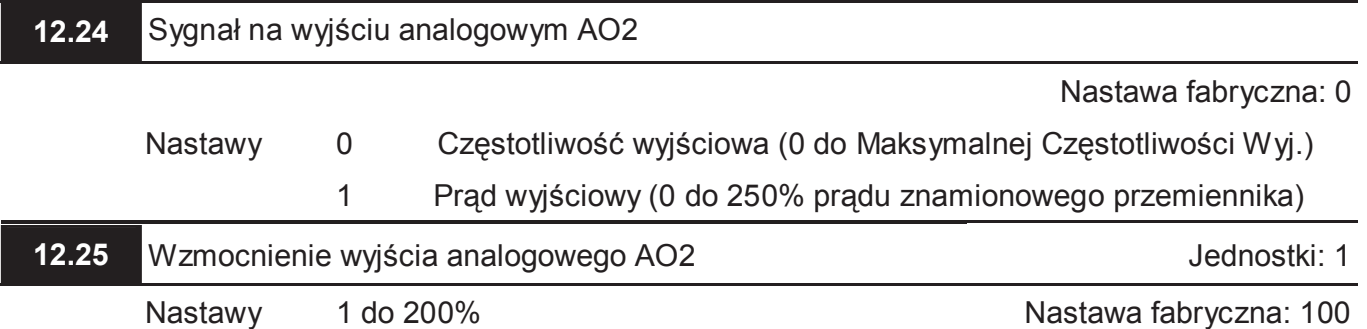

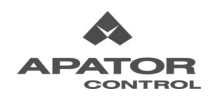

Napęd AMD-E wyposażony jest w zintegrowany system diagnostyczny ze stosownymi ostrzeżeniami i sygnalizacją stanów awaryjnych. Po wykryciu błędu, uaktywniony zostaje odpowiedni element systemu ochronnego. Na panelu cyfrowym wyświetlony zostaje jeden z poniższych komunikatów. Użytkownik posiada dostęp do ostatnich pięciu stanów awaryjnych zapisanych w pamięci napędu – parametry 06.08~06.12.

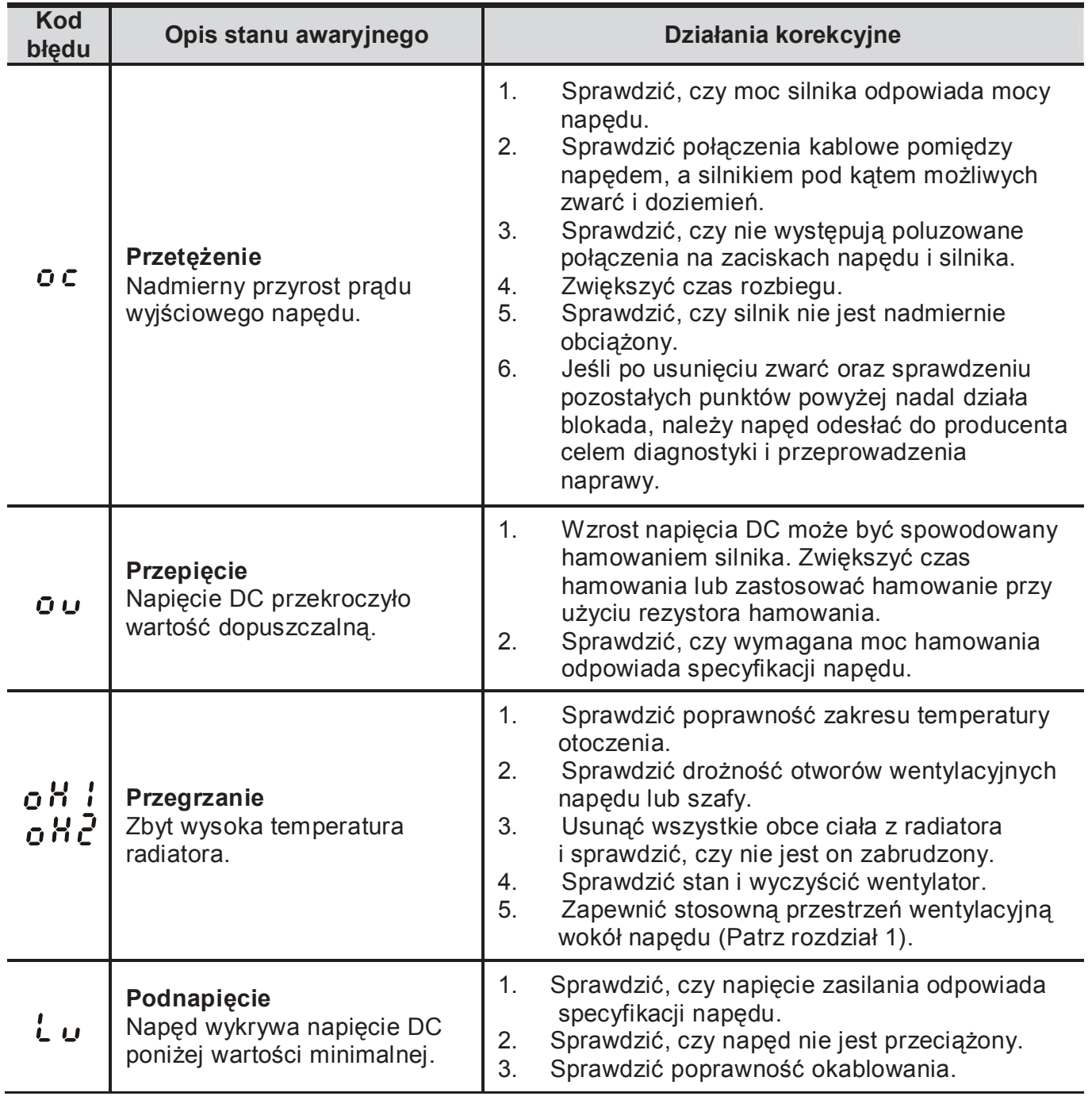

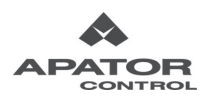

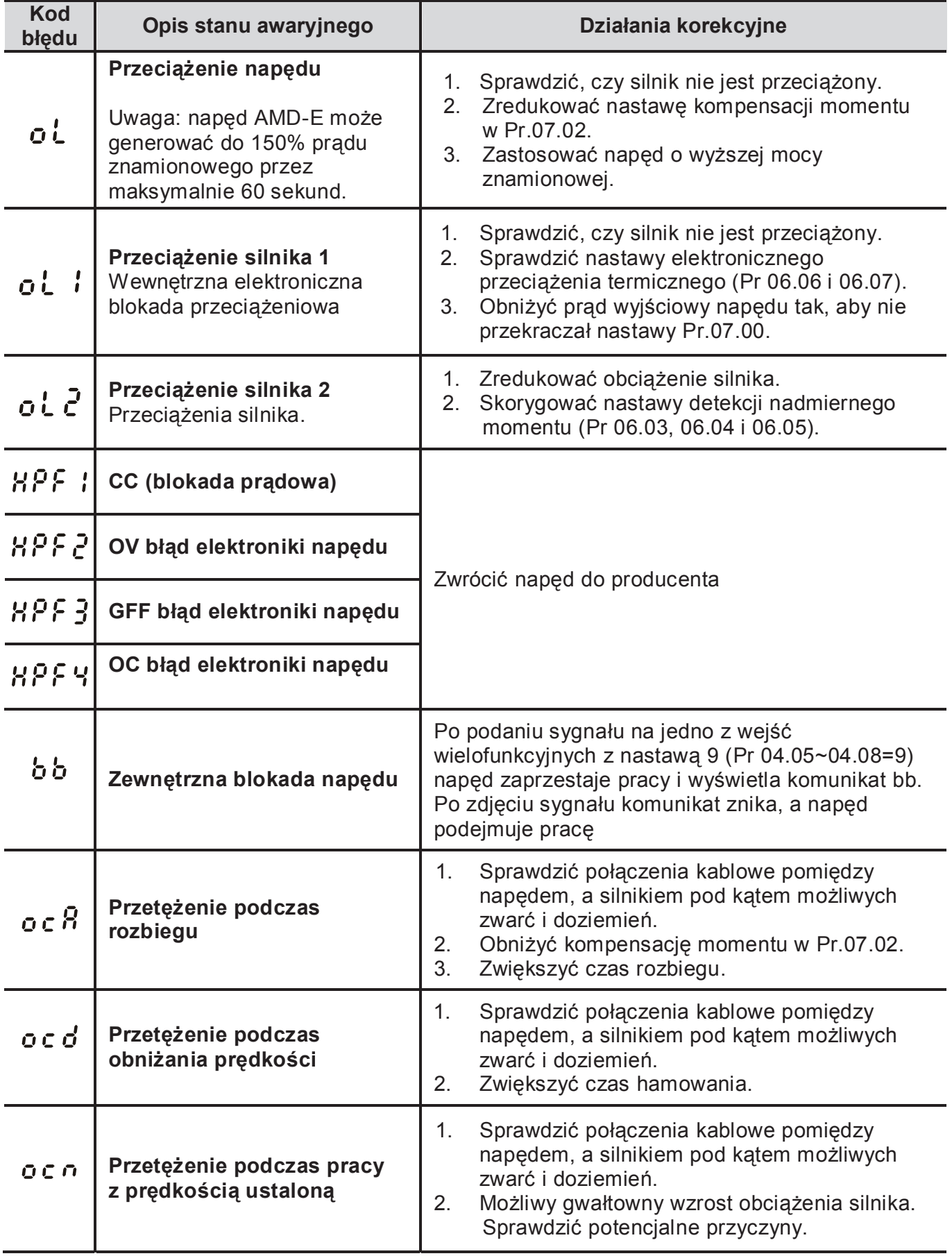

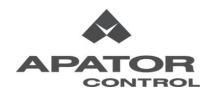

Ė,

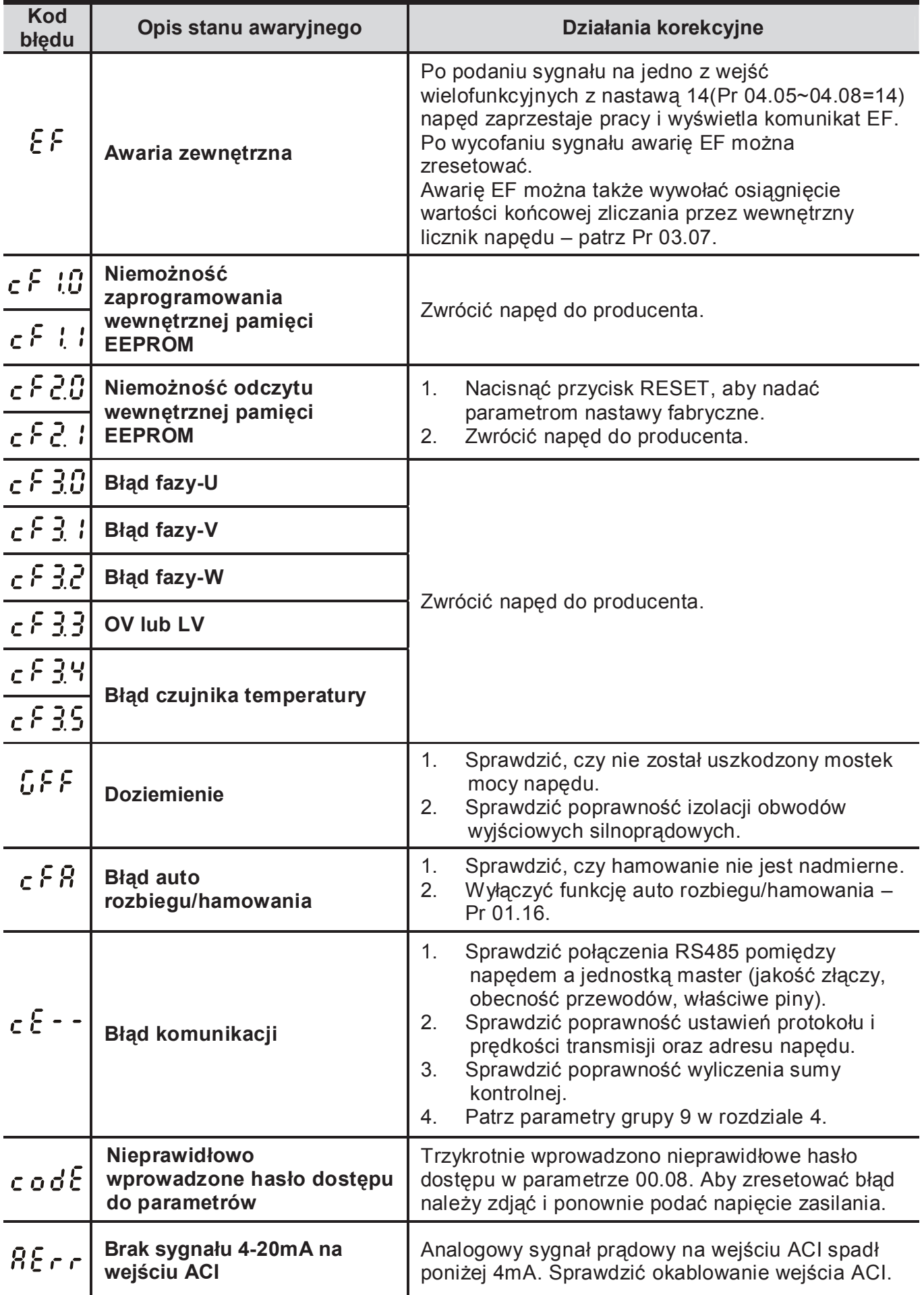

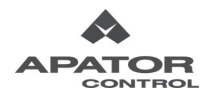

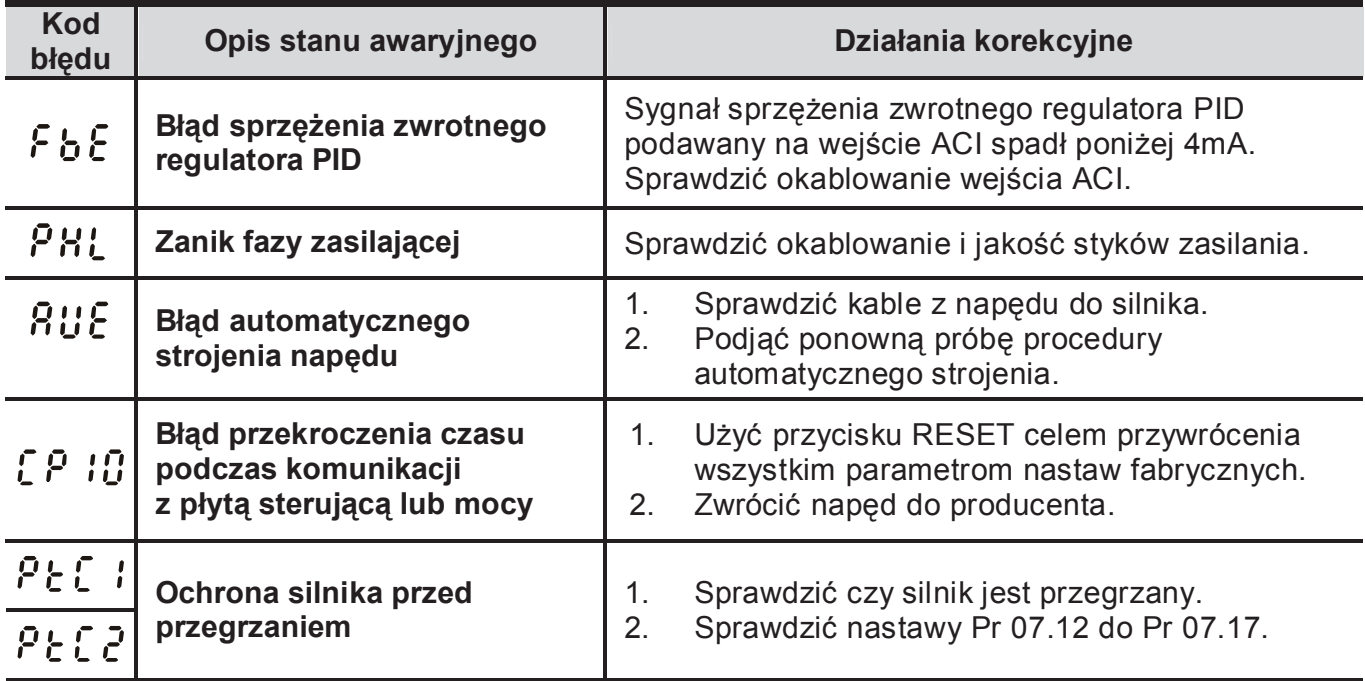

# **Kasowanie stanów awaryjnych**

Dostępne są trzy metody resetu napędu po usunięciu przyczyny stanu awaryjnego:

- 1. Wciśnięcie przycisku na klawiaturze panelu przedniego.
- 2. Podanie sygnału na wejście wielofunkcyjne z nastawą 5 (Pr 04.05~Pr 04.08=5).
- 3. Wysłanie komendy "RESET" po łączu komunikacyjnym.

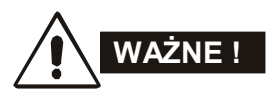

Celem uniknięcia szkód związanych z niezwłocznym podjęciem pracy, przed wykonaniem RESETu należy się upewnić, że nie jest aktywna komenda pracy (START).

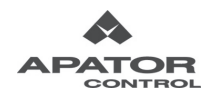

Dostępne są wykonania AMD-E zasilane jednofazowo 1 x 230VAC (RN21) oraz trójfazowo 3 x 400VAC (RN53). Poniższa tabela zawiera posumowanie danych katalogowych napędów AMDE.

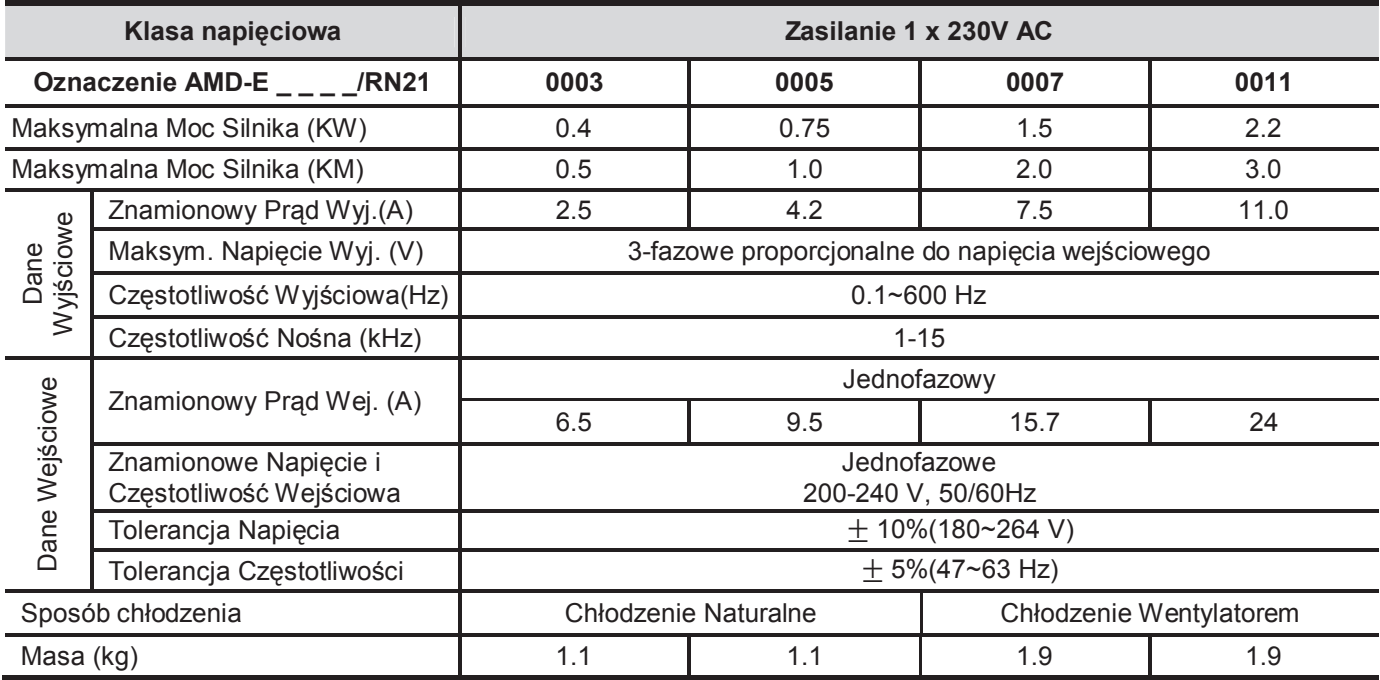

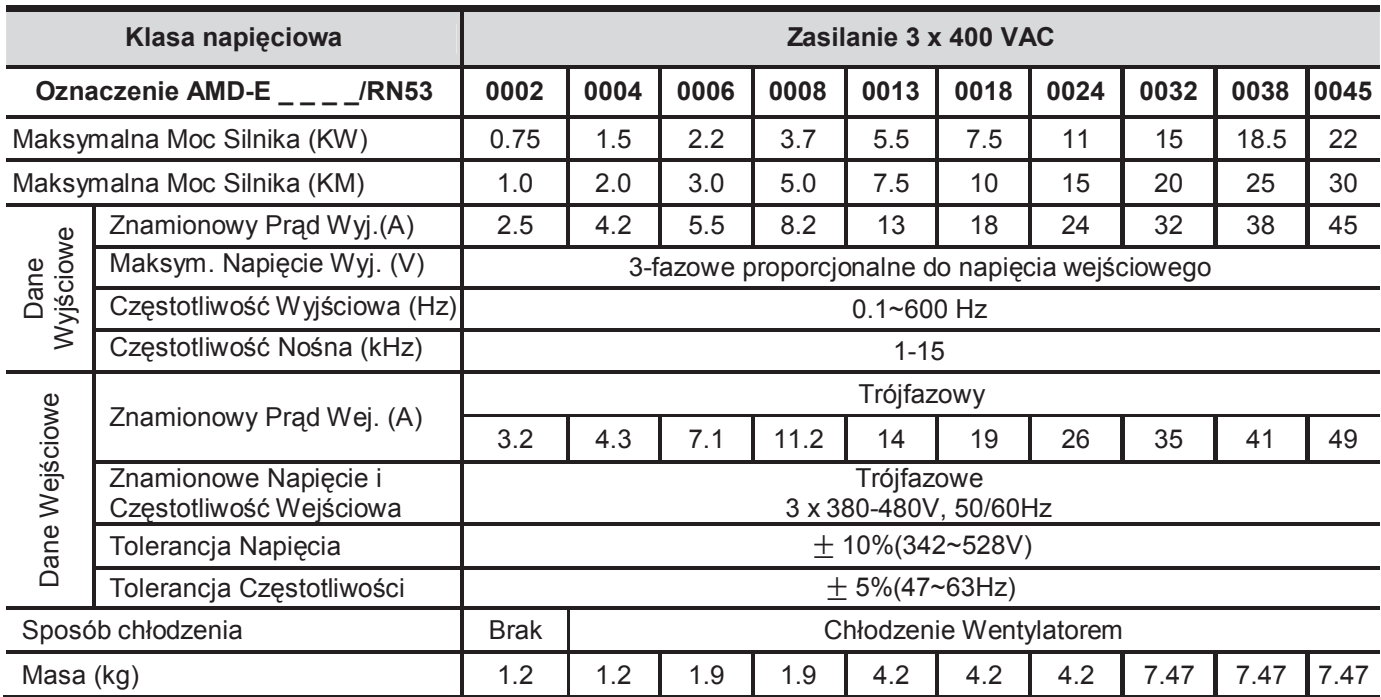

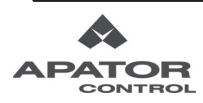

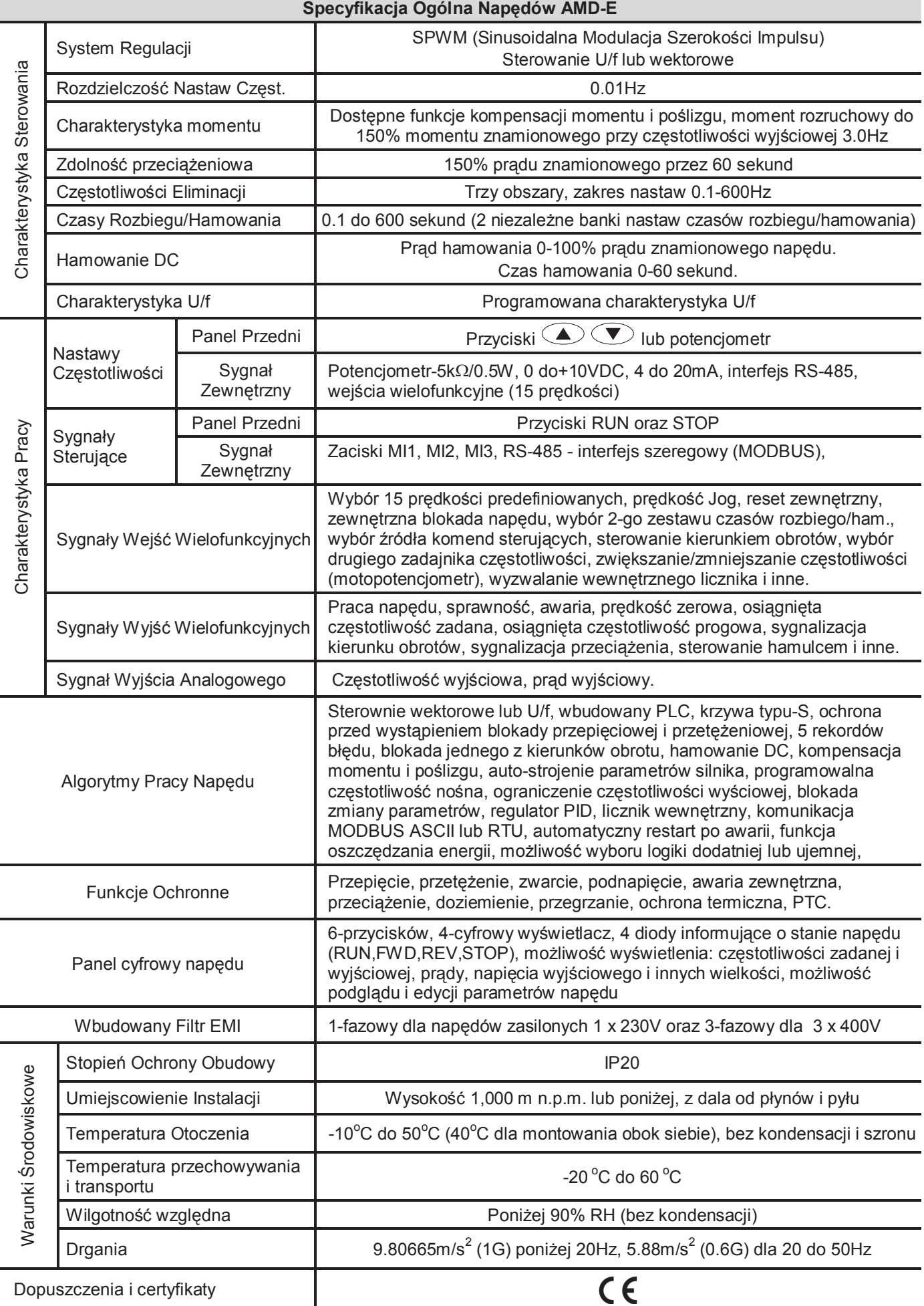

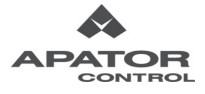

# **B.1 Rezystory hamowania**

Należy stosować rezystory o podanej specyfikacji. Wszelkie zmiany konsultować z producentem.

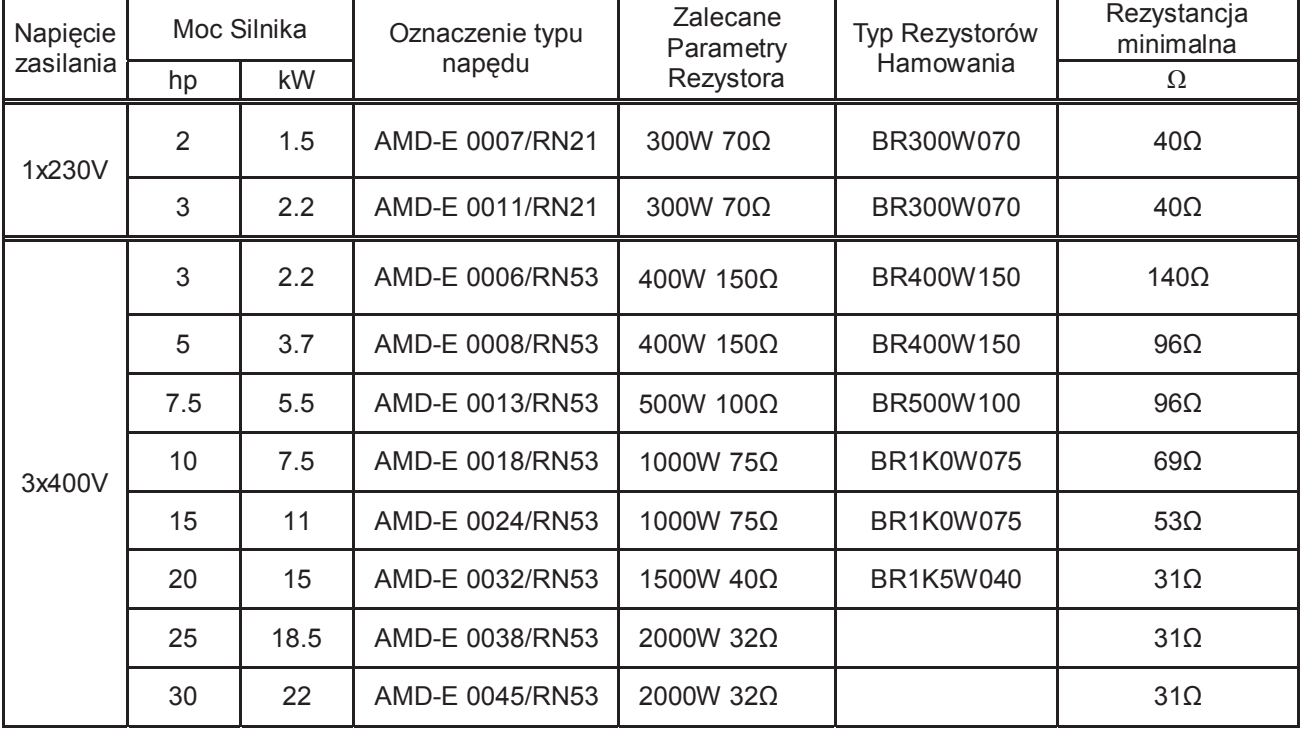

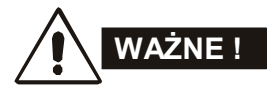

- 1. Należy wybrać rezystor zgodnie z tabelą. Rezystancja minimalna powinna być wyższa od rezystancji minimalnej podanej w tabeli.
- 2. W przypadku uszkodzenia napędu wskutek użycia niewłaściwego rezystora lub modułu hamowania, ograniczona zostaje odpowiedzialność gwarancyjna producenta napędu.
- 3. Podczas instalowania rezystora hamowania obowiązują przepisy bezpieczeństwa.
## **Wymiary i waga rezystorów hamowania**

(Wymiary podano w milimetrach)

**Typ rezystora: BR080W200, BR080W750, BR300W070, BR300W100, BR300W250, BR300W400, BR400W150,** 

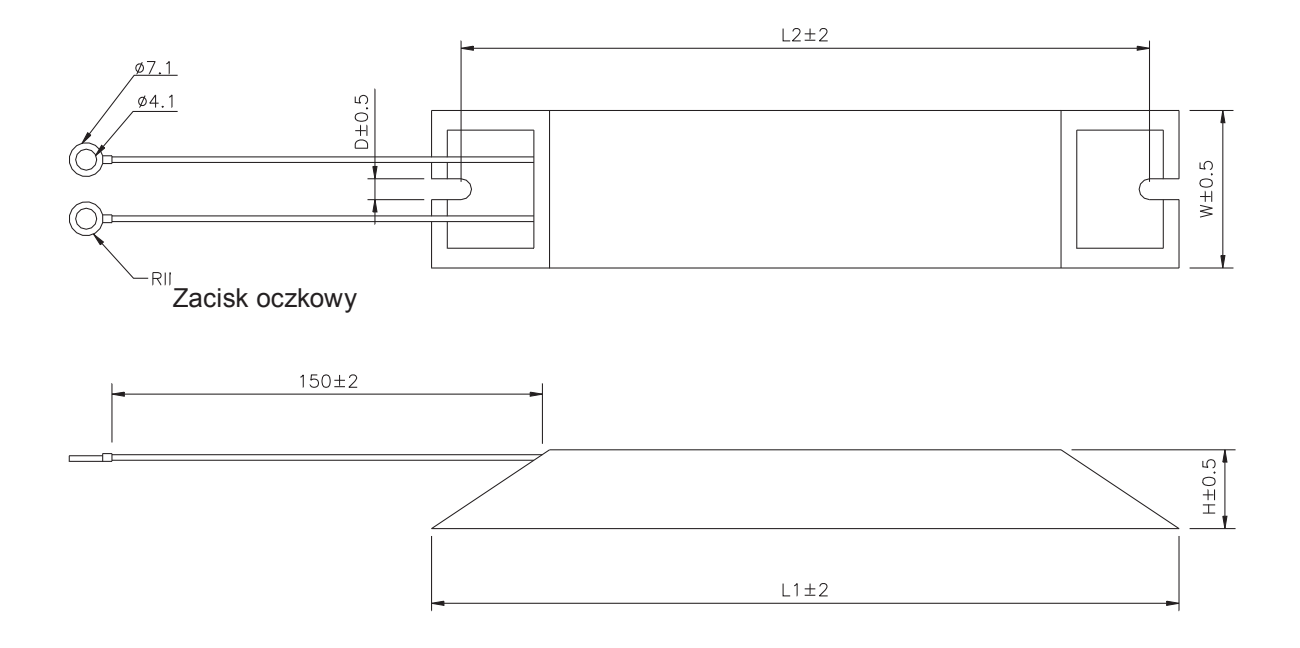

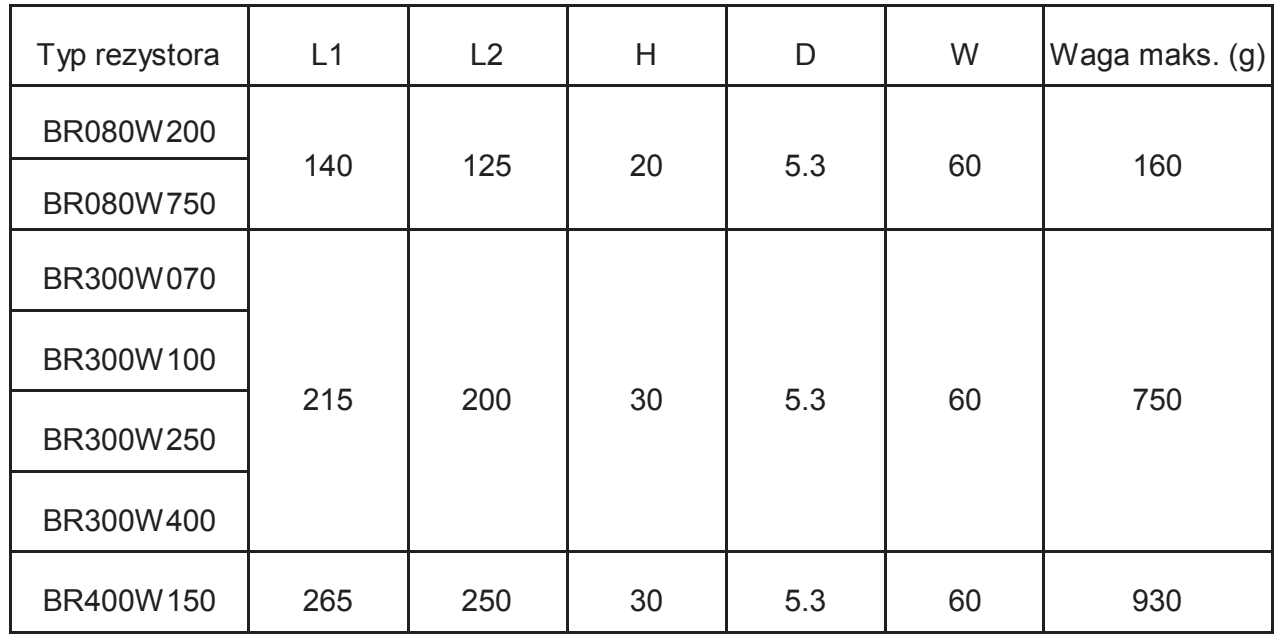

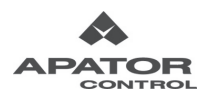

#### **Typ rezystora: BR500W100, BR1K0W075**

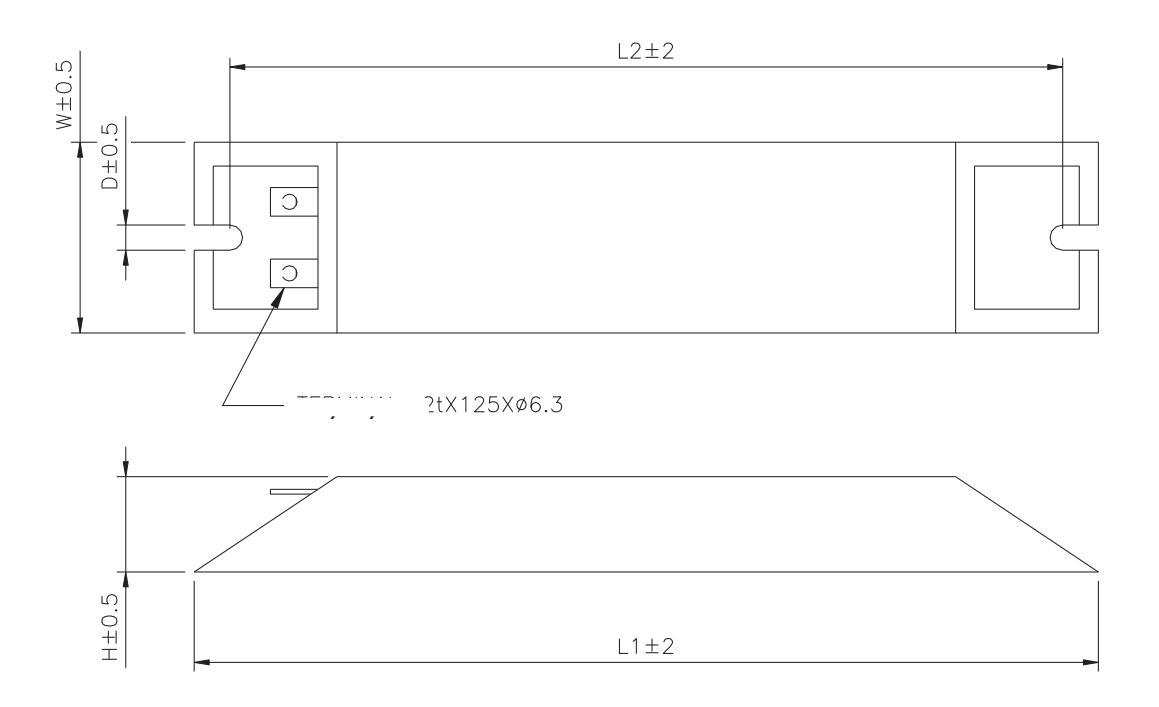

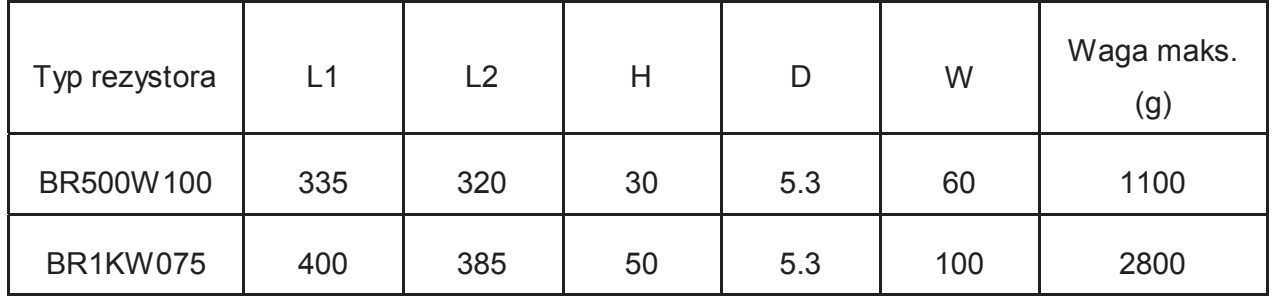

#### **Typ rezystora: BR1K0W050, BR1K2W008, BR1K2W6P8, BR1K5W005, BR1K5W040**

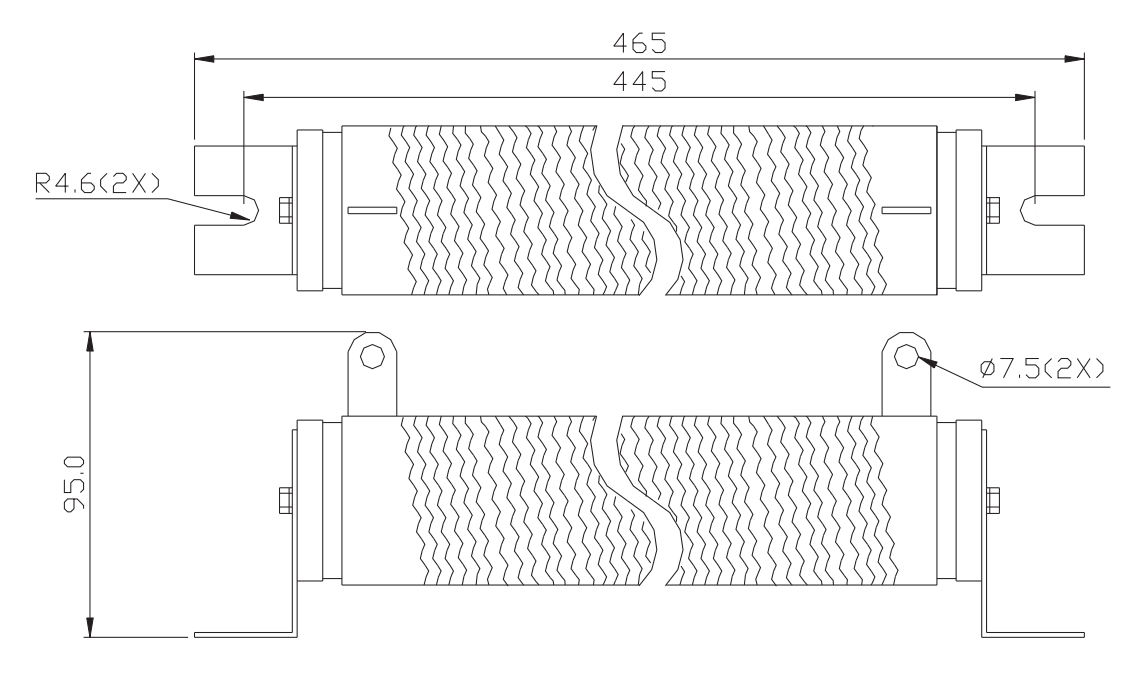

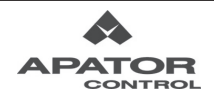

# **B.2 Zalecane zabezpieczenia sieciowe**

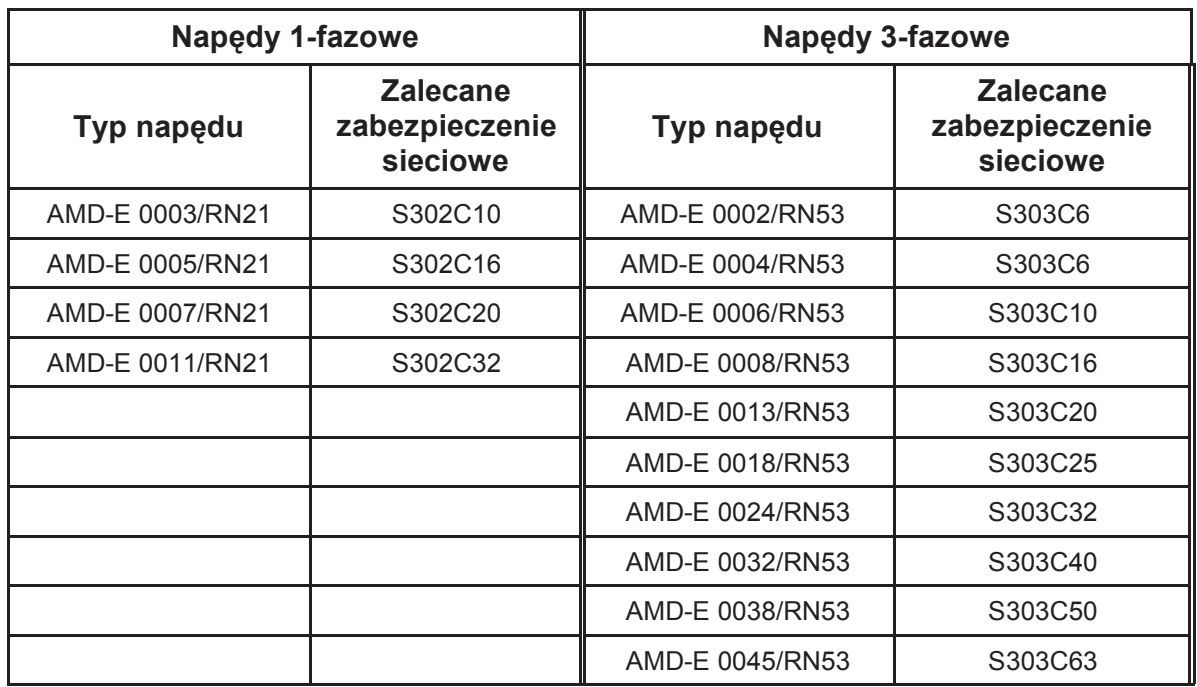

# **B.3 Przekroje przewodów**

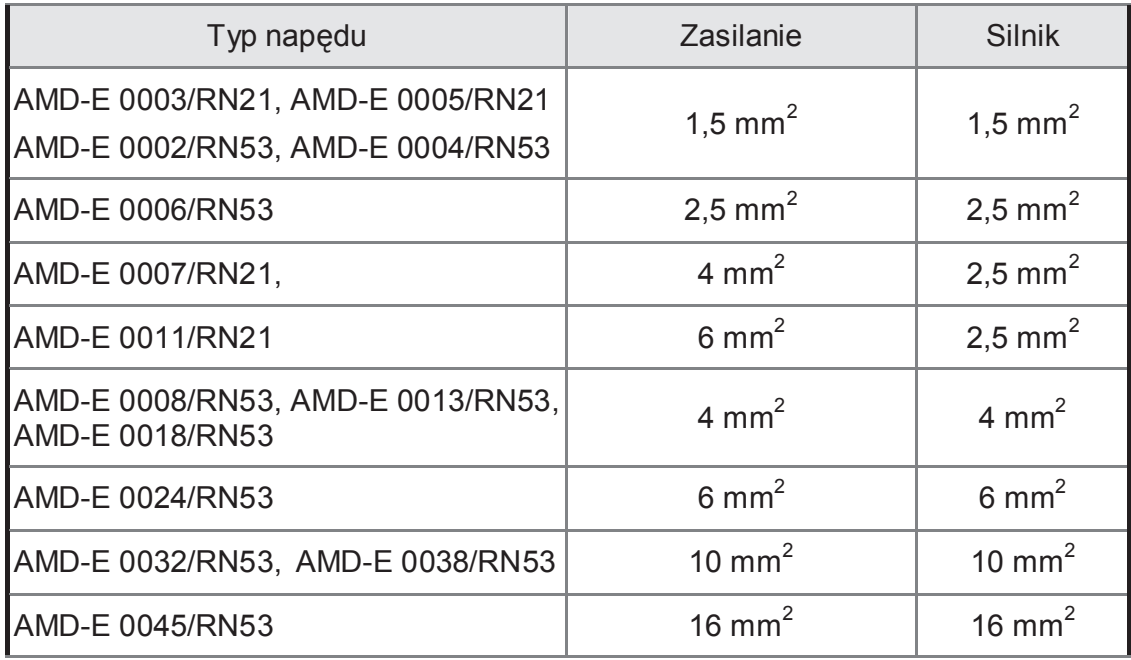

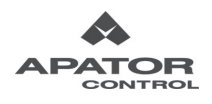

# **B.4 Dławik fazy zerowej (RF220X00A)**

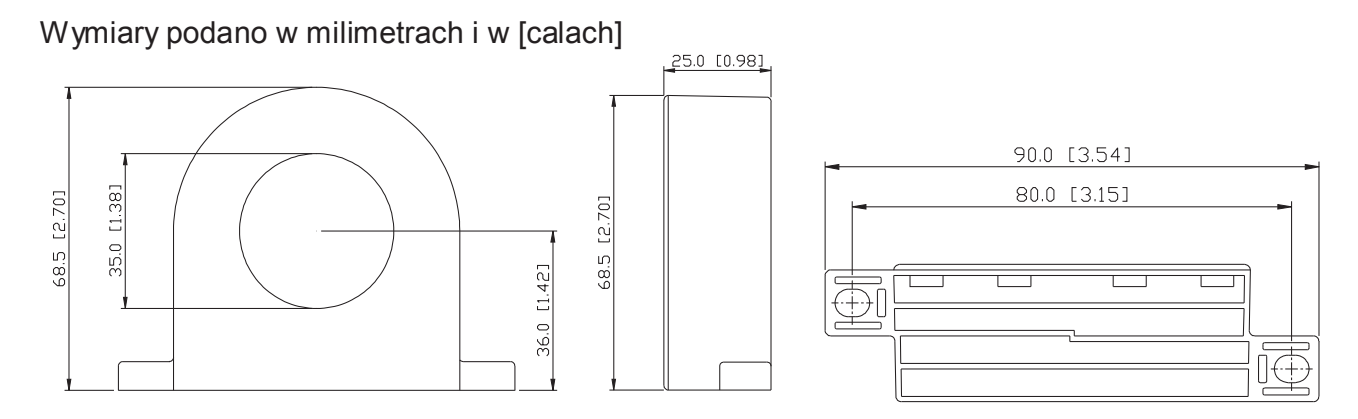

#### **Metody instalacji**

Metoda 1

Należy przewlec każdy przewód 4-krotnie. Dławik powinien być możliwie najbliżej wyjścia napędu.

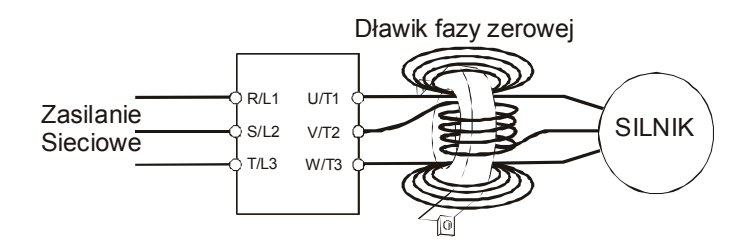

#### Metoda 2

Należy ułożyć wszystkie kable w 4-ch pierścieniach na wskroś, bez oplotu wokół rdzeni.

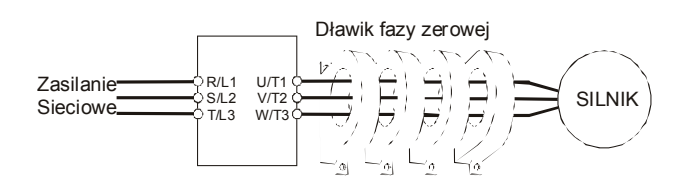

Uwaga1: W otworze rdzenia powinny być tylko przewody fazowe bez uziemienia i ekranu.

Uwaga2: Dławik fazy zerowej należy stosować w celu obniżenia emisji radiowej z kabli wyjściowych napędu (szczególnie w przypadku długich kabli do silnika).

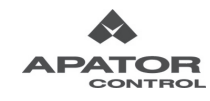

## **B.5 Panel zdalnego sterowania RC-03**

#### **SCHEMAT IDEOWY PULPITU RC-03**

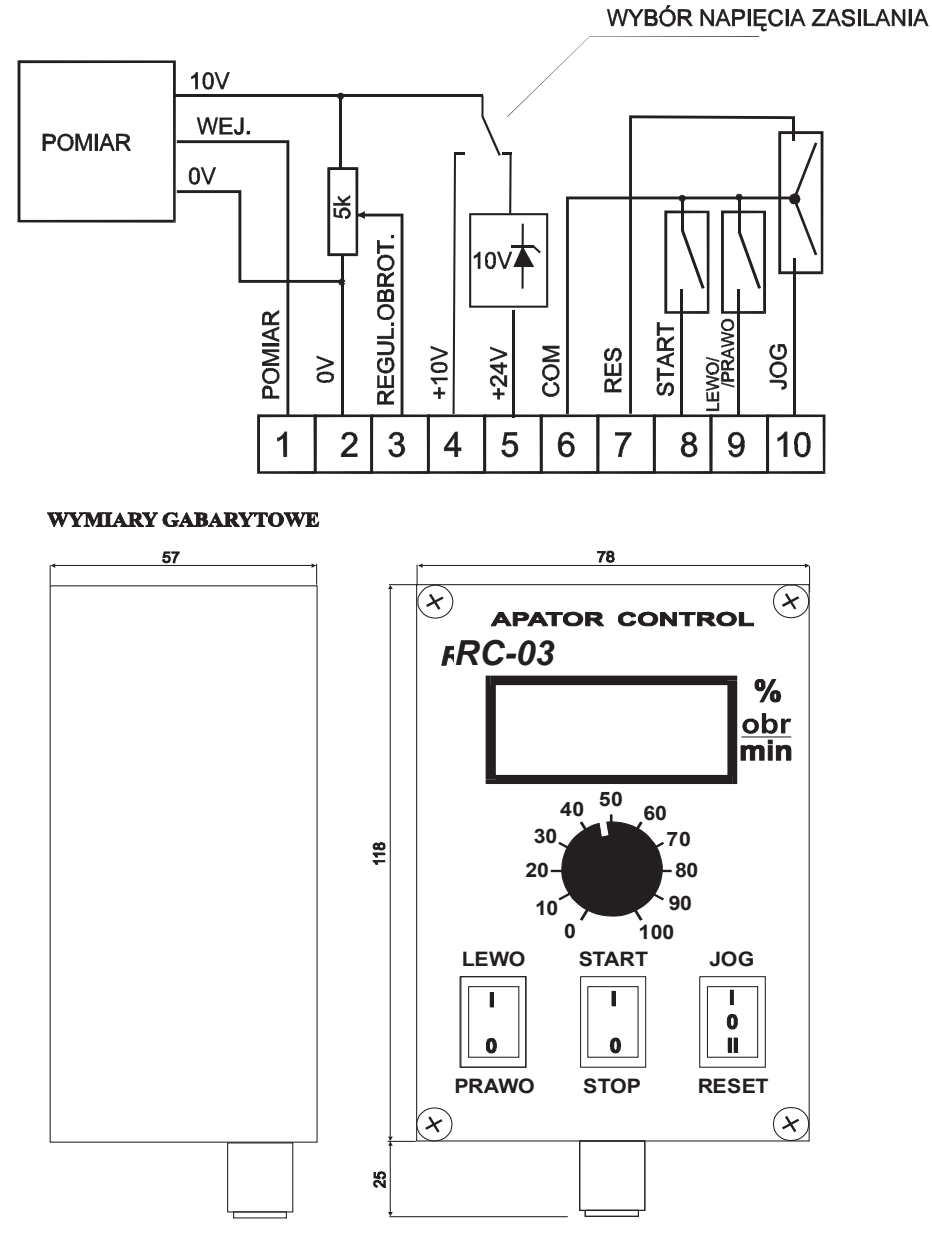

Max. średnica kabla 8 mm

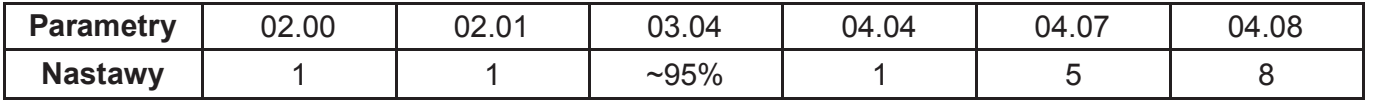

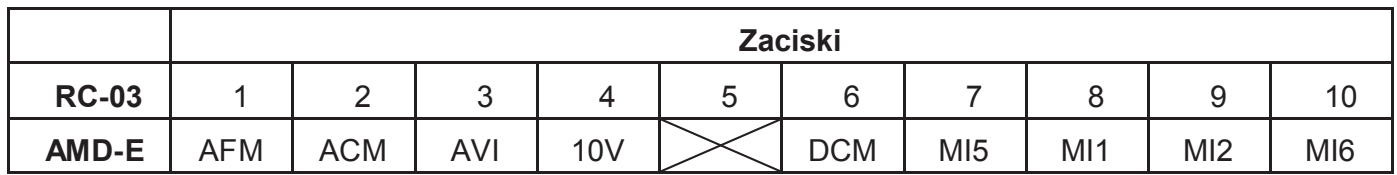

Mikroprzełącznik umieszczony na obwodzie drukowanym pulpitu RC-03 powinien być ustawiony w pozycji 10V.

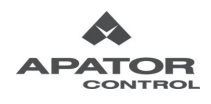

## **B.6 Moduły rozszerzeń**

Sposób instalowania

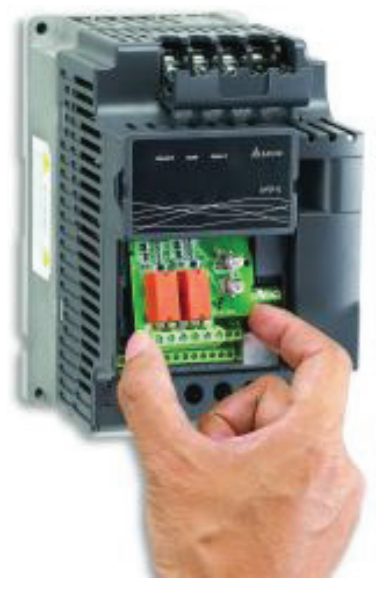

# **B.6.1 Moduł dodatkowych wyjść przekaźnikowych**

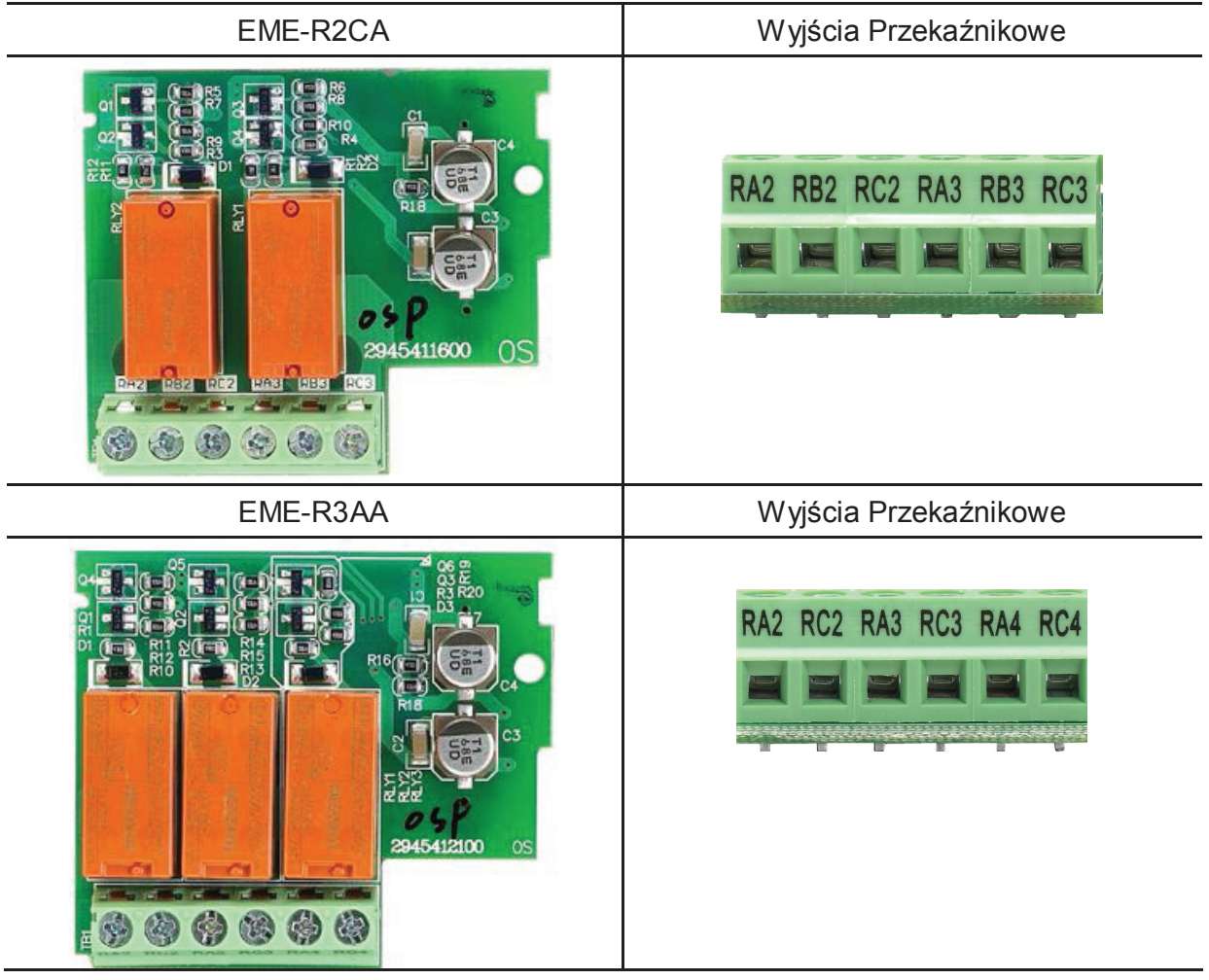

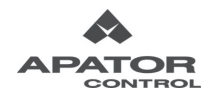

## **B.6.2 Moduł wejść/wyjść cyfrowych**

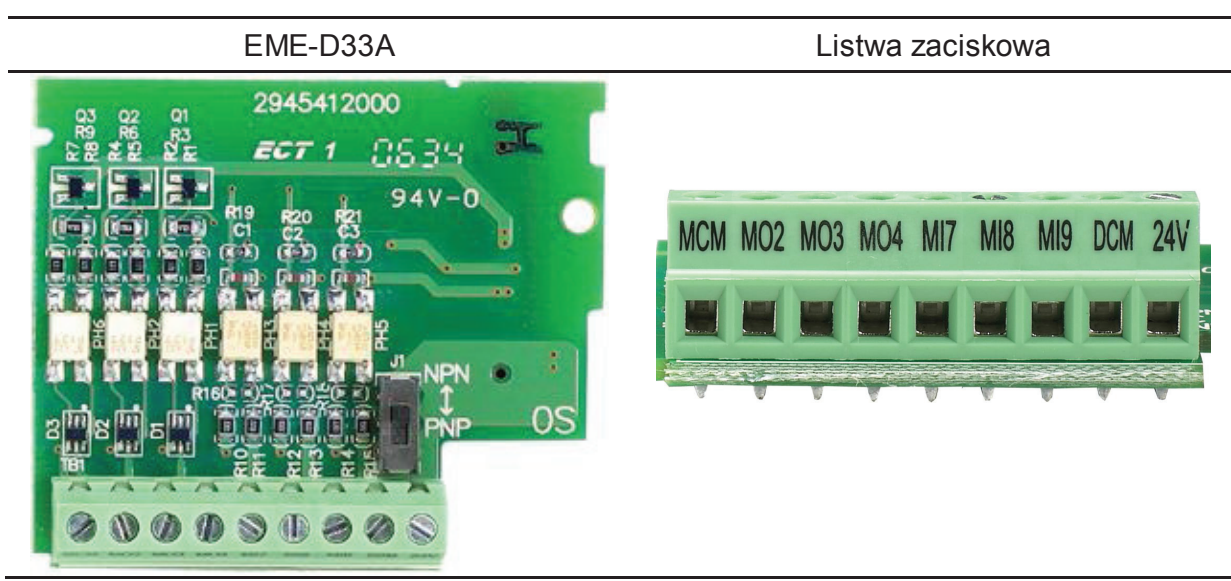

## **B.6.3 Moduł wejść/wyjść analogowych**

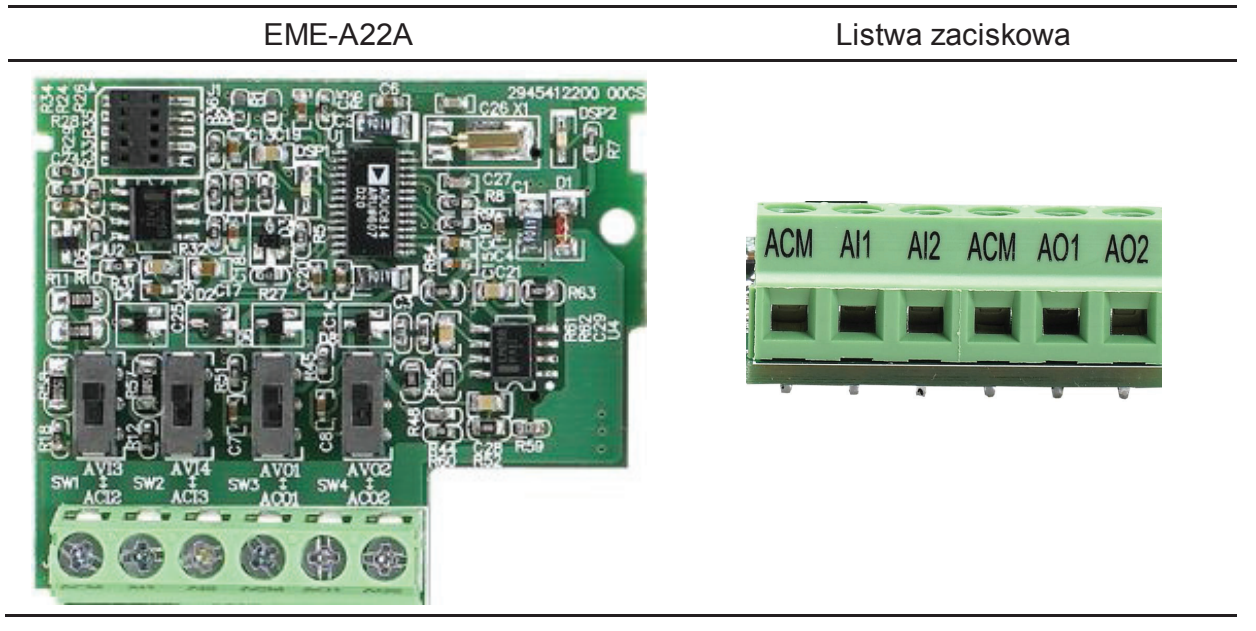

#### **B.6.4 Moduł USB**

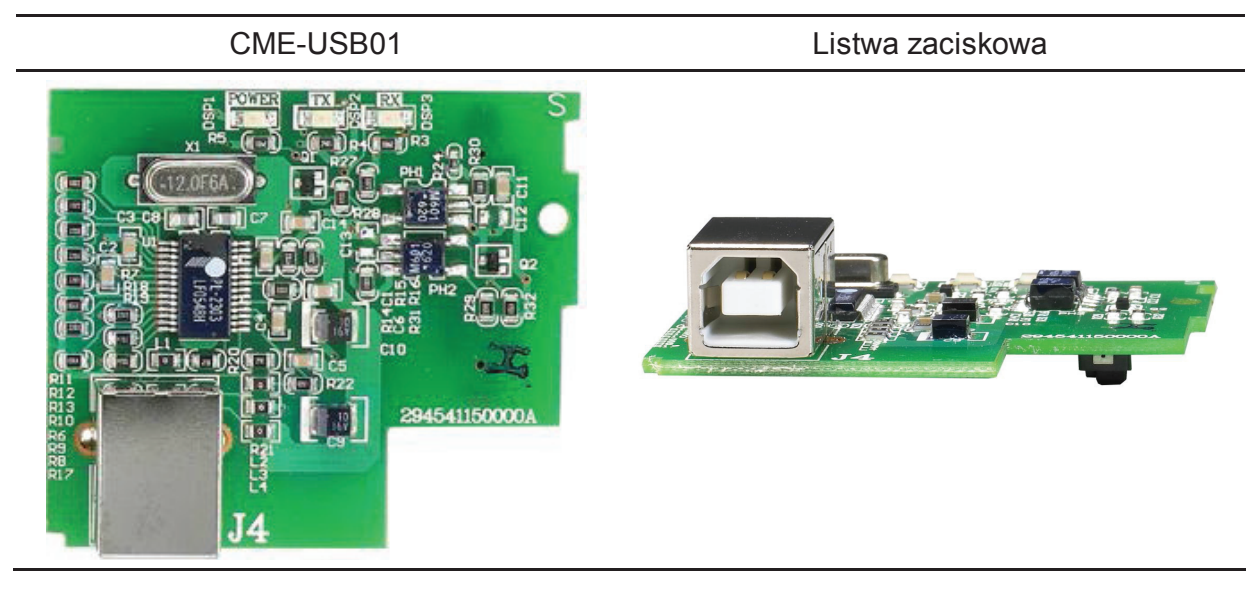

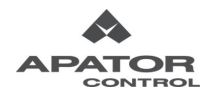

# **B.7 Moduły komunikacyjne**

# **B.7.1 Moduł komunikacyjny DeviceNet (CME-DN01) Specyfikacja modułu**

1: Złącze RS-485, 2: Port komunikacyjny DeviceNet, 3: Nastawa adresu, 4: Nastawa prędkości transmisji, 5: Diody sygnalizacyjne

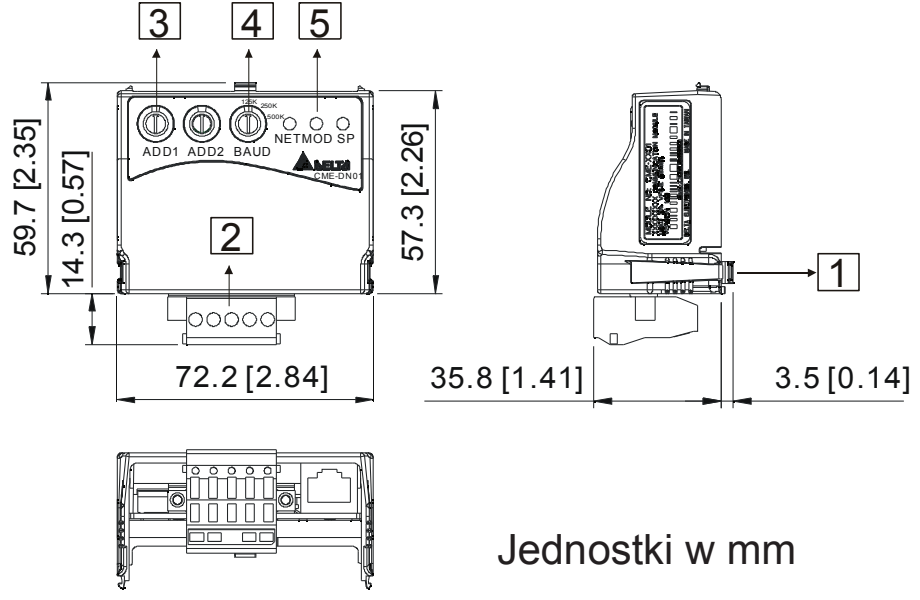

# **Okablowanie i nastawy**

Poniżej zamieszczono szczegóły dotyczące nastaw

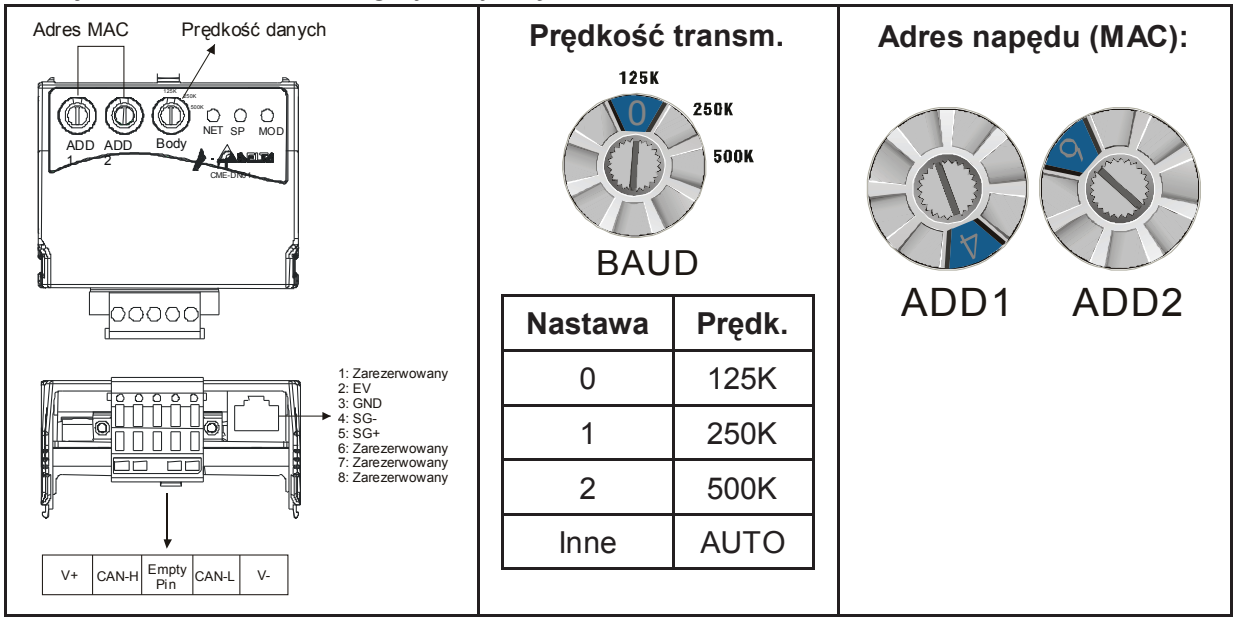

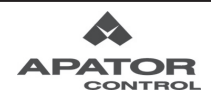

# **B.7.2 Moduł komunikacyjny Profibus (CME-PD01)**

### **Specyfikacja modułu**

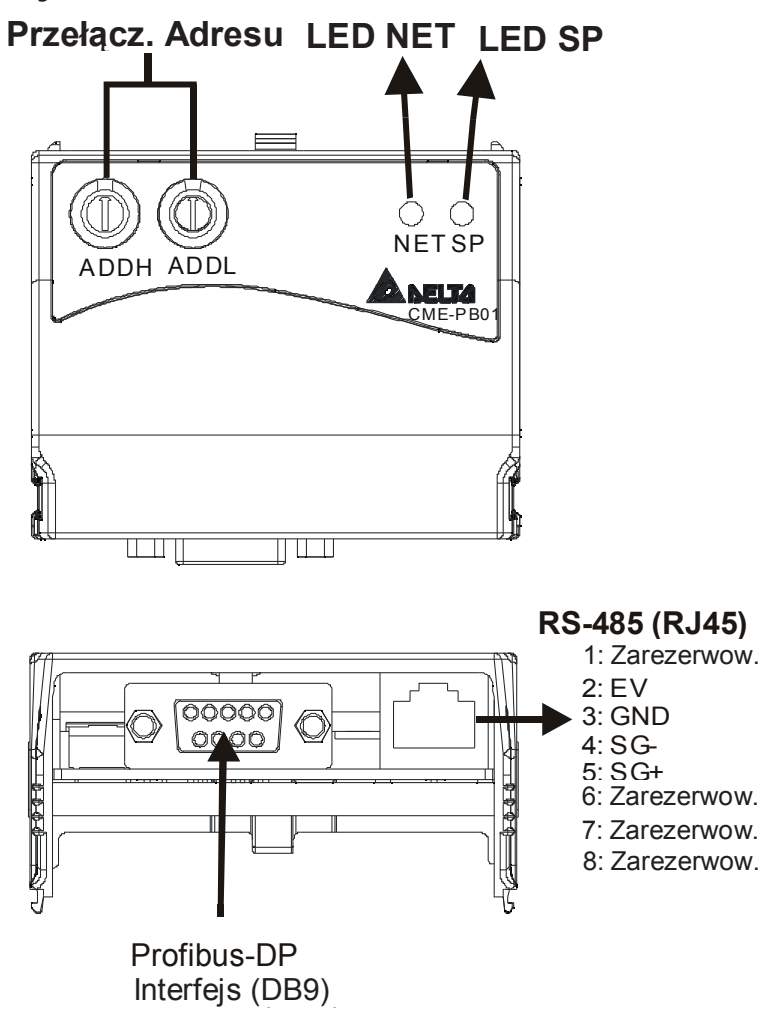

Dioda SP wskazuje transmisję miedzy falownikiem, a modułem CME-PD01

Dioda NET wskazuje transmisję po sieci Profibus DP.

#### **Nastawy parametrów AMD-E**

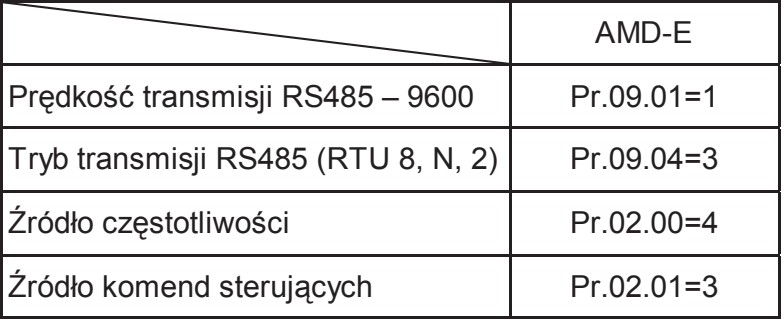

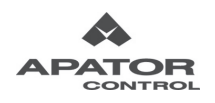

# **B.7.3 Moduł komunikacyjny CANopen (CME-COP01)**

# **Specyfikacja modułu**

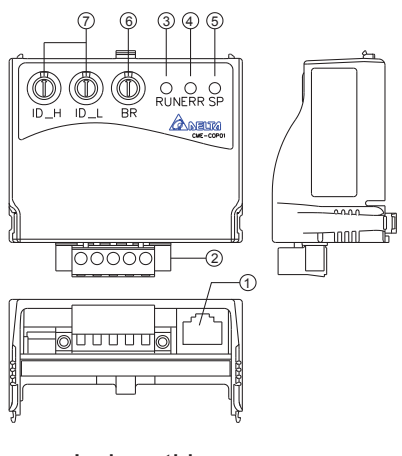

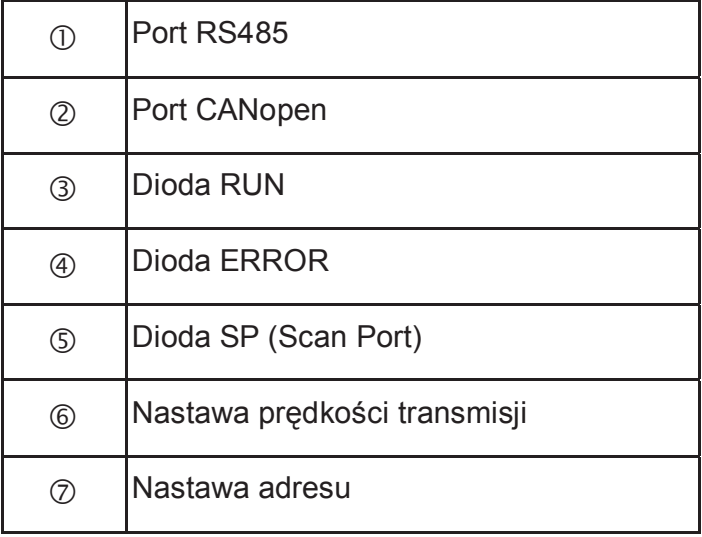

#### Jednostki: mm

## **Okablowanie i nastawy**

#### **Opis zacisków portu CANopen**

Do połączenia falownik-moduł należy skorzystać z fabrycznego kabla RJ-45,

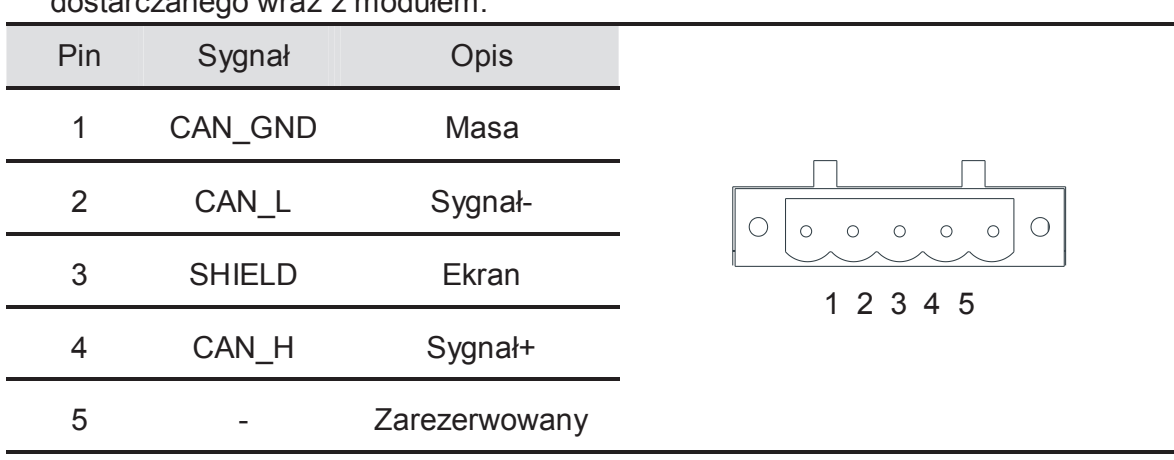

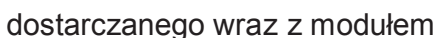

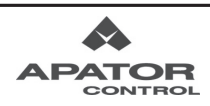

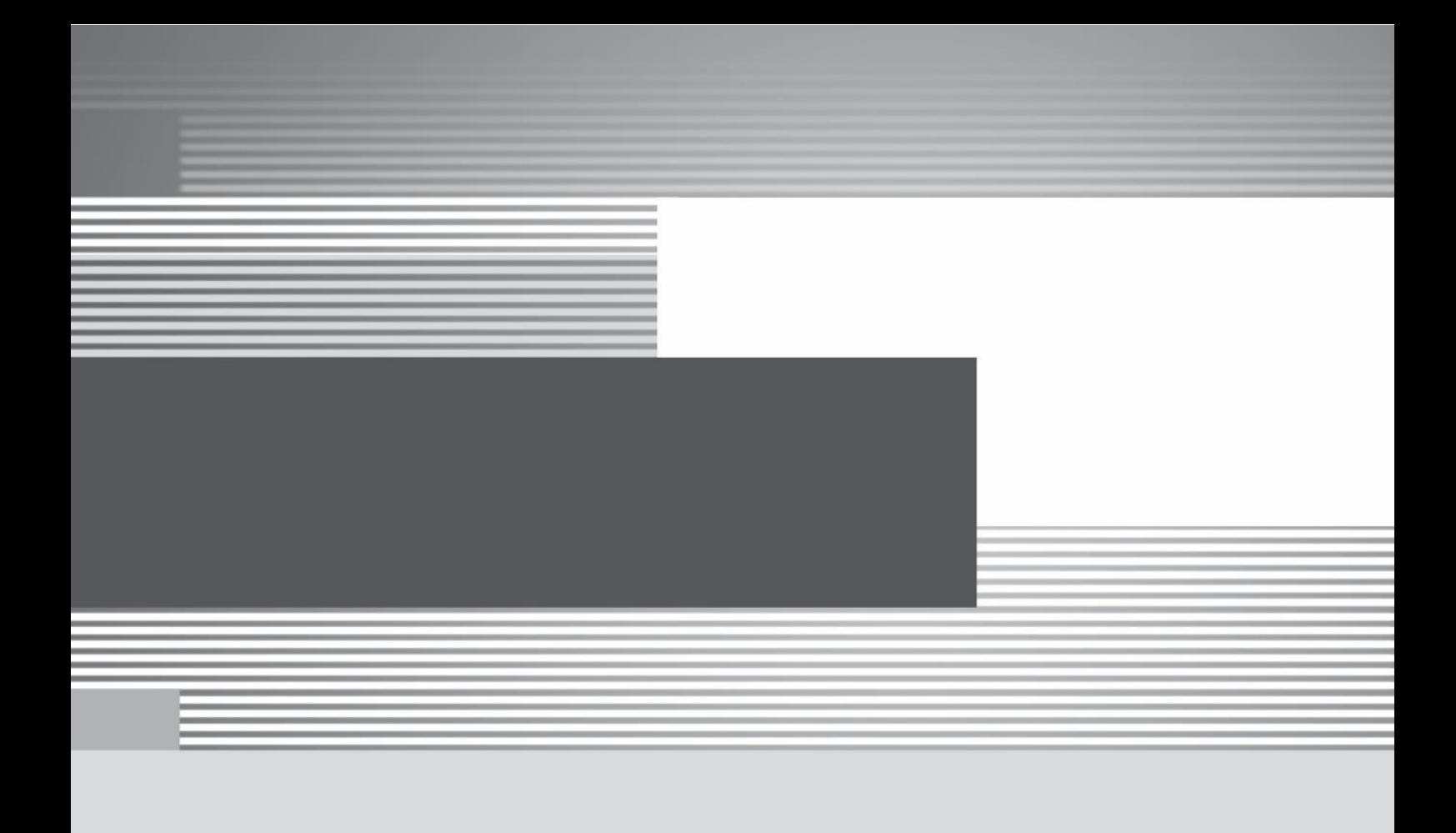

# **Apator Control Sp. z o.o. ul. Polna 148 87-100 Toruń**

**Oddział Katowice ul. Hutnicza 6 40-241 Katowice**

**Dział Sprzedaży** tel.: +48 56 654 49 24 e-mail: control@apator.com

# **APATOR**

**Dział Usług Serwisowych**

tel.: +48 56 654 49 25 e-mail: serwis.control@apator.com

www.acontrol.com.pl